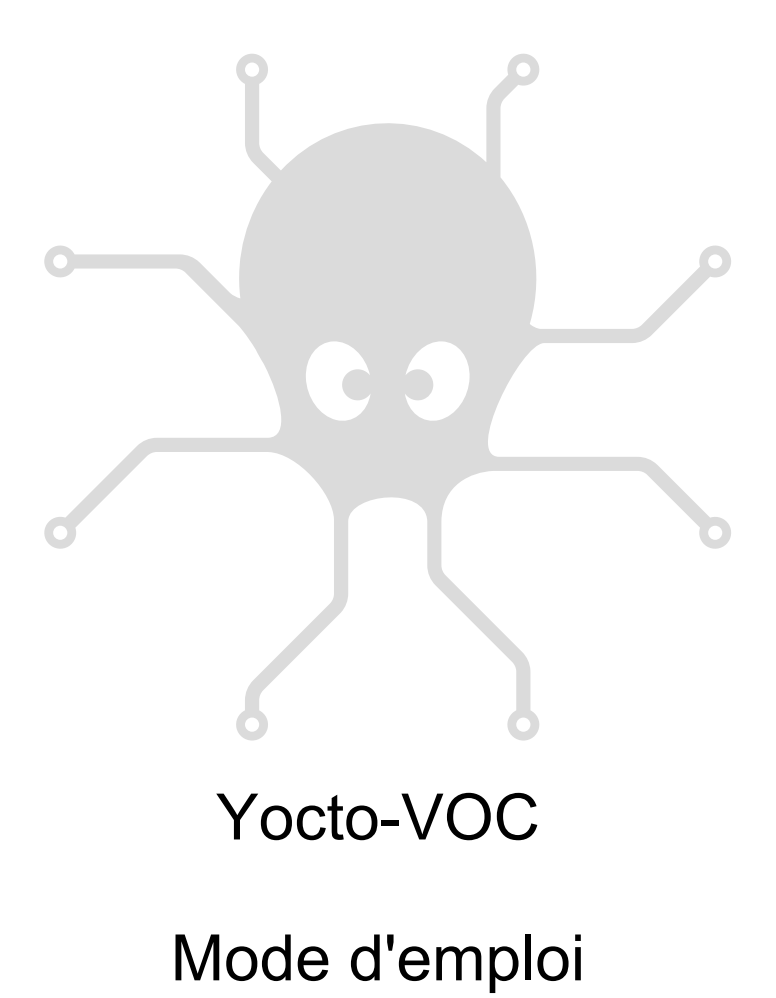

# Table des matières

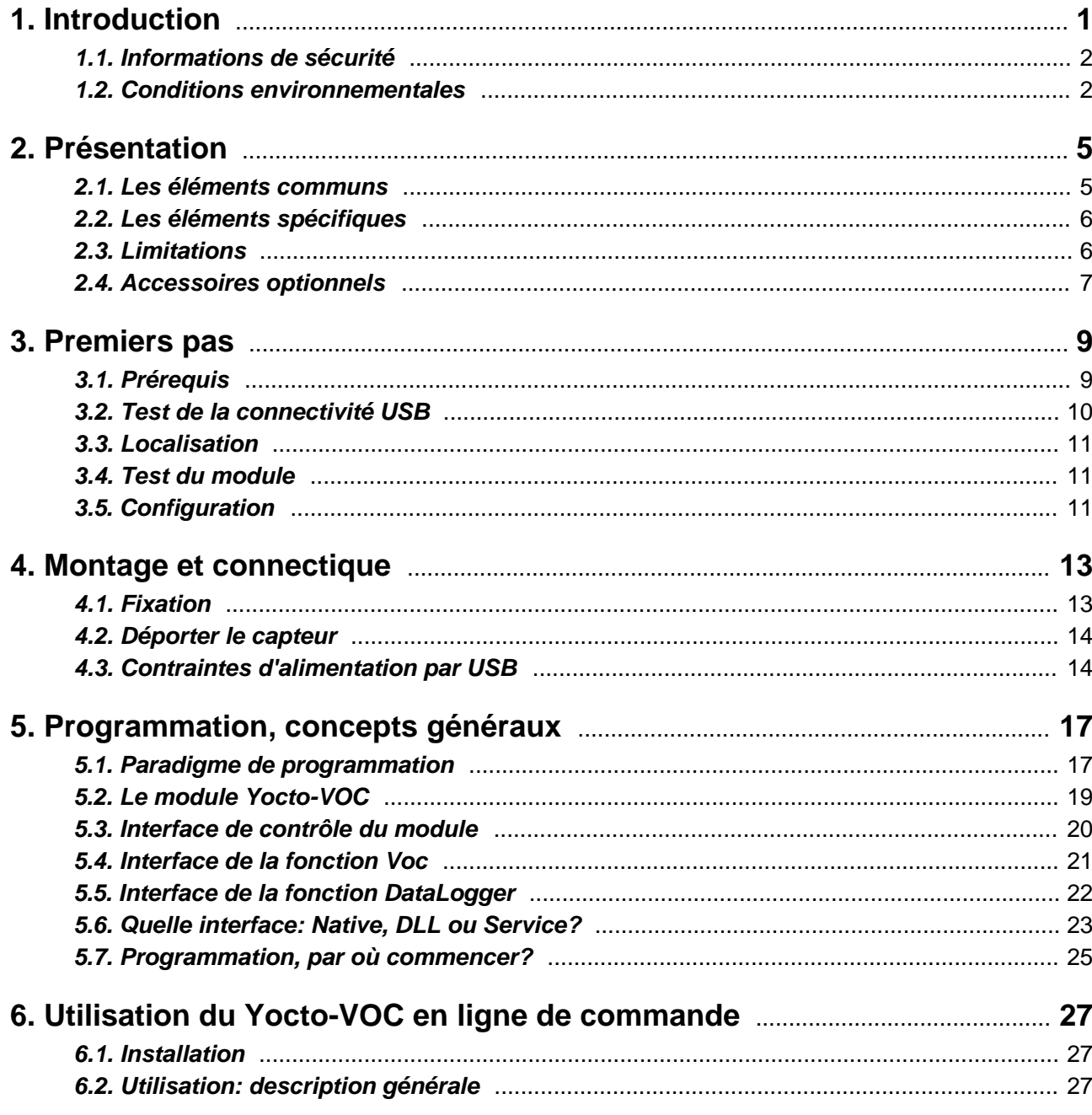

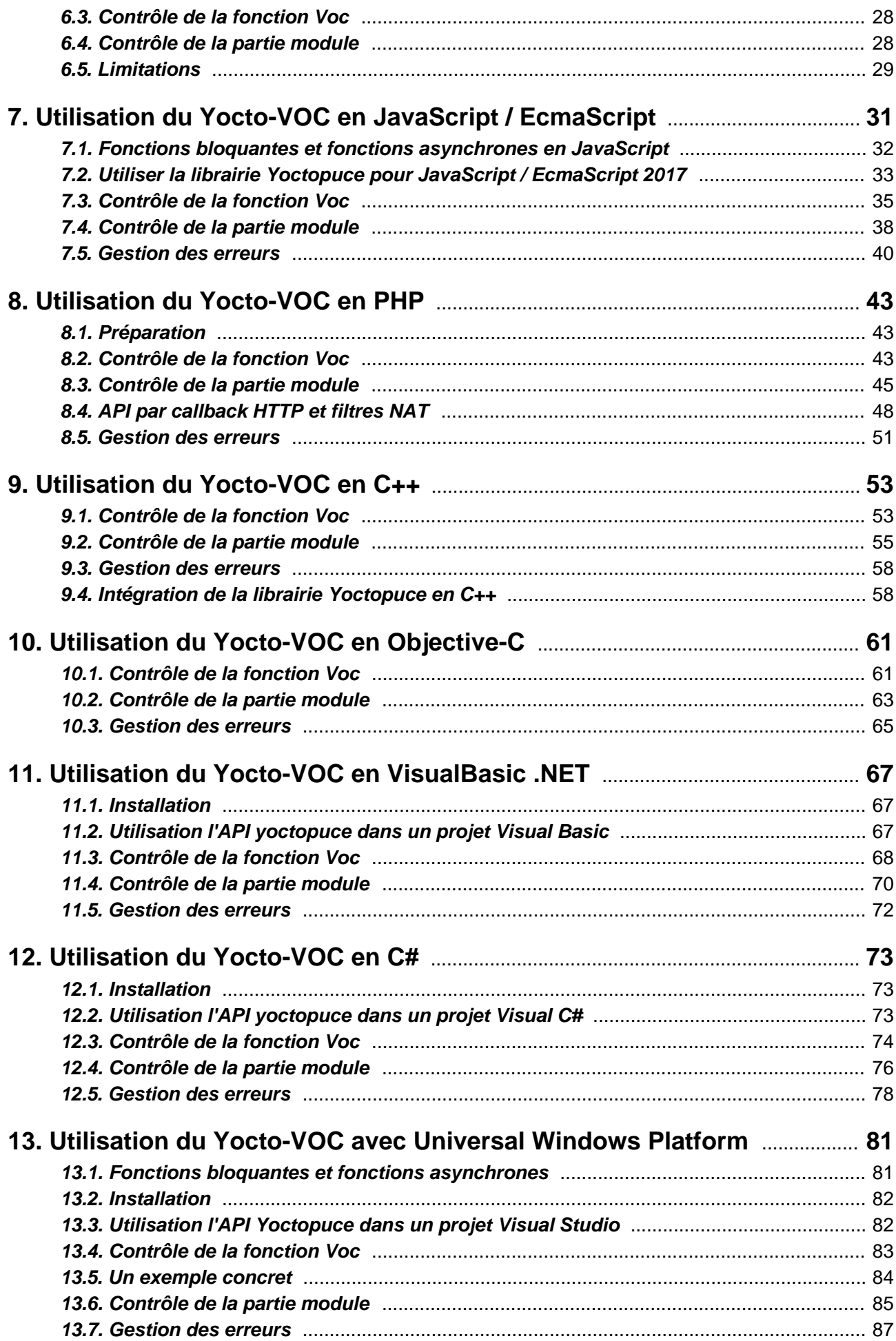

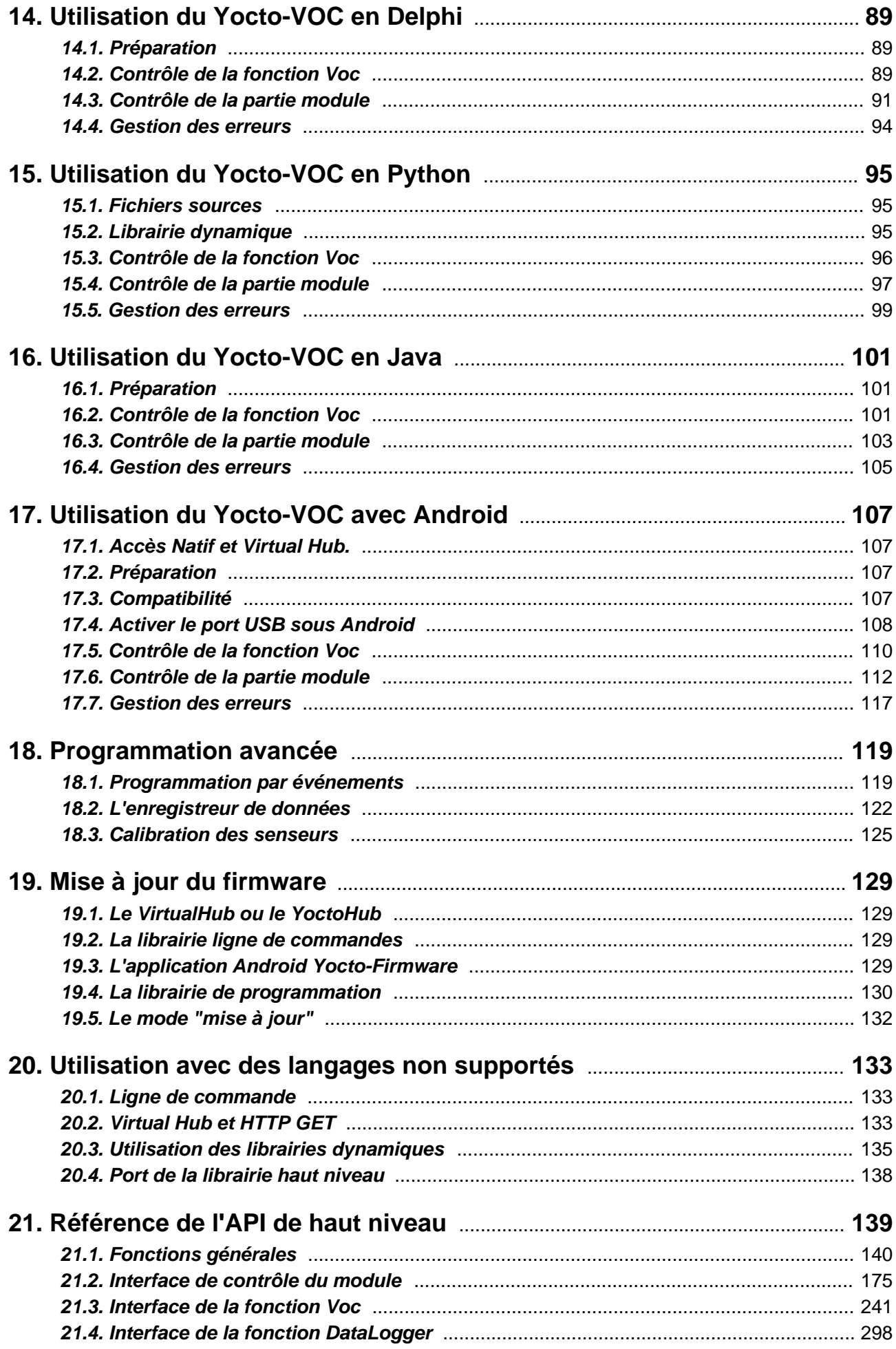

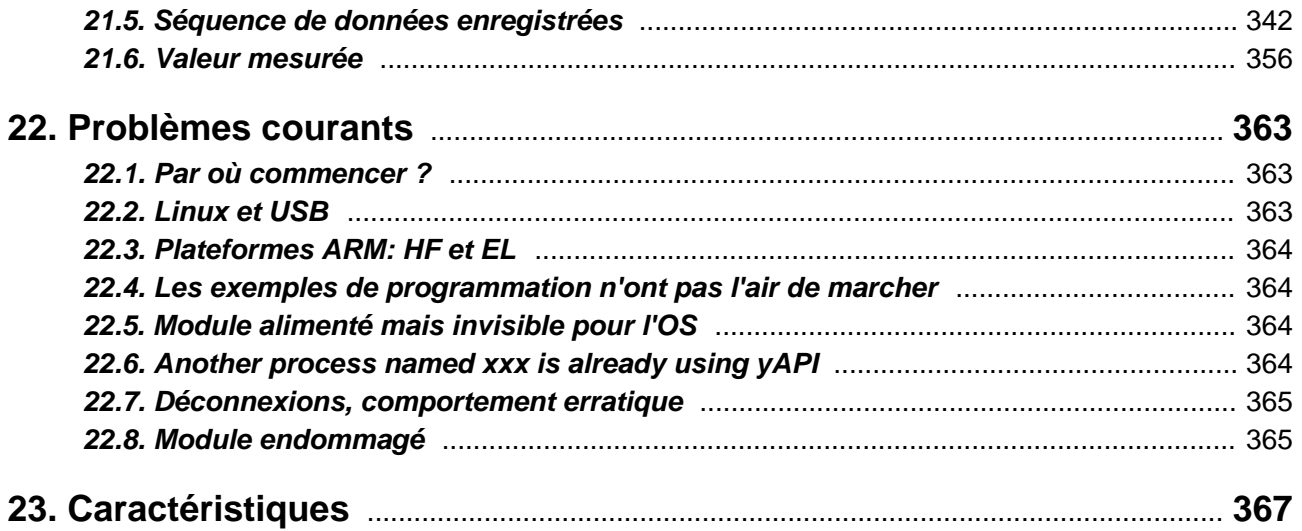

# <span id="page-6-0"></span>**1. Introduction**

Le Yocto-VOC est un module électronique de 60x20mm mm qui permet d'évaluer par USB la qualité de l'air ambiant, en évaluant la quantité de Composants Organiques Volatiles (COV) présents dans l'air. Le Yocto-VOC peut détecter la présence des composés suivants: alcool, aldéhydes, hydrocarbones aliphatiques, amines, hydro-carbones aromatiques, CO , CH4, LPG, cétones et acides organiques. . Les valeurs reportées par le Yocto-VOC sont données en ppm équivalent CO2. Ce qui fait du Yocto-VOC l'outil idéal pour déterminer automatiquement quand il est temps de ventiler un local.

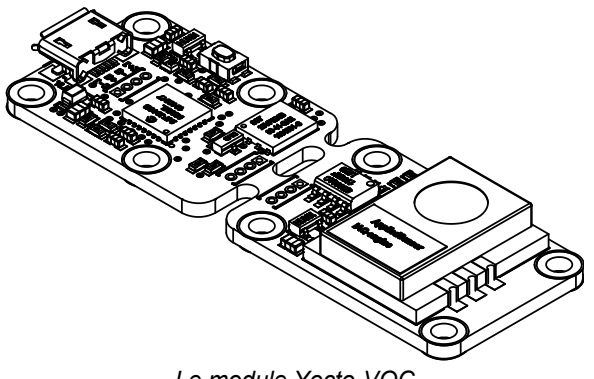

*Le module Yocto-VOC*

Le Yocto-VOC n'est pas en lui-même un produit complet. C'est un composant destiné à être intégré dans une solution d'automatisation en laboratoire, ou pour le contrôle de procédés industriels, ou pour des applications similaires en milieu résidentiel ou commercial. Pour pouvoir l'utiliser, il faut au minimum l'installer à l'intérieur d'un boîtier de protection et le raccorder à un ordinateur de contrôle.

Yoctopuce vous remercie d'avoir fait l'acquisition de ce Yocto-VOC et espère sincèrement qu'il vous donnera entière satisfaction. Les ingénieurs Yoctopuce se sont donné beaucoup de mal pour que votre Yocto-VOC soit facile à installer n'importe où et soit facile à piloter depuis un maximum de langages de programmation. Néanmoins, si ce module venait à vous décevoir, ou si vous avez besoin d'informations supplémentaires, n'hésitez pas à contacter Yoctopuce:

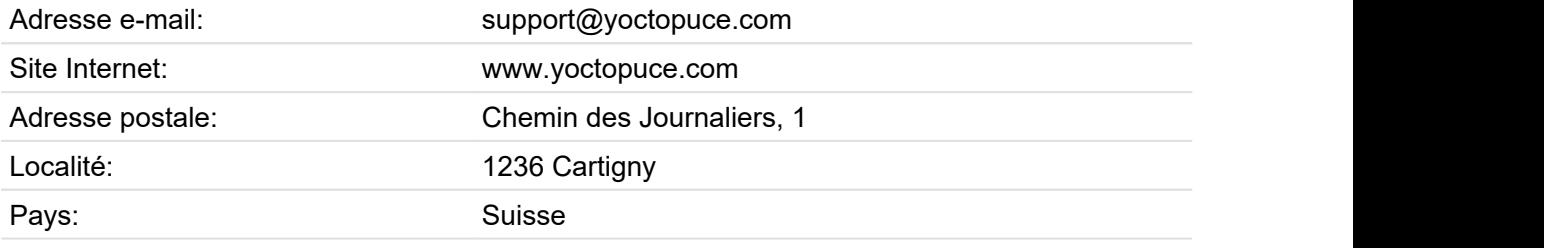

# <span id="page-7-0"></span>**1.1. Informations de sécurité**

Le Yocto-VOC est conçu pour respecter la norme de sécurité IEC 61010-1:2010. Il ne causera pas de danger majeur pour l'opérateur et la zone environnante, même en condition de premier défaut, pour autant qu'il soit intégré et utilisé conformément aux instructions contenues dans cette documentation, et en particulier dans cette section.

# **Boîtier de protection**

Le Yocto-VOC ne doit pas être utilisé sans boîtier de protection, en raison des composants électriques à nu. Pour une sécurité optimale, il devrait être mis dans un boîtier non métallique, noninflammable, résistant à un choc de 5 J, par exemple en polycarbonate (LEXAN ou autre) d'indice de protection IK08 et classifié V-1 ou mieux selon la norme IEC 60695-11-10. L'utilisation d'un boîtier de qualité inférieure peut nécessiter des avertissements spécifiques pour l'utilisateur et/ou compromettre la conformité avec la norme de sécurité.

# **Entretien**

Si un dégat est constaté sur le circuit électronique ou sur le boîtier, il doit être remplacé afin de ne pas compromettre la sécurité d'utilisation et d'éviter d'endommager d'autres parties du système par les surcharges éventuelles que pourrait causer un court-circuit.

# **Identification**

Pour faciliter l'entretien du circuit et l'identification des risques lors de la maintenance, vous devriez coller l'étiquette autocollante synthétique identifiant le Yocto-VOC, fournie avec le circuit électronique, à proximité immédiate du module. Si le module est dans un boîtier dédié, l'étiquette devrait être collée sur la surface extérieur du boîtier. L'étiquette est résistante à l'eau et au frottement usuel qui peut survenir durant un entretien usuel.

# **Applications**

La norme de sécurité vérifiée correspond aux instruments de laboratoire, pour le contrôle de procédés industriels, ou pour des applications similaires en milieu résidentiel ou commercial. Si vous comptez l'utiliser le Yocto-VOC pour un autre type d'applications, vous devrez vérifier les critères de conformité en fonction de la norme applicable à votre application.

En particulier, le Yocto-VOC n'est *pas* certifié pour utilisation dans un environnement médical, ni pour les applications critiques à la santé, ni pour toute autre application menaçant la vie humaine.

### **Environnement**

Le Yocto-VOC n'est *pas* certifié pour utilisation dans les zones dangereuses, ni pour les environnements explosifs. Les conditions environnementales assignées sont décrites ci-dessous.

# **1.2. Conditions environnementales**

Les produits Yoctopuce sont conçus pour une utilisation intérieure dans un environnement usuel de bureau ou de laboratoire (*degré de pollution 2* selon IEC 60664): la pollution de l'air doit être faible et essentiellement non conductrice. L'humidité relative prévue est de 10% à 90% RH, sans condensation. L'utilisation dans un environnement avec une pollution solide ou conductrice significative exige de protéger le module contre cette pollution par un boîtier certifié IP67 ou IP68. Les produits sont conçus pour une utilisation jusqu'à une altitude de 2000m.

Le fonctionnement de tous les modules Yoctopuce est garanti conforme à la documentation et aux spécifications de précision pour des conditions de température ambiante normales selon IEC61010-1, soit 5°C à 40°C. De plus, la plupart des modules peuvent aussi être utilisés sur une plage de température étendue, à laquelle quelques limitations peuvent s'appliquer selon les cas.

La plage de température de fonctionnement étendue du Yocto-VOC est \$SPECEXTTEMP\$. Cette plage de température a été déterminée en fonction des recommandations officielles des fabricants des composants utilisés dans le Yocto-VOC, et par des tests de durée limitée (1h) dans les

conditions extrêmes, en environnement controllé. Si vous envisagez d'utiliser le Yocto-VOC dans des conditions de température extrêmes pour une période prolongée, il est recommandé de faire des tests extensifs avant la mise en production. 1. Introduction<br>conditions extrêmes, en environnement controllé. Si vous envisagez d'utiliser le Yocto-VOC dans<br>des conditions de température extrêmes pour une période prolongée, il est recommandé de faire des<br>tests extens

# <span id="page-10-0"></span>**2. Présentation**

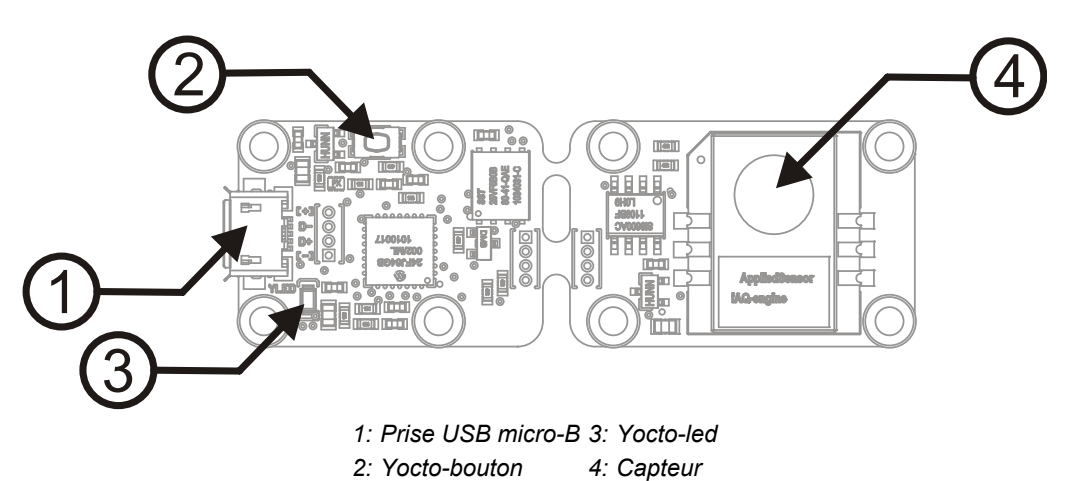

# **2.1. Les éléments communs**

Tous les Yocto-modules ont un certain nombre de fonctionnalités en commun.

# **Le connecteur USB**

Les modules de Yoctopuce sont tous équipés d'une connectique USB 2.0 au format micro-B. Attention, le connecteur USB est simplement soudé en surface et peut être arraché si la prise USB venait à faire levier. Si les pistes sont restées en place, le connecteur peut être ressoudé à l'aide d'un bon fer et de flux. Alternativement, vous pouvez souder un fil USB directement dans les trous espacés de 1.27mm prévus à cet effet, prêt du connecteur.

Si vous utilisez une source de tension autre qu'un port USB hôte standard pour alimenter le module par le connecteur USB, vous devez respecter les caractéristiques assignées par le standard USB  $2.0:$ 

- **Tension min.:** 4.75 V DC
- **Tension max.:** 5.25 V DC
- **Protection contre les surintensités:** max. 5.0 A

# **Le Yocto-bouton**

Le Yocto-bouton a deux fonctions. Premièrement, il permet d'activer la Yocto-balise (voir la Yocto-led ci-dessous). Deuxièmement, si vous branchez un Yocto-module en maintenant ce bouton appuyé, il <span id="page-11-0"></span>vous sera possible de reprogrammer son firmware avec une nouvelle version. Notez qu'il existe une méthode plus simple pour mettre à jour le firmware depuis l'interface utilisateur, mais cette méthodelà peut fonctionner même lorsque le firmware chargé sur le module est incomplet ou corrompu.

# **La Yocto-Led**

En temps normal la Yocto-Led sert à indiquer le bon fonctionnement du module: elle émet alors une faible lumière bleue qui varie lentement mimant ainsi une respiration. La Yocto-Led cesse de respirer lorsque le module ne communique plus, par exemple si il est alimenté par un hub sans connexion avec un ordinateur allumé.

Lorsque vous appuyez sur le Yocto-bouton, la Led passe en mode Yocto-balise: elle se met alors à flasher plus vite et beaucoup plus fort, dans le but de permettre une localisation facile d'un module lorsqu'on en a plusieurs identiques. Il est en effet possible de déclencher la Yocto-balise par logiciel, tout comme il est possible de détecter par logiciel une Yocto-balise allumée.

La Yocto-Led a une troisième fonctionnalité moins plaisante: lorsque ce logiciel interne qui contrôle le module rencontre une erreur fatale, elle se met à flasher SOS en morse<sup>1</sup>. Si cela arrivait débranchez puis rebranchez le module. Si le problème venait à se reproduire vérifiez que le module contient bien la dernière version du firmware, et dans l'affirmative contactez le support Yoctopuce<sup>2</sup> .

# **La sonde de courant**

Chaque Yocto-module est capable de mesurer sa propre consommation de courant sur le bus USB. La distribution du courant sur un bus USB étant relativement critique, cette fonctionnalité peut être d'un grand secours. La consommation de courant du module est consultable par logiciel uniquement.

# **Le numéro de série**

Chaque Yocto-module a un numéro de série unique attribué en usine, pour les modules Yocto-VOC ce numéro commence par YVOCMK01. Le module peut être piloté par logiciel en utilisant ce numéro de série. Ce numéro de série ne peut pas être changé.

# **Le nom logique**

Le nom logique est similaire au numéro de série, c'est une chaine de caractère sensée être unique qui permet référencer le module par logiciel. Cependant, contrairement au numéro de série, le nom logique peut être modifié à volonté. L'intérêt est de pouvoir fabriquer plusieurs exemplaire du même projet sans avoir à modifier le logiciel de pilotage. Il suffit de programmer les même noms logique dans chaque exemplaire. Attention le comportement d'un projet devient imprévisible s'il contient plusieurs modules avec le même nom logique et que le logiciel de pilotage essaye d'accéder à l'un de ces module à l'aide de son nom logique. A leur sortie d'usine, les modules n'ont pas de nom logique assigné, c'est à vous de le définir.

# **2.2. Les éléments spécifiques**

# **Le capteur**

Ce capteur est un iAQ engine fabriqué par AppliedSensor, il peut être utilisé entre 0°C et +50°C. Son utilisation ne nécessite pas de précautions particulières.

# **2.3. Limitations**

# **Temps de chauffe**

Le module Yocto-VOC a besoin d'un temps de chauffe relativement long pour s'auto-calibrer, il ne fournit des données exploitables que 15 minutes après avoir été connecté. Pendant le temps de chauffe le capteur reporte une valeur de 450 ppm

court-court-court long-long-long court-court-court

<sup>2</sup>support@yoctopuce.com

# <span id="page-12-0"></span>**Valeurs relatives**

Les valeurs reportées par le Yocto-VOC ne sont pas absolues mais relatives au taux de VOC présent pendant le temps de chauffe. Si les valeurs mesurées passent significativement en dessous des valeurs qui ont servi à l'auto-calibration, le capteur va se re-calibrer avec les nouveaux minimas. Il faut donc considérer le Yocto-VOC comme un indicateur de tendance de qualité de l'air, et non pas comme un appareil de mesure scientifique.

# **2.4. Accessoires optionnels**

Les accessoires ci-dessous ne sont pas nécessaires à l'utilisation du module Yocto-VOC, mais pourraient vous être utiles selon l'utilisation que vous en faites. Il s'agit en général de produits courants que vous pouvez vous procurer chez vos fournisseurs habituels de matériel de bricolage. Pour vous éviter des recherches, ces produits sont en général aussi disponibles sur le shop de Yoctopuce.

# **Vis et entretoises**

Pour fixer le module Yocto-VOC à un support, vous pouvez placer des petites vis de 2.5mm avec une tête de 4.5mm au maximum dans les trous prévus ad-hoc. Il est conseillé de les visser dans des entretoises filetées, que vous pourrez fixer sur le support. Vous trouverez plus de détail à ce sujet dans le chapitre concernant le montage et la connectique.

# **Micro-hub USB**

Si vous désirez placer plusieurs modules Yoctopuce dans un espace très restreint, vous pouvez les connecter ensemble à l'aide d'un micro-hub USB. Yoctopuce fabrique des hubs particulièrement petits précisément destinés à cet usage, dont la taille peut être réduite à 20mm par 36mm, et qui se montent en soudant directement les modules au hub via des connecteurs droits ou des câbles nappe. Pour plus de détails, consulter la fiche produit du micro-hub USB.

# **YoctoHub-Ethernet, YoctoHub-Wireless and YoctoHub-GSM**

Vous pouvez ajouter une connectivité réseau à votre Yocto-VOC grâce aux hubs YoctoHub-Ethernet, YoctoHub-Wireless et YoctoHub-GSM qui offrent respectivement une connectivité Ethernet, Wifi et GSM. Chacun de ces hubs peut piloter jusqu'à trois modules Yoctopuce et se comporte exactement comme un ordinateur normal qui ferait tourner un *VirtualHub*.

# **Connecteurs 1.27mm (ou 1.25mm)**

Si vous désirez raccorder le module Yocto-VOC à un Micro-hub USB ou a un YoctoHub en évitant l'encombrement d'un vrai cable USB, vous pouvez utiliser les 4 pads au pas 1.27mm juste derrière le connecteur USB. Vous avez alors deux possibilités.

Vous pouvez monter directement le module sur le hub à l'aide d'un jeu de vis et entretoises, et les connecter à l'aide de connecteurs board-to-board au pas 1.27mm. Pour éviter les court-circuits, soudez de préférence le connecteur femelle sur le hub et le connecteur mâle sur le Yocto-VOC.

Vous pouvez aussi utiliser un petit câble à 4 fils doté de connecteurs au pas 1.27mm (ou 1.25mm, la différence est négligeable pour 4 pins), ce qui vous permet de déporter le module d'une dizaine de centimètres. N'allongez pas trop la distance si vous utilisez ce genre de câble, car il n'est pas blindé et risque donc de provoquer des émissions électromagnétiques indésirables.

### **Boîtier**

Votre Yocto-VOC a été conçu pour pouvoir être installé tel quel dans votre projet. Néanmoins Yoctopuce commercialise des boîtiers spécialement conçus pour les modules Yoctopuce. Ces boîtiers sont munis de pattes de fixation amovibles et d'aimants de fixation. Vous trouverez plus d'informations à propos de ces boîtiers sur le site de Yoctopuce<sup>3</sup>. Le boîtier recommandé pour votre Yocto-VOC est le modèle YoctoBox-Long-Thin-Black-Vents

<sup>3</sup>http://www.yoctopuce.com/EN/products/category/enclosures

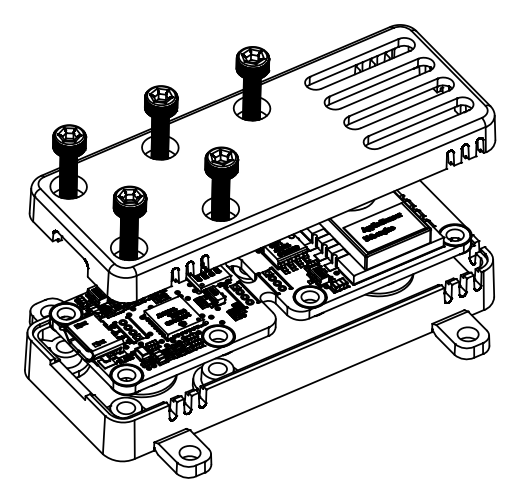

*Vous pouvez installer votre Yocto-VOC dans un boîtier optionnel.*

# <span id="page-14-0"></span>**3. Premiers pas**

Par design, tous les modules Yoctopuce se pilotent de la même façon, c'est pourquoi les documentations des modules de la gamme sont très semblables. Si vous avez déjà épluché la documentation d'un autre module Yoctopuce, vous pouvez directement sauter à la description de sa configuration.

# **3.1. Prérequis**

Pour pouvoir profiter pleinement de votre module Yocto-VOC, vous devriez disposer des éléments suivants.

# **Un ordinateur**

Les modules de Yoctopuce sont destinés à être pilotés par un ordinateur (ou éventuellement un microprocesseur embarqué). Vous écrirez vous-même le programme qui pilotera le module selon vos besoin, à l'aide des informations fournies dans ce manuel.

Yoctopuce fourni les librairies logicielles permettant de piloter ses modules pour les systèmes d'exploitation suivants: Windows, macOS, Linux et Android. Les modules Yoctopuce ne nécessitent pas l'installation de driver (ou pilote) spécifiques, car ils utilisent le driver HID<sup>1</sup> fourni en standard dans tous les systèmes d'exploitation.

Les versions de Windows actuellement supportées sont Windows XP, Windows 2003, Windows Vista, Windows 7, Windows 8 et Windows 10. Les versions 32 bit et 64 bit sont supportées. La librairie de programmation est aussi disponible pour la Plateforme Windows Universelle (UWP) supportées par toutes les versions Windows 10, y compris Windows 10 IoT. Yoctopuce teste régulièrement le bon fonctionnement des modules sur Windows 7 et Windows 10.

Les versions de macOS actuellement supportées sont Mac OS X 10.9 (Maverick), 10.10 (Yosemite), 10.11 (El Capitan), macOS 10.12 (Sierra), macOS 10.13 (High Sierra) and macOS 10.14 (Mojave). Yoctopuce teste régulièrement le bon fonctionnement des modules sur macOS 10.14.

Les versions de Linux supportées sont les kernels 2.6, 3.x et 4.x. D'autre versions du kernel et même d'autres variantes d'Unix sont très susceptibles d'être utilisées sans problème, puisque le support de Linux est fait via l'API standard de la **libusb**, disponible aussi pour FreeBSD par exemple. Yoctopuce teste régulièrement le bon fonctionnement des modules sur un kernel Linux 4.15 (Ubuntu 18.04 LTS).

 $1$  Le driver HID est celui qui gère les périphériques tels que la souris, le clavier, etc.

<span id="page-15-0"></span>Les versions de Android actuellement supportées sont 3.1 et suivantes. De plus, il est nécessaire que la tablette ou le téléphone supporte le mode USB *Host*. Yoctopuce teste régulièrement le bon fonctionnement des modules avec Android 7.x sur un Samsung Galaxy A6 avec la librairie Java pour Android.

# **Un cable USB 2.0 de type A-micro B**

Il existe trois tailles de connecteurs USB 2.0, la taille "normale" que vous utilisez probablement pour brancher votre imprimante. La taille mini encore très courante et enfin la taille micro, souvent utilisée pour raccorder les téléphones portables, pour autant qu'ils n'arborent pas une pomme. Les modules de Yoctopuce sont tous équipés d'une connectique au format micro-USB.

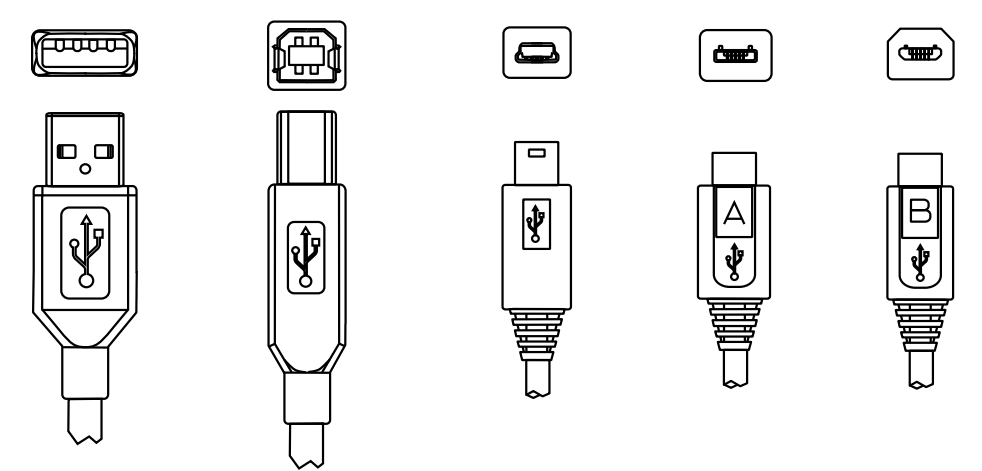

*Les connecteurs USB 2.0 les plus courants: A, B, Mini B, Micro A, Micro B.<sup>2</sup>*

Pour connecter votre module Yocto-VOC à un ordinateur, vous avez besoin d'un cable USB 2.0 de type A-micro B. Vous trouverez ce cable en vente à des prix très variables selon les sources, sous la dénomination *USB A to micro B Data cable*. Prenez garde à ne pas acheter par mégarde un simple câble de charge, qui ne fournirait que le courant mais sans les fils de données. Le bon câble est disponible sur le shop de Yoctopuce.

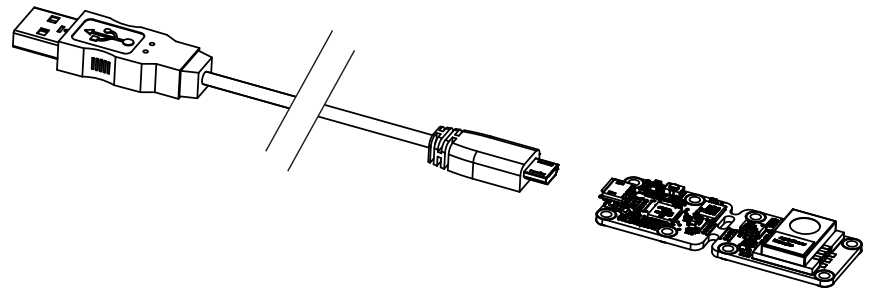

*Vous devez raccorder votre module Yocto-VOC à l'aide d'un cable USB 2.0 de type A - micro B*

Si vous branchez un hub USB entre l'ordinateur et le module Yocto-VOC, prenez garde à ne pas dépasser les limites de courant imposées par USB, sous peine de faire face des comportements instables non prévisibles. Vous trouverez plus de détail à ce sujet dans le chapitre concernant le montage et la connectique.

# **3.2. Test de la connectivité USB**

Arrivé à ce point, votre Yocto-VOC devrait être branché à votre ordinateur, qui devrait l'avoir reconnu. Il est temps de le faire fonctionner.

Rendez-vous sur le site de Yoctopuce et téléchargez le programme *Virtual Hub*<sup>3</sup>, Il est disponible pour Windows, Linux et Mac OS X. En temps normal le programme Virtual Hub sert de couche

*<sup>2</sup>Le connecteur Mini A a existé quelque temps, mais a été retiré du standard USB http://www.usb.org/developers/ Deprecation\_Announcement\_052507.pdf* <sup>3</sup>www.yoctopuce.com/FR/virtualhub.php

<span id="page-16-0"></span>d'abstraction pour les langages qui ne peuvent pas accéder aux couches matérielles de votre ordinateur. Mais il offre aussi une interface sommaire pour configurer vos modules et tester les fonctions de base, on accède à cette interface à l'aide d'un simple browser web <sup>4</sup> . Lancez le *Virtual Hub* en ligne de commande, ouvrez votre browser préféré et tapez l'adresse *http://127.0.0.1:4444*. Vous devriez voir apparaître la liste des modules Yoctopuce raccordés à votre ordinateur.

| Serial             | Logical Name | Description | Action                      |                          |
|--------------------|--------------|-------------|-----------------------------|--------------------------|
| VIRTHUB0-7d1a86fb0 |              | VirtualHub  | view log file)<br>configure | A                        |
| YVOCMK01-0603A     |              | Yocto-VOC   | configure<br>view log file) | beacon                   |
|                    |              |             |                             |                          |
|                    |              |             |                             |                          |
|                    |              |             |                             |                          |
|                    |              |             |                             | $\overline{\phantom{a}}$ |
| $\sim$             |              |             |                             | Show device functions    |

*Liste des modules telle qu'elle apparaît dans votre browser.*

# **3.3. Localisation**

Il est alors possible de localiser physiquement chacun des modules affichés en cliquant sur le bouton **beacon**, cela a pour effet de mettre la Yocto-Led du module correspondant en mode "balise", elle se met alors à clignoter ce qui permet de la localiser facilement. Cela a aussi pour effet d'afficher une petite pastille bleue à l'écran. Vous obtiendrez le même comportement en appuyant sur le Yoctobouton d'un module.

# **3.4. Test du module**

La première chose à vérifier est le bon fonctionnement de votre module: cliquez sur le numéro de série correspondant à votre module, et une fenêtre résumant les propriétés de votre Yocto-VOC.

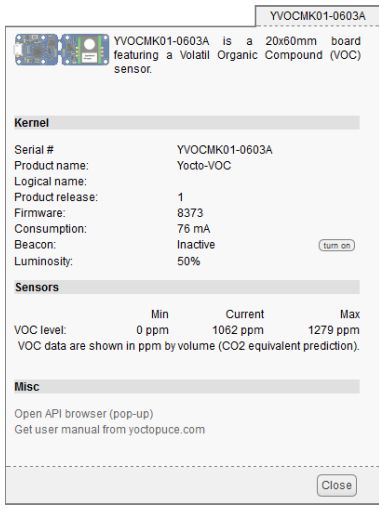

*Propriétés du module Yocto-VOC.*

Cette fenêtre vous permet entre autres de jouer avec votre module pour en vérifier son fonctionnement, les valeurs de VOC y sont en effet affichées en temps réel après un temps de chauffe de 15 min.

# **3.5. Configuration**

Si, dans la liste de modules, vous cliquez sur le bouton **configure** correspondant à votre module, la fenêtre de configuration apparaît.

<sup>4</sup>L'interface est testée avec Chrome, FireFox, Safari, Edge et IE 11.

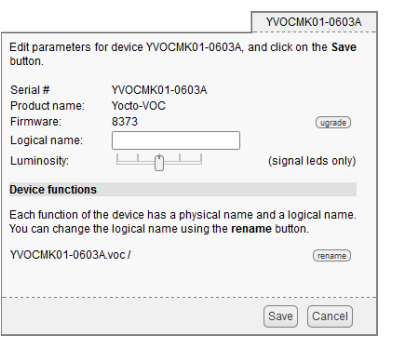

*Configuration du module Yocto-VOC.*

# **Firmware**

Le firmware du module peut être facilement mis à jour à l'aide de l'interface. Les firmwares destinés aux modules Yoctopuce se présentent sous la forme de fichiers .byn et peuvent être téléchargés depuis le site web de Yoctopuce.

Pour mettre à jour un firmware, cliquez simplement sur le bouton **upgrade** de la fenêtre de configuration et suivez les instructions. Si pour une raison ou une autre, la mise à jour venait à échouer, débranchez puis rebranchez le module. Recommencer la procédure devrait résoudre alors le problème. Si le module a été débranché alors qu'il était en cours de reprogrammation, il ne fonctionnera probablement plus et ne sera plus listé dans l'interface. Mais il sera toujours possible de le reprogrammer correctement en utilisant le programme *Virtual Hub*<sup>5</sup> en ligne de commande <sup>6</sup>. .

# **Nom logique du module**

Le nom logique est un nom choisi par vous, qui vous permettra d'accéder à votre module, de la même manière qu'un nom de fichier vous permet d'accéder à son contenu. Un nom logique doit faire au maximum 19 caractères, les caractères autorisés sont les caractères A..Z a..z 0..9 \_ et -. Si vous donnez le même nom logique à deux modules raccordés au même ordinateur, et que vous tentez d'accéder à l'un des modules à l'aide de ce nom logique, le comportement est indéterminé: vous n'avez aucun moyen de savoir lequel des deux va répondre.

# **Luminosité**

Ce paramètre vous permet d'agir sur l'intensité maximale des leds présentes sur le module. Ce qui vous permet, si nécessaire, de le rendre un peu plus discret tout en limitant sa consommation. Notez que ce paramètre agit sur toutes les leds de signalisation du module, y compris la Yocto-Led. Si vous branchez un module et que rien ne s'allume, cela veut peut être dire que sa luminosité a été réglée à zéro.

# **Nom logique des fonctions**

Chaque module Yoctopuce a un numéro de série, et un nom logique. De manière analogue, chaque fonction présente sur chaque module Yoctopuce a un nom matériel et un nom logique, ce dernier pouvant être librement choisi par l'utilisateur. Utiliser des noms logiques pour les fonctions permet une plus grande flexibilité au niveau de la programmation des modules

La seule fonction fournie par le module Yocto-VOC est la fonction "voc". Cliquez simplement sur le bouton "rename" correspondant pour lui affecter un nouveau nom logique.

<sup>5</sup>www.yoctopuce.com/FR/virtualhub.php

<sup>6</sup> Consultez la documentation du virtual hub pour plus de détails

# <span id="page-18-0"></span>**4. Montage et connectique**

Ce chapitre fournit des explications importantes pour utiliser votre module Yocto-VOC en situation réelle. Prenez soin de le lire avant d'aller trop loin dans votre projet si vous voulez éviter les mauvaises surprises.

# **4.1. Fixation**

Pendant la mise au point de votre projet vous pouvez vous contenter de laisser le module se promener au bout de son câble. Veillez simplement à ce qu'il ne soit pas en contact avec quoi que soit de conducteur (comme vos outils). Une fois votre projet pratiquement terminé il faudra penser à faire en sorte que vos modules ne puissent pas se promener à l'intérieur.

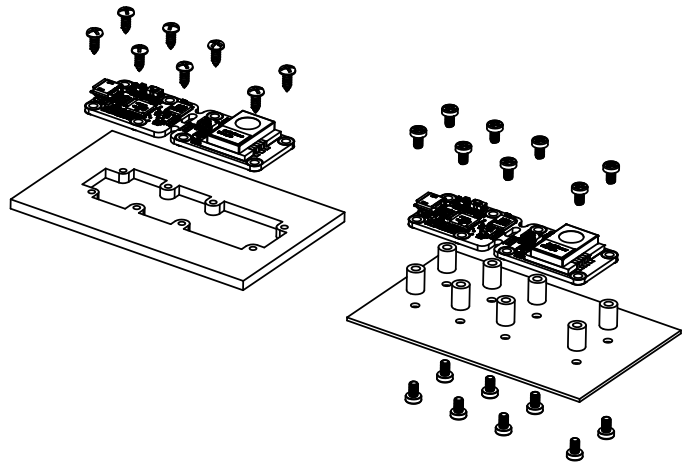

*Exemples de montage sur un support.*

Le module Yocto-VOC dispose de trous de montage 2.5mm. Vous pouvez utiliser ces trous pour y passer des vis. Le diamètre de la tête de ces vis ne devra pas dépasser 4.5mm, sous peine d'endommager les circuits du module. Veillez à que la surface inférieure du module ne soit pas en contact avec le support. La méthode recommandée consiste à utiliser des entretoises, mais il en existe d'autres. Rien ne vous empêche de le fixer au pistolet à colle; ça ne sera pas très joli mais ça tiendra.

Si vous comptez visser votre module directement contre une paroi conductrice, un chassis métallique par exemple, intercalez une couche isolante entre les deux. Sinon vous aller à coup sûr provoquer un court-circuit: il y a des pads à nu sous votre module. Du simple ruban adhésif isolant devrait faire l'affaire.

# <span id="page-19-0"></span>**4.2. Déporter le capteur**

Le module Yocto-VOC est conçu pour pouvoir être séparé en deux morceaux afin de vous permettre de déporter le capteur. Vous pouvez les séparer en cassant simplement le circuit, mais vous obtiendrez un meilleur résultat en utilisant une bonne paire de tenailles, ou une grosse pince coupante. Une fois les deux sous-modules séparés vous pouvez poncer sans risque les parties qui dépassent.

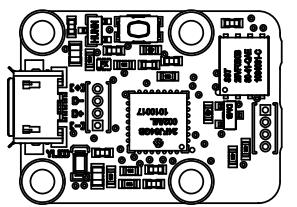

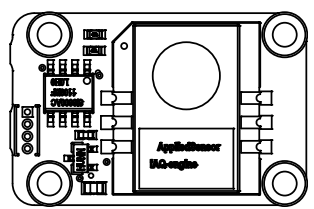

Le module Yocto-VOC est concu pour pouvoir être séparé en deux parties.

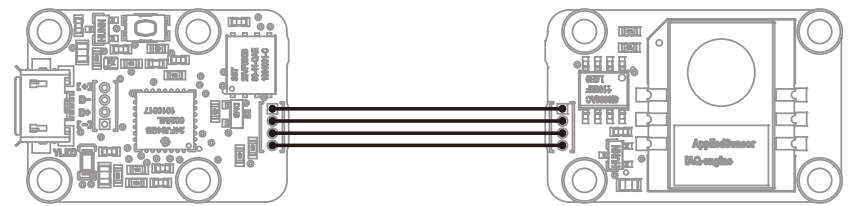

*Câblage des sous modules une fois ceux-ci séparés.*

Une fois les modules séparés vous allez devoir les recâbler. Plusieurs solutions s'offrent à vous. Vous pouvez raccorder les sous-modules en soudant des fils électriques tout simples, mais vous obtiendrez un meilleur résultat avec du cable nappe au pas 1.27 mm. Utilisez de préférence du cable avec des conducteurs mono-brin plutôt que du multi-brin: les câbles mono-brin sont un peu moins souples, mais nettement plus facile à souder.

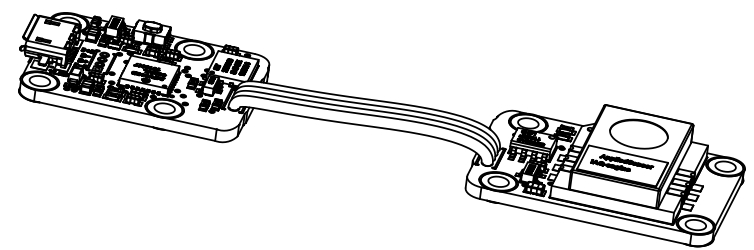

*Déport du capteur à l'aide de simple câble nappe.*

Attention, les modules Yoctopuce sécables ont souvent des systèmes de connectique très semblables. Cependant les sous-modules ne sont pas du tout compatibles entre modèles différents. Si vous raccordez un sous module de votre Yocto-VOC à un autre type de module, par exemple un Yocto-Meteo, cela ne marchera pas, et vous risquez fort d'endommager votre matériel.

# **4.3. Contraintes d'alimentation par USB**

Bien que USB signifie *Universal Serial BUS*, les périphériques USB ne sont pas organisés physiquement en bus mais en arbre, avec des connections point-à-point. Cela a des conséquences en termes de distribution électrique: en simplifiant, chaque port USB doit alimenter électriquement tous les périphériques qui lui sont directement ou indirectement connectés. Et USB impose des limites.

En théorie, un port USB fournit 100mA, et peut lui fournir (à sa guise) jusqu'à 500mA si le périphérique les réclame explicitement. Dans le cas d'un hub non-alimenté, il a droit à 100mA pour lui-même et doit permettre à chacun de ses 4 ports d'utiliser 100mA au maximum. C'est tout, et c'est pas beaucoup. Cela veut dire en particulier qu'en théorie, brancher deux hub USB non-alimentés en cascade ne marche pas. Pour cascader des hubs USB, il faut utiliser des hubs USB alimentés, qui offriront 500mA sur chaque port.

En pratique, USB n'aurait pas eu le succès qu'il a si il était si contraignant. Il se trouve que par économie, les fabricants de hubs omettent presque toujours d'implémenter la limitation de courant sur les ports: ils se contentent de connecter l'alimentation de tous les ports directement à l'ordinateur, tout en se déclarant comme *hub alimenté* même lorsqu'ils ne le sont pas (afin de désactiver tous les contrôles de consommation dans le système d'exploitation). C'est assez malpropre, mais dans la mesure où les ports des ordinateurs sont eux en général protégés par une limitation de courant matérielle vers 2000mA, ça ne marche pas trop mal, et cela fait rarement des dégâts.

Ce que vous devez en retenir: si vous branchez des modules Yoctopuce via un ou des hubs non alimentés, vous n'aurez aucun garde-fou et dépendrez entièrement du soin qu'aura mis le fabricant de votre ordinateur pour fournir un maximum de courant sur les ports USB et signaler les excès avant qu'ils ne conduisent à des pannes ou des dégâts matériels. Si les modules sont sousalimentés, ils pourraient avoir un comportement bizarre et produire des pannes ou des bugs peu reproductibles. Si vous voulez éviter tout risque, ne cascadez pas les hubs non-alimentés, et ne branchez pas de périphérique consommant plus de 100mA derrière un hub non-alimenté.

Pour vous faciliter le contrôle et la planification de la consommation totale de votre projet, tous les modules Yoctopuce sont équipés d'une sonde de courant qui indique (à 5mA près) la consommation du module sur le bus USB.

Notez enfin que le câble USB lui-même peut aussi représenter une cause de problème d'alimentation, en particulier si les fils sont trop fins ou si le câble est trop long <sup>1</sup>. Les bons câbles utilisent en général des fils AWG 26 ou AWG 28 pour les fils de données et des fils AWG 24 pour les fils d'alimentation.

# **4.4. Compatibilité électromagnétique (EMI)**

Les choix de connectique pour intégrer le Yocto-VOC ont naturellement une incidence sur les émissions électromagnétiques du système, et donc sur la conformité avec les normes concernées.

Les mesures de référence que nous effectuons pour valider la conformité avec la norme IEC CISPR 11 sont faites sans aucun boîtier, mais en raccordant les modules par un câble USB blindé, conforme à la spécification USB 2.0: le blindage du câble est relié au blindage des deux connecteurs, et la résistance totale entre le blindage des deux connecteurs est inférieure 0.6Ω. Le câble utilisé fait 3m, de sorte à exposer un segment d'un mètre horizontal, un segment d'un mètre vertical et de garder le dernier mètre le plus proche de l'ordinateur hôte à l'intérieur d'un bloc de ferrite.

Si vous utilisez un câble non blindé ou incorrectement blindé, votre système fonctionnera sans problème mais vous risquez de n'être pas conforme à la norme. Dans le cadre de systèmes composés de plusieurs modules raccordés par des câbles au pas 1.27mm, ou de capteurs déportés, vous pourrez en général récupérer la conformité avec la norme d'émission en utilisant un boîtier métallique offrant une enveloppe de blindage externe.

Toujours par rapport aux normes de compatibilité électromagnétique, la longueur maximale supportée du câble USB est de 3m. En plus de pouvoir causer des problèmes de chute de tension, l'utilisation de câbles plus long aurait des incidences sur les test d'immunité électromagnétiques à effectuer pour respecter les normes.

<sup>1</sup>www.yoctopuce.com/FR/article/cables-usb-la-taille-compte

# <span id="page-22-0"></span>**5. Programmation, concepts généraux**

L'API Yoctopuce a été pensée pour être à la fois simple à utiliser, et suffisamment générique pour que les concepts utilisés soient valables pour tous les modules de la gamme Yoctopuce et ce dans tous les langages de programmation disponibles. Ainsi, une fois que vous aurez compris comment piloter votre Yocto-VOC dans votre langage de programmation favori, il est très probable qu'apprendre à utiliser un autre module, même dans un autre langage, ne vous prendra qu'un minimum de temps.

# **5.1. Paradigme de programmation**

L'API Yoctopuce est une API orientée objet. Mais dans un souci de simplicité, seules les bases de la programmation objet ont été utilisées. Même si la programmation objet ne vous est pas familière, il est peu probable que cela vous soit un obstacle à l'utilisation des produits Yoctopuce. Notez que vous n'aurez jamais à allouer ou désallouer un objet lié à l'API Yoctopuce: cela est géré automatiquement.

Il existe une classe par type de fonctionnalité Yoctopuce. Le nom de ces classes commence toujours par un Y suivi du nom de la fonctionnalité, par exemple *YTemperature*, *YRelay*, *YPressure*, etc.. Il existe aussi une classe *YModule*, dédiée à la gestion des modules en temps que tels, et enfin il existe la classe statique YAPI, qui supervise le fonctionnement global de l'API et gère les communications à bas niveau.

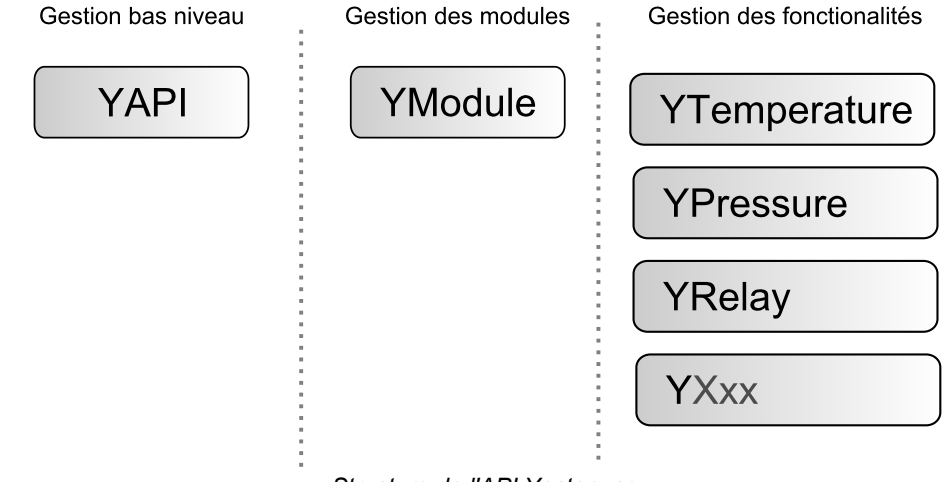

*Structure de l'API Yoctopuce.*

# **La classe YSensor**

A chaque fonctionnalité d'un module Yoctopuce, correspond une classe: YTemperature pour mesurer la température, YVoltage pour mesurer une tension, YRelay pour contrôler un relais, etc. Il existe cependant une classe spéciale qui peut faire plus: YSensor.

Cette classe YSensor est la classe parente de tous les senseurs Yoctopuce, elle permet de contrôler n'importe quel senseur, quel que soit son type, en donnant accès au fonctions communes à tous les senseurs. Cette classe permet de simplifier la programmation d'applications qui utilisent beaucoup de senseurs différents. Mieux encore, si vous programmez une application basée sur la classe YSensor elle sera compatible avec tous les senseurs Yoctopuce, y compris ceux qui n'existent pas encore.

# **Programmation**

Dans l'API Yoctopuce, la priorité a été mise sur la facilité d'accès aux fonctionnalités des modules en offrant la possibilité de faire abstraction des modules qui les implémentent. Ainsi, il est parfaitement possible de travailler avec un ensemble de fonctionnalités sans jamais savoir exactement quel module les héberge au niveau matériel. Cela permet de considérablement simplifier la programmation de projets comprenant un nombre important de modules.

Du point de vue programmation, votre Yocto-VOC se présente sous la forme d'un module hébergeant un certain nombre de fonctionnalités. Dans l'API , ces fonctionnalités se présentent sous la forme d'objets qui peuvent être retrouvés de manière indépendante, et ce de plusieurs manières.

# **Accès aux fonctionnalités d'un module**

#### **Accès par nom logique**

Chacune des fonctionnalités peut se voir assigner un nom logique arbitraire et persistant: il restera stocké dans la mémoire flash du module, même si ce dernier est débranché. Un objet correspondant à une fonctionnalité *Xxx* munie d'un nom logique pourra ensuite être retrouvée directement à l'aide de ce nom logique et de la méthode *YXxx.FindXxx*. Notez cependant qu'un nom logique doit être unique parmi tous les modules connectés.

#### **Accès par énumération**

Vous pouvez énumérer toutes les fonctionnalités d'un même type sur l'ensemble des modules connectés à l'aide des fonctions classiques d'énumération *FirstXxx* et *nextXxxx* disponibles dans chacune des classes *YXxx*.

#### **Accès par nom hardware**

Chaque fonctionnalité d'un module dispose d'un nom hardware, assigné en usine qui ne peut être modifié. Les fonctionnalités d'un module peuvent aussi être retrouvées directement à l'aide de ce nom hardware et de la fonction *YXxx.FindXxx* de la classe correspondante.

#### **Différence entre** *Find* **et** *First*

Les méthodes *YXxx.FindXxxx* et *YXxx.FirstXxxx* ne fonctionnent pas exactement de la même manière. Si aucun module n'est disponible *YXxx. FirstXxxx* renvoie une valeur nulle. En revanche, même si aucun module ne correspond, *YXxx.FindXxxx* renverra objet valide, qui ne sera pas "online" mais qui pourra le devenir, si le module correspondant est connecté plus tard.

# **Manipulation des fonctionnalités**

Une fois l'objet correspondant à une fonctionnalité retrouvé, ses méthodes sont disponibles de manière tout à fait classique. Notez que la plupart de ces sous-fonctions nécessitent que le module hébergeant la fonctionnalité soit branché pour pouvoir être manipulées. Ce qui n'est en général jamais garanti, puisqu'un module USB peut être débranché après le démarrage du programme de contrôle. La méthode *isOnline()*, disponible dans chaque classe, vous sera alors d'un grand secours.

# <span id="page-24-0"></span>**Accès aux modules**

Bien qu'il soit parfaitement possible de construire un projet en faisant abstraction de la répartition des fonctionnalités sur les différents modules, ces derniers peuvent être facilement retrouvés à l'aide de l'API. En fait, ils se manipulent d'une manière assez semblable aux fonctionnalités. Ils disposent d'un numéro de série affecté en usine qui permet de retrouver l'objet correspondant à l'aide de *YModule.Find()*. Les modules peuvent aussi se voir affecter un nom logique arbitraire qui permettra de les retrouver ensuite plus facilement. Et enfin la classe *YModule* comprend les méthodes d'énumération *YModule.FirstModule()* et *nextModule()* qui permettent de dresser la liste des modules connectés.

### **Interaction Function / Module**

Du point de vue de l'API, les modules et leurs fonctionnalités sont donc fortement décorrélés à dessein. Mais l'API offre néanmoins la possibilité de passer de l'un à l'autre. Ainsi la méthode get module(), disponible dans chaque classe de fonctionnalité, permet de retrouver l'objet correspondant au module hébergeant cette fonctionnalité. Inversement, la classe *YModule* dispose d'un certain nombre de méthodes permettant d'énumérer les fonctionnalités disponibles sur un module.

# **5.2. Le module Yocto-VOC**

Le module Yocto-VOC offre une seule instance des fonctions voc et Datalogger correspondant respectivement au capteur de Composés Organique Volatil et à l'enregistreur de données

#### **module : Module**

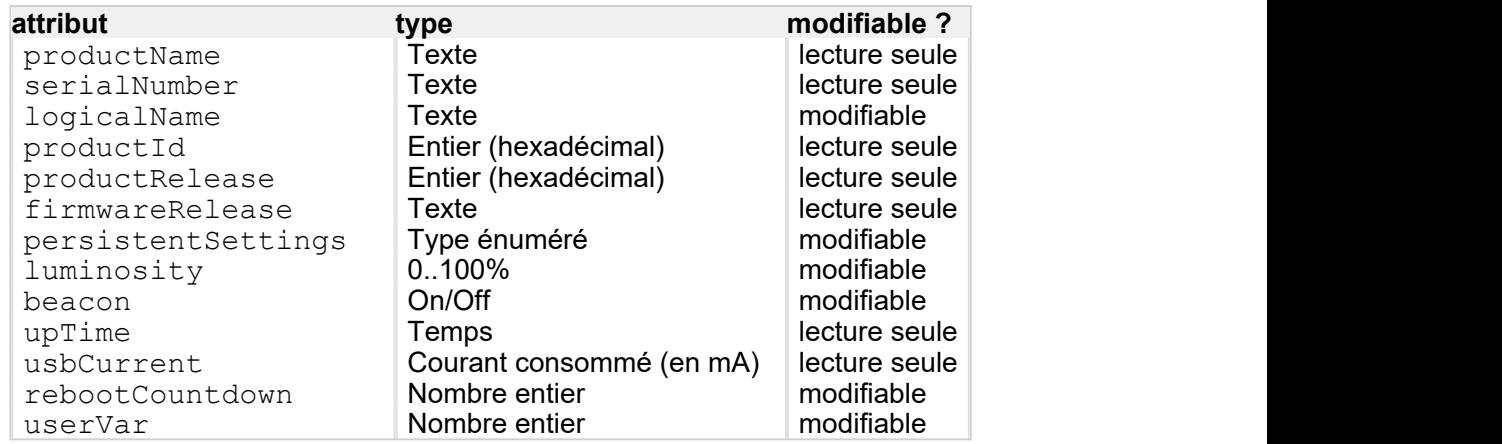

#### **voc : Voc**

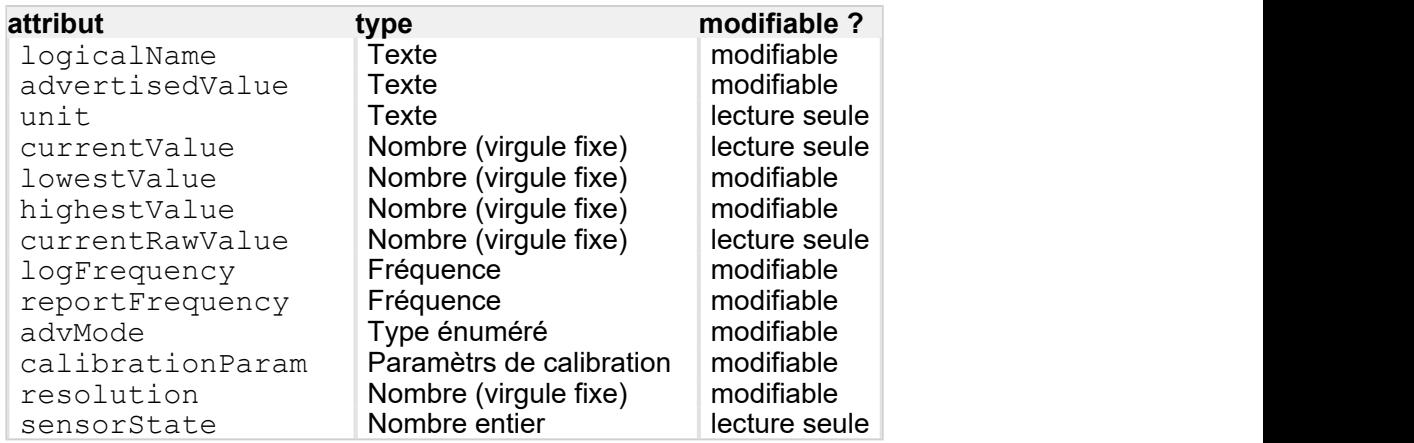

#### **dataLogger : DataLogger**

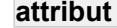

<span id="page-25-0"></span>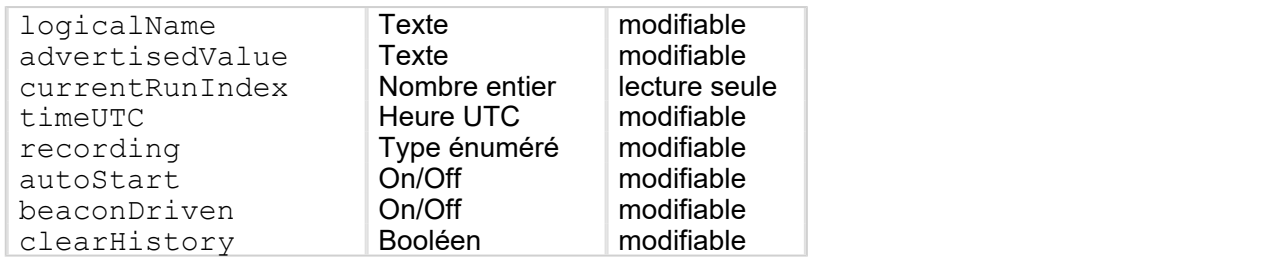

# **5.3. Interface de contrôle du module**

Cette interface est la même pour tous les modules USB de Yoctopuce. Elle permet de contrôler les paramètres généraux du module, et d'énumérer les fonctions fournies par chaque module.

# **productName**

Chaîne de caractères contenant le nom commercial du module, préprogrammé en usine.

### **serialNumber**

Chaine de caractères contenant le numéro de série, unique et préprogrammé en usine. Pour un module Yocto-VOC, ce numéro de série commence toujours par YVOCMK01. Il peut servir comme point de départ pour accéder par programmation à un module particulier.

# **logicalName**

Chaine de caractères contenant le nom logique du module, initialement vide. Cet attribut peut être changé au bon vouloir de l'utilisateur. Une fois initialisé à une valeur non vide, il peut servir de point de départ pour accéder à un module particulier. Si deux modules avec le même nom logique se trouvent sur le même montage, il n'y a pas moyen de déterminer lequel va répondre si l'on tente un accès par ce nom logique. Le nom logique du module est limité à 19 caractères parmi A..Z,a..z,0.. 9,  $et -$ .

# **productId**

Identifiant USB du module, préprogrammé à la valeur 41 en usine.

### **productRelease**

Numéro de révision du module hardware, préprogrammé en usine.

### **firmwareRelease**

Version du logiciel embarqué du module, elle change à chaque fois que le logiciel embarqué est mis à jour.

### **persistentSettings**

Etat des réglages persistants du module: chargés depuis la mémoire non-volatile, modifiés par l'utilisateur ou sauvegardés dans la mémoire non volatile.

### **luminosity**

Intensité lumineuse maximale des leds informatives (comme la Yocto-Led) présentes sur le module. C'est une valeur entière variant entre 0 (leds éteintes) et 100 (leds à l'intensité maximum). La valeur par défaut est 50. Pour changer l'intensité maximale des leds de signalisation du module, ou les éteindre complètement, il suffit donc de modifier cette valeur.

### **beacon**

Etat de la balise de localisation du module.

### **upTime**

Temps écoulé depuis la dernière mise sous tension du module.

# <span id="page-26-0"></span>**usbCurrent**

Courant consommé par le module sur le bus USB, en milli-ampères.

# **rebootCountdown**

Compte à rebours pour déclencher un redémarrage spontané du module.

# **userVar**

Attribut de type entier 32 bits à disposition de l'utilisateur.

# **5.4. Interface de la fonction Voc**

La classe YVoc permet de lire et de configurer les capteurs de composants organiques volatiles Yoctopuce. Elle hérite de la class YSensor toutes les fonctions de base des capteurs Yoctopuce: lecture de mesures, callbacks, enregistreur de données.

# **logicalName**

Chaîne de caractères contenant le nom logique du capteur de Composés Organiques Volatils, initialement vide. Cet attribut peut être changé au bon vouloir de l'utilisateur. Un fois initialisé à une valeur non vide, il peut servir de point de départ pour accéder à directement au capteur de Composés Organiques Volatils. Si deux capteurs de Composés Organiques Volatils portent le même nom logique dans un projet, il n'y a pas moyen de déterminer lequel va répondre si l'on tente un accès par ce nom logique. Le nom logique du module est limité à 19 caractères parmi A..Z,a..z,0.. 9,  $et -$ .

# **advertisedValue**

Courte chaîne de caractères résumant l'état actuel du capteur de Composés Organiques Volatils, et qui sera publiée automatiquement jusqu'au hub parent. Pour un capteur de Composés Organiques Volatils, la valeur publiée est la valeur courante du taux de VOC estimé.

### **unit**

Courte chaîne de catactères représentant l'unité dans laquelle le taux de VOC estimé est exprimée.

### **currentValue**

Valeur actuelle du taux de VOC estimé, en ppm (vol), sous forme de nombre à virgule.

### **lowestValue**

Valeur minimale du taux de VOC estimé, en ppm (vol), sous forme de nombre à virgule.

### **highestValue**

Valeur maximale du taux de VOC estimé, en ppm (vol), sous forme de nombre à virgule.

### **currentRawValue**

Valeur brute mesurée par le capteur (sans arrondi ni calibration), sous forme de nombre à virgule.

### **logFrequency**

Fréquence d'enregistrement des mesures dans le datalogger, ou "OFF" si les mesures ne doivent pas être stockées dans la mémoire de l'enregistreur de données.

### **reportFrequency**

Fréquence de notification périodique des valeurs mesurées, ou "OFF" si les notifications périodiques de valeurs sont désactivées.

# <span id="page-27-0"></span>**advMode**

Mode de calcul de la valeur publiée jusqu'au hub parent (advertisedValue).

#### **calibrationParam**

Paramètres de calibration supplémentaires (par exemple pour compenser l'effet d'un boîtier), sous forme de tableau d'entiers 16 bit.

### **resolution**

Résolution de la mesure (précision de la représentation, mais pas forcément de la mesure ellemême).

### **sensorState**

Etat du capteur (zero lorsque qu'une mesure actuelle est disponible).

# **5.5. Interface de la fonction DataLogger**

Les capteurs de Yoctopuce sont équipés d'une mémoire non-volatile permettant de mémoriser les données mesurées d'une manière autonome, sans nécessiter le suivi permanent d'un ordinateur. La fonction DataLogger contrôle les paramètres globaux de cet enregistreur de données.

### **logicalName**

Chaîne de caractères contenant le nom logique de l'enregistreur de données, initialement vide. Cet attribut peut être changé au bon vouloir de l'utilisateur. Un fois initialisé à une valeur non vide, il peut servir de point de départ pour accéder à directement à l'enregistreur de données. Si deux enregistreurs de données portent le même nom logique dans un projet, il n'y a pas moyen de déterminer lequel va répondre si l'on tente un accès par ce nom logique. Le nom logique du module est limité à 19 caractères parmi A..Z,a..z, 0..9, et -.

# **advertisedValue**

Courte chaîne de caractères résumant l'état actuel de l'enregistreur de données, et qui sera publiée automatiquement jusqu'au hub parent. Pour un enregistreur de données, la valeur publiée est son état d'activation (ON ou OFF).

### **currentRunIndex**

Numéro du Run actuel, correspondant au nombre de fois que le module a été mis sous tension avec la fonction d'enregistreur de données active.

### **timeUTC**

Heure UTC courante, lorsque l'on désire associer une référence temporelle absolue aux données enregistrées. Cette heure doit être configurée explicitement par logiciel.

### **recording**

Etat d'activité de l'enregistreur de données. L'enregistreur peut être enclanché ou déclanché à volonté par cet attribut, mais son état à la mise sous tension est déterminé par l'attribut persistent **autoStart**. Lorsque l'enregistreur est enclenché mais qu'il n'est pas encore prêt pour enregistrer, son état est PENDING.

### **autoStart**

Enclenchement automatique de l'enregistreur de données à la mise sous tension. Cet attribut permet d'activer systématiquement l'enregistreur à la mise sous tension, sans devoir l'activer par une commande logicielle.

### <span id="page-28-0"></span>**beaconDriven**

Permet de synchroniser létat de la balise de localisation avec létat de l'enregistreur de données. Quand cet attribut est activé il est possible de démarrer et arrêter l'enregistrement en utilisant le Yocto-bouton du module ou lattribut beacon de la fonction YModule. De la même manière si l'attribut recording de la fonction datalogger est modifié, létat de la balise de localisation est mis à jour. Note: quand cet attribut est activé balise de localisation du module clignote deux fois plus lentement.

# **clearHistory**

Attribut qui peut être mis à vrai pour effacer l'historique des mesures.

# **5.6. Quelle interface: Native, DLL ou Service?**

Il y existe plusieurs méthodes pour contrôler un module USB Yoctopuce depuis un programme.

# **Contrôle natif**

Dans ce cas de figure le programme pilotant votre projet est directement compilé avec une librairie qui offre le contrôle des modules. C'est objectivement la solution la plus simple et la plus élégante pour l'utilisateur final. Il lui suffira de brancher le câble USB et de lancer votre programme pour que tout fonctionne. Malheureusement, cette technique n'est pas toujours disponible ou même possible.

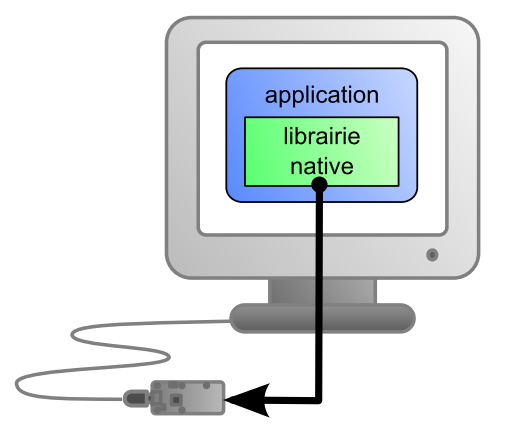

*L'application utilise la librairie native pour contrôler le module connecté en local*

# **Contrôle natif par DLL**

Ici l'essentiel du code permettant de contrôler les modules se trouve dans une DLL, et le programme est compilé avec une petite librairie permettant de contrôler cette DLL. C'est la manière la plus rapide pour coder le support des modules dans un language particulier. En effet la partie "utile" du code de contrôle se trouve dans la DLL qui est la même pour tous les langages, offrir le support pour un nouveau langage se limite à coder la petite librairie qui contrôle la DLL. Du point de de l'utilisateur final, il y a peu de différence: il faut simplement être sur que la DLL sera installée sur son ordinateur en même temps que le programme principal.

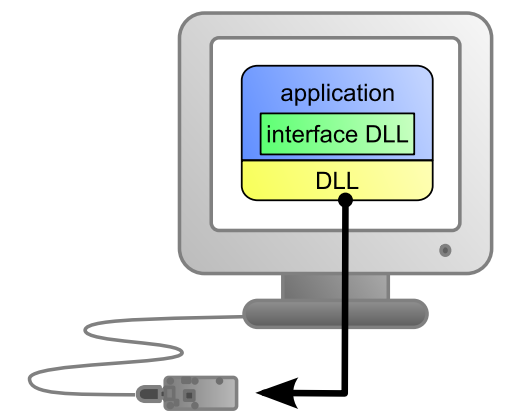

*L'application utilise la DLL pour contrôler nativement le module connecté en local*

# **Contrôle par un service**

Certain langages ne permettent tout simplement pas d'accéder facilement au niveau matériel de la machine. C'est le cas de Javascript par exemple. Pour gérer ce cas Yoctopuce offre la solution sous la forme d'un petit service, appelé VirtualHub qui lui est capable d'accéder aux modules, et votre application n'a plus qu'à utiliser une librairie qui offrira toutes les fonctions nécessaires au contrôle des modules en passant par l'intermédiaire de ce VirtualHub. L'utilisateur final se verra obligé de lancer le VirtualHub avant de lancer le programme de contrôle du projet proprement dit, à moins qu'il ne décide d'installer le VirtualHub sous la forme d'un service/démon, auquel cas le VirtualHub se lancera automatiquement au démarrage de la machine..

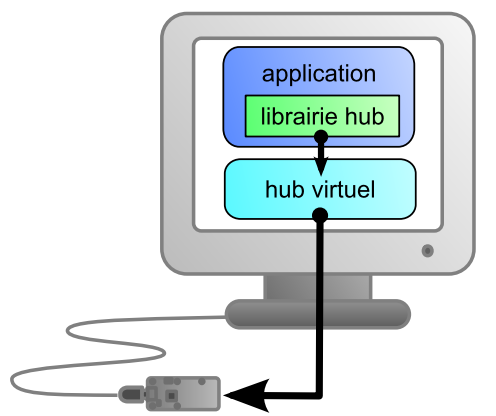

*L'application se connecte au service VirtualHub pour connecter le module.*

En revanche la méthode de contrôle par un service offre un avantage non négligeable: l'application n'est pas n'obligé de tourner sur la machine où se trouvent les modules: elle peut parfaitement se trouver sur un autre machine qui se connectera au service pour piloter les module. De plus les librairie natives et DLL évoquées plus haut sont aussi capables de se connecter à distance à un ou plusieurs VirtualHub.

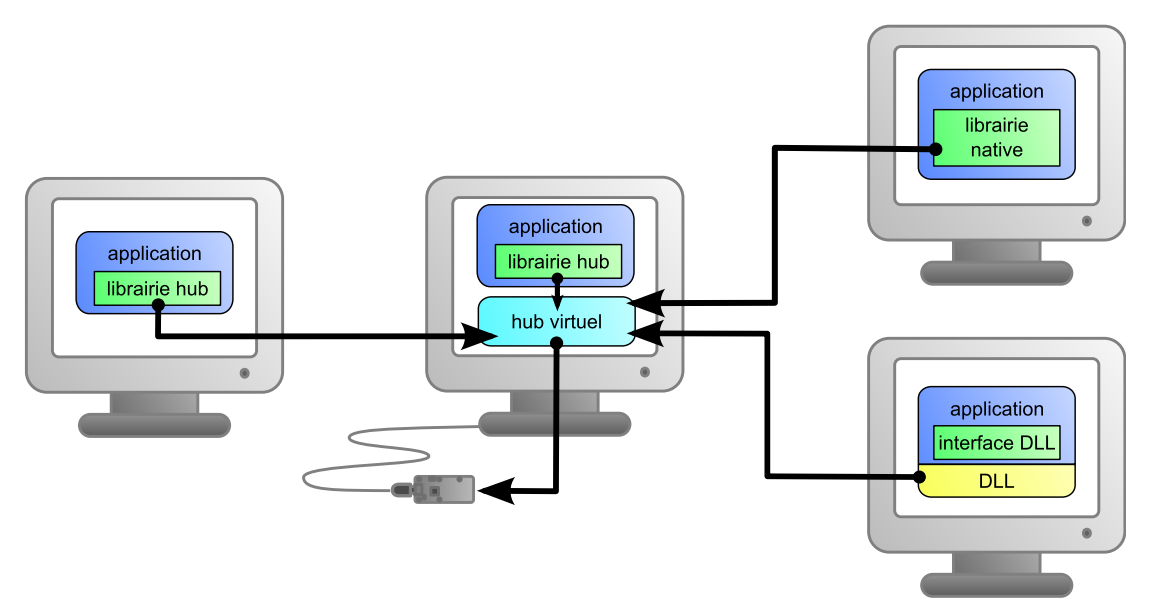

*Lorsqu'on utilise un VirtualHub, l'application de contrôle n'a plus besoin d'être sur la même machine que le module.*

Quel que soit langage de programmation choisi et le paradigme de contrôle utilisé; la programmation reste strictement identique. D'un langage à l'autre les fonctions ont exactement le même nom, prennent les mêmes paramètres. Les seules différences sont liées aux contraintes des langages eux-mêmes.

<span id="page-30-0"></span>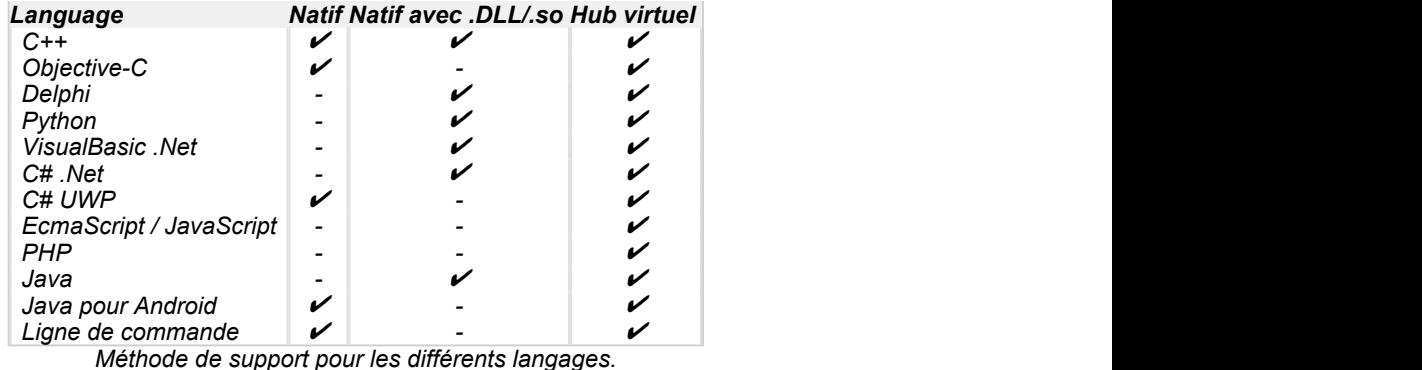

#### **Limitation des librairies Yoctopuce**

Les librairies Natives et DLL ont une limitation technique. Sur une même machine, vous ne pouvez pas faire tourner en même temps plusieurs applications qui accèdent nativement aux modules Yoctopuce. Si vous désirez contrôler plusieurs projets depuis la même machine, codez vos applications pour qu'elle accèdent aux modules via un *VirtualHub* plutôt que nativement. Le changement de mode de fonctionnement est trivial: il suffit de changer un paramètre dans l'appel à yRegisterHub().

# **5.7. Programmation, par où commencer?**

Arrivé à ce point du manuel, vous devriez connaître l'essentiel de la théorie à propos de votre Yocto-VOC. Il est temps de passer à la pratique. Il vous faut télécharger la librairie Yoctopuce pour votre language de programmation favori depuis le site web de Yoctopuce<sup>1</sup>. Puis sautez directement au chapitre correspondant au langage de programmation que vous avez choisi.

Tous les exemples décrits dans ce manuel sont présents dans les librairies de programmation. Dans certains langages, les librairies comprennent aussi quelques applications graphiques complètes avec leur code source.

Une fois que vous maîtriserez la programmation de base de votre module, vous pourrez vous intéresser au chapitre concernant la programmation avancée qui décrit certaines techniques qui vous permettront d'exploiter au mieux votre Yocto-VOC.

<sup>1</sup>http://www.yoctopuce.com/FR/libraries.php

# <span id="page-32-0"></span>**6. Utilisation du Yocto-VOC en ligne de commande**

Lorsque vous désirez effectuer une opération ponctuelle sur votre Yocto-VOC, comme la lecture d'une valeur, le changement d'un nom logique, etc.. vous pouvez bien sur utiliser le Virtual Hub, mais il existe une méthode encore plus simple, rapide et efficace: l'API en ligne de commande.

L'API en ligne de commande se présente sous la forme d'un ensemble d'exécutables, un par type de fonctionnalité offerte par l'ensemble des produits Yoctopuce. Ces exécutables sont fournis précompilés pour toutes les plateformes/OS officiellement supportés par Yoctopuce. Bien entendu, les sources de ces exécutables sont aussi fournies $1$ .

# **6.1. Installation**

Téléchargez l'API en ligne de commande<sup>2</sup>. Il n'y a pas de programme d'installation à lancer, copiez simplement les exécutables correspondant à votre plateforme/OS dans le répertoire de votre choix. Ajoutez éventuellement ce répertoire à votre variable environnement PATH pour avoir accès aux exécutables depuis n'importe où. C'est tout, il ne vous reste plus qu'à brancher votre Yocto-VOC, ouvrir un shell et commencer à travailler en tapant par exemple:

C:\>YVoc any get currentValue

Sous Linux, pour utiliser l'API en ligne de commande, vous devez soit être root, soit définir une règle *udev* pour votre système. Vous trouverez plus de détails au chapitre *Problèmes courants*.

# **6.2. Utilisation: description générale**

Tous les exécutables de l'API en ligne de commande fonctionnent sur le même principe: ils doivent être appelés de la manière suivante:

C:\>Executable [options] [cible] commande [paramètres]

Les [options] gèrent le fonctionnement global des commandes, elles permettent par exemple de piloter des modules à distance à travers le réseau, ou encore elles peuvent forcer les modules à sauver leur configuration après l'exécution de la commande.

La [cible] est le nom du module ou de la fonction auquel la commande va s'appliquer. Certaines commandes très génériques n'ont pas besoin de cible. Vous pouvez aussi utiliser les alias "*any*" ou "*all*", ou encore une liste de noms, séparés par des virgules, sans espace.

<sup>1</sup>Si vous souhaitez recompiler l'API en ligne de commande, vous aurez aussi besoin de l'API C++

<sup>2</sup>http://www.yoctopuce.com/FR/libraries.php

<span id="page-33-0"></span>La commande est la commande que l'on souhaite exécuter. La quasi-totalité des fonctions disponibles dans les API de programmation classiques sont disponibles sous forme de commandes. Vous n'êtes pas obligé des respecter les minuscules/majuscules et les caractères soulignés dans le nom de la commande.

Les [paramètres] sont, assez logiquement, les paramètres dont la commande a besoin.

A tout moment les exécutables de l'API en ligne de commande sont capables de fournir une aide assez détaillée: Utilisez par exemple

```
C:\>executable /help
```
pour connaître la liste de commandes disponibles pour un exécutable particulier de l'API en ligne de commande, ou encore:

C:\>executable commande */help*

Pour obtenir une description détaillée des paramètres d'une commande.

# **6.3. Contrôle de la fonction Voc**

Pour contrôler la fonction Voc de votre Yocto-VOC, vous avez besoin de l'exécutable YVoc.

Vous pouvez par exemple lancer:

```
C:\>YVoc any get currentValue
```
Cet exemple utilise la cible "*any*" pour signifier que l'on désire travailler sur la première fonction Voc trouvée parmi toutes celles disponibles sur les modules Yoctopuce accessibles au moment de l'exécution. Cela vous évite d'avoir à connaître le nom exact de votre fonction et celui de votre module.

Mais vous pouvez tout aussi bien utiliser des noms logiques que vous auriez préalablement configurés. Imaginons un module Yocto-VOC avec le numéros de série *YVOCMK01-123456* que vous auriez appelé "*MonModule*" et dont vous auriez nommé la fonction *voc* "*MaFonction*", les cinq appels suivants seront strictement équivalents (pour autant que *MaFonction* ne soit définie qu'une fois, pour éviter toute ambiguïté).

```
C:\>YVoc YVOCMK01-123456.voc describe
C:\>YVoc YVOCMK01-123456.MaFonction describe
C:\>YVoc MonModule.voc describe
C:\>YVoc MonModule.MaFonction describe
C:\>YVoc MaFonction describe
```
Pour travailler sur toutes les fonctions Voc à la fois, utilisez la cible "*all*".

C:\>YVoc all describe

Pour plus de détails sur les possibilités de l'exécutable YVoc, utilisez:

C:\>YVoc */help*

# **6.4. Contrôle de la partie module**

Chaque module peut être contrôlé d'une manière similaire à l'aide de l'exécutable YModule. Par exemple, pour obtenir la liste de tous les modules connectés, utilisez:

<span id="page-34-0"></span>C:\>YModule inventory

Vous pouvez aussi utiliser la commande suivante pour obtenir une liste encore plus détaillée des modules connectés:

C:\>YModule all describe

Chaque propriété  $xxx$  du module peut être obtenue grâce à une commande du type  $qet\;xxxx$  (), et les propriétés qui ne sont pas en lecture seule peuvent être modifiées à l'aide de la commande set xxx(). Par exemple:

```
C:\>YModule YVOCMK01-12346 set_logicalName MonPremierModule
C:\>YModule YVOCMK01-12346 get logicalName
```
#### **Modifications des réglages du module**

Lorsque que vous souhaitez modifier les réglages d'un module, il suffit d'utiliser la commande set xxx correspondante, cependant cette modification n'a lieu que dans la mémoire vive du module: si le module redémarre, les modifications seront perdues. Pour qu'elle soient mémorisées de manière persistante, il est nécessaire de demander au module de sauvegarder sa configuration courante dans sa mémoire non volatile. Pour cela il faut utiliser la commande saveToFlash. Inversement il est possible de forcer le module à oublier ses réglages courants en utilisant la méthode revertFromFlash. Par exemple:

C:\>YModule YVOCMK01-12346 set\_logicalName MonPremierModule C:\>YModule YVOCMK01-12346 saveToFlash

Notez que vous pouvez faire la même chose en seule fois à l'aide de l'option  $-s$ 

C:\>YModule -s YVOCMK01-12346 set logicalName MonPremierModule

Attention, le nombre de cycles d'écriture de la mémoire non volatile du module est limité. Passé cette limite plus rien ne garantit que la sauvegarde des réglages se passera correctement. Cette limite, liée à la technologie employée par le micro-processeur du module se situe aux alentour de 100000 cycles. Pour résumer vous ne pouvez employer la commande saveToFlash que 100000 fois au cours de la vie du module. Veillez donc à ne pas appeler cette commande depuis l'intérieur d'une boucle.

# **6.5. Limitations**

L'API en ligne de commande est sujette à la même limitation que les autres API: il ne peut y avoir q'une seule application à la fois qui accède aux modules de manière native. Par défaut l'API en ligne de commande fonctionne en natif.

Cette limitation peut aisément être contournée en utilisant un Virtual Hub: il suffit de faire tourner le VirtualHub<sup>3</sup> sur la machine concernée et d'utiliser les executables de l'API en ligne de commande avec l'option  $-r$  par exemple, si vous utilisez:

C:\>YModule inventory

Vous obtenez un inventaire des modules connectés par USB, en utilisant un accès natif. Si il y a déjà une autre commande en cours qui accède aux modules en natif, cela ne fonctionnera pas. Mais si vous lancez un virtual hub et que vous lancez votre commande sous la forme:

```
C:\>YModule -r 127.0.0.1 inventory
```
<sup>3</sup>http://www.yoctopuce.com/FR/virtualhub.php

cela marchera parce que la commande ne sera plus exécutée nativement, mais à travers le Virtual Hub. Notez que le Virtual Hub compte comme une application native.
# **7. Utilisation du Yocto-VOC en JavaScript / EcmaScript**

EcmaScript est le nom officiel de la version standardisée du langage de programmation communément appelé JavaScript. Cette librairie de programmation Yoctopuce utilise les nouvelles fonctionnalités introduites dans la version EcmaScript 2017. La librairie porte ainsi le nom *Librairie pour JavaScript / EcmaScript 2017*, afin de la différentier de la précédente *Librairie pour JavaScript* qu'elle remplace.

Cette librairie permet d'accéder aux modules Yoctopuce depuis tous les environnements JavaScript modernes. Elle fonctionne aussi bien depuis un navigateur internet que dans un environnement Node.js. La librairie détecte automatiquement à l'initialisation si le contexte d'utilisation est un browser ou une machine virtuelle Node.js, et utilise les librairies systèmes les plus appropriées en conséquence.

Les communications asynchrones avec les modules sont gérées dans toute la librairie à l'aide d'objets *Promise*, en utilisant la nouvelle syntaxe EcmaScript 2017 async / await non bloquante pour la gestion des entrées/sorties asynchrones (voir ci-dessous). Cette syntaxe est désormais disponible sans autres dans la plupart des moteurs JavaScript: il n'est plus nécessaire de transpiler le code avec Babel ou jspm. Voici la version minimum requise de vos moteurs JavaScript préférés, tous disponibles au téléchargement:

- Node.js v7.6 and later
- Firefox 52
- Opera 42 (incl. Android version)
- Chrome 55 (incl. Android version)
- Safari 10.1 (incl. iOS version)
- Android WebView 55
- Google V8 Javascript engine v5.5

Si vous avez besoin de la compatibilité avec des anciennes versions, vous pouvez toujours utiliser Babel pour transpiler votre code et la libriairie vers un standard antérieur de JavaScript, comme décrit un peu plus bas.

Nous ne recommendons plus l'utilisation de jspm 0.17 puisque cet outil est toujours en version Beta après 18 mois, et que solliciter l'utilisation d'un outil supplémentaire pour utiliser notre librairie ne se justifie plus dès lors que async / await sont standardisés.

### **7.1. Fonctions bloquantes et fonctions asynchrones en JavaScript**

JavaScript a été conçu pour éviter toute situation de *concurrence* durant l'exécution. Il n'y a jamais qu'un seul *thread* en JavaScript. Cela signifie que si un programme effectue une attente active durant une communication réseau, par exemple pour lire un capteur, le programme entier se trouve bloqué. Dans un navigateur, cela peut se traduire par un blocage complet de l'interface utilisateur. C'est pourquoi l'utilisation de fonctions d'entrée/sortie bloquantes en JavaScript est sévèrement découragée de nos jours, et les API bloquantes se font toutes déclarer *deprecated*.

Plutôt que d'utiliser des *threads* parallèles, JavaScript utilise les opérations asynchrones pour gérer les attentes dans les entrées/sorties: lorsqu'une fonction potentiellement bloquante doit être appelée, l'opération est uniquement déclenchée mais le flot d'exécution est immédiatement terminé. La moteur JavaScript est alors libre pour exécuter d'autres tâches, comme la gestion de l'interface utilisateur par exemple. Lorsque l'opération bloquante se termine finalement, le système relance le code en appelant une fonction de callback, en passant en paramètre le résultat de l'opération, pour permettre de continuer la tâche originale.

Lorsqu'on les utilises avec des simples fonctions de callback, comme c'est fait quasi systématiquement dans les librairies Node.js, les opérations asynchrones ont la fâcheuse tendance de rentre le code illisible puisqu'elles découpent systématiquement le flot du code en petites fonctions de callback déconnectées les unes des autres. Heureusement, de nouvelles idées sont apparues récemment pour améliorer la situation. En particulier, l'utilisation d'objets *Promise* pour travailler avec les opérations asynchrones aide beaucoup. N'importe quelle fonction qui effectue une opération potentiellement longue peut retourner une *promesse* de se terminer, et cet objet *Promise* peut être utilisé par l'appelant pour chaîner d'autres opérations en un flot d'exécution. La classe *Promise* fait partie du standard EcmaScript 2015.

Les objets *Promise* sont utiles, mais ce qui les rend vraiment pratique est la nouvelle syntaxe async / await pour la gestion des appels asynchrones:

- une fonction déclarée *async* encapsule automatiquement son résultat dans une promesse
- dans une fonction *async*, tout appel préfixé par *await* a pour effet de chaîner automatiquement la promesses retournées par la fonction appelée à une promesse de continue l'exécution de l'appelant
- tout exception durant l'exécution d'une fonction *async* déclenche le flot de traitrment d'erreur de la promesse.

En clair, *async* et *await* permettent d'écrire du code EcmaScript avec tous les avantages des entrées/sorties asynchrones, mais sans interrompre le flot d'écriture du code. Cela revient quasiment à une exécution multi-tâche, mais en garantissant que le passage de contrôle d'une tâche à l'autre ne se produira que là où le mot-clé *await* apparaît.

Nous avons donc décidé d'écrire cette nouvelle librairie EcmaScript en utilisant les objets *Promise* et des fonctions *async*, pour vous permettre d'utiliser la notation *await* si pratique. Et pour ne pas devoir vous poser la question pour chaque méthode de savoir si elle est asynchrone ou pas, la convention est la suivante: **toutes les méthodes publiques** de la librairie EcmaScript **sont** *async*, c'est-à-dire qu'elles retournent un objet Promise, **sauf**:

- GetTickCount(), parce que mesurer le temps de manière asynchrone n'a pas beaucoup de sens...
- FindModule(), FirstModule(), nextModule(), ... parce que la détection et l'énumération des modules est faite en tâche de fond sur des structures internes qui sont gérées de manière transparente, et qu'il n'est donc pas nécessaire de faire des opérations bloquantes durant le simple parcours de ces listes de modules.

### **7.2. Utiliser la librairie Yoctopuce pour JavaScript / EcmaScript 2017**

JavaScript fait partie de ces langages qui ne vous permettront pas d'accéder directement aux couches matérielles de votre ordinateur. C'est pourquoi si vous désirez travailler avec des modules USB branchés par USB, vous devrez faire tourner la passerelle de Yoctopuce appelée VirtualHub sur la machine à laquelle sont branchés les modules.

Connectez vous sur le site de Yoctopuce et téléchargez les éléments suivants:

- La librairie de programmation pour Javascript / EcmaScript 2017<sup>1</sup>
- $\bullet\,$  Le programme VirtualHub $^2$  pour Windows, Mac OS X ou Linux selon l'OS que vous utilisez

Décompressez les fichiers de la librairie dans un répertoire de votre choix, branchez vos modules et lancez le programme VirtualHub. Vous n'avez pas besoin d'installer de driver.

#### **Utiliser la librairie Yoctopuce officielle pour node.js**

Commencez par installer sur votre machine de développement la version actuelle de Node.js (7.6 ou plus récente), C'est très simple. Vous pouvez l'obtenir sur le site officiel: http://nodejs.org. Assurez vous de l'installer entièrement, y compris npm, et de l'ajouter à votre system path.

Vous pouvez ensuite prendre l'exemple de votre choix dans le répertoire example\_nodejs (par exemple example nodejs/Doc-Inventory). Allez dans ce répertoire. Vous  $\overline{v}$  trouverez un fichier décrivant l'application (package.json) et le code source de l'application (demo.js). Pour charger automatiquement et configurer les librairies nécessaires à l'exemple, tapez simplement:

npm install

Une fois que c'est fait, vous pouvez directement lancer le code de l'application:

node demo.js

#### **Utiliser une copie locale de la librairie Yoctopuce avec node.js**

Si pour une raison ou une autre vous devez faire des modifications au code de la librairie, vous pouvez facilement configurer votre projet pour utiliser le code source de la librairie qui se trouve dans le répertoire lib/ plutôt que le package npm officiel. Pour cela, lancez simplement la commande suivante dans le répertoire de votre projet:

npm link ../../lib

#### **Utiliser la librairie Yoctopuce dans un navigateur (HTML)**

Pour les exemples HTML, c'est encore plus simple: il n'y a rien à installer. Chaque exemple est un simple fichier HTML que vous pouvez ouvrir directement avec un navigateur pour l'essayer. L'inclusion de la librairie Yoctopuce ne demande rien de plus qu'un simple tag HTML <script>.

#### **Utiliser la librairie Yoctopuce avec des anciennes version de JavaScript**

Si vous avez besoin d'utiliser cette librairie avec des moteurs JavaScript plus anciens, vous pouvez utiliser Babel<sup>3</sup> pour transpiler votre code et la librairie dans une version antérieure du langage. Pour installer Babel avec les réglages usuels, tapez:

www.yoctopuce.com/FR/libraries.php

<sup>&</sup>lt;sup>2</sup> www.yoctopuce.com/FR/virtualhub.php

 $3$  http://babeljs.io

```
npm instal -g babel-cli
npm instal babel-preset-env
```
Normalement vous demanderez à Babel de poser les fichiers transpilés dans un autre répertoire, nommé comopat par exemple. Pour ce faire, utilisez par exemple les commandes suivantes:

babel --presets env demo.js --out-dir compat/ babel --presets env ../../lib --out-dir compat/

Bien que ces outils de transpilation soient basés sur node.js, ils fonctionnent en réalité pour traduire n'importe quel type de fichier JavaScript, y compris du code destiné à fonctionner dans un navigateur. La seule chose qui ne peut pas être faite aussi facilement est la transpilation de sciptes codés en dure à l'intérieur même d'une page HTML. Il vous faudra donc sortir ce code dans un fichier. js externe si il utiliser la syntaxe EcmaScript 2017, afin de le transpiler séparément avec Babel.

Babel dipose de nombreuses fonctionnalités intéressantes, comme un mode de surveillance qui traduite automatiquement au vol vos fichiers dès qu'il détecte qu'un fichier source a changé. Consultez les détails dans la documentation de Babel.

#### **Compatibilité avec l'ancienne librairie JavaScript**

Cette nouvelle librairie n'est pas compatible avec l'ancienne librairie JavaScript, car il n'existe pas de possibilité d'implémenter l'ancienne API bloquante sur la base d'une API asynchrone. Toutefois, les noms des méthodes sont les mêmes, et l'ancien code source synchrone peut facilement être rendu asynchrone simplement en ajoutant le mot-clé await devant les appels de méthode. Remplacez par exemple:

```
beaconState = module.get beacon();
```
par and the contract of the contract of the contract of the contract of the contract of the contract of the contract of the contract of the contract of the contract of the contract of the contract of the contract of the co

```
beaconState = await module.get beacon();
```
Mis à part quelques exceptions, la plupart des méthodes redondantes XXX\_async ont été supprimées, car elles auraient introduit de la confusion sur la manière correcte de gérer les appels asynchrones. Si toutefois vous avez besoin d'appeler un callback explicitement, il est très facile de faire appeler une fonction de callback à la résolution d'une méthode *async*, en utilisant l'objet Promise retourné. Par exemple, vous pouvez réécrire:

```
module.get beacon async(callback, myContext);
```
par

module.get beacon().then(function(res) { callback(myContext, module, res); });

Si vous portez une application vers la nouvelle librairie, vous pourriez être amené à désirer des méthodes synchrones similaires à l'ancienne librairie (sans objet Promise), quitte à ce qu'elles retournent la dernière valeur reçue du capteur telle que stockée en cache, puisqu'il n'est pas possible de faire des communications bloquantes. Pour cela, la nouvelle librairie introduit un nouveau type de classes appelés *proxys synchrones*. Un proxy synchrone est un objet qui reflète la dernière value connue d'un objet d'interface, mais peut être accédé à l'aide de fonctions synchrones habituelles. Par exemple, plutôt que d'utiliser:

```
async function logInfo(module)
\{ and \{ and \{ and \{ and \{ and \{ and \{ and \{ and \{ and \{ and \{ and \{ and \{ and \{ and \{ and \{ and \{ and \{ and \{ and \{ and \{ and \{ and \{ and \{ and \{ 
 console.log('Name: '+await module.get_logicalName());
    console.log('Beacon: '+await module.get beacon());
}
...
```

```
logInfo(myModule);
...
```
on peut utiliser:

```
function logInfoProxy(moduleSyncProxy)
\{ and \{ and \{ and \{ and \{ and \{ and \{ and \{ and \{ and \{ and \{ and \{ and \{ and \{ and \{ and \{ and \{ and \{ and \{ and \{ and \{ and \{ and \{ and \{ and \{ 
     console.log('Name: '+moduleProxy.get logicalName());
     console.log('Beacon: '+moduleProxy.get beacon());
}
logInfoSync(await myModule.get syncProxy());
```
Ce dernier appel asynchrone peut aussi être formulé comme:

```
myModule.get syncProxy().then(logInfoProxy);
```
## **7.3. Contrôle de la fonction Voc**

Il suffit de quelques lignes de code pour piloter un Yocto-VOC. Voici le squelette d'un fragment de code JavaScript qui utilise la fonction Voc.

```
// En Node.js, on utilise la fonction require()
// En HTML, on utiliserait < script src="..." &gt;
require('yoctolib-es2017/yocto_api.js');
require('yoctolib-es2017/yocto_voc.js');
// On récupère l'objet représentant le module, à travers le VirtualHub local
await YAPI.RegisterHub('127.0.0.1');
var voc = YVoc.FindVoc("YVOCMK01-123456.voc");
// Pour gérer le hot-plug, on vérifie que le module est là
if(await voc.isOnline())
\{ and \{ and \{ and \{ and \{ and \{ and \{ and \{ and \{ and \{ and \{ and \{ and \{ and \{ and \{ and \{ and \{ and \{ and \{ and \{ and \{ and \{ and \{ and \{ and \{ 
     // Utiliser voc.get_currentValue()
    [...]
}
```
Voyons maintenant en détail ce que font ces quelques lignes.

#### **Require de yocto\_api et yocto\_voc**

Ces deux imports permettent d'avoir accès aux fonctions permettant de gérer les modules Yoctopuce. yocto api doit toujours être inclus, yocto voc est nécessaire pour gérer les modules contenant un capteur de Composés Organiques Volatils, comme le Yocto-VOC. D'autres classes peuvent être utiles dans d'autres cas, comme YModule qui vous permet de faire une énumération de n'importe quel type de module Yoctopuce.

#### **YAPI.RegisterHub**

La méthode RegisterHub permet d'indiquer sur quelle machine se trouvent les modules Yoctopuce, ou plus exactement la machine sur laquelle tourne le programme VirtualHub. Dans notre cas l'adresse 127.0.0.1:4444 indique la machine locale, en utilisant le port 4444 (le port standard utilisé par Yoctopuce). Vous pouvez parfaitement changer cette adresse, et mettre l'adresse d'une autre machine sur laquelle tournerait un autre VirtualHub, ou d'un YoctoHub. Si l'hôte n'est pas joignable, la fonction déclanche une exception.

#### **YVoc.FindVoc**

La méthode FindVoc, permet de retrouver un capteur de Composés Organiques Volatils en fonction du numéro de série de son module hôte et de son nom de fonction. Mais vous pouvez tout aussi bien utiliser des noms logiques que vous auriez préalablement configurés. Imaginons un module Yocto-VOC avec le numéros de série *YVOCMK01-123456* que vous auriez appelé "*MonModule*" et dont vous auriez nommé la fonction *voc* "*MaFonction*", les cinq appels suivants

seront strictement équivalents (pour autant que *MaFonction* ne soit définie qu'une fois, pour éviter toute ambiguïté):

```
voc = YVoc.FindVoc("YVOCMK01-123456.voc")
voc = YVoc.FindVoc("YVOCMK01-123456.MaFonction")
voc = YVoc.FindVoc("MonModule.voc")
voc = YVoc.FindVoc("MonModule.MaFonction")
voc = YVoc.FindVoc("MaFonction")
```
YVoc.FindVoc renvoie un objet que vous pouvez ensuite utiliser à loisir pour contrôler le capteur de Composés Organiques Volatils.

#### **isOnline**

La méthode isOnline() de l'objet renvoyé par FindVoc permet de savoir si le module correspondant est présent et en état de marche.

#### **get\_currentValue**

La méthode get currentValue() de l'objet renvoyé par YVoc.FindVoc permet d'obtenir le niveau de Composés Organiques volatils actuel mesuré par le capteur. La valeur de retour est un nombre flottant, représentant directement le taux de VOC en parties par million équivalent CO2.

#### **Un exemple concret, en Node.js**

Ouvrez une fenêtre de commande (un terminal, un shell...) et allez dans le répertoire **example\_nodejs/Doc-GettingStarted-Yocto-VOC** de la librairie Yoctopuce pour JavaScript / EcmaScript 2017. Vous y trouverez un fichier nommé demo. js avec le code d'exemple ci-dessous, qui reprend les fonctions expliquées précédemment, mais cette fois utilisées avec le décorum nécessaire à en faire un petit programme d'exemple concret.

Si le Yocto-VOC n'est pas branché sur la machine où fonctionne le navigateur internet, remplacez dans l'exemple l'adresse 127.0.0.1 par l'adresse IP de la machine où est branché le Yocto-VOC et où vous avez lancé le VirtualHub.

```
"use strict";
require('yoctolib-es2017/yocto_api.js');
require('yoctolib-es2017/yocto_voc.js');
let voc:
async function startDemo()
\{ and \{ and \{ and \{ and \{ and \{ and \{ and \{ and \{ and \{ and \{ and \{ and \{ and \{ and \{ and \{ and \{ and \{ and \{ and \{ and \{ and \{ and \{ and \{ and \{ 
 await YAPI.LogUnhandledPromiseRejections();
     await YAPI.DisableExceptions();
     // Setup the API to use the VirtualHub on local machine
    let errmsg = new YErrorMsg();
     if(await YAPI.RegisterHub('127.0.0.1', errmsg) != YAPI.SUCCESS) {
          console.log('Cannot contact VirtualHub on 127.0.0.1: '+errmsg.msg);
          return;
Example 200 Final Section 2008 and 2008 and 2008 and 2008 and 2008 and 2008 and 2008 and 2008 and 2008 and 20
    // Select specified device, or use first available one
    let serial = process.argv[process.argv.length-1];
    if(serial[8] != '-') {
          // by default use any connected module suitable for the demo
         let anysensor = YVoc. FirstVoc();
          if(anysensor) {
             let module = await anysensor.module();
              serial = await module.get serialNumber();
          } else {
              console.log('No matching sensor connected, check cable !');
               return;
 }
have a set of the contract of the contract of the contract of the contract of the contract of the contract of
 console.log('Using device '+serial);
     voc = YVoc.FindVoc(serial+".voc");
     refresh();
```

```
}<br>}
async function refresh()
\{ and \{ and \{ and \{ and \{ and \{ and \{ and \{ and \{ and \{ and \{ and \{ and \{ and \{ and \{ and \{ and \{ and \{ and \{ and \{ and \{ and \{ and \{ and \{ and \{ 
      if (await voc.isOnline()) {
         \overline{C} console.log('VOC : \overline{C} + (await voc.get currentValue()) + ' ppm');
     1 else \ell console.log('Module not connected');
}<br>}<br>{
     setTimeout(refresh, 500);
}
startDemo();
```
Comme décrit au début de ce chapitre, vous devez avoir installé Node.js v7.6 ou suivant pour essayer ces exemples. Si vous l'avez fait, vous pouvez maintenant taper les deux commandes suivantes pour télécharger automatiquement les librairies dont cet exemple dépend:

npm install

Une fois terminé, vous pouvez lancer votre code d'exemple dans Node.js avec la commande suivante, en remplaçant les [...] par les arguments que vous voulez passer au programme:

node demo.js [...]

#### **Le même exemple, mais dans un navigateur**

Si vous voulez voir comment utiliser la librairie dans un navigateur plutôt que dans Node.js, changez de répertoire et allez dans **example\_html/Doc-GettingStarted-Yocto-VOC**. Vous y trouverez un fichier html, avec une section JavaScript similaire au code précédent, mais avec quelques variantes pour permettre une interaction à travers la page HTML plutôt que sur la console JavaScript

```
<!DOCTYPE html>
<h+ml><head>
   <meta charset="UTF-8">
  <title>Hello World</title>
   <script src="../../lib/yocto_api.js"></script>
   <script src="../../lib/yocto_voc.js"></script>
   <script>
    async function startDemo()
\{ and \{ and \{ and \{ and \{ and \{ and \{ and \{ and \{ and \{ and \{ and \{ and \{ and \{ and \{ and \{ and \{ and \{ and \{ and \{ and \{ and \{ and \{ and \{ and \{ 
       await YAPI.LogUnhandledPromiseRejections();
      await YAPI.DisableExceptions();
       // Setup the API to use the VirtualHub on local machine
       let errmsg = new YErrorMsg();
       if(await YAPI.RegisterHub('127.0.0.1', errmsg) != YAPI.SUCCESS) {
        alert('Cannot contact VirtualHub on 127.0.0.1: '+errmsg.msg);
 }
       refresh();
 }
     async function refresh()
\{ and \{ and \{ and \{ and \{ and \{ and \{ and \{ and \{ and \{ and \{ and \{ and \{ and \{ and \{ and \{ and \{ and \{ and \{ and \{ and \{ and \{ and \{ and \{ and \{ 
       let serial = document.getElementById('serial').value;
      if(serial == '') {
         // by default use any connected module suitable for the demo
        let anysensor = YVoc.FirstVoc();
         if(anysensor) {
          let module = await anysensor.module();
          serial = await module.get serialNumber();
          document.\text{getElementBvld('serial').value = serial;} }
 }
       let voc = YVoc.FindVoc(serial+".voc");
       if (await voc.isOnline()) {
         document.getElementById('msg').value = '';
      document.getElementById("voc").value = (await voc.get_currentValue()) + ' ppm';
 } else {
 document.getElementById('msg').value = 'Module not connected';
```
 $\}$  and  $\}$  are the set of the set of the set of the set of the set of the set of the set of the set of the set of the set of the set of the set of the set of the set of the set of the set of the set of the set of the s

```
setTimeout(refresh, 500);
 }
    startDemo();
  </script>
</head>
<body>
Module to use: <input id='serial'>
<input id='msg' style='color:red;border:none;' readonly><br>
VOC : <input id='voc' readonly><br>
</body>
\langle/html>
```
Aucune installation n'est nécessaire pout utiliser cet exemple, il suffit d'ouvrir la page HTML avec un navigateur web.

### **7.4. Contrôle de la partie module**

Chaque module peut-être contrôlé d'une manière similaire, vous trouverez ci dessous un simple programme d'exemple affichant les principaux paramètres d'un module et permettant d'activer la balise de localisation.

```
"use strict";
require('yoctolib-es2017/yocto_api.js');
async function startDemo(args)
\{ and \{ and \{ and \{ and \{ and \{ and \{ and \{ and \{ and \{ and \{ and \{ and \{ and \{ and \{ and \{ and \{ and \{ and \{ and \{ and \{ and \{ and \{ and \{ and \{ 
    await YAPI.LogUnhandledPromiseRejections();
      // Setup the API to use the VirtualHub on local machine
    let errmsg = new YErrorMsg();
     if(await YAPI.RegisterHub('127.0.0.1', errmsg) != YAPI.SUCCESS) {
          console.log('Cannot contact VirtualHub on 127.0.0.1: '+errmsg.msg);
          return;
have a set of the contract of the contract of the contract of the contract of the contract of the contract of
     // Select the relay to use
    let module = YModule.FindModule(args[0]);
     if(await module.isOnline()) {
         if(args.length > 1)
              if(args[1] == 'ON') {
                   await module.set beacon(YModule.BEACON ON);
               } else {
                   await module.set beacon(YModule.BEACON OFF);
denotes the contract of the contract of the contract of the contract of the contract of the contract of the contract of the contract of the contract of the contract of the contract of the contract of the contract of the co
 }
         console.log('serial: '+await module.get_serialNumber());
 console.log('logical name: '+await module.get_logicalName());
 console.log('luminosity: '+await module.get_luminosity()+'%');
         console.log('luminosity: '+await module.get_luminosity()+'%');<br>console.log('beacon: '+(await module.get_beacon()==YModule.BEACON_ON
?'ON':'OFF'));<br>console.log('upTime:
                                          t+parseInt(await module.get upTime()/1000)+' sec');
         console.log('USB current: '+await module.get usbCurrent()+' mA');
          console.log('logs:');
         console.log(await module.get lastLogs());
      } else {
          console.log("Module not connected (check identification and USB cable)\n");
have a set of the contract of the contract of the contract of the contract of the contract of the contract of
    await YAPI.FreeAPI();
}
if(process.argv.length < 2) {
    console.log("usage: node demo.js <serial or logicalname> [ ON | OFF ]");
 } else {
    startDemo(process.argv.slice(2));
}
```
Chaque propriété  $xxx$  du module peut être lue grâce à une méthode du type  $get~xxxx()$ , et les propriétés qui se sont pas en lecture seule peuvent être modifiées à l'aide de la méthode set\_xxx () Pour plus de détails concernant ces fonctions utilisées, reportez-vous aux chapitre API

#### **Modifications des réglages du module**

Lorsque que vous souhaitez modifier les réglages d'un module, il suffit d'appeler la fonction set xxx() correspondante, cependant cette modification n'a lieu que dans la mémoire vive du module: si le module redémarre, les modifications seront perdues. Pour qu'elle soient mémorisées de manière persistante, il est nécessaire de demander au module de sauvegarder sa configuration courante dans sa mémoire non volatile. Pour cela il faut utiliser la méthode saveToFlash(). Inversement il est possible de forcer le module à oublier ses réglages courants en utilisant la méthode revertFromFlash(). Ce petit exemple ci-dessous vous permet changer le nom logique d'un module.

```
"use strict";
require('yoctolib-es2017/yocto_api.js');
async function startDemo(args)
\{ and \{ and \{ and \{ and \{ and \{ and \{ and \{ and \{ and \{ and \{ and \{ and \{ and \{ and \{ and \{ and \{ and \{ and \{ and \{ and \{ and \{ and \{ and \{ and \{ 
    await YAPI.LogUnhandledPromiseRejections();
 // Setup the API to use the VirtualHub on local machine
    let errmsg = new YErrorMsg();
     if(await YAPI.RegisterHub('127.0.0.1', errmsg) != YAPI.SUCCESS) {
          console.log('Cannot contact VirtualHub on 127.0.0.1: '+errmsg.msg);
          return;
}<br>}<br>{
    // Select the relay to use
    let module = YModule.FindModule(args[0]);
     if(await module.isOnline()) {
         if(args.length > 1) {
              let newname = \arcsin 1;
               if (!await YAPI.CheckLogicalName(newname)) {
                  console.log("Invalid name (" + newname + ")");
                   process.exit(1);
denotes the contract of the contract of the contract of the contract of the contract of the contract of the contract of the contract of the contract of the contract of the contract of the contract of the contract of the co
             await module.set logicalName(newname);
             await module.saveToFlash();
denotes the contract of the contract of the contract of the contract of the contract of the contract of the con
         console.log('Current name: '+await module.get logicalName());
     } else {
          console.log("Module not connected (check identification and USB cable)\n");
}<br>}<br>{
    await YAPI.FreeAPI();
}
if(process.argv.length < 2) {
    console.log("usage: node demo.js <serial> [newLogicalName]");
  } else {
    startDemo(process.argv.slice(2));
}
```
Attention, le nombre de cycle d'écriture de la mémoire non volatile du module est limité. Passé cette limite plus rien ne garantit de que la sauvegarde des réglages se passera correctement. Cette limite, liée à la technologie employé par le micro-processeur du module se situe aux alentour de 100000 cycles. Pour résumer vous ne pouvez employer la fonction  $\text{saveToFlat}(n)$  que 100000 fois au cours de la vie du module. Veillez donc à ne pas appeler cette fonction depuis l'intérieur d'une boucle.

#### **Énumération des modules**

Obtenir la liste des modules connectés se fait à l'aide de la fonction YModule.FirstModule() qui renvoie le premier module trouvé, il suffit ensuite d'appeler la fonction nextModule() de cet objet pour trouver les modules suivants, et ce tant que la réponse n'est pas un null. Ci-dessous un petit exemple listant les module connectés

```
"use strict";
require('yoctolib-es2017/yocto_api.js');
async function startDemo()
\{ and \{ and \{ and \{ and \{ and \{ and \{ and \{ and \{ and \{ and \{ and \{ and \{ and \{ and \{ and \{ and \{ and \{ and \{ and \{ and \{ and \{ and \{ and \{ and \{
```

```
await YAPI.LogUnhandledPromiseRejections();
    await YAPI.DisableExceptions();
      // Setup the API to use the VirtualHub on local machine
    let \text{terms} = \text{new } \text{YErrorMsg}();
     if (await YAPI.RegisterHub('127.0.0.1', errmsg) != YAPI.SUCCESS) {
          console.log('Cannot contact VirtualHub on 127.0.0.1');
          return;
have a set of the contract of the contract of the contract of the contract of the contract of the contract of
     refresh();
}
async function refresh()
\{ and \{ and \{ and \{ and \{ and \{ and \{ and \{ and \{ and \{ and \{ and \{ and \{ and \{ and \{ and \{ and \{ and \{ and \{ and \{ and \{ and \{ and \{ and \{ and \{ 
try { \blacksquarelet errmsg = new YErrorMsg();
         await YAPI. UpdateDeviceList(errmsg);
          let module = YModule.FirstModule();
          while(module) {
             let line = await module.get serialNumber();
             line += '(' + (await module.get_productName()) + ')';
              console.log(line);
              module = module.nextModule();
 }
         setTimeout(refresh, 500);
     } catch(e) {
         console.log(e);
have a set of the contract of the contract of the contract of the contract of the contract of the contract of
}
try {
    startDemo();
} catch(e) {
     console.log(e);
}
```
## **7.5. Gestion des erreurs**

Lorsque vous implémentez un programme qui doit interagir avec des modules USB, vous ne pouvez pas faire abstraction de la gestion des erreurs. Il y aura forcément une occasion où un utilisateur aura débranché le périphérique, soit avant de lancer le programme, soit même en pleine opération. La librairie Yoctopuce est prévue pour vous aider à supporter ce genre de comportements, mais votre code doit néanmoins être fait pour se comporter au mieux pour interpréter les erreurs signalées par la librairie.

La manière la plus simple de contourner le problème est celle que nous avons employé pour les petits exemples précédents de ce chapitre: avant d'accéder à un module, on vérifie qu'il est en ligne avec la méthode isOnline() et on suppose ensuite qu'il va y rester pendant la fraction de seconde nécessaire à exécuter les lignes de code suivantes. Ce n'est pas parfait, mais ça peut suffire dans certains cas. Il faut toutefois être conscient qu'on ne peut pas totalement exclure une erreur se produisant après le isOnline(), qui pourrait faire planter le programme. La seule manière de l'éviter est d'implémenter une des deux techniques de gestion des erreurs décrites cidessous.

La méthode recommandée par la plupart des langages de programmation pour la gestion des erreurs imprévisibles est l'utilisation d'exceptions. C'est le comportement par défaut de la librairie Yoctopuce. Si une erreur se produit alors qu'on essaie d'accéder à un module, la librairie va lancer une exception. Dans ce cas, de trois choses l'une:

- Si votre code attrape l'exception au vol et la gère, et tout se passe bien.
- Si votre programme tourne dans le debugger, vous pourrez relativement facilement déterminer où le problème s'est produit, et voir le message explicatif lié à l'exception.
- Sinon... l'exception va crasher votre programme, boum!

Comme cette dernière situation n'est pas la plus souhaitable, la librairie Yoctopuce offre une autre alternative pour la gestion des erreurs, permettant de faire un programme robuste sans devoir attraper les exceptions à chaque ligne de code. Il suffit d'appeler la fonction YAPI.DisableExceptions() pour commuter la librairie dans un mode où les exceptions de chaque fonction sont systématiquement remplacées par des valeurs de retour particulières, qui peuvent être testées par l'appelant lorsque c'est pertinent. Le nom de la valeur de retour en cas d'erreur pour chaque fonction est systématiquement documenté dans la référence de la librairie. Il suit toujours la même logique: une méthode get\_state() retournera une valeur get currentValue Y CURRENTVALUE INVALID, etc. Dans tous les cas, la valeur retournée sera du type attendu, et ne sera pas un pointeur nul qui risquerait de faire crasher votre programme. Au pire, si vous affichez la valeur sans la tester, elle sera hors du cadre attendu pour la valeur retournée. Dans le cas de fonctions qui ne retournent à priori pas d'information, la valeur de retour sera YAPI\_SUCCESS si tout va bien, et un code d'erreur différent en cas d'échec.

Quand vous travaillez sans les exceptions, il est possible d'obtenir un code d'erreur et un message expliquant l'origine de l'erreur en le demandant à l'objet qui a retourné une erreur à l'aide des méthodes errType() et errMessage(). Ce sont les même informations qui auraient été associées à l'exception si elles avaient été actives.

# **8. Utilisation du Yocto-VOC en PHP**

PHP est, tout comme Javascript, un langage assez atypique lorsqu'il s'agit de discuter avec du hardware. Néanmoins, utiliser PHP avec des modules Yoctopuce offre l'opportunité de construire très facilement des sites web capables d'interagir avec leur environnement physique, ce qui n'est pas donné à tous les serveurs web. Cette technique trouve une application directe dans la domotique: quelques modules Yoctopuce, un serveur PHP et vous pourrez interagir avec votre maison depuis n'importe ou dans le monde. Pour autant que vous ayez une connexion internet.

PHP fait lui aussi partie de ces langages qui ne vous permettront pas d'accéder directement aux couches matérielles de votre ordinateur. C'est pourquoi vous devrez faire tourner un hub virtuel sur la machine à laquelle sont branchés les modules

Pour démarrer vos essais en PHP, vous allez avoir besoin d'un serveur PHP 5.3 ou plus <sup>1</sup> de de préférence en local sur votre machine. Si vous souhaiter utiliser celui qui se trouve chez votre provider internet, c'est possible, mais vous devrez probablement configurer votre routeur ADSL pour qu'il accepte et forwarde les requêtes TCP sur le port 4444.

## **8.1. Préparation**

Connectez vous sur le site de Yoctopuce et téléchargez les éléments suivants:

- $\cdot$  La librairie de programmation pour PHP<sup>2</sup>
- $\bullet~$  Le programme VirtualHub $^3$  pour Windows, Mac OS X ou Linux selon l'OS que vous utilisez

Décompressez les fichiers de la librairie dans un répertoire de votre choix accessible à votre serveur web, branchez vos modules, lancez le programme VirtualHub, et vous pouvez commencer vos premiers test. Vous n'avez pas besoin d'installer de driver.

### **8.2. Contrôle de la fonction Voc**

Il suffit de quelques lignes de code pour piloter un Yocto-VOC. Voici le squelette d'un fragment de code PHP qui utilise la fonction Voc.

```
include('yocto_api.php');
include('yocto_voc.php');
```
 $1$  Quelques serveurs PHP gratuits: easyPHP pour windows, MAMP pour Mac Os X

www.yoctopuce.com/FR/libraries.php

<sup>3</sup>www.yoctopuce.com/FR/virtualhub.php

```
// On récupère l'objet représentant le module, à travers le VirtualHub local
yRegisterHub('http://127.0.0.1:4444/',$errmsg);
\frac{1}{2}voc = yFindVoc("YVOCMK01-123456.voc");
  // Pour gérer le hot-plug, on vérifie que le module est là
if(voc->isOnline())
\{ and \{ and \{ and \{ and \{ and \{ and \{ and \{ and \{ and \{ and \{ and \{ and \{ and \{ and \{ and \{ and \{ and \{ and \{ and \{ and \{ and \{ and \{ and \{ and \{ 
      // Utiliser voc->get_currentValue(), ...
}
```
Voyons maintenant en détail ce que font ces quelques lignes.

#### **yocto\_api.php et yocto\_voc.php**

Ces deux includes PHP permettent d'avoir accès aux fonctions permettant de gérer les modules Yoctopuce. yocto api.php doit toujours être inclus, yocto voc.php est nécessaire pour gérer les modules contenant un capteur de Composés Organiques Volatils, comme le Yocto-VOC.

#### **yRegisterHub**

La fonction yRegisterHub permet d'indiquer sur quelle machine se trouve les modules Yoctopuce, ou plus exactemenent sur quelle machine tourne le programme VirtualHub. Dans notre cas l'adresse 127.0.0.1:4444 indique la machine locale, en utilisant le port 4444 (le port standard utilisé par Yoctopuce). Vous pouvez parfaitement changer cette adresse, et mettre l'adresse d'une autre machine sur laquelle tournerait un autre VirtualHub.

#### **yFindVoc**

La fonction yFindVoc, permet de retrouver un capteur de Composés Organiques Volatils en fonction du numéro de série de son module hôte et de son nom de fonction. Mais vous pouvez tout aussi bien utiliser des noms logiques que vous auriez préalablement configurés. Imaginons un module Yocto-VOC avec le numéros de série *YVOCMK01-123456* que vous auriez appelé "*MonModule*" et dont vous auriez nommé la fonction *voc* "*MaFonction*", les cinq appels suivants seront strictement équivalents (pour autant que *MaFonction* ne soit définie qu'une fois, pour éviter toute ambiguïté):

```
\text{S} \text{voc} = \text{vFindVoc}("YVOCMK01-123456.voc");
\frac{1}{2}voc = yFindVoc("YVOCMK01-123456.MaFonction");
$voc = yFindVoc("MonModule.voc");
$voc = yFindVoc("MonModule.MaFonction");
\frac{1}{2}\sqrt{y} = \frac{1}{2}\sqrt{y} = \frac{1}{2}\sqrt{y} = \frac{1}{2}\sqrt{y} = \frac{1}{2}\sqrt{y} = \frac{1}{2}\sqrt{y} = \frac{1}{2}\sqrt{y} = \frac{1}{2}\sqrt{y} = \frac{1}{2}\sqrt{y} = \frac{1}{2}\sqrt{y} = \frac{1}{2}\sqrt{y} = \frac{1}{2}\sqrt{y} = \frac{1}{2}\sqrt{y} = \frac{1}{2}\sqrt{y}
```
yFindVoc renvoie un objet que vous pouvez ensuite utiliser à loisir pour contrôler le capteur de Composés Organiques Volatils.

#### **isOnline**

La méthode isOnline() de l'objet renvoyé par yFindVoc permet de savoir si le module correspondant est présent et en état de marche.

#### **get\_currentValue**

La méthode get currentValue() de l'objet renvoyé par yFindVoc permet d'obtenir le taux de Composé Organique Volatil mesuré par le capteur. La valeur de retour est un nombre flottant representant directement le taux de VOC en parties par million équivalent CO2.

#### **Un exemple réel**

Ouvrez votre éditeur de texte préféré<sup>4</sup>, recopiez le code ci dessous, sauvez-le dans un répertoire accessible par votre serveur web/PHP avec les fichiers de la librairie, et ouvrez-la page avec votre browser favori. Vous trouverez aussi ce code dans le répertoire **Examples/Doc-GettingStarted-Yocto-VOC** de la librairie Yoctopuce.

<sup>&</sup>lt;sup>4</sup> Si vous n'avez pas d'éditeur de texte, utilisez Notepad plutôt que Microsoft Word.

Vous reconnaîtrez dans cet exemple l'utilisation des fonctions expliquées ci-dessus, cette fois utilisées avec le décorum nécessaire à en faire un petit programme d'exemple concret.

```
<HTML>
<HEAD>
  <TITLE>Hello World</TITLE>
</HEAD>
<BODY>
<?php
 include('yocto_api.php');
   include('yocto_voc.php');
   // Use explicit error handling rather than exceptions
   yDisableExceptions();
    // Setup the API to use the VirtualHub on local machine
  if(yRegisterHub('http://127.0.0.1:4444/',$errmsg) != YAPI_SUCCESS) {
      die("Cannot contact VirtualHub on 127.0.0.1");
 }
  @$serial = $ GET['serial'];if (\text{Sserial} = \cup) {
 // Check if a specified module is available online
       $voc = yFindVoc("$serial.voc");
       if (!$voc->isOnline()) {
            die("Module not connected (check serial and USB cable)");
denotes the property of the contract of the contract of the contract of the contract of the contract of the contract of the contract of the contract of the contract of the contract of the contract of the contract of the co
   } else {
         // or use any connected module suitable for the demo
      $voc = yFirstVoc();
      if(is null($voc))
           die("No module connected (check USB cable)");
       } else {
       $serial = $voc->module() - $get\_serialnumber();denotes the property of the contract of the contract of the contract of the contract of the contract of the contract of the contract of the contract of the contract of the contract of the contract of the contract of the co
 }
  Print("Module to use: <input name='serial' value='$serial'><br>");
  $tvalue = $voc->get currentValue();
  Print("VOC: $tvalue ppm <br >");
   yFreeAPI();
   // trigger auto-refresh after one second
  Print("<script language='javascript1.5' type='text/JavaScript'>\n");
   Print("setTimeout('window.location.reload()',1000);");
Print("</script>\n");<br>?>
?>
</BODY>
</HTML>
```
### **8.3. Contrôle de la partie module**

Chaque module peut-être contrôlé d'une manière similaire, vous trouverez ci dessous un simple programme d'exemple affichant les principaux paramètres d'un module et permettant d'activer la balise de localisation.

```
<HTML>
<HEAD><http://www.accommunication.com/
 <TITLE>Module Control</TITLE>
</HEAD>
<BODY>
<FORM method='get'>
<?php
  include('yocto_api.php');
   // Use explicit error handling rather than exceptions
  yDisableExceptions();
   // Setup the API to use the VirtualHub on local machine
  if(yRegisterHub('http://127.0.0.1:4444/',$errmsg) != YAPI_SUCCESS) {
die("Cannot contact VirtualHub on 127.0.0.1 : ".$errmsg);
 }
```

```
 @$serial = $_GET['serial'];
  if ($serial \overline{!} = '') {
       // Check if a specified module is available online
      $module = yFindModule("$serial");
       if (!$module->isOnline()) {
           die("Module not connected (check serial and USB cable)");
and the contract of the contract of the contract of the contract of the contract of the contract of the contract of
   } else {
       // or use any connected module suitable for the demo
      $module = yFirstModule();
 if($module) { // skip VirtualHub
$module = $module->nextModule();
and the contract of the contract of the contract of the contract of the contract of the contract of the contract of
      if(is_null($module)) {
          die("No module connected (check USB cable)");
         } else {
           $serial = $module->get_serialnumber();
and the contract of the contract of the contract of the contract of the contract of the contract of the contract of
 }
  Print("Module to use: <input name='serial' value='$serial'><br/>>br>");
   if (isset($_GET['beacon'])) {
      if (S \tGET['beacon'] == 'ON')$module->set_beacon(Y_BEACON_ON);<br>else
else else anticontrolles est anticontrolles else anticontrolles else anticontrolles else anticontrolles else a
          $module->set_beacon(Y_BEACON_OFF);
 }
  printf('serial: %s<br>>k>', $module->get serialNumber());
 printf('logical name: %s<br>',$module->get_logicalName());
 printf('luminosity: %s<br>',$module->get_luminosity());
   print('beacon: ');
  if(\text{$module->get} beacon() == Y_BEACON_ON) {
      printf("<input type='radio' name='beacon' value='ON' checked>ON ");
      printf("<input type='radio' name='beacon' value='OFF'>OFF<br>");
   } else {
      printf("<input type='radio' name='beacon' value='ON'>ON ");
       printf("<input type='radio' name='beacon' value='OFF' checked>OFF<br>");
 }
 printf('upTime: %s sec<br>',intVal($module->get upTime()/1000));
printf('USB current: ssmA<br/>kbr>',$module->get_usbCurrent());
printf('logs:<br></pre>%s</pre>',$module->get_lastLogs());
YFreeAPI();<br>?>
?>
<input type='submit' value='refresh'>
\langle/FORM\rangle</BODY>
</HTML>
```
Chaque propriété  $xxx$  du module peut être lue grâce à une méthode du type  $get~xxxx()$ , et les propriétés qui se sont pas en lecture seule peuvent être modifiées à l'aide de la méthode  $set~xxx$ () Pour plus de détails concernant ces fonctions utilisées, reportez-vous aux chapitre API

#### **Modifications des réglages du module**

Lorsque que vous souhaitez modifier les réglages d'un module, il suffit d'appeler la fonction set, xxx() correspondante, cependant cette modification n'a lieu que dans la mémoire vive du module: si le module redémarre, les modifications seront perdues. Pour qu'elle soient mémorisées de manière persistante, il est nécessaire de demander au module de sauvegarder sa configuration courante dans sa mémoire non volatile. Pour cela il faut utiliser la méthode saveToFlash(). Inversement il est possible de forcer le module à oublier ses réglages courants en utilisant la méthode revertFromFlash(). Ce petit exemple ci-dessous vous permet changer le nom logique d'un module.

```
<HTML>
<HEAD><http://www.accommunication.com/
 <TITLE>save settings</TITLE>
<BODY>
<FORM method='get'>
<?php
  include('yocto_api.php');
  // Use explicit error handling rather than exceptions
```

```
 yDisableExceptions();
    // Setup the API to use the VirtualHub on local machine
  if(yRegisterHub('http://127.0.0.1:4444/',$errmsg) != YAPI_SUCCESS) {
        die("Cannot contact VirtualHub on 127.0.0.1");
 }
  @$serial = $ GET['serial'];if ($serial \overline{!} = '') {
          // Check if a specified module is available online
       $module = yFindModule("$serial");
        if (!$module->isOnline()) {
             die("Module not connected (check serial and USB cable)");
denotes the property of the contract of the contract of the contract of the contract of the contract of the contract of the contract of the contract of the contract of the contract of the contract of the contract of the co
   } else {
         // or use any connected module suitable for the demo
       $module = yFirstModule();
        if($module) { // skip VirtualHub
             $module = $module->nextModule();
denotes the property of the contract of the contract of the contract of the contract of the contract of the contract of the contract of the contract of the contract of the contract of the contract of the contract of the co
       if(is null($module)) {
            die("No module connected (check USB cable)");
        } else {
            $serial = $module->get serialnumber();
denotes the property of the contract of the contract of the contract of the contract of the contract of the contract of the contract of the contract of the contract of the contract of the contract of the contract of the co
 }
  Print("Module to use: <input name='serial' value='$serial'><br>");
   if (isset($_GET['newname'])){
       $newname = $ GET['newname'];
        if (!yCheckLogicalName($newname))
             die('Invalid name');
        $module->set_logicalName($newname);
        $module->saveToFlash();
 }
  printf("Current name: ss<br/>br>", $module->get_logicalName());
print("New name: <input name='newname' value='' maxlength=19><br/>>br>");
yFreeAPI();
?>
<input type='submit'>
</FORM>
</BODY>
\langle/HTML>
```
Attention, le nombre de cycle d'écriture de la mémoire non volatile du module est limité. Passé cette limite plus rien ne garantit de que la sauvegarde des réglages se passera correctement. Cette limite, lié à la technologie employé par le micro-processeur du module se situe aux alentour de 100000 cycles. Pour résumer vous ne pouvez employer la fonction saveToFlash() que 100000 fois au cours de la vie du module. Veillez donc à ne pas appeler cette fonction depuis l'intérieur d'une boucle.

#### **Enumération des modules**

Obtenir la liste des modules connectés se fait à l'aide de la fonction  $vFirstModule()$  qui renvoie le premier module trouvé, il suffit ensuite d'appeler la fonction nextModule() de cet objet pour trouver les modules suivants, et ce tant que la réponse n'est pas un NULL. Ci-dessous un petit exemple listant les module connectés

```
\leqHTML>
<HEAD>
  <TITLE>inventory</TITLE>
</HEAD>
<BODY>
<H1>Device list</H1>
 <TT>
<?php
        include('yocto_api.php');
        yRegisterHub("http://127.0.0.1:4444/");
       \frac{1}{2} \frac{1}{2} \frac{1}{2} \frac{1}{2} \frac{1}{2} \frac{1}{2} \frac{1}{2} \frac{1}{2} \frac{1}{2} \frac{1}{2} \frac{1}{2} \frac{1}{2} \frac{1}{2} \frac{1}{2} \frac{1}{2} \frac{1}{2} \frac{1}{2} \frac{1}{2} \frac{1}{2} \frac{1}{2} \frac{1}{2} \frac{1}{2} while (!is null($module))
            printf<sup>("%</sup>$ (%s)<br>", $module->get_serialNumber(),
                        \frac{1}{2}$module->get productName());
              $module=$module->nextModule();
 }<br>}<br>{
```

```
yFreeAPI();
?>
\frac{1}{2}</BODY>
</HTML>
```
## **8.4. API par callback HTTP et filtres NAT**

La librairie PHP est capable de fonctionner dans un mode spécial appelé *Yocto-API par callback HTTP*. Ce mode permet de contrôler des modules Yoctopuce installés derrière un filtre NAT tel qu'un routeur DSL par exemple, et ce sans avoir à un ouvrir un port. L'application typique est le contrôle de modules Yoctopuce situés sur réseau privé depuis un site Web publique.

#### **Le filtre NAT, avantages et inconvénients**

Un routeur DSL qui effectue de la traduction d'adresse réseau (NAT) fonctionne un peu comme un petit central téléphonique privé: les postes internes peuvent s'appeler l'un l'autre ainsi que faire des appels vers l'extérieur, mais vu de l'extérieur, il n'existe qu'un numéro de téléphone officiel, attribué au central téléphonique lui-même. Les postes internes ne sont pas atteignables depuis l'extérieur.

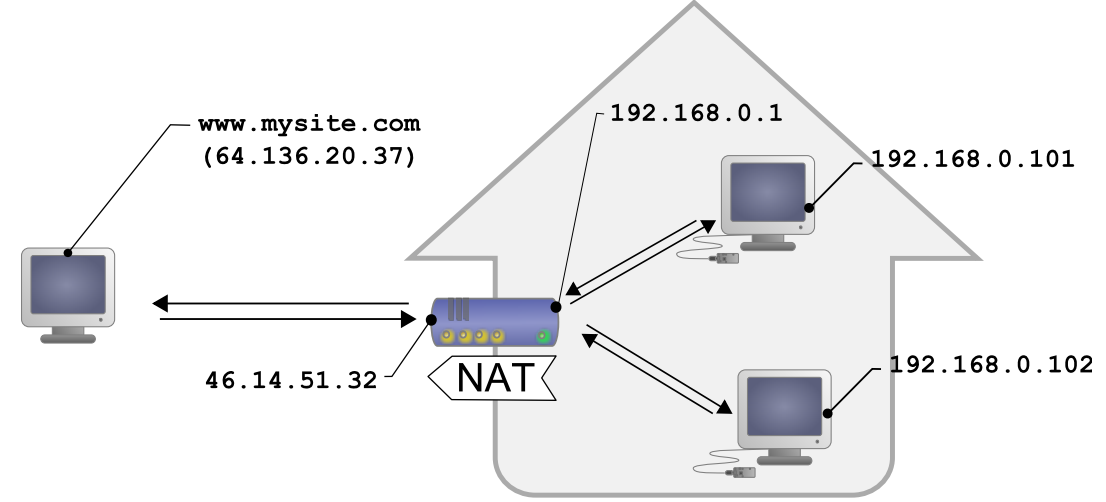

*Configuration DSL typique, les machines du LAN sont isolées de l'extérieur par le router DSL*

Ce qui, transposé en terme de réseau, donne : les appareils connectés sur un réseau domestique peuvent communiquer entre eux en utilisant une adresse IP locale (du genre 192.168.xxx.yyy), et contacter des serveurs sur Internet par leur adresse publique, mais vu de l'extérieur, il n'y a qu'une seule adresse IP officielle, attribuée au routeur DSL exclusivement. Les différents appareils réseau ne sont pas directement atteignables depuis l'extérieur. C'est assez contraignant, mais c'est une protection relativement efficace contre les intrusions.

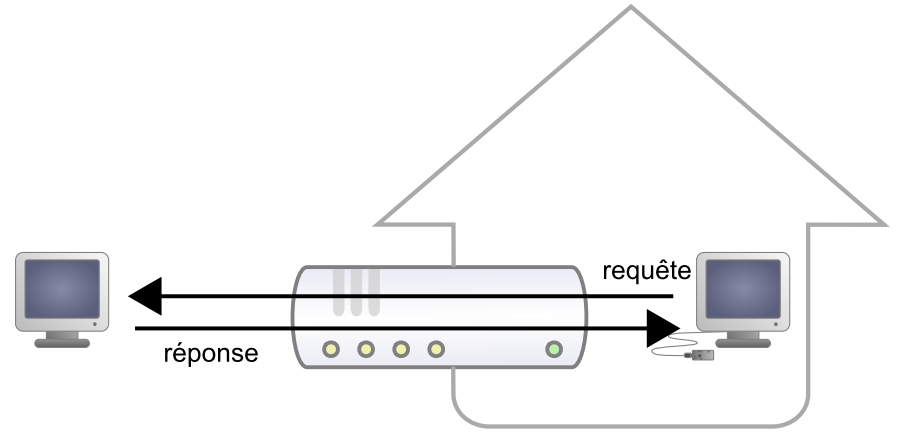

*Les réponses aux requêtes venant des machines du LAN sont routées.*

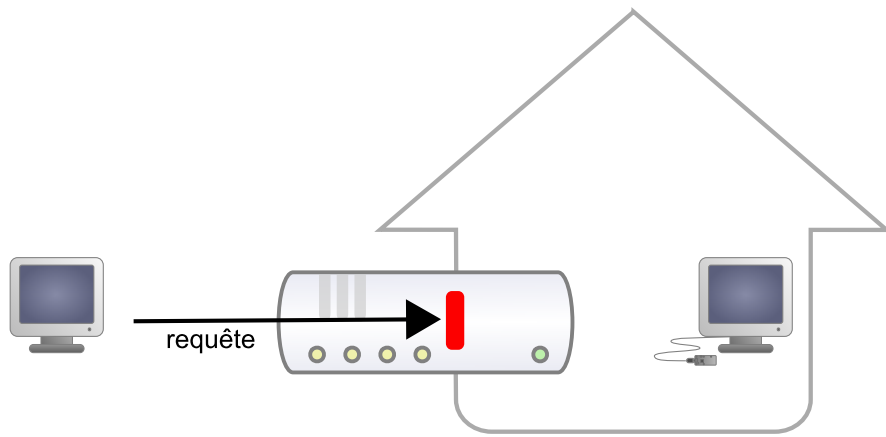

*Mais les requêtes venant de l'extérieur sont bloquées.*

Voir Internet sans être vu représente un avantage de sécurité énorme. Cependant, cela signifie qu'a priori, on ne peut pas simplement monter son propre serveur Web publique chez soi pour une installation domotique et offrir un accès depuis l'extérieur. Une solution à ce problème, préconisée par de nombreux vendeurs de domotique, consiste à donner une visibilité externe au serveur de domotique lui-même, en ouvrant un port et en ajoutant une règle de routage dans la configuration NAT du routeur DSL. Le problème de cette solution est qu'il expose le serveur de domotique aux attaques externes.

L'API par callback HTTP résoud ce problème sans qu'il soit nécessaire de modifier la configuration du routeur DSL. Le script de contrôle des modules est placé sur un site externe, et c'est le *Virtual Hub* qui est chargé de l'appeler à intervalle régulier.

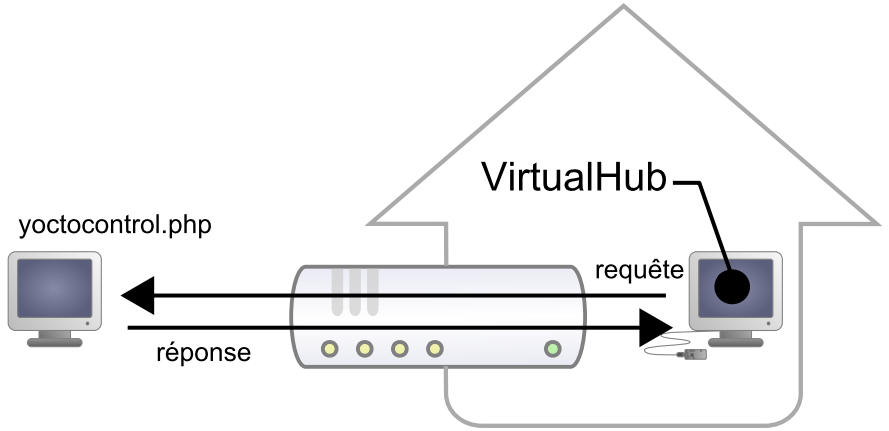

*L'API par callback HTTP utilise le VirtualHub, et c'est lui qui initie les requêtes.*

#### **Configuration**

L'API callback se sert donc du *Virtual Hub* comme passerelle. Toutes les communications sont initiées par le *Virtual Hub*, ce sont donc des communication sortantes, et par conséquent parfaitement autorisée par le routeur DSL.

Il faut configurer le *VirtualHub* pour qu'il appelle le script PHP régulièrement. Pour cela il faut:

- 1. Lancer un *VirtualHub*
- 2. Accéder à son interface, généralement 127.0.0.1:4444
- 3. Cliquer sur le bouton **configure** de la ligne correspondant au *VirtualHub* lui-même
- 4. Cliquer sur le bouton **edit** de la section **Outgoing callbacks**

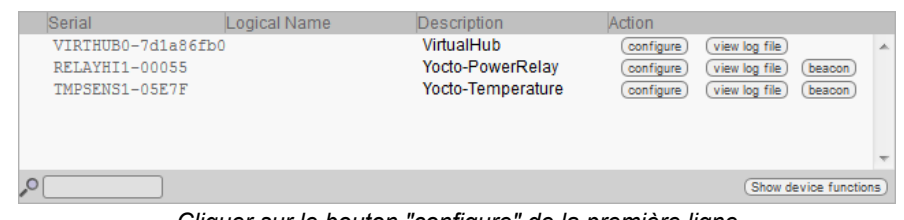

*Cliquer sur le bouton "configure" de la première ligne*

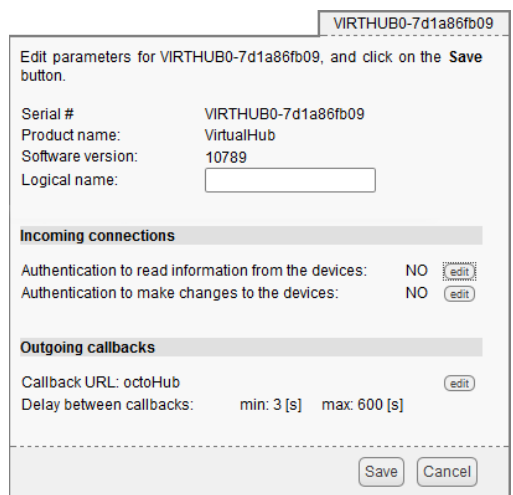

*Cliquer sur le bouton "edit" de la section Outgoing callbacks.*

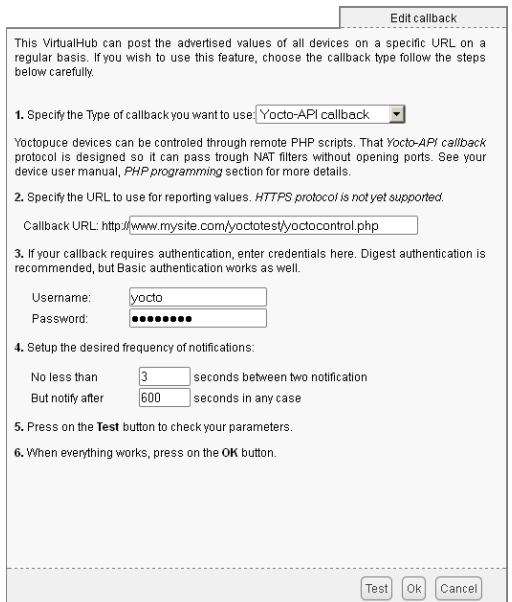

*Et choisir "Yocto-API callback".*

Il suffit alors de définir l'URL du script PHP et, si nécessaire, le nom d'utilisateur et le mot de passe pour accéder à cette URL. Les méthodes d'authentification supportées sont *basic* et *digest*. La seconde est plus sûre que la première car elle permet de ne pas transférer le mot de passe sur le réseau.

#### **Utilisation**

Du point de vue du programmeur, la seule différence se trouve au niveau de l'appel à la fonction *yRegisterHub*; au lieu d'utiliser une adresse IP, il faut utiliser la chaîne *callback* (ou *http://callback*, qui est équivalent).

```
include("yocto_api.php");
yRegisterHub("callback");
```
La suite du code reste strictement identique. Sur l'interface du *VirtualHub*, il y a en bas de la fenêtre de configuration de l'API par callback HTTP un bouton qui permet de tester l'appel au script PHP.

Il est à noter que le script PHP qui contrôle les modules à distance via l'API par callback HTTP ne peut être appelé que par le *VirtualHub*. En effet, il a besoin des informations postées par le *VirtualHub* pour fonctionner. Pour coder un site Web qui contrôle des modules Yoctopuce de manière interactive, il faudra créer une interface utilisateur qui stockera dans un fichier ou une base de données les actions à effectuer sur les modules Yoctopuce. Ces actions seront ensuite lues puis exécutés par le script de contrôle.

#### **Problèmes courants**

Pour que l'API par callback HTTP fonctionne, l'option de PHP *allow\_url\_fopen* doit être activée. Certains hébergeurs de site web ne l'activent pas par défaut. Le problème se manifeste alors avec l'erreur suivante:

error: URL file-access is disabled in the server configuration

Pour activer cette option, il suffit de créer dans le même répertoire que le script PHP de contrôle un fichier *.htaccess* contenant la ligne suivante:

php\_flag "allow\_url\_fopen" "On"

Selon la politique de sécurité de l'hébergeur, il n'est parfois pas possible d'autoriser cette option à la racine du site web, où même d'installer des scripts PHP recevant des données par un POST HTTP. Dans ce cas il suffit de placer le script PHP dans un sous-répertoire.

#### **Limitations**

Cette méthode de fonctionnement qui permet de passer les filtres NAT à moindre frais a malgré tout un prix. Les communications étant initiées par le *Virtual Hub* à intervalle plus ou moins régulier, le temps de réaction à un événement est nettement plus grand que si les modules Yoctopuce étaient pilotés en direct. Vous pouvez configurer le temps de réaction dans la fenêtre ad-hoc du *Virtual Hub*, mais il sera nécessairement de quelques secondes dans le meilleur des cas.

Le mode *Yocto-API par callback HTTP* n'est pour l'instant disponible qu'en PHP, EcmaScript (Node.JS) et Java.

### **8.5. Gestion des erreurs**

Lorsque vous implémentez un programme qui doit interagir avec des modules USB, vous ne pouvez pas faire abstraction de la gestion des erreurs. Il y aura forcément une occasion où un utilisateur aura débranché le périphérique, soit avant de lancer le programme, soit même en pleine opération. La librairie Yoctopuce est prévue pour vous aider à supporter ce genre de comportements, mais votre code doit néanmoins être fait pour se comporter au mieux pour interpréter les erreurs signalées par la librairie.

La manière la plus simple de contourner le problème est celle que nous avons employé pour les petits exemples précédents de ce chapitre: avant d'accéder à un module, on vérifie qu'il est en ligne avec la méthode isOnline() et on suppose ensuite qu'il va y rester pendant la fraction de seconde nécessaire à exécuter les lignes de code suivantes. Ce n'est pas parfait, mais ça peut suffire dans certains cas. Il faut toutefois être conscient qu'on ne peut pas totalement exclure une erreur se produisant après le isOnline(), qui pourrait faire planter le programme. La seule manière de l'éviter est d'implémenter une des deux techniques de gestion des erreurs décrites cidessous.

La méthode recommandée par la plupart des langages de programmation pour la gestion des erreurs imprévisibles est l'utilisation d'exceptions. C'est le comportement par défaut de la librairie Yoctopuce. Si une erreur se produit alors qu'on essaie d'accéder à un module, la librairie va lancer une exception. Dans ce cas, de trois choses l'une:

- Si votre code attrape l'exception au vol et la gère, et tout se passe bien.
- Si votre programme tourne dans le debugger, vous pourrez relativement facilement déterminer où le problème s'est produit, et voir le message explicatif lié à l'exception.
- Sinon... l'exception va crasher votre programme, boum!

Comme cette dernière situation n'est pas la plus souhaitable, la librairie Yoctopuce offre une autre alternative pour la gestion des erreurs, permettant de faire un programme robuste sans devoir attraper les exceptions à chaque ligne de code. Il suffit d'appeler la fonction YAPI.DisableExceptions() pour commuter la librairie dans un mode où les exceptions de chaque fonction sont systématiquement remplacées par des valeurs de retour particulières, qui peuvent être testées par l'appelant lorsque c'est pertinent. Le nom de la valeur de retour en cas d'erreur pour chaque fonction est systématiquement documenté dans la référence de la librairie. Il suit toujours la même logique: une méthode get state() retournera une valeur Y\_STATE\_INVALID, une méthode get\_currentValue retournera une valeur Y<sup>-</sup>CURRENTVALUE INVALID, etc. Dans tous les cas, la valeur retournée sera du type attendu, et ne sera pas un pointeur nul qui risquerait de faire crasher votre programme. Au pire, si vous affichez la valeur sans la tester, elle sera hors du cadre attendu pour la valeur retournée. Dans le cas de fonctions qui ne retournent à priori pas d'information, la valeur de retour sera YAPI\_SUCCESS si tout va bien, et un code d'erreur différent en cas d'échec.

Quand vous travaillez sans les exceptions, il est possible d'obtenir un code d'erreur et un message expliquant l'origine de l'erreur en le demandant à l'objet qui a retourné une erreur à l'aide des méthodes errType() et errMessage(). Ce sont les même informations qui auraient été associées à l'exception si elles avaient été actives.

# **9. Utilisation du Yocto-VOC en C++**

Le C++ n'est pas le langage le plus simple à maîtriser. Pourtant, si on prend soin à se limiter aux fonctionnalités essentielles, c'est un langage tout à fait utilisable pour des petits programmes vite faits, et qui a l'avantage d'être très portable d'un système d'exploitation à l'autre. Sous Windows, tous les exemples et les modèles de projet sont testés avec Microsoft Visual Studio 2010 Express, disponible gratuitement sur le site de Microsoft <sup>1</sup>. Sous Mac OS X, tous les exemples et les modèles de projet sont testés avec XCode 4, disponible sur l'App Store. Par ailleurs, aussi bien sous Mac OS X que sous Linux, vous pouvez compiler les exemples en ligne de commande avec GCC en utilisant le GNUmakefile fourni. De même, sous Windows, un Makefile pour permet de compiler les exemples en ligne de commande, et en pleine connaissance des arguments de compilation et link.

Les librairies Yoctopuce<sup>2</sup> pour C++ vous sont fournies au format source dans leur intégralité. Une partie de la librairie de bas-niveau est écrite en C pur sucre, mais vous n'aurez à priori pas besoin d'interagir directement avec elle: tout a été fait pour que l'interaction soit le plus simple possible depuis le C++. La librairie vous est fournie bien entendu aussi sous forme binaire, de sorte à pouvoir la linker directement si vous le préférez.

Vous allez rapidement vous rendre compte que l'API C++ defini beaucoup de fonctions qui retournent des objets. Vous ne devez jamais désallouer ces objets vous-même. Ils seront désalloués automatiquement par l'API à la fin de l'application.

Afin des les garder simples, tous les exemples fournis dans cette documentation sont des applications consoles. Il va de soit que que les fonctionnement des librairies est strictement identiques si vous les intégrez dans une application dotée d'une interface graphique. Vous trouverez dans la dernière section de ce chapitre toutes les informations nécessaires à la création d'un projet à neuf linké avec les librairies Yoctopuce.

### **9.1. Contrôle de la fonction Voc**

Il suffit de quelques lignes de code pour piloter un Yocto-VOC. Voici le squelette d'un fragment de code C++ qui utilise la fonction Voc.

```
#include "yocto_api.h"
#include "yocto_voc.h"
[...] and the second control of the second control of the second control of the second control of the second control of the second control of the second control of the second control of the second control of the second con
String errmsg;
YVoc *voc;
```
 $1$ http://www.microsoft.com/visualstudio/en-us/products/2010-editions/visual-cpp-express

<sup>2</sup>www.yoctopuce.com/FR/libraries.php

```
// On récupère l'objet représentant le module (ici connecté en local sur USB)
yRegisterHub("usb", errmsg);
voc = yFindVoc("YVOCMK01-123456.voc");
 // Pour gérer le hot-plug, on vérifie que le module est là
if(voc->isOnline())
\{ and \{ and \{ and \{ and \{ and \{ and \{ and \{ and \{ and \{ and \{ and \{ and \{ and \{ and \{ and \{ and \{ and \{ and \{ and \{ and \{ and \{ and \{ and \{ and \{ 
 // Utiliser voc->get_currentValue(), ...
}
```
Voyons maintenant en détail ce que font ces quelques lignes.

#### **yocto\_api.h et yocto\_voc.h**

Ces deux fichiers inclus permettent d'avoir accès aux fonctions permettant de gérer les modules Yoctopuce. yocto api.h doit toujours être utilisé, yocto voc.h est nécessaire pour gérer les modules contenant un capteur de Composés Organiques Volatils, comme le Yocto-VOC.

### **yRegisterHub**

La fonction yRegisterHub initialise l'API de Yoctopuce en indiquant où les modules doivent être recherchés. Utilisée avec le paramètre "usb", elle permet de travailler avec les modules connectés localement à la machine. Si l'initialisation se passe mal, cette fonction renverra une valeur différente de YAPI\_SUCCESS, et retournera via le paramètre errmsq un explication du problème.

#### **yFindVoc**

La fonction  $vFindVoc$ , permet de retrouver un capteur de Composés Organiques Volatils en fonction du numéro de série de son module hôte et de son nom de fonction. Mais vous pouvez tout aussi bien utiliser des noms logiques que vous auriez préalablement configurés. Imaginons un module Yocto-VOC avec le numéros de série *YVOCMK01-123456* que vous auriez appelé "*MonModule*" et dont vous auriez nommé la fonction *voc* "*MaFonction*", les cinq appels suivants seront strictement équivalents (pour autant que *MaFonction* ne soit définie qu'une fois, pour éviter toute ambiguïté):

```
YVoc *voc = yFindVoc("YVOCMK01-123456.voc");
YVoc *voc = yFindVoc("YVOCMK01-123456.MaFonction");
YVoc *voc = yFindVoc("MonModule.voc");
YVoc *voc = yFindVoc("MonModule.MaFonction");
YVoc *voc = yFindVoc("MaFonction");
```
yFindVoc renvoie un objet que vous pouvez ensuite utiliser à loisir pour contrôler le capteur de Composés Organiques Volatils.

#### **isOnline**

La méthode isOnline() de l'objet renvoyé par yFindVoc permet de savoir si le module correspondant est présent et en état de marche.

#### **get\_currentValue**

La méthode get currentValue() de l'objet renvoyé par yFindVoc permet d'obtenir le taux de Composé Organique Volatil mesuré par le capteur. La valeur de retour est un nombre flottant representant directement le taux de VOC en parties par million équivalent CO2.

#### **Un exemple réel**

Lancez votre environnement C++ et ouvrez le projet exemple correspondant, fourni dans le répertoire **Examples/Doc-GettingStarted-Yocto-VOC** de la librairie Yoctopuce. Si vous préférez travailler avec votre éditeur de texte préféré, ouvrez le fichier main.cpp, vous taperez simplement make dans le répertoire de l'exemple pour le compiler.

Vous reconnaîtrez dans cet exemple l'utilisation des fonctions expliquées ci-dessus, cette fois utilisées avec le décorum nécessaire à en faire un petit programme d'exemple concret.

```
#include "yocto_api.h"
#include "yocto_voc.h"
#include <iostream>
#include <stdlib.h>
using namespace std;
static void usage(void)
\{ and \{ and \{ and \{ and \{ and \{ and \{ and \{ and \{ and \{ and \{ and \{ and \{ and \{ and \{ and \{ and \{ and \{ and \{ and \{ and \{ and \{ and \{ and \{ and \{ 
cout << "usage: demo <serial_number> " << endl;
 cout << " demo <logical_name>" << endl;
 cout << " demo any (use any discovered device)" << endl;
  \text{count} \ll \text{ "} demo any<br>u64 now = yGetTickCount();
  while (yGetTickCount() - now < 3000) {
    // wait 3 sec to show the message
 }
  exit(1);
}
int main(int argc, const char * argv[])
\{ and \{ and \{ and \{ and \{ and \{ and \{ and \{ and \{ and \{ and \{ and \{ and \{ and \{ and \{ and \{ and \{ and \{ and \{ and \{ and \{ and \{ and \{ and \{ and \{ 
  string errmsg, target;
  YVoc *vocSensor;
  if (argc \langle 2 \rangle {
   usage():
 }
target = (string) argv[1];
    // Setup the API to use local USB devices
  if (yRegisterHub("usb", errmsg) != YAPI_SUCCESS) {
    cerr << "RegisterHub error: " << errmsg << endl;
    return 1;
 }
  if (target == "any") {
vocSensor = yFirstVoc();
     if (vocSensor == NULL) {
      cout << "No module connected (check USB cable)" << endl;
      return 1;
}<br>}<br>{
   } else {
  vocSensor = yFindVoc(target + ".voc");
 }
  while (1) {
    if (!vocSensor->isOnline()) {
      cout << "Module not connected (check identification and USB cable)";
      break;
}<br>}<br>{
    cout << "VOC: " << vocSensor->get_currentValue() << " ppm" << endl;
 cout << " (press Ctrl-C to exit)" << endl;
 ySleep(1000, errmsg);
\left\{ \cdot \right\} yFreeAPI();
   return 0;
}
```
### **9.2. Contrôle de la partie module**

Chaque module peut-être contrôlé d'une manière similaire, vous trouverez ci dessous un simple programme d'exemple affichant les principaux paramètres d'un module et permettant d'activer la balise de localisation.

```
#include <iostream>
#include <stdlib.h>
#include "yocto_api.h"
using namespace std;
static void usage(const char *exe)
```

```
\{ and \{ and \{ and \{ and \{ and \{ and \{ and \{ and \{ and \{ and \{ and \{ and \{ and \{ and \{ and \{ and \{ and \{ and \{ and \{ and \{ and \{ and \{ and \{ and \{ 
  cout << "usage: " << exe << " <serial or logical name> [ON/OFF]" << endl;
exit(1);
}
int main(int argc, const char * argv[])
\{ and \{ and \{ and \{ and \{ and \{ and \{ and \{ and \{ and \{ and \{ and \{ and \{ and \{ and \{ and \{ and \{ and \{ and \{ and \{ and \{ and \{ and \{ and \{ and \{ 
  string errmsg;
  // Setup the API to use local USB devices
  if(yRegisterHub("usb", errmsg) != YAPI_SUCCESS) {
 cerr << "RegisterHub error: " << errmsg << endl;
  return 1;
} and the second contract of the second contract of the second contract of the second contract of the second
  if(argc \langle 2 \rangleusage(argv[0]);
   YModule *module = yFindModule(argv[1]); // use serial or logical name
   if (module->isOnline()) {
    if (argc > 2) {
       if (string(argv[2]) == "ON") module->set_beacon(Y_BEACON_ON);
else else anticontrolles est anticontrolles else anticontrolles else anticontrolles else anticontrolles else a
         module->set beacon(Y_BEACON_OFF);
have a set of the contract of the contract of the contract of the contract of the contract of the contract of
    cout << "serial: " << module->get_serialNumber() << endl;
 cout << "logical name: " << module->get_logicalName() << endl;
 cout << "luminosity: " << module->get_luminosity() << endl;
    \frac{1}{2} \frac{1}{2} \frac{1}{2} \frac{1}{2} \frac{1}{2} \frac{1}{2} \frac{1}{2} \frac{1}{2} \frac{1}{2} \frac{1}{2} \frac{1}{2} \frac{1}{2} \frac{1}{2} \frac{1}{2} \frac{1}{2} \frac{1}{2} \frac{1}{2} \frac{1}{2} \frac{1}{2} \frac{1}{2} \frac{1}{2} \frac{1}{2} if (module->get beacon() == Y_BEACON_ON)
    cout \langle\langle "ON" \overline{\langle}\langle endl;
       cout << "OFF" << endl;
 cout << "OFF" << endl;
 cout << "upTime: " << module->get_upTime() / 1000 << " sec" << endl;
 cout << "USB current: " << module->get_usbCurrent() << " mA" << endl;
     cout << "Logs:" << endl << module->get_lastLogs() << endl;
   } else {
     cout << argv[1] << " not connected (check identification and USB cable)"
           << endl;
} and the second contract of the second contract of the second contract of the second contract of the second
   yFreeAPI();
return 0;}
```
Chaque propriété  $xxx$  du module peut être lue grâce à une méthode du type  $qet~xxxx()$ , et les propriétés qui se sont pas en lecture seule peuvent être modifiées à l'aide de la méthode set\_xxx () Pour plus de détails concernant ces fonctions utilisées, reportez-vous aux chapitre API

#### **Modifications des réglages du module**

Lorsque que vous souhaitez modifier les réglages d'un module, il suffit d'appeler la fonction set xxx() correspondante, cependant cette modification n'a lieu que dans la mémoire vive du module: si le module redémarre, les modifications seront perdues. Pour qu'elle soient mémorisées de manière persistante, il est nécessaire de demander au module de sauvegarder sa configuration courante dans sa mémoire non volatile. Pour cela il faut utiliser la méthode saveToFlash(). Inversement il est possible de forcer le module à oublier ses réglages courants en utilisant la méthode revertFromFlash(). Ce petit exemple ci-dessous vous permet changer le nom logique d'un module.

```
#include <iostream>
#include <stdlib.h>
#include "yocto_api.h"
using namespace std;
static void usage(const char *exe)
\{ and \{ and \{ and \{ and \{ and \{ and \{ and \{ and \{ and \{ and \{ and \{ and \{ and \{ and \{ and \{ and \{ and \{ and \{ and \{ and \{ and \{ and \{ and \{ and \{ 
   cerr << "usage: " << exe << " <serial> <newLogicalName>" << endl;
   exit(1);
```

```
}<br>}
int main(int argc, const char * argv[])
\{ and \{ and \{ and \{ and \{ and \{ and \{ and \{ and \{ and \{ and \{ and \{ and \{ and \{ and \{ and \{ and \{ and \{ and \{ and \{ and \{ and \{ and \{ and \{ and \{ 
   string errmsg;
  // Setup the API to use local USB devices
  if(yRegisterHub("usb", errmsg) != YAPI_SUCCESS) {
 cerr << "RegisterHub error: " << errmsg << endl;
    return 1;
 }
  if(</ <>usage(argv[0]);
   YModule *module = yFindModule(argv[1]); // use serial or logical name
   if (module->isOnline()) {
    if (argc >= 3) {
      string newname = argv[2];
       if (!yCheckLogicalName(newname)) {
        cerr << "Invalid name (" << newname << ")" << endl;
        usage(argv[0]);
denotes the property of the contract of the contract of the contract of the contract of the contract of the contract of the contract of the contract of the contract of the contract of the contract of the contract of the co
      module->set_logicalName(newname);
      module->saveToFlash();
}<br>}<br>{
    cout << "Current name: " << module->get_logicalName() << endl;
   } else {
    cout << argv[1] << " not connected (check identification and USB cable)"
         \ll and \sim }
  yFreeAPI();
  return 0;
}
```
Attention, le nombre de cycles d'écriture de la mémoire non volatile du module est limité. Passé cette limite plus rien ne garantit que la sauvegarde des réglages se passera correctement. Cette limite, liée à la technologie employée par le micro-processeur du module se situe aux alentour de 100000 cycles. Pour résumer vous ne pouvez employer la fonction saveToFlash() que 100000 fois au cours de la vie du module. Veillez donc à ne pas appeler cette fonction depuis l'intérieur d'une boucle.

#### **Enumeration des modules**

Obtenir la liste des modules connectés se fait à l'aide de la fonction  $yFirstModule()$  qui renvoie le premier module trouvé, il suffit ensuite d'appeler la fonction nextModule() de cet objet pour trouver les modules suivants, et ce tant que la réponse n'est pas un NULL. Ci-dessous un petit exemple listant les module connectés

```
#include <iostream>
#include "yocto api.h"
using namespace std;
int main(int argc, const char * argv[])
\{ and \{ and \{ and \{ and \{ and \{ and \{ and \{ and \{ and \{ and \{ and \{ and \{ and \{ and \{ and \{ and \{ and \{ and \{ and \{ and \{ and \{ and \{ and \{ and \{ 
  string errmsg;
  // Setup the API to use local USB devices
  if(YAPI::RegisterHub("usb", errmsg) != YAPI_SUCCESS) {
   cerr << "RegisterHub error: " << errmsg << endl;
    return 1;
 }
  cout << "Device list: " << endl;
  YModule *module = YModule::FirstModule();
   while (module != NULL) {
   cout << module->get serialNumber() << " ";
     cout << module->get_productName() << endl;
    module = module->nextModule();
 }
```

```
 yFreeAPI();
 return 0;
}
```
## **9.3. Gestion des erreurs**

Lorsque vous implémentez un programme qui doit interagir avec des modules USB, vous ne pouvez pas faire abstraction de la gestion des erreurs. Il y aura forcément une occasion où un utilisateur aura débranché le périphérique, soit avant de lancer le programme, soit même en pleine opération. La librairie Yoctopuce est prévue pour vous aider à supporter ce genre de comportements, mais votre code doit néanmoins être fait pour se comporter au mieux pour interpréter les erreurs signalées par la librairie.

La manière la plus simple de contourner le problème est celle que nous avons employé pour les petits exemples précédents de ce chapitre: avant d'accéder à un module, on vérifie qu'il est en ligne avec la méthode isOnline() et on suppose ensuite qu'il va y rester pendant la fraction de seconde nécessaire à exécuter les lignes de code suivantes. Ce n'est pas parfait, mais ça peut suffire dans certains cas. Il faut toutefois être conscient qu'on ne peut pas totalement exclure une erreur se produisant après le isOnline(), qui pourrait faire planter le programme. La seule manière de l'éviter est d'implémenter une des deux techniques de gestion des erreurs décrites cidessous.

La méthode recommandée par la plupart des langages de programmation pour la gestion des erreurs imprévisibles est l'utilisation d'exceptions. C'est le comportement par défaut de la librairie Yoctopuce. Si une erreur se produit alors qu'on essaie d'accéder à un module, la librairie va lancer une exception. Dans ce cas, de trois choses l'une:

- Si votre code attrape l'exception au vol et la gère, et tout se passe bien.
- Si votre programme tourne dans le debugger, vous pourrez relativement facilement déterminer où le problème s'est produit, et voir le message explicatif lié à l'exception.
- Sinon... l'exception va crasher votre programme, boum!

Comme cette dernière situation n'est pas la plus souhaitable, la librairie Yoctopuce offre une autre alternative pour la gestion des erreurs, permettant de faire un programme robuste sans devoir attraper les exceptions à chaque ligne de code. Il suffit d'appeler la fonction YAPI.DisableExceptions() pour commuter la librairie dans un mode où les exceptions de chaque fonction sont systématiquement remplacées par des valeurs de retour particulières, qui peuvent être testées par l'appelant lorsque c'est pertinent. Le nom de la valeur de retour en cas d'erreur pour chaque fonction est systématiquement documenté dans la référence de la librairie. Il suit toujours la même logique: une méthode get\_state() retournera une valeur<br>Y STATE INVALID, une méthode get currentValue retournera une valeur  $une$  méthode get current $\bar{V}$ alue retournera une valeur  $Y$ CURRENTVALUE INVALID, etc. Dans tous les cas, la valeur retournée sera du type attendu, et ne sera pas un pointeur nul qui risquerait de faire crasher votre programme. Au pire, si vous affichez la valeur sans la tester, elle sera hors du cadre attendu pour la valeur retournée. Dans le cas de fonctions qui ne retournent à priori pas d'information, la valeur de retour sera YAPI\_SUCCESS si tout va bien, et un code d'erreur différent en cas d'échec.

Quand vous travaillez sans les exceptions, il est possible d'obtenir un code d'erreur et un message expliquant l'origine de l'erreur en le demandant à l'objet qui a retourné une erreur à l'aide des méthodes errType() et errMessage(). Ce sont les même informations qui auraient été associées à l'exception si elles avaient été actives.

## **9.4. Intégration de la librairie Yoctopuce en C++**

Selon vos besoins et vos préférences, vous pouvez être mené à intégrer de différentes manières la librairie à vos projets. Cette section explique comment implémenter les différentes options.

#### **Intégration au format source**

L'intégration de toutes les sources de la librairie dans vos projets a plusieurs avantages:

- Elle garanti le respect des conventions de compilation de votre projet (32/64 bits, inclusion des symboles de debug, caractères unicode ou ASCII, etc.);
- Elle facilite le déboggage si vous cherchez la cause d'un problème lié à la librairie Yoctopuce
- Elle réduit les dépendances sur des composants tiers, par exemple pour parer au cas où vous pourriez être mené à recompiler ce projet pour une architecture différente dans de nombreuses années.
- Elle ne requiert pas l'installation d'une librairie dynamique spécifique à Yoctopuce sur le système final, tout est dans l'exécutable.

Pour intégrer le code source, le plus simple est d'inclure simplement le répertoire Sources de la librairie Yoctopuce à votre **IncludePath**, et d'ajouter tous les fichiers de ce répertoire (y compris le sous-répertoire yapi) à votre projet.

Pour que votre projet se construise ensuite correctement, il faudra linker avec votre projet les librairies systèmes requises, à savoir:

- Pour Windows: les librairies sont mises automatiquement
- Pour Mac OS X: **IOKit.framework** et **CoreFoundation.framework**
- Pour Linux: **libm**, **libpthread**, **libusb1.0** et **libstdc++**

#### **Intégration en librairie statique**

L'intégration de de la librairie Yoctopuce sous forme de librairie statique est une manière plus simple de construire un petit exécutable utilisant des modules Yoctopuce. Elle permet une compilation rapide du programme en une seule commande. Elle ne requiert pas non plus l'installation d'une librairie dynamique spécifique à Yoctopuce sur le système final, tout est dans l'exécutable.

Pour intégrer la librairie statique Yoctopuce à votre projet, vous devez inclure le répertoire Sources de la librairie Yoctopuce à votre **IncludePath**, et ajouter le sous-répertoire de Binaries/... correspondant à votre système d'exploitation à votre **LibPath**.

Ensuite, pour que votre projet se construise ensuite correctement, il faudra linker avec votre projet la librairie Yoctopuce et les librairies systèmes requises:

- Pour Windows: **yocto-static.lib**
- Pour Mac OS X: **libyocto-static.a**. **IOKit.framework** et **CoreFoundation.framework**
- Pour Linux: **libyocto-static.a**, **libm**, **libpthread**, **libusb1.0** et **libstdc++**.

Attention, sous Linux, si vous voulez compiler en ligne de commande avec GCC, il est en général souhaitable de linker les librairies systèmes en dynamique et non en statique. Pour mélanger sur la même ligne de commande des librairies statiques et dynamiques, il faut passer les arguments suivants:

gcc (...) -Wl,-Bstatic -lyocto-static -Wl,-Bdynamic -lm -lpthread -lusb-1.0 -lstdc++

#### **Intégration en librairie dynamique**

L'intégration de la librairie Yoctopuce sous forme de librairie dynamique permet de produire un exécutable plus petit que les deux méthodes précédentes, et de mettre éventuellement à jour cette librairie si un correctif s'avérait nécessaire sans devoir recompiler le code source de l'application. Par contre, c'est un mode d'intégration qui exigera systématiquement de copier la librairie dynamique sur la machine cible ou l'application devra être lancée (**yocto.dll** sous Windows, **libyocto.so.1.0.1** sous Mac OS X et Linux).

Pour intégrer la librairie dynamique Yoctopuce à votre projet, vous devez inclure le répertoire Sources de la librairie Yoctopuce à votre **IncludePath**, et ajouter le sous-répertoire de Binaries/... correspondant à votre système d'exploitation à votre **LibPath**.

Ensuite, pour que votre projet se construise ensuite correctement, il faudra linker avec votre projet la librairie dynamique Yoctopuce et les librairies systèmes requises:

- Pour Windows: **yocto.lib**
- Pour Mac OS X: **libyocto**, **IOKit.framework** et **CoreFoundation.framework**
- Pour Linux: **libyocto**, **libm**, **libpthread**, **libusb1.0** et **libstdc++**.

Avec GCC, la ligne de commande de compilation est simplement:

gcc (...) -lyocto -lm -lpthread -lusb-1.0 -lstdc++

# **10. Utilisation du Yocto-VOC en Objective-C**

Objective-C est le langage de prédilection pour programmer sous Mac OS X, en raison de son intégration avec le générateur d'interfaces Cocoa. Pour pouvoir utiliser la libraire Objective-C vous aurez impérativement besoin de XCode 4.2, qui est disponible gratuitement sous Lion. Si vous êtes encore sous Snow Leopard il vous faudra être enregistré comme développeur auprès d'Apple pour pourvoir télécharger XCode 4.2. La librairie Yoctopuce est compatible ARC. Il vous sera donc possible de coder vos projet soit en utilisant la traditionnelle méthode de *retain / release*, soit en activant l'*Automatic Reference Counting*.

Les librairies Yoctopuce<sup>1</sup> pour Objective-C vous sont fournies au format source dans leur intégralité. Une partie de la librairie de bas-niveau est écrite en C pur sucre, mais vous n'aurez à priori pas besoin d'interagir directement avec elle: tout a été fait pour que l'interaction soit le plus simple possible depuis Objective-C.

Vous allez rapidement vous rendre compte que l'API Objective-C définit beaucoup de fonctions qui retournent des objets. Vous ne devez jamais désallouer ces objets vous-même. Ils seront désalloués automatiquement par l'API à la fin de l'application.

Afin des les garder simples, tous les exemples fournis dans cette documentation sont des applications consoles. Il va de soit que que les fonctionnement des librairies est strictement identiques si vous les intégrez dans une application dotée d'une interface graphique. Vous trouverez sur le blog de Yoctopuce un exemple détaillé<sup>2</sup> avec des séquences vidéo montrant comment intégrer les fichiers de la librairie à vos projets.

## **10.1. Contrôle de la fonction Voc**

Lancez Xcode 4.2 et ouvrez le projet exemple correspondant, fourni dans le répertoire **Examples/ Doc-GettingStarted-Yocto-VOC** de la librairie Yoctopuce.

```
#import <Foundation/Foundation.h>
#import "yocto_api.h"
#import "yocto_voc.h"
static void usage(void)
\{ and \{ and \{ and \{ and \{ and \{ and \{ and \{ and \{ and \{ and \{ and \{ and \{ and \{ and \{ and \{ and \{ and \{ and \{ and \{ and \{ and \{ and \{ and \{ and \{ 
NSLog(@"usage: demo <serial number> ");
 NSLog(@" demo <logical_name>");<br>NSLog(@" demo any
                   demo any discovered device)");
  exit(1);}
```
www.yoctopuce.com/FR/libraries.php

<sup>2</sup>www.yoctopuce.com/FR/article/nouvelle-librairie-objective-c-pour-mac-os-x

```
int main(int argc, const char * argv[])
\{ and \{ and \{ and \{ and \{ and \{ and \{ and \{ and \{ and \{ and \{ and \{ and \{ and \{ and \{ and \{ and \{ and \{ and \{ and \{ and \{ and \{ and \{ and \{ and \{ 
   NSError *error;
  if (argc \leq 2) {
    usage();
} and the second contract of the second contract of the second contract of the second contract of the second
  @autoreleasepool {
      // Setup the API to use local USB devices
     if([YAPI RegisterHub:@"usb": &error] != YAPI_SUCCESS) {
         NSLog(@"RegisterHub error: %@", [error localizedDescription]);
         return 1;
have a set of the contract of the contract of the contract of the contract of the contract of the contract of
     NSString *target = [NSString stringWithUTF8String:argv[1]];
      YVoc *vocsensor;
     if ([target isEqualToString:@"any"]) {
         vocsensor = [YVoc FirstVoc];
         if (vocsensor == NULL) {
            NSLog(@"No module connected (check USB cable)");
            return 1;
and the contract of the contract of the contract of the contract of the contract of the contract of the contract of
      } else {
      vocsensor = [YVoc FindVoc:[target stringByAppendingString:@".voc"]];
have a set of the contract of the contract of the contract of the contract of the contract of the contract of
     while(1) {
         if(![vocsensor isOnline]) {
            NSLog(@"Module not connected (check identification and USB cable)\n");
break; the contract of the contract of the contract of the contract of the contract of the contract of the contract of the contract of the contract of the contract of the contract of the contract of the contract of the con
and the contract of the contract of the contract of the contract of the contract of the contract of the contract of
         NSLog(@"VOC: %f ppm\n", [vocsensor currentValue]);
 NSLog(@" (press Ctrl-C to exit)\n");
         [YAPI Sleep:1000:NULL];
have a set of the contract of the contract of the contract of the contract of the contract of the contract of
     [YAPI FreeAPI];
 }
  return 0;
}
```
Il n'y a que peu de lignes véritablement importantes dans le code précédent. Nous allons les expliquer en détail.

#### **yocto\_api.h et yocto\_voc.h**

Ces deux fichiers importés permettent d'avoir accès aux fonctions permettant de gérer les modules Yoctopuce. yocto api.h doit toujours être utilisé, yocto voc.h est nécessaire pour gérer les modules contenant un capteur de Composés Organiques Volatils, comme le Yocto-VOC.

### **[YAPI RegisterHub]**

La fonction [YAPI RegisterHub] initialise l'API de Yoctopuce en indiquant où les modules doivent être recherchés. Utilisée avec le paramètre @"usb", elle permet de travailler avec les modules connectés localement à la machine. Si l'initialisation se passe mal, cette fonction renverra une valeur différente de YAPI\_SUCCESS, et retournera via le paramètre errmsq un explication du problème.

### **[Voc FindVoc]**

La fonction [Voc FindVoc], permet de retrouver un capteur de Composés Organiques Volatils en fonction du numéro de série de son module hôte et de son nom de fonction. Mais vous pouvez tout aussi bien utiliser des noms logiques que vous auriez préalablement configurés. Imaginons un module Yocto-VOC avec le numéros de série *YVOCMK01-123456* que vous auriez appelé "*MonModule*" et dont vous auriez nommé la fonction *voc* "*MaFonction*", les cinq appels suivants seront strictement équivalents (pour autant que *MaFonction* ne soit définie qu'une fois, pour éviter toute ambiguïté):

```
YVoc *voc = [YVoc FindVoc:@"YVOCMK01-123456.voc"];
```

```
YVoc *voc = [YVoc FindVoc:@"YVOCMK01-123456.MaFonction"];
YVoc *voc = [YVoc FindVoc:@"MonModule.voc"];
YVoc *voc = [YVoc FindVoc:@"MonModule.MaFonction"];
YVoc *voc = [YVoc FindVoc:@"MaFonction"];
```
[YVoc FindVoc] renvoie un objet que vous pouvez ensuite utiliser à loisir pour contrôler le capteur de Composés Organiques Volatils.

#### **isOnline**

La méthode isOnline de l'objet renvoyé par [YVoc FindVoc] permet de savoir si le module correspondant est présent et en état de marche.

#### **get\_currentValue**

La méthode get currentValue() de l'objet renvoyé par YVoc.FindVoc permet d'obtenir le niveau de Composés Organiques volatils actuel mesuré par le capteur. La valeur de retour est un nombre flottant, représentant directement le taux de VOC en parties par million équivalent CO2.

### **10.2. Contrôle de la partie module**

Chaque module peut-être contrôlé d'une manière similaire, vous trouverez ci dessous un simple programme d'exemple affichant les principaux paramètres d'un module et permettant d'activer la balise de localisation.

```
#import <Foundation/Foundation.h>
#import "yocto_api.h"
static void usage(const char *exe)
\{ and \{ and \{ and \{ and \{ and \{ and \{ and \{ and \{ and \{ and \{ and \{ and \{ and \{ and \{ and \{ and \{ and \{ and \{ and \{ and \{ and \{ and \{ and \{ and \{ 
  NSLog(@"usage: %s <serial or logical name> [ON/OFF]\n", exe);
 ext(1);
}
int main (int argc, const char * argv[])
\{ and \{ and \{ and \{ and \{ and \{ and \{ and \{ and \{ and \{ and \{ and \{ and \{ and \{ and \{ and \{ and \{ and \{ and \{ and \{ and \{ and \{ and \{ and \{ and \{ 
  NSError *error;
  @autoreleasepool {
       // Setup the API to use local USB devices
    if([YAPI RegisterHub:@"usb": &error] != YAPI_SUCCESS) {
       NSLog(@"RegisterHub error: %@", [error localizedDescription]);
       return 1;
}<br>}<br>{
    if(\arg c < 2)
      usage(argv[0]);
    NSString *serial_or_name = [NSString stringWithUTF8String:argv[1]];
 // use serial or logical name
    YModule *module = [YModule FindModule:serial_or_name];
     if ([module isOnline]) {
      if (\text{arcc} > 2) {
        if (strcmp(argv[2], "ON") == 0) [module setBeacon:Y_BEACON_ON];
else else else a l'anticat de la construction de la construction de la construction de la construction de la c
            [module setBeacon:Y_BEACON_OFF];
denotes the property of the contract of the contract of the contract of the contract of the contract of the contract of the contract of the contract of the contract of the contract of the contract of the contract of the co
      NSLog(@"serial: %@\n", [module serialNumber]);
 NSLog(@"logical name: %@\n", [module logicalName]);
 NSLog(@"luminosity: %d\n", [module luminosity]);
       NSLog(@"beacon: ");
      if ([module beacon] == Y_BEACON_ON)
       NSLog(@"ON\n");
else else anticontrolles est anticontrolles else anticontrolles else anticontrolles else anticontrolles else a
         NSLog(@"OFF\n");
 NSLog(@"upTime: %ld sec\n", [module upTime] / 1000);
 NSLog(@"USB current: %d mA\n", [module usbCurrent]);
       NSLog(@"logs: %@\n", [module get_lastLogs]);
     } else {
       NSLog(@"%@ not connected (check identification and USB cable)\n",
             serial or name);
}<br>}<br>{
```

```
 [YAPI FreeAPI];
 }
return 0;
}
```
Chaque propriété  $xxx$  du module peut être lue grâce à une méthode du type  $q$ et  $xxxx$ , et les propriétés qui se sont pas en lecture seule peuvent être modifiées à l'aide de la méthode set  $xxx$ : Pour plus de détails concernant ces fonctions utilisées, reportez-vous aux chapitre API

#### **Modifications des réglages du module**

Lorsque que vous souhaitez modifier les réglages d'un module, il suffit d'appeler la fonction set xxx: correspondante, cependant cette modification n'a lieu que dans la mémoire vive du module: si le module redémarre, les modifications seront perdues. Pour qu'elle soient mémorisées de manière persistante, il est nécessaire de demander au module de sauvegarder sa configuration courante dans sa mémoire non volatile. Pour cela il faut utiliser la méthode saveToFlash. Inversement il est possible de forcer le module à oublier ses réglages courants en utilisant la méthode revertFromFlash. Ce petit exemple ci-dessous vous permet changer le nom logique d'un module.

```
#import <Foundation/Foundation.h>
#import "yocto_api.h"
static void usage(const char *exe)
\{ and \{ and \{ and \{ and \{ and \{ and \{ and \{ and \{ and \{ and \{ and \{ and \{ and \{ and \{ and \{ and \{ and \{ and \{ and \{ and \{ and \{ and \{ and \{ and \{ 
   NSLog(@"usage: %s <serial> <newLogicalName>\n", exe);
  ext(1);}
int main (int argc, const char * argv[])
\{ and \{ and \{ and \{ and \{ and \{ and \{ and \{ and \{ and \{ and \{ and \{ and \{ and \{ and \{ and \{ and \{ and \{ and \{ and \{ and \{ and \{ and \{ and \{ and \{ 
   NSError *error;
  @autoreleasepool {
       // Setup the API to use local USB devices
     if([YAPI RegisterHub:@"usb" :&error] != YAPI_SUCCESS) {
        NSLog(@"RegisterHub error: %@", [error localizedDescription]);
        return 1;
have a set of the contract of the contract of the contract of the contract of the contract of the contract of
     if(argc \langle 2 \rangleusage(argv[0]);
NSString *serial or name = [NSString stringWithUTF8String:argv[1]];
 // use serial or logical name
     YModule *module = [YModule FindModule:serial_or_name];
      if (module.isOnline) {
       if (argc >= 3) {
           NSString *newname = [NSString stringWithUTF8String:argv[2]];
           if (![YAPI CheckLogicalName:newname]) {
             NSLog(@"Invalid name (%@)\n", newname);
             usage(argv[0]);
 }
           module.logicalName = newname;
          [module saveToFlash];
denotes the property of the contract of the contract of the contract of the contract of the contract of the contract of the contract of the contract of the contract of the contract of the contract of the contract of the co
       NSLog(@"Current name: %@\n", module.logicalName);
      } else {
        NSLog(@"%@ not connected (check identification and USB cable)\n",
               serial or name);
have a set of the contract of the contract of the contract of the contract of the contract of the contract of
     [YAPI FreeAPI];
 }
  return 0;
}
```
Attention, le nombre de cycles d'écriture de la mémoire non volatile du module est limité. Passé cette limite plus rien ne garantit que la sauvegarde des réglages se passera correctement. Cette limite, liée à la technologie employée par le micro-processeur du module se situe aux alentour de 100000 cycles. Pour résumer vous ne pouvez employer la fonction saveToFlash que 100000 fois au cours de la vie du module. Veillez donc à ne pas appeler cette fonction depuis l'intérieur d'une boucle.

#### **Enumeration des modules**

Obtenir la liste des modules connectés se fait à l'aide de la fonction  $yFirstModule()$  qui renvoie le premier module trouvé, il suffit ensuite d'appeler la fonction nextModule() de cet objet pour trouver les modules suivants, et ce tant que la réponse n'est pas un NULL. Ci-dessous un petit exemple listant les module connectés

```
#import <Foundation/Foundation.h>
#import "yocto_api.h"
int main (int argc, const char * argv[])
\{ and \{ and \{ and \{ and \{ and \{ and \{ and \{ and \{ and \{ and \{ and \{ and \{ and \{ and \{ and \{ and \{ and \{ and \{ and \{ and \{ and \{ and \{ and \{ and \{ 
  NSError *error;
 @autoreleasepool {
     // Setup the API to use local USB devices
    if([YAPI RegisterHub:@"usb" :&error] != YAPI_SUCCESS) {
      NSLog(@"RegisterHub error: %@\n", [error localizedDescription]);
      return 1;
}<br>}<br>{
   NSLog(@"Device list:\n");
   YModule *module = [YModule FirstModule];
   while (module != nil) {
      NSLog(@"%@ %@", module.serialNumber, module.productName);
      module = [module nextModule];
}<br>}<br>{
    [YAPI FreeAPI];
 }
 return 0;
}
```
### **10.3. Gestion des erreurs**

Lorsque vous implémentez un programme qui doit interagir avec des modules USB, vous ne pouvez pas faire abstraction de la gestion des erreurs. Il y aura forcément une occasion où un utilisateur aura débranché le périphérique, soit avant de lancer le programme, soit même en pleine opération. La librairie Yoctopuce est prévue pour vous aider à supporter ce genre de comportements, mais votre code doit néanmoins être fait pour se comporter au mieux pour interpréter les erreurs signalées par la librairie.

La manière la plus simple de contourner le problème est celle que nous avons employé pour les petits exemples précédents de ce chapitre: avant d'accéder à un module, on vérifie qu'il est en ligne avec la méthode isOnline() et on suppose ensuite qu'il va y rester pendant la fraction de seconde nécessaire à exécuter les lignes de code suivantes. Ce n'est pas parfait, mais ça peut suffire dans certains cas. Il faut toutefois être conscient qu'on ne peut pas totalement exclure une erreur se produisant après le isOnline(), qui pourrait faire planter le programme. La seule manière de l'éviter est d'implémenter une des deux techniques de gestion des erreurs décrites cidessous.

La méthode recommandée par la plupart des langages de programmation pour la gestion des erreurs imprévisibles est l'utilisation d'exceptions. C'est le comportement par défaut de la librairie Yoctopuce. Si une erreur se produit alors qu'on essaie d'accéder à un module, la librairie va lancer une exception. Dans ce cas, de trois choses l'une:

- Si votre code attrape l'exception au vol et la gère, et tout se passe bien.
- Si votre programme tourne dans le debugger, vous pourrez relativement facilement déterminer où le problème s'est produit, et voir le message explicatif lié à l'exception.
- Sinon... l'exception va crasher votre programme, boum!

Comme cette dernière situation n'est pas la plus souhaitable, la librairie Yoctopuce offre une autre alternative pour la gestion des erreurs, permettant de faire un programme robuste sans devoir attraper les exceptions à chaque ligne de code. Il suffit d'appeler la fonction YAPI.DisableExceptions() pour commuter la librairie dans un mode où les exceptions de chaque fonction sont systématiquement remplacées par des valeurs de retour particulières, qui peuvent être testées par l'appelant lorsque c'est pertinent. Le nom de la valeur de retour en cas d'erreur pour chaque fonction est systématiquement documenté dans la référence de la librairie. Il<br>suit toujours la même logique: une méthode qet state() retournera une valeur suit toujours la même logique: une méthode get\_state() retournera une<br>Y STATE INVALID, une méthode get currentValue retournera une une méthode get\_currentValue retournera une valeur Y<sup>-</sup>CURRENTVALUE\_INVALID, etc. Dans tous les cas, la valeur retournée sera du type attendu, et ne sera pas un pointeur nul qui risquerait de faire crasher votre programme. Au pire, si vous affichez la valeur sans la tester, elle sera hors du cadre attendu pour la valeur retournée. Dans le cas de fonctions qui ne retournent à priori pas d'information, la valeur de retour sera YAPI\_SUCCESS si tout va bien, et un code d'erreur différent en cas d'échec.

Quand vous travaillez sans les exceptions, il est possible d'obtenir un code d'erreur et un message expliquant l'origine de l'erreur en le demandant à l'objet qui a retourné une erreur à l'aide des méthodes errType() et errMessage(). Ce sont les même informations qui auraient été associées à l'exception si elles avaient été actives.
# **11. Utilisation du Yocto-VOC en VisualBasic .NET**

VisualBasic a longtemps été la porte d'entrée privilégiée vers le monde Microsoft. Nous nous devions donc d'offrir notre interface pour ce langage, même si la nouvelle tendance est le C#. Tous les exemples et les modèles de projet sont testés avec Microsoft Visual Basic 2010 Express, disponible gratuitement sur le site de Microsoft<sup>1</sup>. .

### **11.1. Installation**

Téléchargez la librairie Yoctopuce pour Visual Basic depuis le site web de Yoctopuce $^2$ . Il n'y a pas de programme d'installation, copiez simplement de contenu du fichier zip dans le répertoire de votre choix. Vous avez besoin essentiellement du contenu du répertoire Sources. Les autres répertoires contiennent la documentation et quelques programmes d'exemple. Les projets d'exemple sont des projets Visual Basic 2010, si vous utilisez une version antérieure, il est possible que vous ayez à reconstruire la structure de ces projets.

## **11.2. Utilisation l'API yoctopuce dans un projet Visual Basic**

La librairie Yoctopuce pour Visual Basic .NET se présente sous la forme d'une DLL et de fichiers sources en Visual Basic. La DLL n'est pas une DLL .NET mais une DLL classique, écrite en C, qui gère les communications à bas niveau avec les modules $^3$ . Les fichiers sources en Visual Basic gèrent la partie haut niveau de l'API. Vous avez donc besoin de cette DLL et des fichiers .vb du répertoire Sources pour créer un projet gérant des modules Yoctopuce.

#### **Configuration d'un projet Visual Basic**

Les indications ci-dessous sont fournies pour Visual Studio express 2010, mais la procédure est semblable pour les autres versions.

Commencez par créer votre projet, puis depuis le panneau **Explorateur de solutions** effectuez un clic droit sur votre projet, et choisissez **Ajouter** puis **Elément existant**.

Une fenêtre de sélection de fichiers apparaît: sélectionnez le fichier  $\gamma$ octo api. vb et les fichiers correspondant aux fonctions des modules Yoctopuce que votre projet va gérer. Dans le doute, vous pouvez aussi sélectionner tous les fichiers.

<sup>1</sup>http://www.microsoft.com/visualstudio/en-us/products/2010-editions/visual-basic-express

<sup>2</sup>www.yoctopuce.com/FR/libraries.php

<sup>3</sup>Les sources de cette DLL sont disponibles dans l'API C++

Vous avez alors le choix entre simplement ajouter ces fichiers à votre projet, ou les ajouter en tant que lien (le bouton **Ajouter** est en fait un menu déroulant). Dans le premier cas, Visual Studio va copier les fichiers choisis dans votre projet, dans le second Visual Studio va simplement garder un lien sur les fichiers originaux. Il est recommandé d'utiliser des liens, une éventuelle mise à jour de la librairie sera ainsi beaucoup plus facile.

Ensuite, ajoutez de la même manière la dll yapi.dll, qui se trouve dans le répertoire Sources/ dll<sup>4</sup> . Puis depuis la fenêtre **Explorateur de solutions**, effectuez un clic droit sur la DLL, choisissez **Propriété** et dans le panneau **Propriétés**, mettez l'option **Copier dans le répertoire de sortie** à **toujours copier**. Vous êtes maintenant prêt à utiliser vos modules Yoctopuce depuis votre environnement Visual Studio.

Afin de les garder simples, tous les exemples fournis dans cette documentation sont des applications consoles. Il va de soit que que les fonctionnement des librairies est strictement identiques si vous les intégrez dans une application dotée d'une interface graphique.

## **11.3. Contrôle de la fonction Voc**

Il suffit de quelques lignes de code pour piloter un Yocto-VOC. Voici le squelette d'un fragment de code VisualBasic .NET qui utilise la fonction Voc.

```
[...]
Dim errmsg As String
Dim voc As YVoc
REM On récupère l'objet représentant le module (ici connecté en local sur USB)
yRegisterHub("usb", errmsg)
voc = yFindVoc("YVOCMK01-123456.voc")
REM Pour gérer le hot-plug, on vérifie que le module est là
If (voc.isOnline()) Then
  REM Utiliser voc.get currentValue(), ...
End If
```
Voyons maintenant en détail ce que font ces quelques lignes.

### **yRegisterHub**

La fonction yRegisterHub initialise l'API de Yoctopuce en indiquant où les modules doivent être recherchés. Utilisée avec le paramètre "usb", elle permet de travailler avec les modules connectés localement à la machine. Si l'initialisation se passe mal, cette fonction renverra une valeur différente de YAPI\_SUCCESS, et retournera via le paramètre errmsq un explication du problème.

#### **yFindVoc**

La fonction yFindVoc, permet de retrouver un capteur de Composés Organiques Volatils en fonction du numéro de série de son module hôte et de son nom de fonction. Mais vous pouvez tout aussi bien utiliser des noms logiques que vous auriez préalablement configurés. Imaginons un module Yocto-VOC avec le numéros de série *YVOCMK01-123456* que vous auriez appelé "*MonModule*" et dont vous auriez nommé la fonction *voc* "*MaFonction*", les cinq appels suivants seront strictement équivalents (pour autant que *MaFonction* ne soit définie qu'une fois, pour éviter toute ambiguïté):

```
voc = yFindVoc("YVOCMK01-123456.voc")
voc = yFindVoc("YVOCMK01-123456.MaFonction")
voc = yFindVoc("MonModule.voc")
voc = yFindVoc("MonModule.MaFonction")
voc = yFindVoc("MaFonction")
```
yFindVoc renvoie un objet que vous pouvez ensuite utiliser à loisir pour contrôler le capteur de Composés Organiques Volatils.

<sup>4</sup>Pensez à changer le filtre de la fenêtre de sélection de fichiers, sinon la DLL n'apparaîtra pas

#### **isOnline**

La méthode isOnline() de l'objet renvoyé par yFindVoc permet de savoir si le module correspondant est présent et en état de marche.

#### **get\_currentValue**

La méthode get currentValue() de l'objet renvoyé par yFindVoc permet d'obtenir le taux de Composé Organique Volatil mesuré par le capteur. La valeur de retour est un nombre flottant representant directement le taux de VOC en parties par million équivalent CO2.

#### **Un exemple réel**

Lancez Microsoft VisualBasic et ouvrez le projet exemple correspondant, fourni dans le répertoire **Examples/Doc-GettingStarted-Yocto-VOC** de la librairie Yoctopuce.

Vous reconnaîtrez dans cet exemple l'utilisation des fonctions expliquées ci-dessus, cette fois utilisées avec le décorum nécessaire à en faire un petit programme d'exemple concret.

```
Module Module1
   Private Sub Usage()
     Dim execname = System.AppDomain.CurrentDomain.FriendlyName
     Console.WriteLine("Usage:")
     Console.WriteLine(execname + " <serial_number>")
     Console.WriteLine(execname + " <logical_name>")
     Console.WriteLine(execname + " any ")
     System.Threading.Thread.Sleep(2500)
    End
   End Sub
  Sub Main()
     Dim argv() As String = System.Environment.GetCommandLineArgs()
     Dim errmsg As String = ""
     Dim target As String
     Dim vocsensor As YVoc
     If argv.Length < 2 Then Usage()
    \text{target} = \text{array}(1) REM Setup the API to use local USB devices
    If (yRegisterHub("usb", errmsg) <> YAPI_SUCCESS) Then
      Console.WriteLine("RegisterHub error:<sup>"</sup>" + errmsg)<br>End
End End End End
     End If
    If target = "any" Then
      \frac{1}{\text{vocsensor}} = \frac{1}{\text{yFirstVoc}} If vocsensor Is Nothing Then
         Console.WriteLine("No module connected (check USB cable) ")
end and End and End and End and End
End If End If End is the second of \mathbb{R}^n Console.WriteLine("using " + vocsensor.get_module().get_serialNumber())
Else and the contract of the contract of the contract of the contract of the contract of the contract of the contract of the contract of the contract of the contract of the contract of the contract of the contract of the c
      vocsensor = yFindVoc(target + "voc") End If
    While (True)
       If Not (vocsensor.isOnline()) Then
         Console.WriteLine("Module not connected (check identification and USB cable)")
end and End and End and End and End
 End If
 Console.WriteLine("VOC: " + Str(vocsensor.get_currentValue()) + " ppm")
       Console.WriteLine(" (press Ctrl-C to exit)")
       ySleep(1000, errmsg)
     End While
     yFreeAPI()
   End Sub
End Module
```
## **11.4. Contrôle de la partie module**

Chaque module peut-être contrôlé d'une manière similaire, vous trouverez ci dessous un simple programme d'exemple affichant les principaux paramètres d'un module et permettant d'activer la balise de localisation.

```
Imports System.IO
Imports System.Environment
Module Module1
  Suh usage ()Console.WriteLine("usage: demo <serial or logical name> [ON/OFF]") End
End in the second control of the second control of the second control of the second control of the second control of the second control of the second control of the second control of the second control of the second contro
   End Sub
  Sub Main()
     Dim argv() As String = System.Environment.GetCommandLineArgs()
     Dim errmsg As String = ""
     Dim m As ymodule
     If (yRegisterHub("usb", errmsg) <> YAPI_SUCCESS) Then
      Console.WriteLine("RegisterHub error:\frac{\pi}{1} + errmsg)<br>End
End End End End
     End If
    If argv.Length < 2 Then usage()
    m = yFindModule(argv(1)) REM use serial or logical name
     If (m.isOnline()) Then
        If argv.Length > 2 Then
If argv(2) = "ON" Then m.set beacon(Y_BEACON_ON)
 If argv(2) = "OFF" Then m.set_beacon(Y_BEACON_OFF)
       End If
       Console.WriteLine("serial: " + m.get serialNumber())
      Console.WriteLine("logical name: " + m.get_logicalName())<br>Console.WriteLine("luminosity: " + Str(m.get_luminosity()))
      Console.WriteLine("luminosity:
      Console.Write("beacon:
      If (m.get became) = Y BEACON ON) Then
          Console.WriteLine("ON")
Else Else Else Else Else Else Else Else Else Else Else Else
         Console.WriteLine("OFF")
      End If<br>Console.WriteLine("upTime:
                                             " + Str(m.get upTime() / 1000) + " sec") Console.WriteLine("USB current: " + Str(m.get_usbCurrent()) + " mA")
       Console.WriteLine("Logs:")
       Console.WriteLine(m.get_lastLogs())
Else and the second contract of the second contract of the second contract of the second contract of the second
 Console.WriteLine(argv(1) + " not connected (check identification and USB cable)")
     End If
     yFreeAPI()
   End Sub
End Module
```
Chaque propriété  $xxx$  du module peut être lue grâce à une méthode du type  $qet\;xxxx$  (), et les propriétés qui se sont pas en lecture seule peuvent être modifiées à l'aide de la méthode set  $xxx$ () Pour plus de détails concernant ces fonctions utilisées, reportez-vous aux chapitre API

#### **Modifications des réglages du module**

Lorsque que vous souhaitez modifier les réglages d'un module, il suffit d'appeler la fonction set xxx() correspondante, cependant cette modification n'a lieu que dans la mémoire vive du module: si le module redémarre, les modifications seront perdues. Pour qu'elle soient mémorisées de manière persistante, il est nécessaire de demander au module de sauvegarder sa configuration courante dans sa mémoire non volatile. Pour cela il faut utiliser la méthode saveToFlash(). Inversement il est possible de forcer le module à oublier ses réglages courants en utilisant la méthode revertFromFlash(). Ce petit exemple ci-dessous vous permet changer le nom logique d'un module.

```
Module Module1
  Sub usage()
    Console.WriteLine("usage: demo <serial or logical name> <new logical name>")
End in the second contract of the second contract of the second contract of the second contract of the second
   End Sub
  Sub Main()
     Dim argv() As String = System.Environment.GetCommandLineArgs()
     Dim errmsg As String = \overline{''} Dim newname As String
     Dim m As YModule
     If (argv.Length <> 3) Then usage()
     REM Setup the API to use local USB devices
     If yRegisterHub("usb", errmsg) <> YAPI_SUCCESS Then
        Console.WriteLine("RegisterHub error: " + errmsg)
End End End End
     End If
     m = yFindModule(argv(1)) REM use serial or logical name
     If m.isOnline() Then
       newname = array(2) If (Not yCheckLogicalName(newname)) Then
           Console.WriteLine("Invalid name (" + newname + ")")
end and End and End and End and End
        End If
       m.set_logicalName(newname)
        m.saveToFlash() REM do not forget this
       Console.Write("Module: serial= " + m.get serialNumber)
         Console.Write(" / name= " + m.get_logicalName())
Else and the second contract of the second contract of the second contract of the second contract of the second
        Console.Write("not connected (check identification and USB cable")
End If the contract of the contract of the contract of the contract of the contract of the contract of the contract of the contract of the contract of the contract of the contract of the contract of the contract of the con
     yFreeAPI()
   End Sub
End Module
```
Attention, le nombre de cycles d'écriture de la mémoire non volatile du module est limité. Passé cette limite plus rien ne garantit que la sauvegarde des réglages se passera correctement. Cette limite, liée à la technologie employée par le micro-processeur du module se situe aux alentour de 100000 cycles. Pour résumer vous ne pouvez employer la fonction saveToFlash() que 100000 fois au cours de la vie du module. Veillez donc à ne pas appeler cette fonction depuis l'intérieur d'une boucle.

#### **Enumeration des modules**

Obtenir la liste des modules connectés se fait à l'aide de la fonction  $yFirstModule()$  qui renvoie le premier module trouvé, il suffit ensuite d'appeler la fonction nextModule() de cet objet pour trouver les modules suivants, et ce tant que la réponse n'est pas un Nothing. Ci-dessous un petit exemple listant les module connectés

```
Module Module1
   Sub Main()
   Dim M As ymodule
    Dim errmsg As String = ""
     REM Setup the API to use local USB devices
    If yRegisterHub("usb", errmsg) <> YAPI_SUCCESS Then
       Console.WriteLine("RegisterHub error: " + errmsg)
End End End End
     End If
     Console.WriteLine("Device list")
     M = yFirstModule()
     While M IsNot Nothing
      Console.WriteLine(M.get serialNumber() + " (" + M.get productName() + ")")
      M = M.nextModule()
```

```
 End While
     yFreeAPI()
  End Sub
End Module
```
## **11.5. Gestion des erreurs**

Lorsque vous implémentez un programme qui doit interagir avec des modules USB, vous ne pouvez pas faire abstraction de la gestion des erreurs. Il y aura forcément une occasion où un utilisateur aura débranché le périphérique, soit avant de lancer le programme, soit même en pleine opération. La librairie Yoctopuce est prévue pour vous aider à supporter ce genre de comportements, mais votre code doit néanmoins être fait pour se comporter au mieux pour interpréter les erreurs signalées par la librairie.

La manière la plus simple de contourner le problème est celle que nous avons employé pour les petits exemples précédents de ce chapitre: avant d'accéder à un module, on vérifie qu'il est en ligne avec la méthode isOnline() et on suppose ensuite qu'il va y rester pendant la fraction de seconde nécessaire à exécuter les lignes de code suivantes. Ce n'est pas parfait, mais ça peut suffire dans certains cas. Il faut toutefois être conscient qu'on ne peut pas totalement exclure une erreur se produisant après le *isOnline()*, qui pourrait faire planter le programme. La seule manière de l'éviter est d'implémenter une des deux techniques de gestion des erreurs décrites cidessous.

La méthode recommandée par la plupart des langages de programmation pour la gestion des erreurs imprévisibles est l'utilisation d'exceptions. C'est le comportement par défaut de la librairie Yoctopuce. Si une erreur se produit alors qu'on essaie d'accéder à un module, la librairie va lancer une exception. Dans ce cas, de trois choses l'une:

- Si votre code attrape l'exception au vol et la gère, et tout se passe bien.
- Si votre programme tourne dans le debugger, vous pourrez relativement facilement déterminer où le problème s'est produit, et voir le message explicatif lié à l'exception.
- Sinon... l'exception va crasher votre programme, boum!

Comme cette dernière situation n'est pas la plus souhaitable, la librairie Yoctopuce offre une autre alternative pour la gestion des erreurs, permettant de faire un programme robuste sans devoir attraper les exceptions à chaque ligne de code. Il suffit d'appeler la fonction YAPI.DisableExceptions() pour commuter la librairie dans un mode où les exceptions de chaque fonction sont systématiquement remplacées par des valeurs de retour particulières, qui peuvent être testées par l'appelant lorsque c'est pertinent. Le nom de la valeur de retour en cas d'erreur pour chaque fonction est systématiquement documenté dans la référence de la librairie. Il suit toujours la même logique: une méthode get\_state() retournera une valeur<br>Y STATE INVALID, une méthode get currentValue retournera une valeur get currentValue Y CURRENTVALUE INVALID, etc. Dans tous les cas, la valeur retournée sera du type attendu, et ne sera pas un pointeur nul qui risquerait de faire crasher votre programme. Au pire, si vous affichez la valeur sans la tester, elle sera hors du cadre attendu pour la valeur retournée. Dans le cas de fonctions qui ne retournent à priori pas d'information, la valeur de retour sera YAPI\_SUCCESS si tout va bien, et un code d'erreur différent en cas d'échec.

Quand vous travaillez sans les exceptions, il est possible d'obtenir un code d'erreur et un message expliquant l'origine de l'erreur en le demandant à l'objet qui a retourné une erreur à l'aide des méthodes errType() et errMessage(). Ce sont les même informations qui auraient été associées à l'exception si elles avaient été actives.

# **12. Utilisation du Yocto-VOC en C#**

C# (prononcez C-Sharp) est un langage orienté objet promu par Microsoft qui n'est pas sans rappeller Java. Tout comme Visual Basic et Delphi, il permet de créer des applications Windows relativement facilement. Tous les exemples et les modèles de projet sont testés avec Microsoft C# 2010 Express, disponible gratuitement sur le site de Microsoft<sup>1</sup>. .

Notre librairie est aussi compatible avec *Mono*, la version open source de C# qui fonctionne sous Linux et MacOS. Vous trouverez sur notre site web différents articles qui décrivent comment indiquer à Mono comment accéder à notre librairie.

## **12.1. Installation**

Téléchargez la librairie Yoctopuce pour Visual C# depuis le site web de Yoctopuce<sup>2</sup>. Il n'y a pas de programme d'installation, copiez simplement de contenu du fichier zip dans le répertoire de votre choix. Vous avez besoin essentiellement du contenu du répertoire Sources. Les autres répertoires contiennent la documentation et quelques programmes d'exemple. Les projets d'exemple sont des projets Visual C# 2010, si vous utilisez une version antérieure, il est possible que vous ayez à reconstruire la structure de ces projets.

## **12.2. Utilisation l'API yoctopuce dans un projet Visual C#**

La librairie Yoctopuce pour Visual C# .NET se présente sous la forme d'une DLL et de fichiers sources en Visual C#. La DLL n'est pas une DLL .NET mais une DLL classique, écrite en C, qui gère les communications à bas niveau avec les modules $^3$ . Les fichiers sources en Visual C# gèrent la partie haut niveau de l'API. Vous avez donc besoin de cette DLL et des fichiers .cs du répertoire Sources pour créer un projet gérant des modules Yoctopuce.

### **Configuration d'un projet Visual C#**

Les indications ci-dessous sont fournies pour Visual Studio express 2010, mais la procédure est semblable pour les autres versions.

Commencez par créer votre projet, puis depuis le panneau **Explorateur de solutions** effectuez un clic droit sur votre projet, et choisissez **Ajouter** puis **Elément existant**.

<sup>1</sup>http://www.microsoft.com/visualstudio/en-us/products/2010-editions/visual-csharp-express

<sup>2</sup>www.yoctopuce.com/FR/libraries.php

<sup>3</sup>Les sources de cette DLL sont disponibles dans l'API C++

Une fenêtre de sélection de fichiers apparaît: sélectionnez le fichier yocto api.cs et les fichiers correspondant aux fonctions des modules Yoctopuce que votre projet va gérer. Dans le doute, vous pouvez aussi sélectionner tous les fichiers.

Vous avez alors le choix entre simplement ajouter ces fichiers à votre projet, ou les ajouter en tant que lien (le bouton **Ajouter** est en fait un menu déroulant). Dans le premier cas, Visual Studio va copier les fichiers choisis dans votre projet, dans le second Visual Studio va simplement garder un lien sur les fichiers originaux. Il est recommandé d'utiliser des liens, une éventuelle mise à jour de la librairie sera ainsi beaucoup plus facile.

Ensuite, ajoutez de la même manière la dll yapi.dll, qui se trouve dans le répertoire Sources/ dll<sup>4</sup> . Puis depuis la fenêtre **Explorateur de solutions**, effectuez un clic droit sur la DLL, choisissez **Propriété** et dans le panneau **Propriétés**, mettez l'option **Copier dans le répertoire de sortie** à **toujours copier**. Vous êtes maintenant prêt à utiliser vos modules Yoctopuce depuis votre environnement Visual Studio.

Afin de les garder simples, tous les exemples fournis dans cette documentation sont des applications consoles. Il va de soit que que les fonctionnement des librairies est strictement identiques si vous les intégrez dans une application dotée d'une interface graphique.

## **12.3. Contrôle de la fonction Voc**

Il suffit de quelques lignes de code pour piloter un Yocto-VOC. Voici le squelette d'un fragment de code C# qui utilise la fonction Voc.

```
[...]
string errmsq = "";
YVoc voc;
// On récupère l'objet représentant le module (ici connecté en local sur USB)
YAPI.RegisterHub("usb", errmsg);
voc = YVoc.FindVoc("YVOCMK01-123456.voc");
// Pour gérer le hot-plug, on vérifie que le module est là
if (voc.isOnline())
{ // Utiliser voc.get_currentValue(): ...
 }
```
Voyons maintenant en détail ce que font ces quelques lignes.

#### **YAPI.RegisterHub**

La fonction YAPI.RegisterHub initialise l'API de Yoctopuce en indiquant où les modules doivent être recherchés. Utilisée avec le paramètre "usb", elle permet de travailler avec les modules connectés localement à la machine. Si l'initialisation se passe mal, cette fonction renverra une valeur différente de YAPI.SUCCESS, et retournera via le paramètre errmsg une explication du problème.

#### **YVoc.FindVoc**

La fonction YVoc. FindVoc, permet de retrouver un capteur de Composés Organiques Volatils en fonction du numéro de série de son module hôte et de son nom de fonction. Mais vous pouvez tout aussi bien utiliser des noms logiques que vous auriez préalablement configurés. Imaginons un module Yocto-VOC avec le numéros de série *YVOCMK01-123456* que vous auriez appelé "*MonModule*" et dont vous auriez nommé la fonction *voc* "*MaFonction*", les cinq appels suivants seront strictement équivalents (pour autant que *MaFonction* ne soit définie qu'une fois, pour éviter toute ambiguïté):

```
voc = YVoc.FindVoc("YVOCMK01-123456.voc");
voc = YVoc.FindVoc("YVOCMK01-123456.MaFonction");
voc = YVoc.FindVoc("MonModule.voc");
voc = YVoc.FindVoc("MonModule.MaFonction");
```
<sup>4</sup>Pensez à changer le filtre de la fenêtre de sélection de fichiers, sinon la DLL n'apparaîtra pas

```
voc = YVoc.FindVoc("MaFonction");
```
YVoc.FindVoc renvoie un objet que vous pouvez ensuite utiliser à loisir pour contrôler le capteur de Composés Organiques Volatils.

#### **isOnline**

La méthode YVoc.isOnline() de l'objet renvoyé par FindVoc permet de savoir si le module correspondant est présent et en état de marche.

#### **get\_currentValue**

La méthode get currentValue() de l'objet renvoyé par YVoc.FindVoc permet d'obtenir le niveau de Composés Organiques volatils actuel mesuré par le capteur. La valeur de retour est un nombre flottant, représentant directement le taux de VOC en parties par million équivalent CO2.

#### **Un exemple réel**

Lancez Visual C# et ouvrez le projet exemple correspondant, fourni dans le répertoire **Examples/ Doc-GettingStarted-Yocto-VOC** de la librairie Yoctopuce.

Vous reconnaîtrez dans cet exemple l'utilisation des fonctions expliquées ci-dessus, cette fois utilisées avec le décorum nécessaire à en faire un petit programme d'exemple concret.

```
using System;
using System.Collections.Generic;
using System.Linq;
using System.Text;
namespace ConsoleApplication1
\{ and \{ and \{ and \{ and \{ and \{ and \{ and \{ and \{ and \{ and \{ and \{ and \{ and \{ and \{ and \{ and \{ and \{ and \{ and \{ and \{ and \{ and \{ and \{ and \{ 
    class Program
   \{ and \{ and \{ and \{ and \{ and \{ and \{ and \{ and \{ and \{ and \{ and \{ and \{ and \{ and \{ and \{ and \{ and \{ and \{ and \{ and \{ and \{ and \{ and \{ and \{ 
      static void usage()
f and the second contract of the second contract of the second contract of the second contract of the second
         string execname = System.AppDomain.CurrentDomain.FriendlyName;
Console.WriteLine(execname + " <serial number>");
Console.WriteLine(execname + " <logical name>");
        Console.WriteLine(execname + " any ");
         System.Threading.Thread.Sleep(2500);
        Environment.Exit(0);
}<br>}<br>{
     static void Main(string[] args)
f and the second contract of the second contract of the second contract of the second contract of the second
         string errmsg = "";
         string target;
        YVoc vocsensor;
        if (args.length < 1) usage();
         target = args[0].ToUpper();
          // Setup the API to use local USB devices
         if (YAPI.RegisterHub("usb", ref errmsg) != YAPI.SUCCESS) {
             Console.WriteLine("RegisterHub error: " + errmsg);
             Environment.Exit(0);
denotes the property of the contract of the contract of the contract of the contract of the contract of the contract of the contract of the contract of the contract of the contract of the contract of the contract of the co
        if (target == "ANY") {
             vocsensor = YVoc.FirstVoc();
             if (vocsensor == null) {
                Console.WriteLine("No module connected (check USB cable) ");
                Environment.Exit(0);
denotes the contract of the contract of the contract of the contract of the contract of the contract of the con
            Console.WriteLine("using " + vocsensor.get module().get serialNumber());
          } else {
             vocsensor = YVoc.FindVoc(target + ".voc");
denotes the property of the contract of the contract of the contract of the contract of the contract of the contract of the contract of the contract of the contract of the contract of the contract of the contract of the co
         if (!vocsensor.isOnline()) {
             Console.WriteLine("Module not connected");
```

```
 Console.WriteLine("check identification and USB cable");
              Environment.Exit(0);
and the second property of the second control of the second control of the second control of the second control of
          while (vocsensor.isOnline()) {
             Console.WriteLine("VOC: " + vocsensor.get currentValue().ToString() + " ppm");
              Console.WriteLine(" (press Ctrl-C to exit)");
            YAPI.Sleep(1000, ref errmsg);
and the second property of the second control of the second control of the second control of the second control of
         YAPI.FreeAPI();
have a structure of the contract of the contract of the contract of the contract of the contract of the contract of the contract of the contract of the contract of the contract of the contract of the contract of the contr
} and the second contract of the second contract of the second contract of the second contract of the second
}
```
### **12.4. Contrôle de la partie module**

Chaque module peut-être contrôlé d'une manière similaire, vous trouverez ci-dessous un simple programme d'exemple affichant les principaux paramètres d'un module et permettant d'activer la balise de localisation.

```
using System;
using System.Collections.Generic;
using System.Linq;
using System.Text;
namespace ConsoleApplication1
\{ and \{ and \{ and \{ and \{ and \{ and \{ and \{ and \{ and \{ and \{ and \{ and \{ and \{ and \{ and \{ and \{ and \{ and \{ and \{ and \{ and \{ and \{ and \{ and \{ 
    class Program
   \{ and \{ and \{ and \{ and \{ and \{ and \{ and \{ and \{ and \{ and \{ and \{ and \{ and \{ and \{ and \{ and \{ and \{ and \{ and \{ and \{ and \{ and \{ and \{ and \{ 
      static void usage()
f and the second contract of the second contract of the second contract of the second contract of the second
         string execname = System.AppDomain.CurrentDomain.FriendlyName;
 Console.WriteLine("Usage:");
 Console.WriteLine(execname + " <serial or logical name> [ON/OFF]");
        System.Threading.Thread.Sleep(2500);
          Environment.Exit(0);
have a structure of the contract of the contract of the contract of the contract of the contract of the contract of the contract of the contract of the contract of the contract of the contract of the contract of the contr
      static void Main(string[] args)
f and the second contract of the second contract of the second contract of the second contract of the second
          YModule m;
         string errmsq = "";
          if (YAPI.RegisterHub("usb", ref errmsg) != YAPI.SUCCESS) {
            Console.WriteLine("RegisterHub error: " + errmsg);
            Environment.Exit(0);
and the second property of the second control of the second control of the second control of the second control of
         if (\text{args.Lenath} < 1) usage();
          m = YModule.FindModule(args[0]); // use serial or logical name
          if (m.isOnline()) {
            if (args.Length \geq 2) {
              if (\arg s[1].\text{Topper}() == "ON")m.set_beacon(YModule.BEACON ON);
denotes the contract of the contract of the contract of the contract of the contract of the contract of the con
               if (args[1].TOUpper() == "OFF") {
                 m.set beacon(YModule.BEACON OFF) ;
denotes the contract of the contract of the contract of the contract of the contract of the contract of the contract of the contract of the contract of the contract of the contract of the contract of the contract of the co
denotes the property of the contract of the contract of the contract of the contract of the contract of the con
            Console.WriteLine("serial: " + m.get serialNumber());
 Console.WriteLine("logical name: " + m.get_logicalName());
Console.WriteLine("luminosity: " + m.get luminosity().ToString());
            Console.WriteLine( 109101<br>Console.WriteLine("luminosity:<br>Console.Write("beacon: ");
            if (m.get beacon() == YModule.BEACON ON)
            Console.WriteLine("ON");<br>else
else else else a l'anticat de la construction de la construction de la construction de la construction de la c
               Console.WriteLine("OFF");
            Console.WriteLine("upTime: " + (m.get_upTime() / 1000 ).ToString() + " sec");
            Console.WriteLine("USB current: " + m.get usbCurrent().ToString() + \overline{}} mA");
```

```
Console.WriteLine("Logs:\r\n" + m.get lastLogs());
        } else {
           Console.WriteLine(args[0] + " not connected (check identification and USB cable)");
denotes the property of the contract of the contract of the contract of the contract of the contract of the contract of the contract of the contract of the contract of the contract of the contract of the contract of the co
       YAPI.FreeAPI();
}<br>}<br>{
 }
}
```
Chaque propriété xxx du module peut être lue grâce à une méthode du type YModule.get xxxx (), et les propriétés qui se sont pas en lecture seule peuvent être modifiées à l'aide de la méthode YModule.set xxx() Pour plus de détails concernant ces fonctions utilisées, reportez-vous aux chapitre API

#### **Modifications des réglages du module**

Lorsque que vous souhaitez modifier les réglages d'un module, il suffit d'appeler la fonction YModule.set xxx() correspondante, cependant cette modification n'a lieu que dans la mémoire vive du module: si le module redémarre, les modifications seront perdues. Pour qu'elle soient mémorisées de manière persistante, il est nécessaire de demander au module de sauvegarder sa configuration courante dans sa mémoire non volatile. Pour cela il faut utiliser la méthode YModule.saveToFlash(). Inversement il est possible de forcer le module à oublier ses réglages courants en utilisant la méthode YModule.revertFromFlash(). Ce petit exemple ci-dessous vous permet changer le nom logique d'un module.

```
using System;
using System.Collections.Generic;
using System.Linq;
using System.Text;
namespace ConsoleApplication1
\{ and \{ and \{ and \{ and \{ and \{ and \{ and \{ and \{ and \{ and \{ and \{ and \{ and \{ and \{ and \{ and \{ and \{ and \{ and \{ and \{ and \{ and \{ and \{ and \{ 
    class Program
   {
     static void usage()
f and the second contract of the second contract of the second contract of the second contract of the second
        string execname = System.AppDomain.CurrentDomain.FriendlyName;
         Console.WriteLine("Usage:");
        Console.WriteLine("usage: demo <serial or logical name> <new logical name>");
        System.Threading.Thread.Sleep(2500);
         Environment.Exit(0);
}<br>}<br>{
     static void Main(string[] args)
f and the second contract of the second contract of the second contract of the second contract of the second
         YModule m;
        string errmsg = "";
        string newname;
        if (args.Length != 2) usage();
         if (YAPI.RegisterHub("usb", ref errmsg) != YAPI.SUCCESS) {
            Console.WriteLine("RegisterHub error: " + errmsg);
            Environment.Exit(0);
denotes the property of the contract of the contract of the contract of the contract of the contract of the contract of the contract of the contract of the contract of the contract of the contract of the contract of the co
         m = YModule.FindModule(args[0]); // use serial or logical name
         if (m.isOnline()) {
           newname = \arcsin 1;
            if (!YAPI.CheckLogicalName(newname)) {
              Console.WriteLine("Invalid name (" + newname + ")");
              Environment.Exit(0);
denotes the contract of the contract of the contract of the contract of the contract of the contract of the con
          m.set logicalName(newname);
            m.saveToFlash(); // do not forget this
           Console.Write("Module: serial= " + m.get serialNumber());
          Console.WriteLine(" / name= " + m.get logicalName());
         } else {
            Console.Write("not connected (check identification and USB cable");
```

```
\{x_i\}_{i=1}^N . The contract of the contract of \{x_i\}_{i=1}^N.<br>YAPI.FreeAPI();
have a structure of the contract of the contract of the contract of the contract of the contract of the contract of the contract of the contract of the contract of the contract of the contract of the contract of the contr
} and the second contract of the second contract of the second contract of the second contract of the second
}
```
Attention, le nombre de cycles d'écriture de la mémoire non volatile du module est limité. Passé cette limite plus rien ne garantit que la sauvegarde des réglages se passera correctement. Cette limite, liée à la technologie employée par le micro-processeur du module se situe aux alentour de 100000 cycles. Pour résumer vous ne pouvez employer la fonction YModule.saveToFlash() que 100000 fois au cours de la vie du module. Veillez donc à ne pas appeler cette fonction depuis l'intérieur d'une boucle.

#### **Enumeration des modules**

Obtenir la liste des modules connectés se fait à l'aide de la fonction YModule.yFirstModule() qui renvoie le premier module trouvé, il suffit ensuite d'appeler la méthode nextModule() de cet objet pour trouver les modules suivants, et ce tant que la réponse n'est pas un null. Ci-dessous un petit exemple listant les module connectés

```
using System;
using System.Collections.Generic;
using System.Linq;
using System.Text;
namespace ConsoleApplication1
\{ and \{ and \{ and \{ and \{ and \{ and \{ and \{ and \{ and \{ and \{ and \{ and \{ and \{ and \{ and \{ and \{ and \{ and \{ and \{ and \{ and \{ and \{ and \{ and \{ 
    class Program
    \{ and \{ and \{ and \{ and \{ and \{ and \{ and \{ and \{ and \{ and \{ and \{ and \{ and \{ and \{ and \{ and \{ and \{ and \{ and \{ and \{ and \{ and \{ and \{ and \{ 
        static void Main(string[] args)
f and the second contract of the second contract of the second contract of the second contract of the second
           YModule m;
          string errmsg = "";
            if (YAPI.RegisterHub("usb", ref errmsg) != YAPI.SUCCESS) {
               Console.WriteLine("RegisterHub error: " + errmsg);
           Environment.Exit(0);
and the second property of the second control of the second control of the second control of the second control of
          Console.WriteLine("Device list");
            m = YModule.FirstModule();
           while (m := null) {
             Console.WriteLine(m.get serialNumber() + " (" + m.get productName() + ")");
             m = m \nvert n \neq t \nvert \nvert n \neq 0;
and the second property of the second control of the second control of the second control of the second control of
           YAPI.FreeAPI();
have a structure of the contract of the contract of the contract of the contract of the contract of the contract of the contract of the contract of the contract of the contract of the contract of the contract of the contr
 }
}
```
## **12.5. Gestion des erreurs**

Lorsque vous implémentez un programme qui doit interagir avec des modules USB, vous ne pouvez pas faire abstraction de la gestion des erreurs. Il y aura forcément une occasion où un utilisateur aura débranché le périphérique, soit avant de lancer le programme, soit même en pleine opération. La librairie Yoctopuce est prévue pour vous aider à supporter ce genre de comportements, mais votre code doit néanmoins être fait pour se comporter au mieux pour interpréter les erreurs signalées par la librairie.

La manière la plus simple de contourner le problème est celle que nous avons employé pour les petits exemples précédents de ce chapitre: avant d'accéder à un module, on vérifie qu'il est en ligne avec la méthode isOnline() et on suppose ensuite qu'il va y rester pendant la fraction de seconde nécessaire à exécuter les lignes de code suivantes. Ce n'est pas parfait, mais ça peut suffire dans certains cas. Il faut toutefois être conscient qu'on ne peut pas totalement exclure une erreur se produisant après le *isOnline()*, qui pourrait faire planter le programme. La seule

manière de l'éviter est d'implémenter une des deux techniques de gestion des erreurs décrites cidessous.

La méthode recommandée par la plupart des langages de programmation pour la gestion des erreurs imprévisibles est l'utilisation d'exceptions. C'est le comportement par défaut de la librairie Yoctopuce. Si une erreur se produit alors qu'on essaie d'accéder à un module, la librairie va lancer une exception. Dans ce cas, de trois choses l'une:

- Si votre code attrape l'exception au vol et la gère, et tout se passe bien.
- Si votre programme tourne dans le debugger, vous pourrez relativement facilement déterminer où le problème s'est produit, et voir le message explicatif lié à l'exception.
- Sinon... l'exception va crasher votre programme, boum!

Comme cette dernière situation n'est pas la plus souhaitable, la librairie Yoctopuce offre une autre alternative pour la gestion des erreurs, permettant de faire un programme robuste sans devoir attraper les exceptions à chaque ligne de code. Il suffit d'appeler la fonction YAPI.DisableExceptions() pour commuter la librairie dans un mode où les exceptions de chaque fonction sont systématiquement remplacées par des valeurs de retour particulières, qui peuvent être testées par l'appelant lorsque c'est pertinent. Le nom de la valeur de retour en cas d'erreur pour chaque fonction est systématiquement documenté dans la référence de la librairie. Il suit toujours la même logique: une méthode get state() retournera une valeur Y\_STATE\_INVALID, une méthode get\_currentValue retournera une valeur Y\_CURRENTVALUE\_INVALID, etc. Dans tous les cas, la valeur retournée sera du type attendu, et ne sera pas un pointeur nul qui risquerait de faire crasher votre programme. Au pire, si vous affichez la valeur sans la tester, elle sera hors du cadre attendu pour la valeur retournée. Dans le cas de fonctions qui ne retournent à priori pas d'information, la valeur de retour sera YAPI\_SUCCESS si tout va bien, et un code d'erreur différent en cas d'échec.

Quand vous travaillez sans les exceptions, il est possible d'obtenir un code d'erreur et un message expliquant l'origine de l'erreur en le demandant à l'objet qui a retourné une erreur à l'aide des méthodes errType() et errMessage(). Ce sont les même informations qui auraient été associées à l'exception si elles avaient été actives.

# **13. Utilisation du Yocto-VOC avec Universal Windows Platform**

Universal Windows Platform, abrégé UWP, est n'est pas un langage à proprememt parler mais une plate-forme logicielle créée par Micorosft. Cette platform permet d'executer un nouveau type d'applications : les application universelle Windows. Ces applicaiton peuvent fonctionner sur toutes les machines qui fonctione sous Windows 10. Cela comprend les PCs, les tablettes, les smartphones, la XBox One, mais aussi Windows IoT Core.

La librairie Yoctopuce UWP permet d'utiliser les modules Yoctopuce dans une application universelle Winodws et est entièrement écrite C#. Elle peut être ajoutée a un projet Visual Studio 2017<sup>1</sup>. .

## **13.1. Fonctions bloquantes et fonctions asynchrones**

La librairie Universal Windows Platform n'utilise pas l'API win32 mais uniquement l'API Windows Runtime qui est disponible sur toutes les versions de Windows 10 et pour n'importe quelle architecture. Grâce à cela la librairie UWP peut être utilisé sur toutes les versions de Windows 10, y compris Windows 10 IoT Core.

Cependant, l'utilisation des nouvelles API UWP n'est pas sans conséquence: l'API Windows Runtime pour accéder aux ports USB est asynchrone, et par conséquent la librairie Yoctopuce doit aussi être asynchrone. Concrètement les méthodes asynchrones ne retournent pas directement le résultat mais un objet Task ou Task<> et le résultat peut être obtenu plus tard. Fort heureusement, le langage C# version 6 supporte les mots-clefs async et await qui simplifie beaucoup l'utilisation de ces fonctions. Il est ainsi possible d'utiliser les fonctions asynchrones de la même manière que les fonctions traditionnelles pour autant que les deux règles suivantes soient respectées:

- La méthode est déclarée comme asynchrone à l'aide du mot-clef async
- le mot-clef await est ajouté lors de l'utilisation d'une fonction asynchrone

Exemple:

```
async Task<int> MyFunction(int val)
\{ and \{ and \{ and \{ and \{ and \{ and \{ and \{ and \{ and \{ and \{ and \{ and \{ and \{ and \{ and \{ and \{ and \{ and \{ and \{ and \{ and \{ and \{ and \{ and \{ 
      // do some long computation
      ...
     return result;
}
```
<sup>1</sup>https://www.visualstudio.com/fr/vs/

```
int res = await MyFunction(1234);
```
Notre librairie suit ces deux règles et peut donc dutiliser la notation await.

Pour ne pas devoir vous poser la question pour chaque méthode de savoir si elle est asynchrone ou pas, la convention est la suivante: **toutes les méthodes publiques** de la librairie UWP **sont asyncrones**, c'est-à-dire qui faut les appeler en ajoutant le mot clef await, **sauf**:

- GetTickCount(), parce que mesurer le temps de manière asynchrone n'a pas beaucoup de sens...
- FindModule(), FirstModule(), nextModule(), ... parce que la détection et l'énumération des modules est faite en tâche de fond sur des structures internes qui sont gérées de manière transparente, et qu'il n'est donc pas nécessaire de faire des opérations bloquantes durant le simple parcours de ces listes de modules.

## **13.2. Installation**

Téléchargez la librairie Yoctopuce pour \$LANG\$ depuis le site web de Yoctopuce  $^2$ . Il n'y a pas de programme d'installation, copiez simplement de contenu du fichier zip dans le répertoire de votre choix. Vous avez besoin essentiellement du contenu du répertoire Sources. Les autres répertoires contiennent la documentation et quelques programmes d'exemple. Les projets d'exemple sont des projets Visual Studio 2017 qui est disponible sur le site de Microsoft<sup>3</sup>. .

## **13.3. Utilisation l'API Yoctopuce dans un projet Visual Studio**

Commencez par créer votre projet , puis depuis le panneau **Explorateur de solutions** effectuez un clic droit sur votre projet, et choisissez **Ajouter** puis **Élément existant** .

Une fenêtre de sélection de fichiers apparaît: sélectionnez tous les fichiers du répertoire Sources de la librairie.

Vous avez alors le choix entre simplement ajouter ces fichiers à votre projet, ou les ajouter en tant que lien (le bouton **Ajouter** est en fait un menu déroulant). Dans le premier cas, Visual Studio va copier les fichiers choisis dans votre projet, dans le second Visual Studio va simplement garder un lien sur les fichiers originaux. Il est recommandé d'utiliser des liens, une éventuelle mise à jour de la librairie sera ainsi beaucoup plus facile.

#### **Le fichier Package.appxmanifest**

Par défaut, une application Universal Windows n'a pas le droit daccéder aux ports USB. Si l'on désire accéder à un périphérique USB, il faut impérativement le déclarer dans le fichier Package.appxmanifest.

Malheureusement, la fenêtre d'édition de ce fichier ne permet pas cette opération et il faut modifier le fichier Package.appxmanifest à la main. Dans le panneau "Solutions Explorer", faites un clic droit sur le fichier Package.appxmanifest et sélectionner "View Code".

Dans ce fichier XML, il faut rajouter un nud DeviceCapability dans le nud Capabilities. Ce nud doit avoir un attribut "Name" qui vaut "humaninterfacedevice".

A lintérieur de ce nud, il faut déclarer tous les modules qui peuvent être utilisés. Concrètement, pour chaque module, il faut ajouter un nud "Device" avec un attribut "Id" dont la valeur est une chaîne de caractères "vidpid:USB\_VENDORID USB\_DEVICE\_ID". Le USB\_VENDORID de Yoctopuce est 24e0 et le USB\_DEVICE\_ID de chaque module Yoctopuce peut être trouvé dans la

<sup>2</sup>www.yoctopuce.com/FR/libraries.php

<sup>3</sup>https://www.visualstudio.com/downloads/

documentation dans la section "Caractéristiques". Pour finir, le nud "Device" doit contenir un nud "Function" avec l'attribut "Type" dont la valeur est "usage:ff00 0001".

Pour le Yocto-VOC voici ce qu'il faut ajouter dans le nud "Capabilities":

```
 <DeviceCapability Name="humaninterfacedevice">
   \langle!-- Yocto-VOC -->
   <Device Id="vidpid:24e0 0029">
      <Function Type="usage:ff00 0001" />
     </Device>
  </DeviceCapability>
```
Malheureusement, il n'est pas possible d'écrire un règle qui autorise tous les modules Yoctopuce, par conséquent il faut impérativement ajouter chaque module que l'on désire utiliser.

## **13.4. Contrôle de la fonction Voc**

Il suffit de quelques lignes de code pour piloter un Yocto-VOC. Voici le squelette d'un fragment de code c# qui utilise la fonction Voc.

```
[1, 1]await YAPI.RegisterHub("usb");
voc = YVoc.FindVoc("YVOCMK01-123456.voc");
//Pour gérer le hot-plug, on vérifie que le module est là
if (await voc.isOnline()) {
      //Use voc.get_currentValue()
 ...
}
[...]
```
Voyons maintenant en détail ce que font ces quelques lignes.

#### **YAPI.RegisterHub**

La fonction YAPI.RegisterHub initialise l'API de Yoctopuce en indiquant où les modules doivent être recherchés. Le paramètre est l'adresse du virtual hub capable de voir les modules. Si l'on passe la chaîne de caractère "usb", l'API va travailler avec les modules connectés localement à la machine. Si l'initialisation se passe mal, une exception sera générée.

#### **YVoc.FindVoc**

La fonction YVoc. FindVoc permet de retrouver un capteur de Composés Organiques Volatils en fonction du numéro de série de son module hôte et de son nom de fonction. Mais vous pouvez tout aussi bien utiliser des noms logiques que vous auriez préalablement configurés. Imaginons un module Yocto-VOC avec le numéros de série *YVOCMK01-123456* que vous auriez appelé "*MonModule*" et dont vous auriez nommé la fonction *voc* "*MaFonction*", les cinq appels suivants seront strictement équivalents (pour autant que *MaFonction* ne soit définie qu'une fois, pour éviter toute ambiguïté):

```
voc = YVoc.FindVoc("YVOCMK01-123456.voc");
```

```
voc = YVoc.FindVoc("YVOCMK01-123456.MaFonction");
```

```
voc = YVoc.FindVoc("MonModule.voc");
```

```
voc = YVoc.FindVoc("MonModule.MaFonction");
voc = YVoc.FindVoc("MaFonction");
```
YVoc.FindVoc renvoie un objet que vous pouvez ensuite utiliser à loisir pour contrôler le capteur de Composés Organiques Volatils.

#### **isOnline**

La méthode YVoc.isOnline() de l'objet renvoyé par FindVoc permet de savoir si le module correspondant est présent et en état de marche.

#### **get\_currentValue**

La méthode get currentValue() de l'objet renvoyé par YVoc.FindVoc permet d'obtenir le niveau de Composés Organiques volatils actuel mesuré par le capteur. La valeur de retour est un nombre flottant, représentant directement le taux de VOC en parties par million équivalent CO2.

### **13.5. Un exemple concret**

Lancez Visual Studio et ouvrez le projet correspondant, fourni dans le répertoire **Examples/Doc-GettingStarted-Yocto-VOC** de la librairie Yoctopuce.

Le projets Visual Studio contient de nombreux fichiers dont la plupart ne sont pas liés à l'utilisation de la librairie Yoctopuce. Pour simplifier la lecture du code nous avons regroupé tout le code qui utilise la librairie dans la classe Demo qui se trouve dans le fichier demo.cs. Les propriétés de cette classe correspondent aux différentes champs qui sont affichés à l'écran, et la méthode Run() contient le code qui est exécuté quand le bouton "Start" est pressé.

Vous reconnaîtrez dans cet exemple l'utilisation des fonctions expliquées ci-dessus, cette fois utilisées avec le décorum nécessaire à en faire un petit programme d'exemple concret.

```
using System;
using System. Diagnostics;
using System.Threading.Tasks;
using Windows.UI.Xaml.Controls;
using com.yoctopuce.YoctoAPI;
namespace Demo
\{ and \{ and \{ and \{ and \{ and \{ and \{ and \{ and \{ and \{ and \{ and \{ and \{ and \{ and \{ and \{ and \{ and \{ and \{ and \{ and \{ and \{ and \{ and \{ and \{ 
    public class Demo : DemoBase
{ in the second second second second second second second second second second second second second second second
      public string HubURL { get; set; }
      public string Target { get; set;
      public override async Task<int> Run()
f and the second contract of the second contract of the second contract of the second contract of the second
try { the second second second second second second second second second second second second second second second second second second second second second second second second second second second second second second se
              YVoc vocsensor;
             // Setup the API to use local USB devices
             await YAPI.RegisterHub(HubURL);
             if (Target.Tolower() == "any") {
                 vocsensor = YVoc.FirstVoc();
                 if (vocsensor == null) {
                    WriteLine("No module connected (check USB cable) ");
                    return -1;
denotes the contract of the contract of the contract of the contract of the contract of the contract of the contract of the contract of the contract of the contract of the contract of the contract of the contract of the co
                 YModule m = await vocsensor.get module();
WriteLine("using " + await m.get serialNumber());
              } else {
                 vocsensor = YVoc.FindVoc(Target + ".voc");
 }
             while (await vocsensor.isOnline()) {
               WriteLine("VOC: " + await vocsensor.get currentValue() + " ppm");
                 await YAPI.Sleep(1000);
denotes the property of the contract of the contract of the contract of the contract of the contract of the con
             WriteLine("Module not connected (check identification and USB cable)");
           } catch (YAPI_Exception ex) {
             WriteLine("error: " + ex. Message);
denotes the property of the contract of the contract of the contract of the contract of the contract of the contract of the contract of the contract of the contract of the contract of the contract of the contract of the co
         YAPI.FreeAPI();
          return 0;
Example 19 (2001) The contract of the contract of the contract of the contract of the contract of the contract of
} and the second contract of the second contract of the second contract of the second contract of the second
}
```
### **13.6. Contrôle de la partie module**

Chaque module peut-être contrôlé d'une manière similaire, vous trouverez ci-dessous un simple programme d'exemple affichant les principaux paramètres d'un module et permettant d'activer la balise de localisation.

```
using System;
using System.Diagnostics;
using System.Threading.Tasks;
using Windows.UI.Xaml.Controls;
using com.yoctopuce.YoctoAPI;
namespace Demo
\{ and \{ and \{ and \{ and \{ and \{ and \{ and \{ and \{ and \{ and \{ and \{ and \{ and \{ and \{ and \{ and \{ and \{ and \{ and \{ and \{ and \{ and \{ and \{ and \{ 
   public class Demo : DemoBase
{ in the second second second second second second second second second second second second second second second
     public string HubURL { get; set; }
     public string Target { get; set;
      public bool Beacon { get; set; }
     public override async Task<int> Run()
f and the second contract of the second contract of the second contract of the second contract of the second
         YModule m;
        string errmsq = "";
         if (await YAPI.RegisterHub(HubURL) != YAPI.SUCCESS) {
           WriteLine("RegisterHub error: " + errmsg);
            return -1;
denotes the property of the contract of the contract of the contract of the contract of the contract of the contract of the contract of the contract of the contract of the contract of the contract of the contract of the co
         m = YModule.FindModule(Target + ".module"); // use serial or logical name
         if (await m.isOnline()) {
            if (Beacon) {
              await m.set beacon(YModule.BEACON ON);
            } else {
              await m.set beacon(YModule.BEACON OFF);
denotes the contract of the contract of the contract of the contract of the contract of the contract of the con
            WriteLine("serial: " + await m.get_serialNumber());
           WriteLine("logical name: " + await m.get logicalName());
           WriteLine("luminosity: " + await m.get luminosity());
            Write("beacon: ");
            if (await m.get_beacon() == YModule.BEACON_ON)
           WriteLine("ON^{\overline{n}});
else else else a l'anticat de la construction de la construction de la construction de la construction de la c
               WriteLine("OFF");
            WriteLine("upTime: " + (await m.get_upTime() / 1000) + " sec");
           WriteLine("USB current: " + await m.get_usbCurrent() + " mA");
           WriteLine("Logs:\r\ln" + await m.get lastLogs());
          } else {
            WriteLine(Target + " not connected on" + HubURL +
                           "(check identification and USB cable)");
denotes the property of the contract of the contract of the contract of the contract of the contract of the contract of the contract of the contract of the contract of the contract of the contract of the contract of the co
         YAPI.FreeAPI();
         return 0;
}<br>}<br>{
 }
}
```
Chaque propriété  $xxx$  du module peut être lue grâce à une méthode du type YModule.  $qet$   $xxxx$ (), et les propriétés qui se sont pas en lecture seule peuvent être modifiées à l'aide de la méthode YModule.set xxx() Pour plus de détails concernant ces fonctions utilisées, reportez-vous aux chapitre API

#### **Modifications des réglages du module**

Lorsque que vous souhaitez modifier les réglages d'un module, il suffit d'appeler la fonction YModule.set xxx() correspondante, cependant cette modification n'a lieu que dans la mémoire vive du module: si le module redémarre, les modifications seront perdues. Pour qu'elle soient mémorisées de manière persistante, il est nécessaire de demander au module de sauvegarder sa configuration courante dans sa mémoire non volatile. Pour cela il faut utiliser la méthode YModule.saveToFlash(). Inversement il est possible de forcer le module à oublier ses réglages

courants en utilisant la méthode YModule.revertFromFlash(). Ce petit exemple ci-dessous vous permet changer le nom logique d'un module.

```
using System;
using System.Diagnostics;
using System.Threading.Tasks;
using Windows.UI.Xaml.Controls;
using com.yoctopuce.YoctoAPI;
namespace Demo
\{ and \{ and \{ and \{ and \{ and \{ and \{ and \{ and \{ and \{ and \{ and \{ and \{ and \{ and \{ and \{ and \{ and \{ and \{ and \{ and \{ and \{ and \{ and \{ and \{ 
   public class Demo : DemoBase
{ in the second second second second second second second second second second second second second second second
      public string HubURL { get; set; }
     public string Target { get; set; }
     public string LogicalName { get; set; }
     public override async Task<int> Run()
f and the second contract of the second contract of the second contract of the second contract of the second
          try {
             YModule m;
            await YAPI.RegisterHub(HubURL);
            m = YModule.FindModule(Target); // use serial or logical name
            if (await m.isOnline()) {
               if (!YAPI.CheckLogicalName(LogicalName)) {
                 WriteLine("Invalid name (" + LogicalName + ")");
                  return -1;
denotes the contract of the contract of the contract of the contract of the contract of the contract of the contract of the contract of the contract of the contract of the contract of the contract of the contract of the co
              await m.set logicalName(LogicalName);
 await m.saveToFlash(); // do not forget this
 Write("Module: serial= " + await m.get_serialNumber());
              WriteLine(" / name= " + await m.get_logicalName());
             } else {
              Write("not connected (check identification and USB cable");
 }
          } catch (YAPI_Exception ex) {
           WriteLine("RegisterHub error: " + ex. Message);
denotes the property of the contract of the contract of the contract of the contract of the contract of the contract of the contract of the contract of the contract of the contract of the contract of the contract of the co
         YAPI.FreeAPI();
         return 0;
have a structure of the contract of the contract of the contract of the contract of the contract of the contract of the contract of the contract of the contract of the contract of the contract of the contract of the contr
 }
}
```
Attention, le nombre de cycles d'écriture de la mémoire non volatile du module est limité. Passé cette limite plus rien ne garantit que la sauvegarde des réglages se passera correctement. Cette limite, liée à la technologie employée par le micro-processeur du module se situe aux alentour de 100000 cycles. Pour résumer vous ne pouvez employer la fonction YModule.saveToFlash() que 100000 fois au cours de la vie du module. Veillez donc à ne pas appeler cette fonction depuis l'intérieur d'une boucle.

#### **Enumeration des modules**

Obtenir la liste des modules connectés se fait à l'aide de la fonction YModule.  $vFirstModule()$ qui renvoie le premier module trouvé, il suffit ensuite d'appeler la méthode nextModule() de cet objet pour trouver les modules suivants, et ce tant que la réponse n'est pas un null. Ci-dessous un petit exemple listant les module connectés

```
using System;
using System. Diagnostics;
using System.Threading.Tasks;
using Windows.UI.Xaml.Controls;
using com.yoctopuce.YoctoAPI;
namespace Demo
 \{ and \{ and \{ and \{ and \{ and \{ and \{ and \{ and \{ and \{ and \{ and \{ and \{ and \{ and \{ and \{ and \{ and \{ and \{ and \{ and \{ and \{ and \{ and \{ and \{ 
    public class Demo : DemoBase
 { in the second second second second second second second second second second second second second second second
       public string HubURL { get; set; }
```

```
public override async Task<int> Run()
f and the second contract of the second contract of the second contract of the second contract of the second
         YModule m;
        try {
           await YAPI.RegisterHub(HubURL);
           WriteLine("Device list");
            m = YModule.FirstModule();
           while (m != null) {
             WriteLine(await m.get serialNumber()
                            + " (" + await m.get_productName() + ")");
             m = m.nextModule();
denotes the contract of the contract of the contract of the contract of the contract of the contract of the con
         } catch (YAPI_Exception ex) {
          WriteLine("Error:" + ex.Message);
denotes the property of the contract of the contract of the contract of the contract of the contract of the contract of the contract of the contract of the contract of the contract of the contract of the contract of the co
        YAPI.FreeAPI();
         return 0;
}<br>}<br>{
 }
}
```
### **13.7. Gestion des erreurs**

Lorsque vous implémentez un programme qui doit interagir avec des modules USB, vous ne pouvez pas faire abstraction de la gestion des erreurs. Il y aura forcément une occasion où un utilisateur aura débranché le périphérique, soit avant de lancer le programme, soit même en pleine opération. La librairie Yoctopuce est prévue pour vous aider à supporter ce genre de comportements, mais votre code doit néanmoins être fait pour se comporter au mieux pour interpréter les erreurs signalées par la librairie.

La manière la plus simple de contourner le problème est celle que nous avons employé pour les petits exemples précédents de ce chapitre: avant d'accéder à un module, on vérifie qu'il est en ligne avec la méthode isOnline() et on suppose ensuite qu'il va y rester pendant la fraction de seconde nécessaire à exécuter les lignes de code suivantes. Ce n'est pas parfait, mais ça peut suffire dans certains cas. Il faut toutefois être conscient qu'on ne peut pas totalement exclure une erreur se produisant après le isOnline(), qui pourrait faire planter le programme.

Dans la librairie Universal Windows Platform, le traitement d'erreur est implémenté au moyen d'exceptions. Vous devrez donc intercepter et traiter correctement ces exceptions si vous souhaitez avoir un projet fiable qui ne crashera pas des que vous débrancherez un module.

Les exceptions lancées de la librairie sont toujours de type YAPI Exception, ce qui permet facilement de les séparer des autres exceptions dans un bloc  $try\{\ldots\}$  catch  $\{\ldots\}$ .

Exemple:

```
try {
 ....
} catch (YAPI_Exception ex) {
     Debug.WriteLine("Exception from Yoctopuce lib:" + ex.Message);
} catch (Exception ex) {
      Debug.WriteLine("Other exceptions :" + ex.Message);
}
```
# **14. Utilisation du Yocto-VOC en Delphi**

Delphi est l'héritier de Turbo-Pascal. A l'origine, Delphi était produit par Borland, mais c'est maintenant Embarcadero qui l'édite. Sa force réside dans sa facilité d'utilisation, il permet à quiconque ayant des notions de Pascal de programmer une application Windows en deux temps trois mouvements. Son seul défaut est d'être payant<sup>1</sup>. .

Les librairies pour Delphi sont fournies non pas sous forme de composants VCL, mais directement sous forme de fichiers source. Ces fichiers sont compatibles avec la plupart des version de Delphi<sup>2</sup>. .

Afin des les garder simples, tous les exemples fournis dans cette documentation sont des applications consoles. Il va de soit que le fonctionnement des librairies est strictement identique avec des applications VCL.

Vous allez rapidement vous rendre compte que l'API Delphi défini beaucoup de fonctions qui retournent des objets. Vous ne devez jamais désallouer ces objets vous-même. Ils seront désalloués automatiquement par l'API à la fin de l'application.

### **14.1. Préparation**

Connectez-vous sur le site de Yoctopuce et téléchargez la la librairie Yoctopuce pour Delphi<sup>3</sup>. . Décompressez le tout dans le répertoire de votre choix, et ajoutez le sous-répertoire *sources* de l'archive dans la liste des répertoires des librairies de Delphi<sup>4</sup>. .

Par défaut la librairie Yoctopuce pour Delphi utilise une DLL *yapi.dll*, toutes les applications que vous créerez avec Delphi devront avoir accès à cette DLL. Le plus simple est de faire en sorte qu'elle soit présente dans le même répertoire que l'exécutable de votre application.

## **14.2. Contrôle de la fonction Voc**

Lancez votre environnement Delphi, copiez la DLL yapi.dll dans un répertoire et créez une nouvelle application console dans ce même répertoire, et copiez-coller le code ci dessous.

```
program helloworld;
 {$APPTYPE CONSOLE}
 uses and the contract of the contract of the contract of the contract of the contract of the contract of the contract of the contract of the contract of the contract of the contract of the contract of the contract of the c
```
 $1$  En fait, Borland a diffusé des versions gratuites (pour usage personnel) de Delphi 2006 et Delphi 2007, en cherchant un peu sur internet il est encore possible de les télécharger.

Les librairies Delphi sont régulièrement testées avec Delphi 5 et Delphi XE2

<sup>3</sup>www.yoctopuce.com/FR/libraries.php

<sup>4</sup>Utilisez le menu **outils / options d'environement**

SysUtils,

```
 Windows,
    yocto_api,
    yocto_voc;
Procedure Usage();
var var en større og større og større og større og større og større og større og større og større og større og
     exe : string;
   begin and the second contract of the second contract of the second contract of the second contract of the second
exe:= ExtractFileName(paramstr(0));
WriteLn(exe+' <serial_number>');
WriteLn(exe+' <logical name>');
     WriteLn(exe+' any');<br>halt:
halt; the contract of the contract of the contract of the contract of the contract of the contract of the contract of the contract of the contract of the contract of the contract of the contract of the contract of the cont
    End;
var en statistikelse og den statistikelse og den statistikelse og den statistikelse og den statistikelse og de
    sensor : TYVoc;
    errmsg : string;
    done : boolean;
begin
   if (paramcount<1) then usage();
    // Setup the API to use local USB devices
   if yRegisterHub('usb', errmsg)<>YAPI_SUCCESS_then
    begin
       Write('RegisterHub error: '+errmsg);
       halt;
end; the contract of the contract of the contract of the contract of the contract of the contract of the contract of the contract of the contract of the contract of the contract of the contract of the contract of the contr
   if paramstr(1) = 'any' thenbegin and the second contract of the second contract of the second contract of the second contract of the second
sensor := yFirstVoc();
          if sensor=nil then
begin and the begin and the second state of the second state \mathcal{L}(\mathcal{A})writeln('No module connected (check USB cable)');
                 halt;
end and the state of the state of the state of the state of the state of the state of the state of the state o
end and the contract of the contract of the contract of the contract of the contract of the contract of the co
else and the set of the set of the set of the set of the set of the set of the set of the set of the set of th
 sensor:= YFindVoc(paramstr(1)+'.voc');
    done:= false;
    repeat
      if (sensor.isOnline()) then
        begin
          Write('VOC: '+FloatToStr(sensor.get currentValue())+' ppm');
          Writeln(' (press Ctrl-C to exit)');
           Sleep(1000);
end and the contract of the contract of the contract of the contract of the contract of the contract of the co
else van die stelling van die stelling van die stelling van die stelling van die stelling van die stelling van
        begin and the company of the company of the company of the company of the company of the company of the company
          Writeln('Module not connected (check identification and USB cable)');
           done := true;
        end;
    until done;
    yFreeAPI();
end.
```
Il n'y a que peu de lignes véritablement importantes dans le code précédent. Nous allons les expliquer en détail.

#### **yocto\_api et yocto\_voc**

Ces deux unités permettent d'avoir accès aux fonctions permettant de gérer les modules Yoctopuce. yocto api doit toujours être utilisé, yocto voc est nécessaire pour gérer les modules contenant un capteur de Composés Organiques Volatils, comme le Yocto-VOC.

#### **yRegisterHub**

La fonction yRegisterHub initialise l'API de Yoctopuce en indiquant où les modules doivent être recherchés. Utilisée avec le paramètre 'usb', elle permet de travailler avec les modules connectés localement à la machine. Si l'initialisation se passe mal, cette fonction renverra une valeur différente de YAPI\_SUCCESS, et retournera via le paramètre errmsg un explication du problème.

#### **yFindVoc**

La fonction  $yFindVoc$ , permet de retrouver un capteur de Composés Organiques Volatils en fonction du numéro de série de son module hôte et de son nom de fonction. Mais vous pouvez tout aussi bien utiliser des noms logiques que vous auriez préalablement configurés. Imaginons un module Yocto-VOC avec le numéros de série *YVOCMK01-123456* que vous auriez appelé "*MonModule*" et dont vous auriez nommé la fonction *voc* "*MaFonction*", les cinq appels suivants seront strictement équivalents (pour autant que *MaFonction* ne soit définie qu'une fois, pour éviter toute ambiguïté):

```
voc := yFindVoc("YVOCMK01-123456.voc"); 
voc := yFindVoc("YVOCMK01-123456.MaFonction"); 
voc := yFindVoc("MonModule.voc"); 
voc := yFindVoc("MonModule.MaFonction");
voc := yFindVoc("MaFonction");
```
yFindVoc renvoie un objet que vous pouvez ensuite utiliser à loisir pour contrôler le capteur de Composés Organiques Volatils.

#### **isOnline**

La méthode isOnline() de l'objet renvoyé par vFindVoc permet de savoir si le module correspondant est présent et en état de marche.

#### **get\_currentValue**

La méthode get currentValue() de l'objet renvoyé par yFindVoc permet d'obtenir le taux de Composé Organique Volatil mesuré par le capteur. La valeur de retour est un nombre flottant representant directement le taux de VOC en parties par million équivalent CO2.

### **14.3. Contrôle de la partie module**

Chaque module peut-être contrôlé d'une manière similaire, vous trouverez ci dessous un simple programme d'exemple affichant les principaux paramètres d'un module et permettant d'activer la balise de localisation.

```
program modulecontrol;
{$APPTYPE CONSOLE}
 uses and the contract of the contract of the contract of the contract of the contract of the contract of the contract of the contract of the contract of the contract of the contract of the contract of the contract of the c
   SysUtils,
   yocto api;
 constitution of the constitution of the constitution of the constitution of the constitution of the constitution of the constitution of the constitution of the constitution of the constitution of the constitution of the co
  serial = 'YVOCMK01-123456'; // use serial number or logical name
procedure refresh(module:Tymodule) ;
    begin
       if (module.isOnline()) then
         begin
           Writeln('');<br>Writeln('Serial
                                           : ' + module.get serialNumber();
           Writeln('Logical name : ' + module.get logicalName());
          Writeln('Luminosity : ' + intToStr(module.get_luminosity()));
           Write('Beacon :');
          if (module.get beacon()=Y_BEACON_ON) then Writeln('on')
           else Writeln('off');<br>Writeln('uptime : ' + intToStr(module.get upTime() d
                                            : ' + intToStr(module.get upTime() div 1000)+'s');Writeln('USB current : ' + intToStr(module.get_usbCurrent())+'mA');<br>Writeln('Logs : ');
           Writeln('Logs
           Writeln(module.get_lastlogs());
           Writeln('');
```

```
Writeln('r : refresh / b:beacon ON / space : beacon off');
end and the contract of the contract of the contract of the contract of the contract of the contract of the co
    else Writeln('Module not connected (check identification and USB cable)');<br>end:
end; the contract of the contract of the contract of the contract of the contract of the contract of the contract of the contract of the contract of the contract of the contract of the contract of the contract of the contr
procedure beacon(module:Tymodule;state:integer);
    begin
      module.set beacon(state);
        refresh(module);
end; the contract of the contract of the contract of the contract of the contract of the contract of the contract of the contract of the contract of the contract of the contract of the contract of the contract of the contr
var en statistikelse og den statistikelse og den statistikelse og den statistikelse og den statistikelse og de
    module : TYModule;
    c : char;
    errmsg : string;
begin and the company of the company of the company of the company of the company of the company of the company
 // Setup the API to use local USB devices
    if yRegisterHub('usb', errmsg)<>YAPI_SUCCESS then
    begin
       Write('RegisterHub error: '+errmsg);
        exit;
end; the contract of the contract of the contract of the contract of the contract of the contract of the contract of the contract of the contract of the contract of the contract of the contract of the contract of the contr
   module := yFindModule(serial);
    refresh(module);
    repeat
      read(c); case c of
           'r': refresh(module);
         'b': beacon(module, Y_BEACON_ON);
         ' ': beacon(module, Y_BEACON_OFF);
end; the contract of the contract of the contract of the contract of the contract of the contract of the contract of the contract of the contract of the contract of the contract of the contract of the contract of the contr
   until c = 'x';
yFreeAPI();<br>end.
end.
```
Chaque propriété  $xxx$  du module peut être lue grâce à une méthode du type  $get~xxxx()$ , et les propriétés qui se sont pas en lecture seule peuvent être modifiées à l'aide de la méthode set  $xxx$ () Pour plus de détails concernant ces fonctions utilisées, reportez-vous aux chapitre API

#### **Modifications des réglages du module**

Lorsque que vous souhaitez modifier les réglages d'un module, il suffit d'appeler la fonction set xxx() correspondante, cependant cette modification n'a lieu que dans la mémoire vive du module: si le module redémarre, les modifications seront perdues. Pour qu'elle soient mémorisées de manière persistante, il est nécessaire de demander au module de sauvegarder sa configuration courante dans sa mémoire non volatile. Pour cela il faut utiliser la méthode saveToFlash(). Inversement il est possible de forcer le module à oublier ses réglages courants en utilisant la méthode revertFromFlash(). Ce petit exemple ci-dessous vous permet changer le nom logique d'un module.

```
program savesettings;
{$APPTYPE CONSOLE}
uses and the contract of the contract of the contract of the contract of the contract of the contract of the c
    SysUtils,
    yocto_api;
constitution of the constitution of the constitution of the constitution of the constitution of the constitution of the constitution of the constitution of the constitution of the constitution of the constitution of the co
 serial = 'YVOCMK01-123456'; // use serial number or logical name
var en statistikelse og den statistikelse og den statistikelse og den statistikelse og den statistikelse og de
    module : TYModule;
   errmsg : string;
    newname : string;
begin
     // Setup the API to use local USB devices
   if yRegisterHub('usb', errmsg)<>YAPI_SUCCESS_then
    begin
       Write('RegisterHub error: '+errmsg);<br>exit:
exit; the contract of the contract of the contract of the contract of the contract of the contract of the contract of the contract of the contract of the contract of the contract of the contract of the contract of the cont
```

```
end; the contract of the contract of the contract of the contract of the contract of the contract of the contract of the contract of the contract of the contract of the contract of the contract of the contract of the contr
    module := yFindModule(serial);
     if (not(module.isOnline)) then
      begin
         writeln('Module not connected (check identification and USB cable)');<br>evit:
exit; the contract of the contract of the contract of the contract of the contract of the contract of the contract of the contract of the contract of the contract of the contract of the contract of the contract of the cont
end; the contract of the contract of the contract of the contract of the contract of the contract of the contract of the contract of the contract of the contract of the contract of the contract of the contract of the contr
    Writeln('Current logical name : '+module.get logicalName());
    Write('Enter new name : ');
     Readln(newname);
     if (not(yCheckLogicalName(newname))) then
begin and the state of the state of the state of the state of the state of the state of the state of the state
 Writeln('invalid logical name');
           exit;
end; the contract of the contract of the contract of the contract of the contract of the contract of the contract of the contract of the contract of the contract of the contract of the contract of the contract of the contr
    module.set logicalName(newname);
    module.saveToFlash();
     yFreeAPI();
Writeln('logical name is now : '+module.get_logicalName());<br>end.
end.
```
Attention, le nombre de cycles d'écriture de la mémoire non volatile du module est limité. Passé cette limite plus rien ne garantit que la sauvegarde des réglages se passera correctement. Cette limite, liée à la technologie employée par le micro-processeur du module se situe aux alentour de 100000 cycles. Pour résumer vous ne pouvez employer la fonction saveToFlash() que 100000 fois au cours de la vie du module. Veillez donc à ne pas appeler cette fonction depuis l'intérieur d'une boucle.

#### **Énumération des modules**

Obtenir la liste des modules connectés se fait à l'aide de la fonction yFirstModule() qui renvoie le premier module trouvé, il suffit ensuite d'appeler la fonction nextModule() de cet objet pour trouver les modules suivants, et ce tant que la réponse n'est pas un nil. Ci-dessous un petit exemple listant les module connectés

```
program inventory;
 {$APPTYPE CONSOLE}
 uses and the contract of the contract of the contract of the contract of the contract of the contract of the contract of the contract of the contract of the contract of the contract of the contract of the contract of the c
    SysUtils,
   yocto api;
 var en el estado de la contradición de la contradición de la contradición de la contradición de la contradició<br>En el estado de la contradición de la contradición de la contradición de la contradición de la contradición de
    module : TYModule;
    errmsg : string;
 begin and the company of the company of the company of the company of the company of the company of the company
  // Setup the API to use local USB devices
    if yRegisterHub('usb', errmsg)<>YAPI_SUCCESS then
    begin
       Write('RegisterHub error: '+errmsg);
       exit;
     end;
   Writeln('Device list');
    module := yFirstModule();
    while module<>nil do
      begin
         Writeln( module.get serialNumber()+' ('+module.get productName()+')');
          module := module.nextModule();
 end; the contract of the contract of the contract of the contract of the contract of the contract of the contract of the contract of the contract of the contract of the contract of the contract of the contract of the contr
     yFreeAPI();
 end.
```
## **14.4. Gestion des erreurs**

Lorsque vous implémentez un programme qui doit interagir avec des modules USB, vous ne pouvez pas faire abstraction de la gestion des erreurs. Il y aura forcément une occasion où un utilisateur aura débranché le périphérique, soit avant de lancer le programme, soit même en pleine opération. La librairie Yoctopuce est prévue pour vous aider à supporter ce genre de comportements, mais votre code doit néanmoins être fait pour se comporter au mieux pour interpréter les erreurs signalées par la librairie.

La manière la plus simple de contourner le problème est celle que nous avons employé pour les petits exemples précédents de ce chapitre: avant d'accéder à un module, on vérifie qu'il est en ligne avec la méthode isOnline() et on suppose ensuite qu'il va y rester pendant la fraction de seconde nécessaire à exécuter les lignes de code suivantes. Ce n'est pas parfait, mais ça peut suffire dans certains cas. Il faut toutefois être conscient qu'on ne peut pas totalement exclure une erreur se produisant après le *isOnline()*, qui pourrait faire planter le programme. La seule manière de l'éviter est d'implémenter une des deux techniques de gestion des erreurs décrites cidessous.

La méthode recommandée par la plupart des langages de programmation pour la gestion des erreurs imprévisibles est l'utilisation d'exceptions. C'est le comportement par défaut de la librairie Yoctopuce. Si une erreur se produit alors qu'on essaie d'accéder à un module, la librairie va lancer une exception. Dans ce cas, de trois choses l'une:

- Si votre code attrape l'exception au vol et la gère, et tout se passe bien.
- Si votre programme tourne dans le debugger, vous pourrez relativement facilement déterminer où le problème s'est produit, et voir le message explicatif lié à l'exception.
- Sinon... l'exception va crasher votre programme, boum!

Comme cette dernière situation n'est pas la plus souhaitable, la librairie Yoctopuce offre une autre alternative pour la gestion des erreurs, permettant de faire un programme robuste sans devoir attraper les exceptions à chaque ligne de code. Il suffit d'appeler la fonction YAPI.DisableExceptions() pour commuter la librairie dans un mode où les exceptions de chaque fonction sont systématiquement remplacées par des valeurs de retour particulières, qui peuvent être testées par l'appelant lorsque c'est pertinent. Le nom de la valeur de retour en cas d'erreur pour chaque fonction est systématiquement documenté dans la référence de la librairie. Il suit toujours la même logique: une méthode get state() retournera une valeur Y\_STATE\_INVALID, une méthode get\_currentValue retournera une valeur Y\_CURRENTVALUE\_INVALID, etc. Dans tous les cas, la valeur retournée sera du type attendu, et ne sera pas un pointeur nul qui risquerait de faire crasher votre programme. Au pire, si vous affichez la valeur sans la tester, elle sera hors du cadre attendu pour la valeur retournée. Dans le cas de fonctions qui ne retournent à priori pas d'information, la valeur de retour sera YAPI\_SUCCESS si tout va bien, et un code d'erreur différent en cas d'échec.

Quand vous travaillez sans les exceptions, il est possible d'obtenir un code d'erreur et un message expliquant l'origine de l'erreur en le demandant à l'objet qui a retourné une erreur à l'aide des méthodes errType() et errMessage(). Ce sont les même informations qui auraient été associées à l'exception si elles avaient été actives.

# **15. Utilisation du Yocto-VOC en Python**

Python est un langage interprété orienté objet développé par Guido van Rossum. Il offre l'avantage d'être gratuit et d'être disponible pour la plupart de plate-formes tant Windows qu'Unix. C'est un language idéal pour écrire des petits scripts sur un coin de table. La librairie Yoctopuce est compatible avec Python 2.6+ et 3+. Elle fonctionne sous Windows, Max OS X et Linux tant Intel qu'ARM. La librairie a été testée avec Python 2.6 et Python 3.2. Les interpréteurs Python sont disponibles sur le site de Python  $1$ . .

### **15.1. Fichiers sources**

Les classes de la librairie Yoctopuce<sup>2</sup> pour Python que vous utiliserez vous sont fournies au format source. Copiez tout le contenu du répertoire *Sources* dans le répertoire de votre choix et ajoutez ce répertoire à la variable d'environnement *PYTHONPATH*. Si vous utilisez un IDE pour programmer en Python, référez-vous à sa documentation afin le configurer de manière à ce qu'il retrouve automatiquement les fichiers sources de l'API.

## **15.2. Librairie dynamique**

Une partie de la librairie de bas-niveau est écrite en C, mais vous n'aurez a priori pas besoin d'interagir directement avec elle: cette partie est fournie sous forme de DLL sous Windows, de fichier *.so* sous Unix et de fichier *.dylib* sous Mac OS X. Tout a été fait pour que l'interaction avec cette librairie se fasse aussi simplement que possible depuis Python: les différentes versions de la librairie dynamique correspondant aux différents systèmes d'exploitation et architectures sont stockées dans le répertoire *cdll*. L'API va charger automatiquement le bon fichier lors de son initialisation. Vous n'aurez donc pas à vous en soucier.

Si un jour vous deviez vouloir recompiler la librairie dynamique, vous trouverez tout son code source dans la librairie Yoctopuce pour le C++.

Afin de les garder simples, tous les exemples fournis dans cette documentation sont des applications consoles. Il va de soit que que le fonctionnement des librairies est strictement identiques si vous les intégrez dans une application dotée d'une interface graphique.

<sup>1</sup>http://www.python.org/download/

<sup>2</sup>www.yoctopuce.com/FR/libraries.php

## **15.3. Contrôle de la fonction Voc**

Il suffit de quelques lignes de code pour piloter un Yocto-VOC. Voici le squelette d'un fragment de code Python qui utilise la fonction Voc.

```
[...]
errmsg=YRefParam()
#On récupère l'objet représentant le module (ici connecté en local sur USB)
YAPI.RegisterHub("usb",errmsg)
voc = YVoc.FindVoc("YVOCMK01-123456.voc")
#Pour gérer le hot-plug, on vérifie que le module est là
if voc.isOnline():
    #Use voc.get_currentValue()
 ...
[...]
```
Voyons maintenant en détail ce que font ces quelques lignes.

#### **YAPI.RegisterHub**

La fonction YAPI.RegisterHub initialise l'API de Yoctopuce en indiquant où les modules doivent être recherchés. Utilisée avec le paramètre "usb", elle permet de travailler avec les modules connectés localement à la machine. Si l'initialisation se passe mal, cette fonction renverra une valeur différente de YAPI. SUCCESS, et retournera via l'objet errmsq une explication du problème.

#### **YVoc.FindVoc**

La fonction YVoc.FindVoc, permet de retrouver un capteur de Composés Organiques Volatils en fonction du numéro de série de son module hôte et de son nom de fonction. Mais vous pouvez tout aussi bien utiliser des noms logiques que vous auriez préalablement configurés. Imaginons un module Yocto-VOC avec le numéros de série *YVOCMK01-123456* que vous auriez appelé "*MonModule*" et dont vous auriez nommé la fonction *voc* "*MaFonction*", les cinq appels suivants seront strictement équivalents (pour autant que *MaFonction* ne soit définie qu'une fois, pour éviter toute ambiguïté):

```
voc = YVoc.FindVoc("YVOCMK01-123456.voc")
voc = YVoc.FindVoc("YVOCMK01-123456.MaFonction")
voc = YVoc.FindVoc("MonModule.voc")
voc = YVoc.FindVoc("MonModule.MaFonction")
voc = YVoc.FindVoc("MaFonction")
```
YVoc.FindVoc renvoie un objet que vous pouvez ensuite utiliser à loisir pour contrôler le capteur de Composés Organiques Volatils.

#### **isOnline**

La méthode YVoc.isOnline() de l'objet renvoyé par FindVoc permet de savoir si le module correspondant est présent et en état de marche.

#### **get\_currentValue**

La méthode get currentValue() de l'objet renvoyé par YVoc.FindVoc permet d'obtenir le niveau de Composés Organiques volatils actuel mesuré par le capteur. La valeur de retour est un nombre flottant, représentant directement le taux de VOC en parties par million équivalent CO2.

#### **Un exemple réel**

Lancez votre interpréteur Python et ouvrez le script correspondant, fourni dans le répertoire **Examples/Doc-GettingStarted-Yocto-VOC** de la librairie Yoctopuce.

Vous reconnaîtrez dans cet exemple l'utilisation des fonctions expliquées ci-dessus, cette fois utilisées avec le décorum nécessaire à en faire un petit programme d'exemple concret.

```
#!/usr/bin/python
# -*- coding: utf-8 -*-
import os, sys
from yocto api import *
from yocto voc import *
def usage():
   scriptname = os.path.basename(sys.argv[0])
    print("Usage:")
   print(scriptname + ' <serial number>')
 print(scriptname + ' <logical_name>')
 print(scriptname + ' any ')
    sys.exit()
def die(msg):
    sys.exit(msg + ' (check USB cable)')
errmsg = YRefParam()
if len(sys.argv) < 2:
    usage()
target = sys.argv[1]# Setup the API to use local USB devices
if YAPI.RegisterHub("usb", errmsg) != YAPI.SUCCESS:
 sys.exit("init error" + errmsg.value)
if target == 'any':
    # retreive any voc sensor
    sensor = YVoc.FirstVoc()
    if sensor is None:
        die('No module connected')
   print("Using: " + sensor.get module().get serialNumber())
else:
    sensor = YVoc.FindVoc(target + '.voc')
if not (sensor.isOnline()):
    die('device not connected')
while sensor.isOnline():
    print("VOC : " + "%2.1f" % sensor.get_currentValue() + "ppm (Ctrl-C to stop)")
    .<br>YAPI.Sleep(1000)
YAPI.FreeAPI()
```
### **15.4. Contrôle de la partie module**

Chaque module peut-être contrôlé d'une manière similaire, vous trouverez ci-dessous un simple programme d'exemple affichant les principaux paramètres d'un module et permettant d'activer la balise de localisation.

```
#!/usr/bin/python
  # -*- coding: utf-8 -*-
import os, sys
from yocto api import *
def usage():
   sys.exit("usage: demo <serial or logical name> [ON/OFF]")
errmsg = YRefParam()
if YAPI.RegisterHub("usb", errmsg) != YAPI.SUCCESS:
     sys.exit("RegisterHub error: " + str(errmsg))
if len(sys.argv) < 2:
     usage()
```

```
m = YModule.FindModule(sys.argv[1]) # # use serial or logical name
if m.isOnline():
    if len(sys.argv) > 2:
        if sys.argv[2] .upper() == "ON": m.set_beacon(YModule.BEACON_ON)
        if sys.argv[2] .upper() == "OFF":
             m.set_beacon(YModule.BEACON_OFF)
print("serial: \blacksquare + m.get serialNumber())
 print("logical name: " + m.get_logicalName())
 print("luminosity: " + str(m.get_luminosity()))
if m.get beacon() == YModule.BEACON ON:
    \overline{\text{print}} ("beacon: ON")<br>else:
else: where the contract of the contract of the contract of the contract of the contract of the contract of the contract of the contract of the contract of the contract of the contract of the contract of the contract of th
         print("beacon: OFF")
     print("upTime: " + str(m.get_upTime() / 1000) + " sec")
    print("USB current: " + str(m.get_usbCurrent()) + " mA")
    print("logs:\n" + m.get lastLogs())
else:
     print(sys.argv[1] + " not connected (check identification and USB cable)")
YAPI.FreeAPI()
```
Chaque propriété  $xxx$  du module peut être lue grâce à une méthode du type YModule.  $qet$   $xxxx$ (), et les propriétés qui se sont pas en lecture seule peuvent être modifiées à l'aide de la méthode YModule.set xxx() Pour plus de détails concernant ces fonctions utilisées, reportez-vous aux chapitre API

#### **Modifications des réglages du module**

Lorsque que vous souhaitez modifier les réglages d'un module, il suffit d'appeler la fonction YModule.set xxx() correspondante, cependant cette modification n'a lieu que dans la mémoire vive du module: si le module redémarre, les modifications seront perdues. Pour qu'elle soient mémorisées de manière persistante, il est nécessaire de demander au module de sauvegarder sa configuration courante dans sa mémoire non volatile. Pour cela il faut utiliser la méthode YModule.saveToFlash(). Inversement il est possible de forcer le module à oublier ses réglages courants en utilisant la méthode YModule.revertFromFlash(). Ce petit exemple ci-dessous vous permet changer le nom logique d'un module.

```
#!/usr/bin/python
# -*- coding: utf-8 -*-
import os, sys
from yocto api import *
def usage():
   sys.exit("usage: demo <serial or logical name> <new logical name>")
if len(sys.argv) != 3:
     usage()
errmsg = YRefParam()
if YAPI.RegisterHub("usb", errmsg) != YAPI.SUCCESS:
     sys.exit("RegisterHub error: " + str(errmsg))
m = YModule.FindModule(sys.argv[1]) # use serial or logical name
if m.isOnline():
    newname = sys.argv[2] if not YAPI.CheckLogicalName(newname):
         sys.exit("Invalid name (" + newname + ")")
     m.set_logicalName(newname)
     m.saveToFlash() # do not forget this
    print("Module: serial= " + m.get serialNumber() + " / name= " + m.get logicalName())
else: where the contract of the contract of the contract of the contract of the contract of the contract of the contract of the contract of the contract of the contract of the contract of the contract of the contract of th
     sys.exit("not connected (check identification and USB cable")
YAPI.FreeAPI()
```
Attention, le nombre de cycles d'écriture de la mémoire non volatile du module est limité. Passé cette limite plus rien ne garantit que la sauvegarde des réglages se passera correctement. Cette limite, liée à la technologie employée par le micro-processeur du module se situe aux alentour de 100000 cycles. Pour résumer vous ne pouvez employer la fonction YModule.saveToFlash() que 100000 fois au cours de la vie du module. Veillez donc à ne pas appeler cette fonction depuis l'intérieur d'une boucle.

#### **Enumeration des modules**

Obtenir la liste des modules connectés se fait à l'aide de la fonction YModule.yFirstModule() qui renvoie le premier module trouvé, il suffit ensuite d'appeler la mehode nextModule() de cet objet pour trouver les modules suivants, et ce tant que la réponse n'est pas un null. Ci-dessous un petit exemple listant les module connectés

```
#!/usr/bin/python
# -*- coding: utf-8 -*-
import os, sys
from yocto api import *
error = YRefParam()# Setup the API to use local USB devices
if YAPI.RegisterHub("usb", errmsg) != YAPI.SUCCESS:
 sys.exit("init error" + str(errmsg))
print('Device list')
module = YModule.FirstModule()
while module is not None:
   print(module.get serialNumber() + ' (' + module.get productName() + ')')
   module = module.nextModule()
YAPI.FreeAPI()
```
### **15.5. Gestion des erreurs**

Lorsque vous implémentez un programme qui doit interagir avec des modules USB, vous ne pouvez pas faire abstraction de la gestion des erreurs. Il y aura forcément une occasion où un utilisateur aura débranché le périphérique, soit avant de lancer le programme, soit même en pleine opération. La librairie Yoctopuce est prévue pour vous aider à supporter ce genre de comportements, mais votre code doit néanmoins être fait pour se comporter au mieux pour interpréter les erreurs signalées par la librairie.

La manière la plus simple de contourner le problème est celle que nous avons employé pour les petits exemples précédents de ce chapitre: avant d'accéder à un module, on vérifie qu'il est en ligne avec la méthode isOnline() et on suppose ensuite qu'il va y rester pendant la fraction de seconde nécessaire à exécuter les lignes de code suivantes. Ce n'est pas parfait, mais ça peut suffire dans certains cas. Il faut toutefois être conscient qu'on ne peut pas totalement exclure une erreur se produisant après le isOnline(), qui pourrait faire planter le programme. La seule manière de l'éviter est d'implémenter une des deux techniques de gestion des erreurs décrites cidessous.

La méthode recommandée par la plupart des langages de programmation pour la gestion des erreurs imprévisibles est l'utilisation d'exceptions. C'est le comportement par défaut de la librairie Yoctopuce. Si une erreur se produit alors qu'on essaie d'accéder à un module, la librairie va lancer une exception. Dans ce cas, de trois choses l'une:

- Si votre code attrape l'exception au vol et la gère, et tout se passe bien.
- Si votre programme tourne dans le debugger, vous pourrez relativement facilement déterminer où le problème s'est produit, et voir le message explicatif lié à l'exception.
- Sinon... l'exception va crasher votre programme, boum!

Comme cette dernière situation n'est pas la plus souhaitable, la librairie Yoctopuce offre une autre alternative pour la gestion des erreurs, permettant de faire un programme robuste sans devoir attraper les exceptions à chaque ligne de code. Il suffit d'appeler la fonction YAPI.DisableExceptions() pour commuter la librairie dans un mode où les exceptions de chaque fonction sont systématiquement remplacées par des valeurs de retour particulières, qui

peuvent être testées par l'appelant lorsque c'est pertinent. Le nom de la valeur de retour en cas d'erreur pour chaque fonction est systématiquement documenté dans la référence de la librairie. Il suit toujours la même logique: une méthode get\_state() retournera une valeur Y\_STATE\_INVALID, une méthode get\_currentValue retournera une valeur<br>Y\_CURRENTVALUE INVALID etc. Dans\_tous\_les\_cas. la\_valeur\_retournée\_sera\_du\_type\_attendu. et  $\overline{C}$ CURRENTVALUE\_INVALID, etc. Dans tous les cas, la valeur retournée sera du type attendu, et ne sera pas un pointeur nul qui risquerait de faire crasher votre programme. Au pire, si vous affichez la valeur sans la tester, elle sera hors du cadre attendu pour la valeur retournée. Dans le cas de fonctions qui ne retournent à priori pas d'information, la valeur de retour sera YAPI\_SUCCESS si tout va bien, et un code d'erreur différent en cas d'échec.

Quand vous travaillez sans les exceptions, il est possible d'obtenir un code d'erreur et un message expliquant l'origine de l'erreur en le demandant à l'objet qui a retourné une erreur à l'aide des méthodes errType() et errMessage(). Ce sont les même informations qui auraient été associées à l'exception si elles avaient été actives.

# **16. Utilisation du Yocto-VOC en Java**

Java est un langage orienté objet développé par Sun Microsystem. Son principal avantage est la portabilité, mais cette portabilité a un coût. Java fait une telle abstraction des couches matérielles qu'il est très difficile d'interagir directement avec elles. C'est pourquoi l'API java standard de Yoctopuce ne fonctionne pas en natif: elle doit passer par l'intermédiaire d'un VirtualHub pour pouvoir communiquer avec les modules Yoctopuce.

### **16.1. Préparation**

Connectez vous sur le site de Yoctopuce et téléchargez les éléments suivants:

- La librairie de programmation pour Java<sup>1</sup>
- $\bullet~$  Le programme VirtualHub $^2$  pour Windows, Mac OS X ou Linux selon l'OS que vous utilisez

La librairie est disponible en fichier sources, mais elle aussi disponible sous la forme d'un fichier jar. Branchez vos modules, Décompressez les fichiers de la librairie dans un répertoire de votre choix. Lancez le programme VirtualHub, et vous pouvez commencer vos premiers test. Vous n'avez pas besoin d'installer de driver.

Afin de les garder simples, tous les exemples fournis dans cette documentation sont des applications consoles. Il va de soit que que le fonctionnement des librairies est strictement identiques si vous les intégrez dans une application dotée d'une interface graphique.

## **16.2. Contrôle de la fonction Voc**

Il suffit de quelques lignes de code pour piloter un Yocto-VOC. Voici le squelette d'un fragment de code Java qui utilise la fonction Voc.

```
[...] and the second control of the second control of the second control of the second control of the second control of the second control of the second control of the second control of the second control of the second con
// On récupère l'objet représentant le module (ici connecté en local sur USB)
YAPI.RegisterHub("127.0.0.1");
voc = YVoc.FindVoc("YVOCMK01-123456.voc");
// Pour gérer le hot-plug, on vérifie que le module est là
if (voc.isOnline())
\{ and \{ and \{ and \{ and \{ and \{ and \{ and \{ and \{ and \{ and \{ and \{ and \{ and \{ and \{ and \{ and \{ and \{ and \{ and \{ and \{ and \{ and \{ and \{ and \{ 
       // Utiliser voc.get_currentValue()
```
www.yoctopuce.com/FR/libraries.php

<sup>&</sup>lt;sup>2</sup> www.yoctopuce.com/FR/virtualhub.php

 [...] } [...]

Voyons maintenant en détail ce que font ces quelques lignes.

#### **YAPI.RegisterHub**

La fonction YAPI. RegisterHub initialise l'API de Yoctopuce en indiquant où les modules doivent être recherchés. Le paramètre est l'adresse du virtual hub capable de voir les modules. Si l'initialisation se passe mal, une exception sera générée.

#### **YVoc.FindVoc**

La fonction YVoc. FindVoc, permet de retrouver un capteur de Composés Organiques Volatils en fonction du numéro de série de son module hôte et de son nom de fonction. Mais vous pouvez tout aussi bien utiliser des noms logiques que vous auriez préalablement configurés. Imaginons un module Yocto-VOC avec le numéros de série *YVOCMK01-123456* que vous auriez appelé "*MonModule*" et dont vous auriez nommé la fonction *voc* "*MaFonction*", les cinq appels suivants seront strictement équivalents (pour autant que *MaFonction* ne soit définie qu'une fois, pour éviter toute ambiguïté):

```
voc = YVoc.FindVoc("YVOCMK01-123456.voc")
voc = YVoc.FindVoc("YVOCMK01-123456.MaFonction")
voc = YVoc.FindVoc("MonModule.voc")
voc = YVoc.FindVoc("MonModule.MaFonction")
voc = YVoc.FindVoc("MaFonction")
```
YVoc.FindVoc renvoie un objet que vous pouvez ensuite utiliser à loisir pour contrôler le capteur de Composés Organiques Volatils.

#### **isOnline**

La méthode YVoc.isOnline() de l'objet renvoyé par FindVoc permet de savoir si le module correspondant est présent et en état de marche.

#### **get\_currentValue**

La méthode get currentValue() de l'objet renvoyé par YVoc.FindVoc permet d'obtenir le niveau de Composés Organiques volatils actuel mesuré par le capteur. La valeur de retour est un nombre flottant, représentant directement le taux de VOC en parties par million équivalent CO2.

#### **Un exemple réel**

Lancez votre environnement java et ouvrez le projet correspondant, fourni dans le répertoire **Examples/Doc-GettingStarted-Yocto-VOC** de la librairie Yoctopuce.

Vous reconnaîtrez dans cet exemple l'utilisation des fonctions expliquées ci-dessus, cette fois utilisées avec le décorum nécessaire à en faire un petit programme d'exemple concret.

```
import com.yoctopuce.YoctoAPI.*;
public class Demo {
    public static void main(String[] args) {
try { \qquad // setup the API to use local VirtualHub
         YAPI.RegisterHub("127.0.0.1");
       } catch (YAPI_Exception ex) {
          System.out.println("Cannot contact VirtualHub on 127.0.0.1 (" +
ex.getLocalizedMessage() + ")");
         System.out.println("Ensure that the VirtualHub application is running");
          System.exit(1);
 } 
      YVoc vocsensor;
      if (aros.length > 0) {
          vocsensor = YVoc.FindVoc(args[0] + ".voc");
```
```
 } else {
                  vocsensor = YVoc.FirstVoc();
                  if (vocsensor == null) {
                        System.out.println("No module connected (check USB cable)");
                        System.exit(1);
denotes the control of the control of the control of the control of the control of the control of the control of
denotes the contract of the contract of the contract of the contract of the contract of the contract of the con
           while (true) {
                  try {
                        System.out.println("VOC: "+vocsensor.getCurrentValue() + " ppm");
                       System.out.println(" (press Ctrl-C to exit)");
                        YAPI.Sleep(1000);
                  } catch (YAPI_Exception ex) {
                        System.out.println("Module not connected (check identification and USB
cable)");
                        break;
denotes the control of the control of the control of the control of the control of the control of the control of
\} ; and \{ ; and \} ; and \{ ; and \{ ; and \{ ; and \{ ; and \{ ; and \{ ; and \{ ; and \{ ; and \{ ; and \{ ; and \{ ; and \{ ; and \{ ; and \{ ; and \{ ; and \{ ; and \{ ; and YAPI.FreeAPI();
}<br>}<br>{
}
```
## **16.3. Contrôle de la partie module**

Chaque module peut-être contrôlé d'une manière similaire, vous trouverez ci-dessous un simple programme d'exemple affichant les principaux paramètres d'un module et permettant d'activer la balise de localisation.

```
import com.yoctopuce.YoctoAPI.*;
import java.util.logging.Level;
import java.util.logging.Logger;
public class Demo {
      public static void main(String[] args)
f and the second contract of the second contract of the second contract of the second contract of the second
try { the set of the set of the set of the set of the set of the set of the set of the set of the set of the set of the set of the set of the set of the set of the set of the set of the set of the set of the set of the set
                 // setup the API to use local VirtualHub
               YAPI.RegisterHub("127.0.0.1");
           } catch (YAPI_Exception ex) {
                System.out.println("Cannot contact VirtualHub on 127.0.0.1 (" +
ex.getLocalizedMessage() + ")");
                System.out.println("Ensure that the VirtualHub application is running");
                System.exit(1);
denotes the contract of the contract of the contract of the contract of the contract of the contract of the con
          System.out.println("usage: demo [serial or logical name] [ON/OFF]");
           YModule module;
          if (args.length == 0) {
                module = YModule.FirstModule();
                if (module == null)
                      System.out.println("No module connected (check USB cable)");
                      System.exit(1);
denotes the control of the control of the control of the control of the control of the control of the control of
           } else {
                module = YModule.FindModule(args[0]); // use serial or logical name
denotes the contract of the contract of the contract of the contract of the contract of the contract of the con
          try {
                if (args.length > 1) {
                      if (args[1].equalsIgnoreCase("ON")) {
                          module.setBeacon(YModule.BEACON ON) ;
                      } else {
                          module.setBeacon(YModule.BEACON OFF);
 }
denotes the control of the control of the control of the control of the control of the control of the control of
                System.out.println("serial: " + module.get_serialNumber());
               System.out.println("logical name: " + module.get_logicalName());
                System.out.println("luminosity: " + module.get_luminosity());
               if (module.get beacon() == YModule.BEACON ON) {
                     System.out.println("beacon: ON";
                 } else {
```

```
System.out.println("beacon: OFF");
denotes the contract of the contract of the contract of the contract of the contract of the contract of the contract of the contract of the contract of the contract of the contract of the contract of the contract of the co
               System.out.println("upTime: " + module.get_upTime() / 1000 + " sec");
               System.out.println("USB current: " + module.get_usbCurrent() + " mA");
               System.out.println("logs:\n" + module.get lastLogs());
          } catch (YAPI Exception ex)
                System.out.println(args[1] + " not connected (check identification and USB
cable)");
 }
          YAPI.FreeAPI();
have a set of the contract of the contract of the contract of the contract of the contract of the contract of
}
```
Chaque propriété  $xxx$  du module peut être lue grâce à une méthode du type YModule.get  $xxxx$ (), et les propriétés qui se sont pas en lecture seule peuvent être modifiées à l'aide de la méthode YModule.set xxx() Pour plus de détails concernant ces fonctions utilisées, reportez-vous aux chapitre API

### **Modifications des réglages du module**

Lorsque que vous souhaitez modifier les réglages d'un module, il suffit d'appeler la fonction YModule.set xxx() correspondante, cependant cette modification n'a lieu que dans la mémoire vive du module: si le module redémarre, les modifications seront perdues. Pour qu'elle soient mémorisées de manière persistante, il est nécessaire de demander au module de sauvegarder sa configuration courante dans sa mémoire non volatile. Pour cela il faut utiliser la méthode YModule.saveToFlash(). Inversement il est possible de forcer le module à oublier ses réglages courants en utilisant la méthode YModule.revertFromFlash(). Ce petit exemple ci-dessous vous permet changer le nom logique d'un module.

```
import com.yoctopuce.YoctoAPI.*;
public class Demo {
      public static void main(String[] args)
f and the second contract of the second contract of the second contract of the second contract of the second contract of the second contract of the second contract of the second contract of the second contract of the sec
try { \mathfrak{t} = \mathfrak{t} = \mathfrak{t} = \mathfrak{t} = \mathfrak{t} = \mathfrak{t} = \mathfrak{t} = \mathfrak{t} = \mathfrak{t} = \mathfrak{t} = \mathfrak{t} = \mathfrak{t} = \mathfrak{t} = \mathfrak{t} = \mathfrak{t} = \mathfrak{t} = \mathfrak{t} = \mathfrak{t} = 
 // setup the API to use local VirtualHub
                YAPI.RegisterHub("127.0.0.1");
            } catch (YAPI_Exception ex) {
                 System.out.println("Cannot contact VirtualHub on 127.0.0.1 (" +
ex.getLocalizedMessage() + ")");
                 System.out.println("Ensure that the VirtualHub application is running");
                 System.exit(1);
 }
           if (args.length != 2)System.out.println("usage: demo <serial or logical name> <new logical name>");
                 System.exit(1);
 }
           YModule m;
           String newname;
            m = YModule.FindModule(args[0]); // use serial or logical name
try { \mathfrak{t} = \mathfrak{t} = \mathfrak{t} = \mathfrak{t} = \mathfrak{t} = \mathfrak{t} = \mathfrak{t} = \mathfrak{t} = \mathfrak{t} = \mathfrak{t} = \mathfrak{t} = \mathfrak{t} = \mathfrak{t} = \mathfrak{t} = \mathfrak{t} = \mathfrak{t} = \mathfrak{t} = \mathfrak{t} = 
newname = \arg\left[1\right];
 if (!YAPI.CheckLogicalName(newname))
\{ and \{ and \{ and \{ and \{ and \{ and \{ and \{ and \{ and \{ and \{ and \{ and \{ and \{ and \{ and \{ and \{ and \{ and \{ and \{ and \{ and \{ and \{ and \{ and \{ 
                             System.out.println("Invalid name (" + newname + ")");
                            System.exit(1);
 }
                m.set logicalName(newname);
                 m.saveToFlash(); // do not forget this
                System.out.println("Module: serial= " + m.get serialNumber());
                System.out.println(" / name= " + m.get logicalName());
            } catch (YAPI_Exception ex) {
                 System.out.println("Module " + args[0] + "not connected (check identification
and USB cable\overline{''});
                 System.out.println(ex.getMessage());
                 System.exit(1);
```

```
 }
  YAPI.FreeAPI() :
}<br>}<br>{
}
```
Attention, le nombre de cycles d'écriture de la mémoire non volatile du module est limité. Passé cette limite plus rien ne garantit que la sauvegarde des réglages se passera correctement. Cette limite, liée à la technologie employée par le micro-processeur du module se situe aux alentour de 100000 cycles. Pour résumer vous ne pouvez employer la fonction YModule.saveToFlash() que 100000 fois au cours de la vie du module. Veillez donc à ne pas appeler cette fonction depuis l'intérieur d'une boucle.

### **Enumeration des modules**

Obtenir la liste des modules connectés se fait à l'aide de la fonction YModule.yFirstModule() qui renvoie le premier module trouvé, il suffit ensuite d'appeler la mehode nextModule() de cet objet pour trouver les modules suivants, et ce tant que la réponse n'est pas un null. Ci-dessous un petit exemple listant les module connectés

```
import com.yoctopuce.YoctoAPI.*;
public class Demo {
      public static void main(String[] args)
f and the second contract of the second contract of the second contract of the second contract of the second
try { the state of the state of the state of the state of the state of the state of the state of the state of the state of the state of the state of the state of the state of the state of the state of the state of the stat
 // setup the API to use local VirtualHub
                YAPI.RegisterHub("127.0.0.1");
           } catch (YAPI_Exception ex) {
                System.out.println("Cannot contact VirtualHub on 127.0.0.1 (" +
ex.getLocalizedMessage() + ")");
                System.out.println("Ensure that the VirtualHub application is running");
          System.exit(1);
 }
          System.out.println("Device list");
          YModule module = YModule.FirstModule();
           while (module != null) {
                try {
                     System.out.println(module.get_serialNumber() + " (" +
module.get productName() + ")");
                } catch (YAPI_Exception ex) {
break; the contract of the contract of the contract of the contract of the contract of the contract of the contract of the contract of the contract of the contract of the contract of the contract of the contract of the con
denotes the control of the control of the control of the control of the control of the control of the control of
               module = module.nextModule();
 }
          YAPI.FreeAPI() :
}<br>}<br>{
}
```
## **16.4. Gestion des erreurs**

Lorsque vous implémentez un programme qui doit interagir avec des modules USB, vous ne pouvez pas faire abstraction de la gestion des erreurs. Il y aura forcément une occasion où un utilisateur aura débranché le périphérique, soit avant de lancer le programme, soit même en pleine opération. La librairie Yoctopuce est prévue pour vous aider à supporter ce genre de comportements, mais votre code doit néanmoins être fait pour se comporter au mieux pour interpréter les erreurs signalées par la librairie.

La manière la plus simple de contourner le problème est celle que nous avons employé pour les petits exemples précédents de ce chapitre: avant d'accéder à un module, on vérifie qu'il est en ligne avec la méthode isOnline() et on suppose ensuite qu'il va y rester pendant la fraction de seconde nécessaire à exécuter les lignes de code suivantes. Ce n'est pas parfait, mais ça peut suffire dans certains cas. Il faut toutefois être conscient qu'on ne peut pas totalement exclure une erreur se produisant après le isOnline(), qui pourrait faire planter le programme.

Dans l'API java, le traitement d'erreur est implémenté au moyen d'exceptions. Vous devrez donc intercepter et traiter correctement ces exceptions si vous souhaitez avoir un projet fiable qui ne 16. Utilisation du Yocto-VOC en Java<br>Dans l'API java, le traitement d'erreur est implémenté au moyen d'exc<br>intercepter et traiter correctement ces exceptions si vous souhaitez av<br>crashera pas des que vous débrancherez un m

# **17. Utilisation du Yocto-VOC avec Android**

A vrai dire, Android n'est pas un langage de programmation, c'est un système d'exploitation développé par Google pour les appareils portables tels que smart phones et tablettes. Mais il se trouve que sous Android tout est programmé avec le même langage de programmation: Java. En revanche les paradigmes de programmation et les possibilités d'accès au hardware sont légèrement différentes par rapport au Java classique, ce qui justifie un chapitre à part sur la programmation Android.

## **17.1. Accès Natif et Virtual Hub.**

Contrairement à l'API Java classique, l'API Java pour Android accède aux modules USB de manière native. En revanche, comme il n'existe pas de VirtualHub tournant sous Android, il n'est pas possible de prendre le contrôle à distance de modules Yoctopuce pilotés par une machine sous Android. Bien sûr, l'API Java pour Android reste parfaitement capable de se connecter à un VirtualHub tournant sur un autre OS.

## **17.2. Préparation**

Connectez-vous sur le site de Yoctopuce et téléchargez la librairie de programmation pour Java pour Android<sup>1</sup>. La librairie est disponible en fichiers sources, mais elle aussi disponible sous la forme d'un fichier jar. Branchez vos modules, décompressez les fichiers de la librairie dans le répertoire de votre choix. Et configurez votre environnement de programmation Android pour qu'il puisse les trouver.

Afin de les garder simples, tous les exemples fournis dans cette documentation sont des fragments d'application Android. Vous devrez les intégrer dans vos propres applications Android pour les faire fonctionner. En revanche vous pourrez trouver des applications complètes dans les exemples fournis avec la librairie Java pour Android.

## **17.3. Compatibilité**

Dans un monde idéal, il suffirait d'avoir un téléphone sous Android pour pouvoir faire fonctionner des modules Yoctopuce. Malheureusement, la réalité est légèrement différente, un appareil tournant sous Android doit répondre à un certain nombre d'exigences pour pouvoir faire fonctionner des modules USB Yoctopuce en natif.

<sup>1</sup>www.yoctopuce.com/FR/libraries.php

### **Android 4.x**

Android 4.0 (api 14) et suivants sont officiellement supportés. Théoriquement le support USB *host* fonctionne depuis Android 3.1. Mais sachez que Yoctopuce ne teste régulièrement l'API Java pour Android qu'à partir de Android 4.

### **Support USB** *host*

Il faut bien sûr que votre machine dispose non seulement d'un port USB, mais il faut aussi que ce port soit capable de tourner en mode *host*. En mode *host*, la machine prend littéralement le contrôle des périphériques qui lui sont raccordés. Les ports USB d'un ordinateur bureau, par exemple, fonctionnent mode *host*. Le pendant du mode *host* est le mode *device*. Les clefs USB par exemple fonctionnent en mode *device*: elles ne peuvent qu'être contrôlées par un *host*. Certains ports USB sont capables de fonctionner dans les deux modes, ils s'agit de ports *OTG* (*On The Go*). Il se trouve que beaucoup d'appareils portables ne fonctionnent qu'en mode "device": ils sont conçus pour être branchés à chargeur ou un ordinateur de bureau, rien de plus. Il est donc fortement recommandé de lire attentivement les spécifications techniques d'un produit fonctionnant sous Android avant d'espérer le voir fonctionner avec des modules Yoctopuce.

Disposer d'une version correcte d'Android et de ports USB fonctionnant en mode *host* ne suffit malheureusement pas pour garantir un bon fonctionnement avec des modules Yoctopuce sous Android. En effet certains constructeurs configurent leur image Android afin que les périphériques autres que clavier et mass storage soit ignorés, et cette configuration est difficilement détectable. En l'état actuel des choses, le meilleur moyen de savoir avec certitude si un matériel Android spécifique fonctionne avec les modules Yoctopuce consiste à essayer.

### **Matériel supporté**

La librairie est testée et validée sur les machines suivantes:

- Samsung Galaxy S3
- Samsung Galaxy Note 2
- Google Nexus 5
- Google Nexus 7
- Acer Iconia Tab A200
- Asus Tranformer Pad TF300T
- Kurio 7

Si votre machine Android n'est pas capable de faire fonctionner nativement des modules Yoctopuce, il vous reste tout de même la possibilité de contrôler à distance des modules pilotés par un VirtualHub sur un autre OS ou un YoctoHub<sup>2</sup> .

## **17.4. Activer le port USB sous Android**

Par défaut Android nautorise pas une application à accéder aux périphériques connectés au port USB. Pour que votre application puisse interagir avec un module Yoctopuce branché directement sur votre tablette sur un port USB quelques étapes supplémentaires sont nécessaires. Si vous comptez uniquement interagir avec des modules connectés sur une autre machine par IP, vous pouvez ignorer cette section.

Il faut déclarer dans son AndroidManifest.xml l'utilisation de la fonctionnalité "USB Host" en ajoutant le tag <uses-feature android:name="android.hardware.usb.host" /> dans la section manifest.

```
\zetamanifest >
 ...
   <uses-feature android:name="android.hardware.usb.host" />;
 ...
```
<sup>&</sup>lt;sup>2</sup> Les YoctoHub sont un moyen simple et efficace d'ajouter une connectivité réseau à vos modules Yoctopuce. http:// www.yoctopuce.com/FR/products/category/extensions-et-reseau

#### </manifest>

Lors du premier accès à un module Yoctopuce, Android va ouvrir une fenêtre pour informer l'utilisateur que l'application va accéder module connecté. L'utilisateur peut refuser ou autoriser laccès au périphérique. Si l'utilisateur accepte, l'application pourra accéder au périphérique connecté jusqu'à la prochaine déconnexion du périphérique. Pour que la librairie Yoctopuce puisse gérer correctement ces autorisations, il faut lui fournir un pointeur sur le contexte de l'application en appelant la méthode EnableUSBHost de la classe YAPI avant le premier accès USB. Cette fonction prend en argument un objet de la classe android.content.Context (ou d'une sous-classe). Comme la classe Activity est une sous-classe de Context, le plus simple est de d'appeler YAPI.EnableUSBHost(this); dans la méthode onCreate de votre application. Si l'obiet passé en paramètre n'est pas du bon type, une exception YAPI\_Exception sera générée.

```
...
@Override
public void onCreate(Bundle savedInstanceState) {
  super.onCreate(savedInstanceState);
   try {
            // Pass the application Context to the Yoctopuce Library
     YAPI.EnableUSBHost(this):
      } catch (YAPI_Exception e) {
          Log.e("Yocto",e.getLocalizedMessage());
 }
}
...
```
#### **Lancement automatique**

Il est possible d'enregistrer son application comme application par défaut pour un module USB, dans ce cas des qu'un module sera connecté au système, l'application sera lancée automatiquement. Il faut ajouter *<action android:name="android.hardware.usb.action.USB\_DEVICE\_ATTACHED"/>* dans la section *<intent-filter>* de l'activité principale. La section *<activity>* doit contenir un pointeur sur un fichier xml qui contient la liste des modules USB qui peuvent lancer l'application.

```
<manifest xmlns:android="http://schemas.android.com/apk/res/android"
 ...
 <uses-feature android:name="android.hardware.usb.host" />
 ...
    <application ... >
       <activity
           android:name=".MainActivity" >
           <intent-filter>
              <action android:name="android.intent.action.MAIN" />
               <action android:name="android.hardware.usb.action.USB_DEVICE_ATTACHED" />
               <category android:name="android.intent.category.LAUNCHER" />
          \zeta/intent-filter>
           <meta-data
             android:name="android.hardware.usb.action.USB DEVICE ATTACHED"
             android: resource="@xml/device filter" />
       </activity>
    </application>
</manifest>
```
Le fichier XML qui contient la liste des modules qui peuvent lancer l'application doit être sauvé dans le répertoire res/xml. Ce fichier contient une liste de *vendorId* et *deviceID* USB en décimal. L'exemple suivant lance l'application dès qu'un Yocto-Relay ou un Yocto-PowerRelay est connecté. Vous pouvez trouver le vendorId et deviceId des modules Yoctopuce dans la section caractéristiques de la documentation.

```
<?xml version="1.0" encoding="utf-8"?>
<resources></a>
 <usb-device vendor-id="9440" product-id="12" />
 <usb-device vendor-id="9440" product-id="13" />
</resources>
```
## **17.5. Contrôle de la fonction Voc**

Il suffit de quelques lignes de code pour piloter un Yocto-VOC. Voici le squelette d'un fragment de code Java qui utilise la fonction Voc.

```
[...]// On récupère l'objet représentant le module (ici connecté en local sur USB)
YAPI.EnableUSBHost(this);
YAPI.ReqisterHub("usb");
voc = YVoc.FindVoc("YVOCMK01-123456.voc");
//Pour gérer le hot-plug, on vérifie que le module est là
if (voc.isOnline())
   { //Use voc.get_currentValue()
 ...
  }
[...]
```
Voyons maintenant en détail ce que font ces quelques lignes.

### **YAPI.EnableUSBHost**

La fonction YAPI.EnableUSBHost initialise l'API avec le Context de l'application courante. Cette fonction prend en argument un objet de la classe android.content.Context (ou d'une sousclasse). Si vous comptez uniquement vous connecter à d'autres machines par IP vous cette fonction est factultative.

### **YAPI.RegisterHub**

La fonction YAPI.RegisterHub initialise l'API de Yoctopuce en indiquant où les modules doivent être recherchés. Le paramètre est l'adresse du virtual hub capable de voir les modules. Si l'on passe la chaine de caractère "usb", l'API va travailler avec les modules connectés localement à la machine. Si l'initialisation se passe mal, une exception sera générée.

### **YVoc.FindVoc**

La fonction YVoc. FindVoc permet de retrouver un capteur de Composés Organiques Volatils en fonction du numéro de série de son module hôte et de son nom de fonction. Mais vous pouvez tout aussi bien utiliser des noms logiques que vous auriez préalablement configurés. Imaginons un module Yocto-VOC avec le numéros de série *YVOCMK01-123456* que vous auriez appelé "*MonModule*" et dont vous auriez nommé la fonction *voc* "*MaFonction*", les cinq appels suivants seront strictement équivalents (pour autant que *MaFonction* ne soit définie qu'une fois, pour éviter toute ambiguïté):

```
voc = YVoc.FindVoc("YVOCMK01-123456.voc")
voc = YVoc.FindVoc("YVOCMK01-123456.MaFonction")
voc = YVoc.FindVoc("MonModule.voc")
voc = YVoc.FindVoc("MonModule.MaFonction")
voc = YVoc.FindVoc("MaFonction")
```
YVoc.FindVoc renvoie un objet que vous pouvez ensuite utiliser à loisir pour contrôler le capteur de Composés Organiques Volatils.

### **isOnline**

La méthode YVoc.isOnline() de l'objet renvoyé par FindVoc permet de savoir si le module correspondant est présent et en état de marche.

### **get\_currentValue**

La méthode get currentValue() de l'objet renvoyé par YVoc.FindVoc permet d'obtenir le niveau de Composés Organiques volatils actuel mesuré par le capteur. La valeur de retour est un nombre flottant, représentant directement le taux de VOC en parties par million équivalent CO2.

#### **Un exemple réel**

Lancez votre environnement java et ouvrez le projet correspondant, fourni dans le répertoire **Examples/Doc-Examples** de la librairie Yoctopuce.

Vous reconnaîtrez dans cet exemple l'utilisation des fonctions expliquées ci-dessus, cette fois utilisées avec le décorum nécessaire à en faire un petit programme d'exemple concret.

```
package com.yoctopuce.doc examples;
import android.app.Activity;
import android.os.Bundle;
import android.os.Handler;
import android.view.View;
import android.widget.AdapterView;
import android.widget.AdapterView.OnItemSelectedListener;
import android.widget.ArrayAdapter;
import android.widget.Spinner;
import android.widget.TextView;
import com.yoctopuce.YoctoAPI.YAPI;
import com.yoctopuce.YoctoAPI.YAPI_Exception;
import com.yoctopuce.YoctoAPI.YModule;
import com.yoctopuce.YoctoAPI.YVoc;
public class GettingStarted Yocto VOC extends Activity implements OnItemSelectedListener
\{ and \{ and \{ and \{ and \{ and \{ and \{ and \{ and \{ and \{ and \{ and \{ and \{ and \{ and \{ and \{ and \{ and \{ and \{ and \{ and \{ and \{ and \{ and \{ and \{ 
     private ArrayAdapter<String> aa;
      private String serial = "";
     private Handler handler = null;
      @Override
      public void onCreate(Bundle savedInstanceState)
f and the second contract of the second contract of the second contract of the second contract of the second
          super.onCreate(savedInstanceState);
          setContentView(R.layout.gettingstarted_vocto_voc);
          Spinner my_spin = (Spinner) findViewById(R.id.spinner1);
          my spin.setOnItemSelectedListener(this);
aa = new ArrayAdapter<String>(this, android.R.layout.simple spinner item);
aa.setDropDownViewResource(android.R.layout.simple_spinner_dropdown_item);             
           my_spin.setAdapter(aa);
          handler = new Handler();
}<br>}<br>{
      @Override
     protected void onStart()
f and the second contract of the second contract of the second contract of the second contract of the second
          super.onStart();
try { the state of the state of the state of the state of the state of the state of the state of the state of the state of the state of the state of the state of the state of the state of the state of the state of the stat
               aa.clear();
               YAPI.EnableUSBHost(this);
              YAPI.RegisterHub("usb");
 YModule module = YModule.FirstModule();
while (module != null) {
                    if (module.get_productName().equals("Yocto-VOC")) {
                        String serial = module.get serialNumber();
                         aa.add(serial);
 }
                   model = model = nextModule();
denotes the control of the control of the control of the control of the control of the control of the control of
           } catch (YAPI_Exception e) {
              e.printStackTrace();
 }
          aa.notifyDataSetChanged();
           handler.postDelayed(r, 500);
}<br>}<br>{
      @Override
     protected void onStop()
f and the second contract of the second contract of the second contract of the second contract of the second contract of the second contract of the second contract of the second contract of the second contract of the sec
          super.onStop();
          handler.removeCallbacks(r);
           YAPI.FreeAPI();
}<br>}<br>{
```

```
 @Override
      public void onItemSelected(AdapterView<?> parent, View view, int pos, long id)
f and the second contract of the second contract of the second contract of the second contract of the second
           serial = parent.getItemAtPosition(pos).toString();
have a set of the contract of the contract of the contract of the contract of the contract of the contract of
      @Override
     public void onNothingSelected(AdapterView<?> arg0)
f and the second contract of the second contract of the second contract of the second contract of the second
      }
     final Runnable r = new Runnable()f and the second contract of the second contract of the second contract of the second contract of the second
            public void run()
\{ and \{ and \{ and \{ and \{ and \{ and \{ and \{ and \{ and \{ and \{ and \{ and \{ and \{ and \{ and \{ and \{ and \{ and \{ and \{ and \{ and \{ and \{ and \{ and \{ 
                  if (serial != null) {
                      YVoc voc sensor = YVoc.FindVoc(serial + ".voc");
try { the state of the state of the state \mathbf{t} TextView view = (TextView) findViewById(R.id.vocfield);
                            view.setText(String.format("%.1f %s", voc sensor.getCurrentValue(),
voc sensor.getUnit()));
                       } catch (YAPI_Exception e) {
                      e.printStackTrace();
 }
denotes the contract of the contract of the contract of the contract of the contract of the contract of the contract of the contract of the contract of the contract of the contract of the contract of the contract of the co
                 handler.postDelayed(this, 1000);
 }
\left\{ \cdot \right\}}
```
## **17.6. Contrôle de la partie module**

Chaque module peut-être contrôlé d'une manière similaire, vous trouverez ci-dessous un simple programme d'exemple affichant les principaux paramètres d'un module et permettant d'activer la balise de localisation.

```
package com.yoctopuce.doc examples;
import android.app.Activity;
import android.os.Bundle;
import android.view.View;
import android.widget.AdapterView;
import android.widget.AdapterView.OnItemSelectedListener;
import android.widget.ArrayAdapter;
import android.widget.Spinner;
import android.widget.Switch;
import android.widget.TextView;
import com.yoctopuce.YoctoAPI.YAPI;
import com.yoctopuce.YoctoAPI.YAPI_Exception;
import com.yoctopuce.YoctoAPI.YModule;
public class ModuleControl extends Activity implements OnItemSelectedListener
\{ and \{ and \{ and \{ and \{ and \{ and \{ and \{ and \{ and \{ and \{ and \{ and \{ and \{ and \{ and \{ and \{ and \{ and \{ and \{ and \{ and \{ and \{ and \{ and \{ 
      private ArrayAdapter<String> aa;
      private YModule module = null;
      @Override
      public void onCreate(Bundle savedInstanceState)
f and the second contract of the second contract of the second contract of the second contract of the second contract of the second contract of the second contract of the second contract of the second contract of the sec
           super.onCreate(savedInstanceState);
           setContentView(R.layout.modulecontrol);
           Spinner my_spin = (Spinner) findViewById(R.id.spinner1);
           my_spin.setOnItemSelectedListener(this);
           aa = new ArrayAdapter<String>(this, android.R.layout.simple spinner item);
           aa.setDropDownViewResource(android.R.layout.simple spinner_dropdown_item);
            my_spin.setAdapter(aa);
Example 200 Final Section 2008 and 2008 and 2008 and 2008 and 2008 and 2008 and 2008 and 2008 and 2008 and 20
      @Override
     protected void onStart()
```

```
 {
         super.onStart();
          try {
                aa.clear();
              YAPI.EnableUSBHost(this);
                YAPI.RegisterHub("usb");
               YModule r = YModule.FirstModule();
              while (r := null) {
                   String hwid = r.get hardwareId();
                    aa.add(hwid);
                   r = r.nextModule();
denotes the control of the control of the control of the control of the control of the control of the control of
           } catch (YAPI_Exception e) {
              e.printStackTrace();
 }
          // refresh Spinner with detected relay
         aa.notifyDataSetChanged();
}<br>}<br>{
     @Override
    protected void onStop()
f and the second contract of the second contract of the second contract of the second contract of the second
          super.onStop();
    YAPI.FreeAPI();
}<br>}<br>{
    private void DisplayModuleInfo()
f and the second contract of the second contract of the second contract of the second contract of the second
          TextView field;
         if (module == null) return;
try { the state of the state of the state of the state of the state of the state of the state of the state of the state of the state of the state of the state of the state of the state of the state of the state of the stat
                field = (TextView) findViewById(R.id.serialfield);
              field.setText(module.getSerialNumber());
                field = (TextView) findViewById(R.id.logicalnamefield);
                field.setText(module.getLogicalName());
                field = (TextView) findViewById(R.id.luminosityfield);
               field.setText(String.format("%d%%", module.getLuminosity()));
                field = (TextView) findViewById(R.id.uptimefield);
                field.setText(module.getUpTime() / 1000 + " sec");
                field = (TextView) findViewById(R.id.usbcurrentfield);
                field.setText(module.getUsbCurrent() + " mA");
              Switch sw = (Switch) findViewById(R.id.beaconswitch);
              sw.setChecked(module.getBeacon() == YModule.BEACON ON);
                field = (TextView) findViewById(R.id.logs);
              field.setText(module.get_lastLogs());
          } catch (YAPI_Exception e) {
              e.printStackTrace();
 }
}<br>}<br>{
     @Override
    public void onItemSelected(AdapterView<?> parent, View view, int pos, long id)
f and the second contract of the second contract of the second contract of the second contract of the second
          String hwid = parent.getItemAtPosition(pos).toString();
         module = YModule.FindModule(hwid);
          DisplayModuleInfo();
}<br>}<br>{
     @Override
    public void onNothingSelected(AdapterView<?> arg0)
f and the second contract of the second contract of the second contract of the second contract of the second
     }
    public void refreshInfo(View view)
f and the second contract of the second contract of the second contract of the second contract of the second
          DisplayModuleInfo();
}<br>}<br>{
    public void toggleBeacon(View view)
f and the second contract of the second contract of the second contract of the second contract of the second
          if (module == null)
               return;
          boolean on = ((Switch) view).isChecked();
try { the set of the set of the set of the set of the set of the set of the set of the set of the set of the set of the set of the set of the set of the set of the set of the set of the set of the set of the set of the set
```

```
 if (on) {
                         module.setBeacon(YModule.BEACON ON):
                    } else {
                         module.setBeacon(YModule.BEACON OFF) ;
denotes the contract of the contract of the contract of the contract of the contract of the contract of the contract of the contract of the contract of the contract of the contract of the contract of the contract of the co
              } catch (YAPI_Exception e) {
                  e.printStackTrace();
 }
have a set of the contract of the contract of the contract of the contract of the contract of the contract of
}
```
Chaque propriété  $xxx$  du module peut être lue grâce à une méthode du type YModule.  $qet$   $xxxx$ (), et les propriétés qui se sont pas en lecture seule peuvent être modifiées à l'aide de la méthode YModule.set xxx() Pour plus de détails concernant ces fonctions utilisées, reportez-vous aux chapitre API

### **Modifications des réglages du module**

Lorsque que vous souhaitez modifier les réglages d'un module, il suffit d'appeler la fonction YModule.set xxx() correspondante, cependant cette modification n'a lieu que dans la mémoire vive du module: si le module redémarre, les modifications seront perdues. Pour qu'elle soient mémorisées de manière persistante, il est nécessaire de demander au module de sauvegarder sa configuration courante dans sa mémoire non volatile. Pour cela il faut utiliser la méthode YModule.saveToFlash(). Inversement il est possible de forcer le module à oublier ses réglages courants en utilisant la méthode YModule.revertFromFlash(). Ce petit exemple ci-dessous vous permet changer le nom logique d'un module.

```
package com.yoctopuce.doc examples;
import android.app.Activity;
import android.os.Bundle;
import android.view.View;
import android.widget.AdapterView;
import android.widget.AdapterView.OnItemSelectedListener;
import android.widget.ArrayAdapter;
import android.widget.EditText;
import android.widget.Spinner;
import android.widget.TextView;
import android.widget.Toast;
import com.yoctopuce.YoctoAPI.YAPI;
import com.yoctopuce.YoctoAPI.YAPI_Exception;
import com.yoctopuce.YoctoAPI.YModule;
public class SaveSettings extends Activity implements OnItemSelectedListener
\{ and \{ and \{ and \{ and \{ and \{ and \{ and \{ and \{ and \{ and \{ and \{ and \{ and \{ and \{ and \{ and \{ and \{ and \{ and \{ and \{ and \{ and \{ and \{ and \{ 
      private ArrayAdapter<String> aa;
      private YModule module = null;
      @Override
      public void onCreate(Bundle savedInstanceState)
f and the second contract of the second contract of the second contract of the second contract of the second
          super.onCreate(savedInstanceState);
          setContentView(R.layout.savesettings);
          Spinner my_spin = (Spinner) findViewById(R.id.spinner1);
          my spin.setOnItemSelectedListener(this);
          aa = new ArrayAdapter<String>(this, android.R.layout.simple_spinner_item);
          aa.setDropDownViewResource(android.R.layout.simple spinner dropdown item);
     my_spin.setAdapter(aa);
have a set of the contract of the contract of the contract of the contract of the contract of the contract of
      @Override
     protected void onStart()
f and the second contract of the second contract of the second contract of the second contract of the second
          super.onStart();
           try {
                aa.clear();
               YAPI.EnableUSBHost(this);
               YAPI.RegisterHub("usb");
               YModule r = YModule.FirstModule();
               while (r := null) {
```

```
String hwid = r.get{ hardwareId}();
                      aa.add(hwid);
                r = r.nextModule();
denotes the contract of the contract of the contract of the contract of the contract of the contract of the contract of the contract of the contract of the contract of the contract of the contract of the contract of the co
            } catch (YAPI_Exception e) {
               e.printStackTrace();
 }
           // refresh Spinner with detected relay
     aa.notifyDataSetChanged();
}<br>}<br>{
      @Override
     protected void onStop()
f and the second contract of the second contract of the second contract of the second contract of the second
          super.onStop();
          YAPI.FreeAPI();
}<br>}<br>{
     private void DisplayModuleInfo()
f and the second contract of the second contract of the second contract of the second contract of the second
            TextView field;
           if (module == null)
                 return;
try { the state of the state of the state of the state of the state of the state of the state of the state of the state of the state of the state of the state of the state of the state of the state of the state of the stat
                 YAPI.UpdateDeviceList();// fixme
                 field = (TextView) findViewById(R.id.logicalnamefield);
                field.setText(module.getLogicalName());
            } catch (YAPI_Exception e) {
                 e.printStackTrace();
denotes the contract of the contract of the contract of the contract of the contract of the contract of the con
}<br>}<br>{
      @Override
     public void onItemSelected(AdapterView<?> parent, View view, int pos, long id)
f and the second contract of the second contract of the second contract of the second contract of the second
String hwid = parent.getItemAtPosition(pos).toString();
          module = YModule.FindModule(hwid);
           DisplayModuleInfo();
}<br>}<br>{
      @Override
     public void onNothingSelected(AdapterView<?> arg0)
f and the second contract of the second contract of the second contract of the second contract of the second
     }
     public void saveName(View view)
f and the second contract of the second contract of the second contract of the second contract of the second
            if (module == null)
                 return;
          EditText edit = (EditText) findViewById(R.id.newname);
          String newname = edit.getText().toString();
try { the state of the state of the state of the state of the state of the state of the state of the state of the state of the state of the state of the state of the state of the state of the state of the state of the stat
                 if (!YAPI.CheckLogicalName(newname)) {
                       Toast.makeText(getApplicationContext(), "Invalid name (" + newname + ")",
Toast.LENGTH_LONG).show();
                      return;
denotes the control of the control of the control of the control of the control of the control of the control of
                module.set logicalName(newname);
                 module.saveToFlash(); // do not forget this
               edit.setText("");
            } catch (YAPI_Exception ex) {
                ex.printStackTrace();
 }
           DisplayModuleInfo();
}<br>}<br>{
}
```
Attention, le nombre de cycles d'écriture de la mémoire non volatile du module est limité. Passé cette limite plus rien ne garantit que la sauvegarde des réglages se passera correctement. Cette limite, liée à la technologie employée par le micro-processeur du module se situe aux alentour de 100000 cycles. Pour résumer vous ne pouvez employer la fonction YModule.saveToFlash() que 100000 fois au cours de la vie du module. Veillez donc à ne pas appeler cette fonction depuis l'intérieur d'une boucle.

### **Enumeration des modules**

Obtenir la liste des modules connectés se fait à l'aide de la fonction YModule.  $vFirstModule()$ qui renvoie le premier module trouvé, il suffit ensuite d'appeler la mehode nextModule() de cet objet pour trouver les modules suivants, et ce tant que la réponse n'est pas un null. Ci-dessous un petit exemple listant les module connectés

```
package com.yoctopuce.doc examples;
import android.app.Activity;
import android.os.Bundle;
import android.util.TypedValue;
import android.view.View;
import android.widget.LinearLayout;
import android.widget.TextView;
import com.yoctopuce.YoctoAPI.YAPI;
import com.yoctopuce.YoctoAPI.YAPI_Exception;
import com.yoctopuce.YoctoAPI.YModule;
public class Inventory extends Activity
\{ and \{ and \{ and \{ and \{ and \{ and \{ and \{ and \{ and \{ and \{ and \{ and \{ and \{ and \{ and \{ and \{ and \{ and \{ and \{ and \{ and \{ and \{ and \{ and \{ 
       @Override
       public void onCreate(Bundle savedInstanceState)
f and the second contract of the second contract of the second contract of the second contract of the second
super.onCreate(savedInstanceState); https://www.super.onCreate(savedInstanceState);
             setContentView(R.layout.inventory);
have a set of the contract of the contract of the contract of the contract of the contract of the contract of
      public void refreshInventory(View view)
f and the second contract of the second contract of the second contract of the second contract of the second
             LinearLayout layout = (LinearLayout) findViewById(R.id.inventoryList);
             layout.removeAllViews();
try { \mathfrak{t} = \mathfrak{t} = \mathfrak{t} = \mathfrak{t} = \mathfrak{t} = \mathfrak{t} = \mathfrak{t} = \mathfrak{t} = \mathfrak{t} = \mathfrak{t} = \mathfrak{t} = \mathfrak{t} = \mathfrak{t} = \mathfrak{t} = \mathfrak{t} = \mathfrak{t} = \mathfrak{t} = \mathfrak{t} = 
                    YAPI.UpdateDeviceList();
                   YModule module = YModule.FirstModule();
                   while (module := null) {
                           String line = module.get_serialNumber() + " (" + module.get_productName() +
")";
                           TextView tx = new TextView(this);
                           tx.setText(line);
                          tx.setTextSize(TypedValue.COMPLEX_UNIT_SP, 20);
                          layout.addView(tx);
                           module = module.nextModule();
denotes the contract of the contract of the contract of the contract of the contract of the contract of the contract of the contract of the contract of the contract of the contract of the contract of the contract of the co
              } catch (YAPI_Exception e) {
             e.printStackTrace();
 }
Example 200 Final Section 2008 and 2008 and 2008 and 2008 and 2008 and 2008 and 2008 and 2008 and 2008 and 20
       @Override
      protected void onStart()
f and the second contract of the second contract of the second contract of the second contract of the second contract of the second contract of the second contract of the second contract of the second contract of the sec
             super.onStart();
              try {
                   YAPI.EnableUSBHost(this);
                    YAPI.RegisterHub("usb");
              } catch (YAPI_Exception e) {
                   e.printStackTrace();
 }
      refreshInventory(null);
have a set of the contract of the contract of the contract of the contract of the contract of the contract of
       @Override
      protected void onStop()
f and the second contract of the second contract of the second contract of the second contract of the second
             super.onStop();
             YAPI.FreeAPI();
Example 200 Final Section 2008 and 2008 and 2008 and 2008 and 2008 and 2008 and 2008 and 2008 and 2008 and 20
}
```
## **17.7. Gestion des erreurs**

Lorsque vous implémentez un programme qui doit interagir avec des modules USB, vous ne pouvez pas faire abstraction de la gestion des erreurs. Il y aura forcément une occasion où un utilisateur aura débranché le périphérique, soit avant de lancer le programme, soit même en pleine opération. La librairie Yoctopuce est prévue pour vous aider à supporter ce genre de comportements, mais votre code doit néanmoins être fait pour se comporter au mieux pour interpréter les erreurs signalées par la librairie.

La manière la plus simple de contourner le problème est celle que nous avons employé pour les petits exemples précédents de ce chapitre: avant d'accéder à un module, on vérifie qu'il est en ligne avec la méthode isOnline() et on suppose ensuite qu'il va y rester pendant la fraction de seconde nécessaire à exécuter les lignes de code suivantes. Ce n'est pas parfait, mais ça peut suffire dans certains cas. Il faut toutefois être conscient qu'on ne peut pas totalement exclure une erreur se produisant après le isOnline(), qui pourrait faire planter le programme.

Dans l'API java pour Android, le traitement d'erreur est implémenté au moyen d'exceptions. Vous devrez donc intercepter et traiter correctement ces exceptions si vous souhaitez avoir un projet fiable qui ne crashera pas des que vous débrancherez un module.

# **18. Programmation avancée**

Les chapitres précédents vous ont présenté dans chaque language disponible les fonctions de programmation de base utilisables avec votre module Yocto-VOC. Ce chapitre présente de façon plus générale une utilisation plus avancée de votre module. Les exemples sont donnés dans le language le plus populaire auprès des clients de Yoctopuce, à savoir C#. Néanmoins, vous trouverez dans les librairies de programmation pour chaque language des exemples complets illustrant les concepts présentés ici.

Afin de rester le plus concis possible, les exemples donnés dans ce chapitre ne font aucune gestion d'erreur. Ne les copiez pas tels-quels dans une application de production.

## **18.1. Programmation par événements**

Les méthodes de gestion des modules Yoctopuce qui vous ont été présentées dans les chapitres précédents sont des fonctions de polling, qui consistent à demander en permanence à l'API si quelque chose a changé. Facile à appréhender, cette technique de programmation est n'est pas la plus efficace ni la plus réactive. C'est pourquoi l'API de programmation Yoctopuce propose aussi un modèle de programmation par événements. Cette technique consiste à demander à l'API de signaler elle-même les changements importants dès qu'ils sont détectés. A chaque fois qu'un paramètre clé change, l'API appelle une fonction de callback que vous avez prédéfinie.

### **Détecter l'arrivée et le départ des modules**

La gestion du *hot-plug* est importante lorsque l'on travaille avec des modules USB, car tôt ou tard vous serez amené à brancher et débrancher un module après le lancement de votre programme. L'API a été conçue pour gérer l'arrivée et le départ inopinés des modules de manière transparente, mais votre application doit en général en tenir compte si elle veut éviter de prétendre utiliser un module qui a été débranché.

La programmation par événements est particulièrement utile pour détecter les branchements/ débranchements de modules. Il est en effet plus simple de se faire signaler les branchements, que de devoir lister en permanence les modules branchés pour en déduire ceux qui sont arrivés et ceux qui sont partis. Pour pouvoir être prévenu dès qu'un module arrive, vous avez besoin de trois morceaux de code.

#### **Le callback**

Le callback est la fonction qui sera appelée à chaque fois qu'un nouveau module Yoctopuce sera branché. Elle prend en paramètre le module concerné.

```
static void deviceArrival(YModule m)
```

```
\{ and \{ and \{ and \{ and \{ and \{ and \{ and \{ and \{ and \{ and \{ and \{ and \{ and \{ and \{ and \{ and \{ and \{ and \{ and \{ and \{ and \{ and \{ and \{ and \{ 
      Console.WriteLine("Nouveau module : " + m.get serialNumber());
}
```
#### **L'initialisation**

Vous devez ensuite signaler à l'API qu'il faut appeler votre callback quand un nouveau module est branché.

YAPI.RegisterDeviceArrivalCallback(deviceArrival);

Notez que si des modules sont déjà branchés lorsque le callback est enregistré, le callback sera appelé pour chacun de ces modules déjà branchés.

#### **Déclenchement des callbacks**

Un problème classique de la programmation par callbacks est que ces callbacks peuvent être appelés n'importe quand, y compris à des moments où le programme principal n'est pas prêt à les recevoir, ce qui peut avoir des effets de bords indésirables comme des dead-locks et autres conditions de course. C'est pourquoi dans l'API Yoctopuce, les callbacks d'arrivée/départs de modules ne sont appelés que pendant l'exécution de la fonction UpdateDeviceList(). Il vous suffit d'appeler UpdateDeviceList() à intervalle régulier depuis un timer ou un thread spécifique pour controller précisément quand les appels à ces callbacks auront lieu:

```
// boucle d'attente gérant les callback
while (true)
{ 
 // callback d'arrivée / départ de modules
  YAPI.UpdateDeviceList(ref errmsq);
   // attente non active gérant les autres callbacks
  YAPI.Sleep(500, ref errmsq);
}
```
De manière similaire, il est possible d'avoir un callback quand un module est débranché. Vous trouverez un exemple concret démontrant toutes ces techniques dans la librairie de programmation Yoctopuce de chaque langage. L'exemple se trouve dans le répertoire *Examples/Prog-EventBased*.

Attention: dans la plupart des langages, les callbacks doivent être des procédures globales, et non pas des méthodes. Si vous souhaitez que le callback appelle une méthode d'un objet, définissez votre callback sous la forme d'une procédure globale qui ensuite appellera votre méthode.

#### **Détecter le changement de valeur d'un senseur**

L'API Yoctopuce fournit aussi un système de callback permettant d'être prévenu automatiquement de la valeur d'un senseur, soit lorsqu'il a changé de manière significative, ou soit à intervalle fixe. Le code nécessaire à cet effet est assez similaire au code utilisé pour détecter l'arrivée d'un module.

Cette technique est très utile en particulier si vous voulez détecter des changements de valeur très rapides (de l'ordre de quelques millisecondes), car elle est beaucoup plus efficace (en terme de traffic sur USB) qu'une lecture répétée de la valeur et permet donc des meilleures performances.

#### **L'appel des callbacks**

Afin de permettre un meilleur contrôle du contexte d'appel, les callbacks de changement de valeurs et les callback périodiques ne sont appelés que pendant l'exécution des fonctions YAPI. Sleep() et YAPI.HandleEvents(). Vous devez donc appeler une de ces fonctions à intervalle régulier, soit depuis un timer soit depuis un thread parallèle.

```
while (true)
{
  // boucle d'attente permettant de déclencher les callbacks
 YAPI.Sleep(500, ref errmsq);
}
```
Dans les environnements de programmation où seul le thread d'interface a le droit d'interagir avec l'utilisateur, il est souvent approprié d'appeler YAPI. HandleEvents() depuis ce thread.

#### **Le callback de changement de valeur**

Ce type de callback est appelé lorsque un capteur de Composés Organiques Volatils change de manière significative. Il prend en paramètre la fonction concernée et la nouvelle valeur, sous forme  $d'$ une chaîne de caractères<sup>1</sup>. .

```
static void valueChangeCallback(YVoc fct, string value)
\{ and \{ and \{ and \{ and \{ and \{ and \{ and \{ and \{ and \{ and \{ and \{ and \{ and \{ and \{ and \{ and \{ and \{ and \{ and \{ and \{ and \{ and \{ and \{ and \{ 
   Console.WriteLine(fct.get hardwareId() + "=" + value);
}
```
Dans la plupart des langages, les callbacks doivent être des procédures globales, et non pas des méthodes. Si vous souhaitez que le callback appelle une méthode d'un objet, définissez votre callback sous la forme d'une procédure globale qui ensuite appellera votre méthode. Si vous avez besoin de garder la référence sur votre objet, vous pouvez la stocker directement dans l'objet YVoc à l'aide de la fonction set userData. Il vous sera ainsi possible de la récupérer dans la procédure globale de callback en appelant get userData.

#### **Mise en place du callback de changement de valeur**

Le callback est mis en place pour une fonction Voc donnée à l'aide de la méthode registerValueCallback. L'exemple suivant met en place un callback pour la première fonction Voc disponible.

```
YVoc f = YVoc.FirstVoc();
f.registerValueCallback(valueChangeCallback);
```
Vous remarquerez que chaque fonction d'un module peut ainsi avoir un callback différent. Par ailleurs, si vous prenez goût aux callback de changement de valeur, sachez qu'il ne sont pas limités aux senseurs, et que vous pouvez les utiliser avec tous les modules Yoctopuce (par exemple pour être notifié en cas de commutation d'un relais).

#### **Le callback périodique**

Ce type de callback est automatiquement appelé à intervalle réguliers. La fréquence d'appel peut être configurée individuellement pour chaque senseur, avec des fréquences pouvant aller de cent fois par seconde à une fois par heure. Le callback prend en paramètre la fonction concernée et la valeur mesurée, sous forme d'un objet YMeasure. Contrairement au callback de changement de valeur qui ne contient que la nouvelle valeur instantanée, l'objet YMeasure peut donner la valeur minimale, moyenne et maximale observée depuis le dernier appel du callback périodique. De plus, il contient aussi l'indication de l'heure exacte qui correspond à la mesure, de sorte à pouvoir l'interpréter correctement même en différé.

```
static void periodicCallback(YVoc fct, YMeasure measure)
\{ and \{ and \{ and \{ and \{ and \{ and \{ and \{ and \{ and \{ and \{ and \{ and \{ and \{ and \{ and \{ and \{ and \{ and \{ and \{ and \{ and \{ and \{ and \{ and \{ 
 Console.WriteLine(fct.get_hardwareId() + "=" +
                         measure.get averageValue());
}
```
#### **Mise en place du callback périodique**

Le callback est mis en place pour une fonction Voc donnée à l'aide de la méthode registerTimedReportCallback. Pour que le callback périodique soit appelé, il faut aussi spécifier la fréquence d'appel à l'aide de la méthode set reportFrequency (sinon le callback périodique est désactivé par défaut). La fréquence est spécifié sous forme textuelle (comme pour l'enregistreur de données), en spécifiant le nombre d'occurrences par seconde (/s), par minute (/m) ou par heure (/h). La fréquence maximale est 100 fois par seconde (i.e. "100/s"), et fréquence minimale est 1 fois par heure (i.e. "1/h"). Lorsque la fréquence supérieure ou égale à 1/s, la mesure représente une valeur instantanée. Lorsque la fréquence est inférieure, la mesure comporte des valeurs minimale, moyenne et maximale distinctes sur la base d'un échantillonnage effectué automatiquement par le module.

<sup>&</sup>lt;sup>1</sup> La valeur passée en paramètre est la même que celle rendue par la méthode  $qet\_advertisedValue()$ 

L'exemple suivant met en place un callback périodique 4 fois par minute pour la première fonction Voc disponible.

```
YVoc f = YVoc.FirstVoc();
f.set_reportFrequency("4/m");
f.registerTimedReportCallback(periodicCallback);
```
Comme pour les callback de changement valeur, chaque fonction d'un module peut avoir un callback périodique différent.

#### **Fonction callback générique**

Parfois, il est souhaitable d'utiliser la même fonction de callback pour différents types de senseurs (par exemple pour une application de mesure générique). Ceci est possible en définissant le callback pour un objet de classe YSensor plutôt que YVoc. Ainsi, la même fonction callback pourra être utilisée avec toutes les sous-classes de YSensor (et en particulier avec YVoc). A l'intérieur du callback, on peut utiliser la méthode get unit() pour obtenir l'unité physique du capteur si nécessaire pour l'affichage.

#### **Un exemple concret**

Vous trouverez un exemple concret démontrant toutes ces techniques dans la librairie de programmation Yoctopuce de chaque langage. L'exemple se trouve dans le répertoire *Examples/ Prog-EventBased*.

## **18.2. L'enregistreur de données**

Votre Yocto-VOC est équipé d'un enregistreur de données, aussi appelé datalogger, capable d'enregistrer en continu les mesures effectuées par le module. La fréquence d'enregistrement maximale est de cent fois par secondes (i.e. "100/s"), et la fréquence minimale est de une fois par heure (i.e. "1/h"). Lorsque la fréquence supérieure ou égale à 1/s, la mesure représente une valeur instantanée. Lorsque la fréquence est inférieure, l'enregistreur stocke non seulement une valeur moyenne, mais aussi les valeurs minimale et maximale observées durant la période, sur la base d'un échantillonnage effectué par le module.

La mémoire flash de l'enregistreur de données permet d'enregistrer environ 500'000 mesures instantanées, ou 125'000 mesures moyennées. Lorsque la mémoire du datalogger est saturée, les mesures les plus anciennes sont automatiquement effacées.

Prenez garde à ne pas laisser le datalogger fonctionner inutilement à haute vitesse: le nombre d'effacements possibles d'une mémoire flash est limité (typiquement 100'000 cycles d'écriture/ effacement). A la vitesse maximale, l'enregistreur peut consommer plus de 100 cycles par jour ! Notez aussi qu'il se sert à rien d'enregistrer des valeurs plus rapidement que la fréquence de mesure du capteur lui-même.

### **Démarrage/arrêt du datalogger**

Le datalogger peut être démarré à l'aide de la méthode set recording().

```
YDataLogger l = YDataLogger.FirstDataLogger();
l.set_recording(YDataLogger.RECORDING_ON);
```
Il est possible de faire démarrer automatiquement l'enregistrement des données dès la mise sous tension du module.

```
YDataLogger l = YDataLogger.FirstDataLogger();
1.set_autoStart(YDataLogger.AUTOSTART_ON);
l.get_module().saveToFlash(); // il faut sauver le réglage!
```
Remarque: les modules Yoctopuce n'ont pas besoin d'une connection USB active pour fonctionner: ils commencent à fonctionner dès qu'ils sont alimentés. Le Yocto-VOC peut enregistrer des données sans être forcément raccordé à un ordinateur: il suffit d'activer le démarrage automatique du datalogger et d'alimenter le module avec un simple chargeur USB.

#### **Effacement de la mémoire**

La mémoire du datalogger peut être effacée à l'aide de la fonction forgetAllDataStreams(). Attention l'effacement est irréversible.

```
YDataLogger logger = YDataLogger.FirstDataLogger();
logger.forgetAllDataStreams();
```
#### **Choix de la fréquence d'enregistrement**

La fréquence d'enregistrement se configure individuellement pour chaque capteur, à l'aide de la méthode set logFrequency(). La fréquence est spécifié sous forme textuelle (comme pour les callback périodiques), en spécifiant le nombre d'occurrences par seconde (/s), par minute (/m) ou par heure (/h). La valeur par défaut est "1/s".

L'exemple suivant configure la fréquence d'enregistrement à 15 mesures par minute pour le premier capteur trouvé, quel que soit son type:

```
YSensor sensor = YSensor.FirstSensor();
sensor.set_logFrequency("15/m");
```
Pour économiser la mémoire flash, il est possible de désactiver l'enregistrement des mesures pour une fonction donnée. Pour ce faire, il suffit d'utiliser la valeur "OFF":

```
sensor.set_logFrequency("OFF");
```
**Limitation**: Le Yocto-VOC ne peut pas utiliser des fréquences différentes pour les notifications périodiques et pour l'enregistrement dans le datalogger. Il est possible de désactiver l'une ou l'autre de ces fonctionnalités indépendamment, mais si les deux sont activées, elles fonctionnent nécessairement à la même fréquence.

### **Récupération des données**

Pour récupérer les données enregistrées dans la mémoire flash du Yocto-VOC, il faut appeler la méthode get\_recordedData() de la fonction désirée, en spécifiant l'intervalle de temps qui nous intéresse. L'intervalle de temps est donnée à l'aide du timestamp UNIX de début et de fin. Il est aussi possible de spécifier 0 pour ne pas donner de limite de début ou de fin.

La fonction get recordedData() ne retourne pas directement un tableau de valeurs mesurées, car selon la quantité de données, leur chargement pourrait potentiellement prendre trop de temps et entraver la réactivité de l'application. A la place, cette fonction retourne un objet YDataSet qui permet d'obtenir immédiatement une vue d'ensemble des données (résumé), puis d'en charger progressivement le détail lorsque c'est souhaitable.

Voici les principales méthodes pour accéder aux données enregistrées:

- 1. **dataset = sensor.get\_recordedData(0,0)**: on choisit l'intervalle de temps désiré
- 2. **dataset.loadMore()**: pour charger les données progressivement
- 3. **dataset.get\_summary()**: retourne une mesure unique résumant tout l'intervalle de temps
- 4. **dataset.get\_preview()**: retourne un tableau de mesures représentant une version condensée de l'ensemble des mesures sur l'intervalle de temps choisi (réduction d'un facteur 200 environ)
- 5. **dataset.get\_measures()**: retourne un tableau contenant toutes les mesures de l'intervalle choisi (grandit au fur et à mesure de leur chargement avec loadMore)

Les mesures sont des objets  $\scriptstyle\rm YMeasure$   $^2$ . On peut en y lire la valeur minimale, moyenne et maximale à l'aide des méthodes **get\_minValue()**, **get\_averageValue()** et **get\_maxValue()** respectivement. Voici un petit exemple qui illustre ces fonctions:

```
// On veut récupérer toutes les données du datalogger
YDataSet dataset = sensor.get recordedData(0, 0);
// Le 1er appel à loadMore() charge le résumé des données
dataset.loadMore();
YMeasure summary = dataset.get summary();
string timeFmt = "dd MMM yyyy hh:mm:ss,fff";
string logFmt = "from \{0\} to \{1\} : average=\{2:0.00\}\{3\}";
Console.WriteLine(String.Format(logFmt,
   summary.get_startTimeUTC_asDateTime().ToString(timeFmt),
   summary.get_endTimeUTC_asDateTime().ToString(timeFmt),
   summary.get_averageValue(), sensor.get unit()));
// Les appels suivants à loadMore() chargent les mesures
Console.WriteLine("loading details");
int progress;
do {
 Console.Write(".");
    progress = dataset.loadMore();
} while(progress < 100);
// Ca y est, toutes les mesures sont là
List<YMeasure> details = dataset.get measures();
foreach (YMeasure m in details) {
    Console.WriteLine(String.Format(logFmt,
      m.get_startTimeUTC_asDateTime().ToString(timeFmt),
      m.get_endTimeUTC_asDateTime().ToString(timeFmt),
m.get_averageValue(), sensor.get_unit()));
}
```
Vous trouverez un exemple complet démontrant cette séquence dans la librairie de programmation Yoctopuce de chaque langage. L'exemple se trouve dans le répertoire *Examples/Prog-DataLogger*.

### **Horodatage**

Le Yocto-VOC n'ayant pas de batterie, il n'est pas capable de deviner tout seul l'heure qu'il est au moment de sa mise sous tension. Néanmoins, le Yocto-VOC va automatiquement essayer de se mettre à l'heure de l'hôte auquel il est connecté afin de pouvoir correctement dater les mesures du datalogger:

- Lorsque le Yocto-VOC est branché à un ordinateur exécutant soit le VirtualHub, soit un programme quelconque utilisant la librairie Yoctopuce, il recevra l'heure de cet ordinateur.
- Lorsque le Yocto-VOC est branché à un YoctoHub-Ethernet, il recevra par ce biais l'heure que le YoctoHub a obtenu par le réseau (depuis un serveur du  $pool.ntp.ora)$
- Lorsque le Yocto-VOC est branché à un YoctoHub-Wireless, il recevra de celui-ci l'heure maintenue par son horloge RTC, précédemment obtenue par le réseau ou par un ordinateur.
- Lorsque le Yocto-VOC est branché à un appareil mobile Android, il recevra de celui-ci l'heure actuelle pour autant qu'une application utilisant la librairie Yoctopuce soit lancée.

Si aucune de ces conditions n'est remplie (par exemple si le module est simplement connecté à un chargeur USB), le Yocto-VOC fera de son mieux pour donner une date vraisemblable aux mesures, en repartant de l'heure des dernières mesures enregistrées. Ainsi, vous pouvez "mettre à l'heure" un Yocto-VOC "autonome" en le branchant sur un téléphone Android, lançant un enregistrement de données puis en le re-branchant tout seul sur un chargeur USB. Soyez toutefois conscients que, sans source de temps externe, l'horloge du Yocto-VOC peut dériver petit à petit (en principe pas plus de 0.3%).

 $2$  L'objet YMeasure du datalogger est exactement du même type que ceux qui sont passés aux fonctions de callback périodique.

## **18.3. Calibration des senseurs**

Votre module Yocto-VOC est équipé d'un capteur numérique calibré en usine. Les valeurs qu'il renvoie sont censées être raisonnablement justes dans la majorité des cas. Il existe cependant des situations où des conditions extérieures peuvent avoir une influence sur les mesures.

L'API Yoctopuce offre le moyen de re-calibrer les valeurs mesurées par votre Yocto-VOC. Il ne n'agit pas de modifier les réglages hardware du module, mais plutôt d'effectuer une transformation a posteriori des mesures effectuées par le capteur. Cette transformation est pilotée par des paramètres qui seront stockés dans la mémoire flash du module, la rendant ainsi spécifique à chaque module. Cette re-calibration est donc entièrement software et reste parfaitement réversible.

Avant de décider de vous lancer dans la re-calibration de votre module Yocto-VOC, assurez vous d'avoir bien compris les phénomènes qui influent sur les mesures de votre module, et que la différence en les valeurs vraies et les valeurs lues ne résultent pas d'une mauvaise utilisation ou d'un positionnement inadéquat.

Les modules Yoctopuce supportent deux types de calibration. D'une part une interpolation linéaire basée sur 1 à 5 points de référence, qui peut être effectuée directement à l'intérieur du Yocto-VOC. D'autre part l'API supporte une calibration arbitraire externe, implémentée à l'aide de callbacks.

### **Interpolation linéaire 1 à 5 points**

Ces transformations sont effectuées directement dans le Yocto-VOC ce qui signifie que vous n'avez qu'à enregistrer les points de calibration dans la mémoire flash du module, et tous les calculs de correction seront effectués de manière totalement transparente: La fonction get currentValue () renverra la valeur corrigée, alors que la fonction get\_currentRawValue() continuera de renvoyer la valeur avant correction.

Les points de calibration sont simplement des couples *(Valeur lue, Valeur corrigée)*. Voyons l'influence du nombre de points de corrections sur les corrections.

#### **Correction 1 point**

La correction par 1 point ne fait qu'ajouter un décalage aux mesures. Par exemple, si vous fournissez le point de calibration *(a,b)*, toutes les valeurs mesurées seront corrigées en leur ajoutant *b-a*, de sorte à ce que quand la valeur lue sur le capteur est *a*, la fonction voc retournera *b*.

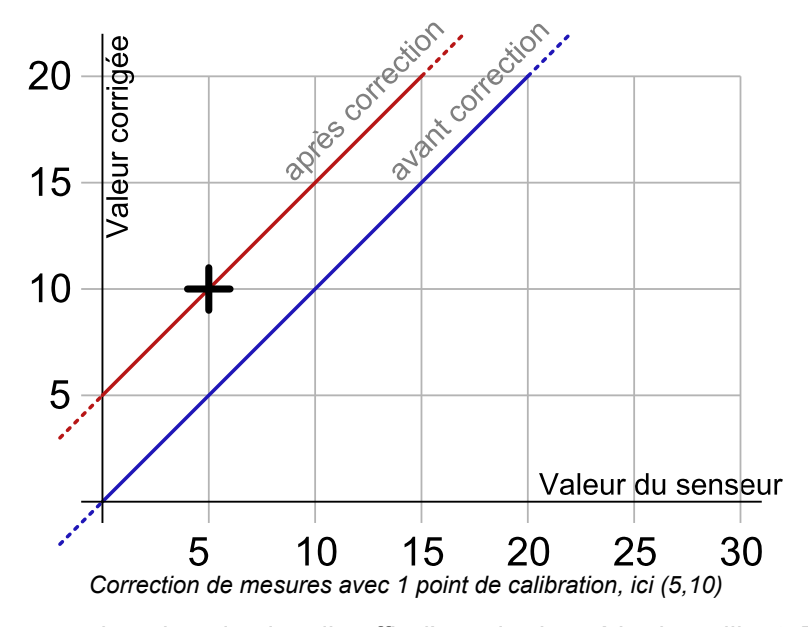

La mise en pratique est des plus simples: il suffit d'appeler la méthode *calibrateFromPoints()* de la fonction que l'on désire corriger. Le code suivant applique la correction illustrée sur le graphique cidessus à la première fonction voc trouvée. Notez l'appel à la méthode *saveToFlash* du module hébergeant la fonction, de manière à ce que le module n'oublie pas la calibration dès qu'il sera débranché.

```
Double[] ValuesBefore = {5};
Double[] ValuesAfter = \{10\};
YVoc f = YVoc.FirstVoc();
f.calibrateFromPoints(ValuesBefore, ValuesAfter);
f.get module().saveToFlash();
```
#### **Correction 2 points**

La correction 2 points permet d'effectuer à la fois un décalage et une multiplication par un facteur donné entre deux points. Si vous fournissez les deux points (a,b) et (c,d), le résultat de la fonction sera multiplié par *(d-b)/(c-a)* dans l'intervalle [a,c] et décalé, de sorte à ce que quand la valeur lue par le senseur est *a* ou *c*, la fonction voc retournera *b* ou respectivement *d*. A l'extérieur de l'intervalle [a,c], les valeurs seront simplement décalées de sorte à préserver la continuité des mesures: une augmentation de 1 sur la valeur lue par le senseur induira une augmentation de 1 sur la valeur retournée.

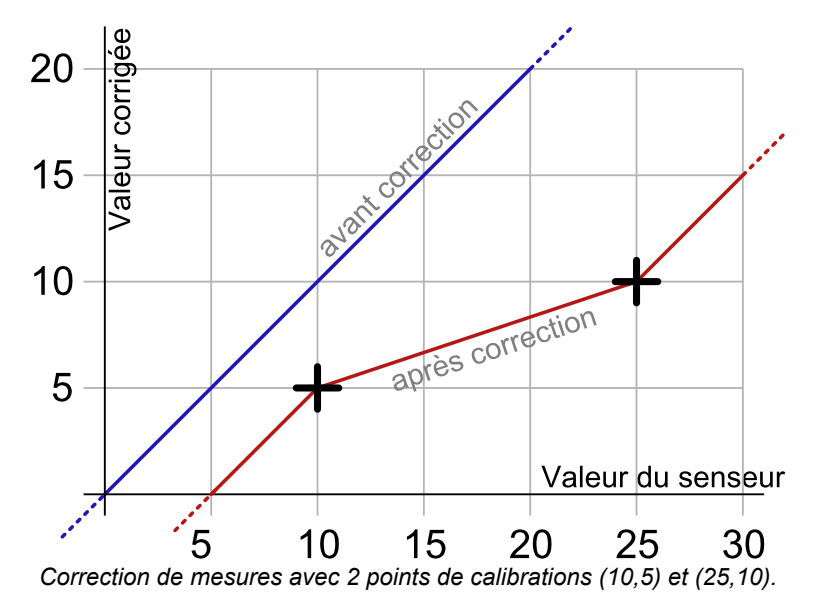

Le code permettant de programmer cette calibration est très similaire au code précédent

```
Double[] ValuesBefore = {10,25};
Double[] ValuesAfter = \{5, 10\};
YVoc f = YVoc.FirstVoc();
f.calibrateFromPoints(ValuesBefore, ValuesAfter);
f.get_module().saveToFlash();
```
Notez que les valeurs avant correction doivent être triées dans un ordre strictement croissant, sinon elles seront purement et simplement ignorées.

#### **Correction de 3 à 5 points**

Les corrections de 3 à 5 points ne sont qu'une généralisation de la méthode à deux points, permettant de ainsi de créer jusqu' 4 intervalles de correction pour plus de précision. Ces intervalles ne peuvent pas être disjoints.

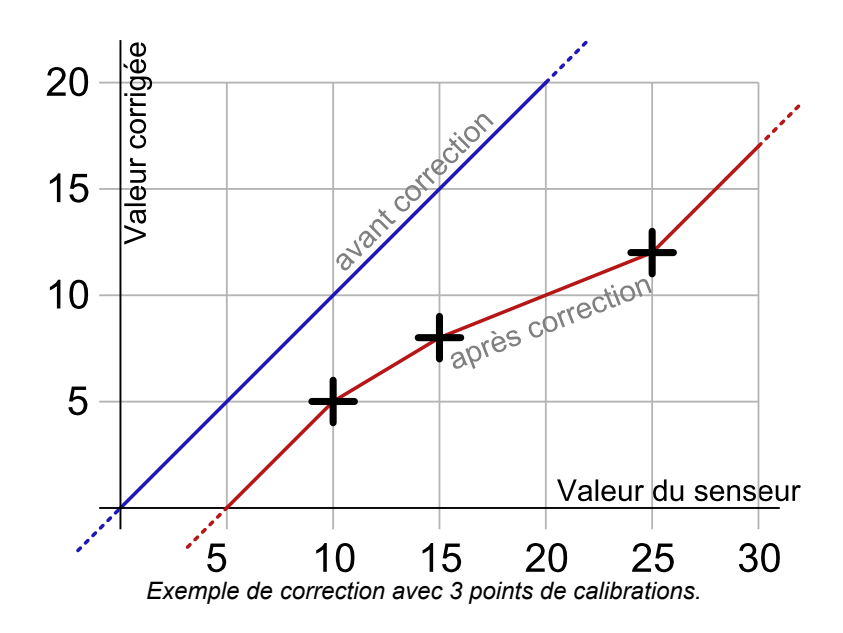

#### **Retour à la normale**

Pour annuler les effets d'une calibration sur une fonction, il suffit d'appeler la méthode *calibrateFromPoints()* avec deux tableaux vides

```
Double[] ValuesBefore = {};
Double[] ValuesAfter = \{};
YVoc f = YVoc.FirstVoc();
f.calibrateFromPoints(ValuesBefore, ValuesAfter);
f.get_module().saveToFlash();
```
Vous trouverez dans le répertoire *Examples\Prog-Calibration* des librairies Delphi, VB et C# une application permettant d'expérimenter les effets de la calibration 1 à 5 points.

#### **Limitations**

En raison des limitations de stockage et de traitement des valeurs flottantes dans le module Yoctopuce, les valeurs des valeurs lues et des valeur corrigées doivent respecter certaines contraintes numériques:

- Seules 3 décimales sont prises en compte (résolution de 0.001)
- La valeur minimale permise est -2'100'000
- La valeur maximale permise est +2'100'000

#### **Interpolation arbitraire**

Il est aussi possible de calculer l'interpolation à la place du module, pour calculer une interpolation par spline par exemple. Il suffit pour cela d'enregistrer un callback dans l'API. Ce callback devra préciser le nombre de points de correction auquel il s'attend.

```
public static double CustomInterpolation3Points(double rawValue, int calibType,
               int[] parameters, double[] beforeValues, double[] afterValues)
   double result;
 // la valeur a corriger est rawValue
    // les points de calibrations sont dans beforeValues et afterValues
    result = .... // interpolation de votre choix
    return result;
}<br>}<br>{
YAPI.RegisterCalibrationHandler(3, CustomInterpolation3Points);
```
Notez que ces callbacks d'interpolation sont globaux, et non pas spécifiques à chaque fonction. Ainsi à chaque fois que quelqu'un demandera une valeur à un module qui disposera dans sa mémoire flash du bon nombre de points de calibration, le callback correspondant sera appelé pour corriger la valeur avant de la renvoyer, permettant ainsi de corriger les mesures de manière totalement transparente.

# **19. Mise à jour du firmware**

Il existe plusieurs moyens de mettre à jour le firmware des modules Yoctopuce.

## **19.1. Le VirtualHub ou le YoctoHub**

Il est possible de mettre à jour un module directement depuis l'interface web du VirutalHub ou du YoctoHub. Il suffit d'accéder à la fenêtre de configuration du module que à mettre à jour et de cliquer sur le bouton "upgrade". Le VirtualHub démarre un assistant qui vous guidera durant la procédure de mise à jour.

Si pour une raison ou une autre, la mise à jour venait à échouer et que le module de fonctionnait plus, débranchez puis rebranchez le module en maintenant sur le Yocto-bouton appuyé. Le module va démarrer en mode "mise à jour" et sera listé en dessous des modules connectés.

## **19.2. La librairie ligne de commandes**

Tous les outils en lignes de commandes ont la possibilité de mettre à jour les modules Yoctopuce grâce à la commande downloadAndUpdate. Le mécanisme de sélection des modules fonctionne comme pour une commande traditionnelle. La [cible] est le nom du module qui va être mis à jour. Vous pouvez aussi utiliser les alias "any" ou "all", ou encore une liste de noms, séparés par des virgules, sans espace.

C:\>Executable [options] [cible] commande [paramètres]

L'exemple suivant met à jour tous les modules Yoctopuce connectés en USB.

```
C:\>YModule all downloadAndUpdate
ok: Yocto-PowerRelay RELAYHI1-266C8(rev=15430) is up to date.
ok: 0 / 0 hubs in 0.000000s.
ok: 0 / 0 shields in 0.000000s.
ok: 1 / 1 devices in 0.130000s 0.130000s per device.
ok: All devices are now up to date.
C:\setminus
```
## **19.3. L'application Android Yocto-Firmware**

Il est possible de mettre à jour le firmware de vos modules depuis votre téléphone ou tablette Android avec l'application Yocto-Firmware. Cette application liste tous les modules Yoctopuce branchés en USB et vérifie si un firmware plus récent est disponible sur www.yoctopuce.com. Si un firmware plus récent est disponible, il est possible de mettre à jour le module. L'application se charge de télécharger et d'installer le nouveau firmware en préservant les paramètres du module.

Attention, pendant la mise à jour du firmware, le module redémarre plusieurs fois. Android interprète le reboot d'un périphérique USB comme une déconnexion et reconnexion du périphérique USB, et demande à nouveau l'autorisation d'utiliser le port USB. L'utilisateur est obligé de cliquer sur **OK** pour que la procédure de mise à jour se termine correctement.

## **19.4. La librairie de programmation**

Si vous avez besoin d'intégrer la mise à jour de firmware dans votre application, les librairies proposent une API pour mettre à jour vos modules.<sup>1</sup>

#### **Sauvegarder et restaurer les paramètres**

La méthode get allSettings() retourne un buffer binaire qui permet de sauvegarder les paramètres persistants d'un module. Cette fonction est très utile pour sauvegarder la configuration réseau d'un YoctoHub par exemple.

```
YWireless wireless = YWireless.FindWireless("reference");
YModule m = wireless.get module();
byte[] default config = m.get allSettings();
saveFile("default.bin", default_config);
...
```
Ces paramètres peuvent être appliqués sur d'autres modules à l'aide de la méthode set allSettings().

```
byte[] default config = loadFile("default.bin");
YModule m = YM\overline{0}dule.FirstModule();
while (m := null) {
  if (m.get_productName() == "YoctoHub-Wireless") {
   m.set_allSettings(default config);
 }
m = m.next();}
```
### **Chercher le bon firmware**

La première étape pour mettre à jour un module Yoctopuce est de trouver quel firmware il faut utiliser, c'est le travail de la méthode checkFirmware(path, onlynew) de l'objet YModule. Cette méthode vérifie que le firmware passé en argument (path) est compatible avec le module. Si le paramètre onlynew est vrai, cette méthode vérifie si le firmware est plus récent que la version qui est actuellement utilisée par le module. Quand le fichier n'est pas compatible (ou si le fichier est plus vieux que la version installée), cette méthode retourne une chaîne vide. Si au contraire le fichier est valide, la méthode retourne le chemin d'accès d'un fichier.

Le code suivant vérifie si le fichier c:\tmp\METEOMK1.17328.byn est compatible avec le module stocké dans la variable *m*.

```
YModule m = YModule.FirstModule();
...
...
string path = "c:\\tmp\METEOMK1.17328.byn";
string newfirm = m.checkFirmware(path, false);
if (newfirm != "") {
 Console.WriteLine("firmware " + newfirm + " is compatible");
}
...
```
 $1$  Les librairies JavaScript, Node.js et PHP ne permettent pas encore de mettre à jour les modules, mais ces fonctions seront disponibles dans un prochain build.

Il est possible de passer un répertoire en argument (au lieu d'un fichier). Dans ce cas la méthode va parcourir récursivement tous les fichiers du répertoire et retourner le firmware compatible le plus récent. Le code suivant vérifie s'il existe un firmware plus récent dans le répertoire  $c:\tanh\$ .

```
YModule m = YModule.FirstModule();
...
...
string path = "c:\\tmp";
string newfirm = m.checkFirmware(path, true);
if (newfirm != "") {
Console.WriteLine("firmware " + newfirm + " is compatible and newer");
}
...
```
Il est aussi possible de passer la chaîne "www.yoctopuce.com" en argument pour vérifier s'il existe un firmware plus récent publié sur le site web de Yoctopuce. Dans ce cas, la méthode retournera l'URL du firmware. Vous pourrez soit utiliser cette URL pour télécharger le firmware sur votre disque, soit utiliser cette URL lors de la mise à jour du firmware (voir ci-dessous). Bien évidemment, cette possibilité ne fonctionne que si votre machine est reliée à Internet.

```
YModule m = YModule.FirstModule();
...
...
string url = m.checkFirmware("www.yoctopuce.com", true);
if (\text{url } != "") {
 Console.WriteLine("new firmware is available at " + url );
}
...
```
#### **Mettre à jour le firmware**

La mise à jour du firmware peut prendre plusieurs minutes, c'est pourquoi le processus de mise à jour est exécuté par la librairie en arrière plan et est contrôlé par le code utilisateur à l'aide de la classe YFirmwareUdpate.

Pour mettre à jour un module Yoctopuce, il faut obtenir une instance de la classe YFirmwareUpdate à l'aide de la méthode updateFirmware d'un objet YModule. Le seul paramètre de cette méthode est le *path* du firmware à installer. Cette méthode ne démarre pas immédiatement la mise à jour, mais retourne un objet YFirmwareUpdate configuré pour mettre à jour le module.

```
string newfirm = m.checkFirmware("www.yoctopuce.com", true);
.....
YFirmwareUpdate fw update = m.updateFirmware(newfirm);
```
La méthode startUpdate() démarre la mise à jour en arrière plan. Ce processus en arrière plan se charge automatiquement de:

- 1. sauvegarder des paramètres du module,
- 2. redémarrer le module en mode "mise à jour"
- 3. mettre à jour le firmware
- 4. démarrer le module avec la nouvelle version du firmware
- 5. restaurer les paramètres

Les méthodes get progress() et get progressMessage() permettent de suivre la progression de la mise à jour. get\_progress()retourne la progression sous forme de pourcentage (100 = mise à jour terminée). get\_progressMessage() retourne une chaîne de caractères décrivant l'opération en cours (effacement, écriture, reboot,...). Si la méthode get\_progress() retourne une valeur négative, c'est que le processus de mise à jour à échoué. Dans ce cas la méthode get progressMessage() retourne le message d'erreur.

Le code suivant démarre la mise à jour et affiche la progression sur la sortie standard.

```
YFirmwareUpdate fw_update = m.updateFirmware(newfirm);
....
int status = fw_update.startUpdate();
while (status \langle 100 \& status >= 0) {
 int newstatus = f_{w} update.get progress();
  if (newstatus != status) {
    Console.WriteLine(status + "% "
    + fw update.get progressMessage());
 }
 YAPI.Sleep(500, ref errmsg);
  status = newstatus;
}
if (status \leq 0) {
  Console.WriteLine("Firmware Update failed: "
   + fw update.get progressMessage());
} else {
  Console.WriteLine("Firmware Updated Successfully!");
}
```
### **Particularité d'Android**

Il est possible de mettre à jour un firmware d'un module en utilisant la librairie Android. Mais pour les modules branchés en USB, Android va demander à l'utilisateur d'autoriser l'application à accéder au port USB.

Pendant la mise à jour du firmware, le module redémarre plusieurs fois. Android interprète le reboot d'un périphérique USB comme une déconnexion et reconnexion du port USB, et interdit tout accès USB tant que l'utilisateur n'a pas fermé le pop-up. L'utilisateur est obligé de cliquer sur *OK* pour que la procédure de mise à jour puisse continuer correctement. **Il n'est pas possible de mettre à jour un module branché en USB à un appareil Android sans que l'utilisateur ne soit obligé d'interagir avec l'appareil**.

## **19.5. Le mode "mise à jour"**

Si vous désirez effacer tous les paramètres du module ou que votre module ne démarre plus correctement, il est possible d'installer un firmware depuis le mode "mise à jour".

Pour forcer le module à fonctionner dans le mode "mis à jour", débranchez-le, attendez quelques secondes, et rebranchez-le en maintenant le *Yocto-Bouton* appuyé. Cela a pour effet de faire démarrer le module en mode "mise à jour". Ce mode de fonctionnement est protégé contre les corruptions et est toujours accessible.

Dans ce mode, le module n'est plus détecté par les objets YModules. Pour obtenir la liste des modules connectés en mode "mise à jour", il faut utiliser la fonction YAPI.GetAllBootLoaders (). Cette fonction retourne un tableau de chaînes de caractères avec le numéro de série des modules en le mode "mise à jour".

```
List<string> allBootLoader = YAPI.GetAllBootLoaders();
```
La procédure de mise à jour est identique au cas standard (voir section précédente), mais il faut<br>instancier manuellement l'objet YFirmwareUpdate au lieu d'appeler instancier manuellement l'objet YFirmwareUpdate au lieu module.updateFirmware(). Le constructeur prend en argument trois paramètres: le numéro de série du module, le path du firmware à installer, et un tableau de bytes avec les paramètres à restaurer à la fin de la mise à jour (ou null pour restaurer les paramètres d'origine).

```
YFirmwareUpdateupdate fw_update;
fw update = new YFirmwareUpdate(allBootLoader[0], newfirm, null);
int status = fw update.startUpdate();
.....
```
# **20. Utilisation avec des langages non supportés**

Les modules Yoctopuce peuvent être contrôlés depuis la plupart des langages de programmation courants. De nouveaux langages sont ajoutés régulièrement en fonction de l'intérêt exprimé par les utilisateurs de produits Yoctopuce. Cependant, certains langages ne sont pas et ne seront jamais supportés par Yoctopuce, les raisons peuvent être diverses: compilateurs plus disponibles, environnements inadaptés, etc...

Il existe cependant des méthodes alternatives pour accéder à des modules Yoctopuce depuis un langage de programmation non supporté.

## **20.1. Ligne de commande**

Le moyen le plus simple pour contrôler des modules Yoctopuce depuis un langage non supporté consiste à utiliser l'API en ligne de commande à travers des appels système. L'API en ligne de commande se présente en effet sous la forme d'un ensemble de petits exécutables qu'il est facile d'appeler et dont la sortie est facile à analyser. La plupart des langages de programmation permettant d'effectuer des appels système, cela permet de résoudre le problème en quelques lignes.

Cependant, si l'API en ligne de commande est la solution la plus facile, ce n'est pas la plus rapide ni la plus efficace. A chaque appel, l'exécutable devra initialiser sa propre API et faire l'inventaire des modules USB connectés. Il faut compter environ une seconde par appel.

## **20.2. Virtual Hub et HTTP GET**

Le *Virtual Hub* est disponible pour presque toutes les plateformes actuelles, il sert généralement de passerelle pour permettre l'accès aux modules Yoctopuce depuis des langages qui interdisent l'accès direct aux couches matérielles d'un ordinateur (Javascript, PHP, Java...).

Il se trouve que le *Virtual Hub* est en fait un petit serveur Web qui est capable de router des requêtes HTTP vers les modules Yoctopuce. Ce qui signifie que si vous pouvez faire une requête HTTP depuis votre langage de programmation, vous pouvez contrôler des modules Yoctopuce, même si ce langage n'est pas officiellement supporté.

### **Interface REST**

A bas niveau, les modules sont pilotés à l'aide d'une API REST. Ainsi pour contrôler un module, il suffit de faire les requêtes HTTP appropriées sur le *Virtual Hub*. Par défaut le port HTTP du *Virtual Hub* est 4444.

Un des gros avantages de cette technique est que les tests préliminaires sont très faciles à mettre en uvre, il suffit d'un *Virtual Hub* et d'un simple browser Web. Ainsi, si vous copiez l'URL suivante dans votre browser favori, alors que le *Virtual Hub* est en train de tourner, vous obtiendrez la liste des modules présents.

http://127.0.0.1:4444/api/services/whitePages.txt

Remarquez que le résultat est présenté sous forme texte, mais en demandant *whitePages.xml* vous auriez obtenu le résultat en XML. De même, *whitePages.json* aurait permis d'obtenir le résultat en JSON. L'extension *html* vous permet même d'afficher une interface sommaire vous permettant de changer les valeurs en direct. Toute l'API REST est disponible dans ces différents formats.

### **Contrôle d'un module par l'interface REST**

Chaque module Yoctopuce a sa propre interface REST disponible sous différentes formes. Imaginons un Yocto-VOC avec le numéro de de série *YVOCMK01-12345* et le nom logique *monModule*. l'URL suivante permettra de connaître l'état du module.

http://127.0.0.1:4444/bySerial/YVOCMK01-12345/api/module.txt

Il est bien entendu possible d'utiliser le nom logique des modules plutôt que leur numéro de série.

http://127.0.0.1:4444/byName/monModule/api/module.txt

Vous pouvez retrouver la valeur d'une des propriétés d'un module, il suffit d'ajouter le nom de la propriété en dessous de *module*. Par exemple, si vous souhaitez connaître la luminosité des LEDs de signalisation, il vous suffit de faire la requête suivante:

http://127.0.0.1:4444/bySerial/YVOCMK01-12345/api/module/luminosity

Pour modifier la valeur d'une propriété, il vous suffit de modifier l'attribut correspondant. Ainsi, pour modifier la luminosité il vous suffit de faire la requête suivante:

http://127.0.0.1:4444/bySerial/YVOCMK01-12345/api/module?luminosity=100

### **Contrôle des différentes fonctions du module par l'interface REST**

Les fonctionnalités des modules se manipulent de la même manière. Pour connaître l'état de la fonction voc, il suffit de construire l'URL suivante.

http://127.0.0.1:4444/bySerial/YVOCMK01-12345/api/voc.txt

En revanche, si vous pouvez utiliser le nom logique du module en lieu et place de son numéro de série, vous ne pouvez pas utiliser les noms logiques des fonctions, seuls les noms hardware sont autorisés pour les fonctions.

Vous pouvez retrouver un attribut d'une fonction d'un module d'une manière assez similaire à celle utilisée avec les modules, par exemple:

http://127.0.0.1:4444/bySerial/YVOCMK01-12345/api/voc/logicalName

Assez logiquement, les attributs peuvent être modifiés de la même manière.

http://127.0.0.1:4444/bySerial/YVOCMK01-12345/api/voc?logicalName=maFonction

Vous trouverez la liste des attributs disponibles pour votre Yocto-VOC au début du chapitre *Programmation, concepts généraux*.

### **Accès aux données enregistrées sur le datalogger par l'interface REST**

*Cette section s'applique uniquement aux modules dotés d'un enregistreur de donnée.*

La version résumée des données enregistrées dans le datalogger peut être obtenue au format JSON à l'aide de l'URL suivante:

http://127.0.0.1:4444/bySerial/YVOCMK01-12345/dataLogger.json

Le détail de chaque mesure pour un chaque tranche d'enregistrement peut être obtenu en ajoutant à l'URL l'identifiant de la fonction désirée et l'heure de départ de la tranche:

http://127.0.0.1:4444/bySerial/YVOCMK01-12345/dataLogger.json?id=voc&utc=1389801080

## **20.3. Utilisation des librairies dynamiques**

L'API Yoctopuce bas niveau est disponible sous différents formats de librairie dynamiques écrites en C, dont les sources sont disponibles avec l'API C++. Utiliser une de ces librairies bas niveau vous permettra de vous passer du *Virtual Hub*.

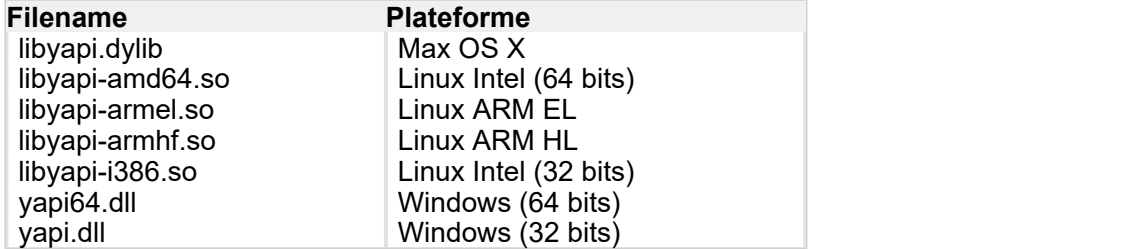

Ces librairies dynamiques contiennent toutes les fonctionnalités nécessaires pour reconstruire entièrement toute l'API haut niveau dans n'importe quel langage capable d'intégrer ces librairies. Ce chapitre se limite cependant à décrire une utilisation de base des modules.

### **Contrôle d'un module**

Les trois fonctions essentielles de l'API bas niveau sont les suivantes:

```
int yapiInitAPI(int connection type, char *errmsg);
int yapiUpdateDeviceList(int forceupdate, char *errmsg);
int yapiHTTPRequest(char *device, char *request, char* buffer,int buffsize,int *fullsize, 
char *errmsg):
```
La fonction *yapiInitAPI* permet d'initialiser l'API et doit être appelée une fois en début du programme. Pour une connection de type USB, le paramètre *connection\_type* doit prendre la valeur 1. *errmsg* est un pointeur sur un buffer de 255 caractères destiné à récupérer un éventuel message d'erreur. Ce pointeur peut être aussi mis à *NULL*. La fonction retourne un entier négatif en cas d'erreur, ou zéro dans le cas contraire.

La fonction *yapiUpdateDeviceList* gère l'inventaire des modules Yoctopuce connectés, elle doit être appelée au moins une fois. Pour pouvoir gérer le hot plug, et détecter d'éventuels nouveaux modules connectés, cette fonction devra être apellée à intervalles réguliers. Le paramètre *forceupdate* devra être à la valeur 1 pour forcer un scan matériel. Le paramètre *errmsg* devra pointer sur un buffer de 255 caractères pour récupérer un éventuel message d'erreur. Ce pointeur peut aussi être à *null*.Cette fonction retourne un entier négatif en cas d'erreur, ou zéro dans le cas contraire.

Enfin, la fonction *yapiHTTPRequest* permet d'envoyer des requêtes HTTP à l'API REST du module. Le paramètre *device* devra contenir le numéro de série ou le nom logique du module que vous cherchez à atteindre. Le paramètre *request* doit contenir la requête HTTP complète (y compris les sauts de ligne terminaux). *buffer* doit pointer sur un buffer de caractères suffisamment grand pour contenir la réponse. *buffsize* doit contenir la taille du buffer. *fullsize* est un pointeur sur un entier qui sera affecté à la taille effective de la réponse. Le paramètre *errmsg* devra pointer sur un buffer de

255 caractères pour récupérer un éventuel message d'erreur. Ce pointeur peut aussi être à *null*. Cette fonction retourne un entier négatif en cas d'erreur, ou zéro dans le cas contraire.

Le format des requêtes est le même que celui décrit dans la section *Virtual Hub et HTTP GET*. Toutes les chaînes de caractères utilisées par l'API sont des chaînes constituées de caractères 8 bits: l'Unicode et l'UTF8 ne sont pas supportés.

Le résultat retourné dans la variable buffer respecte le protocole HTTP, il inclut donc un header HTTP . Ce header se termine par deux lignes vides, c'est-à-dire une séquence de quatre caractères ASCII 13, 10, 13, 10.

Voici un programme d'exemple écrit en pascal qui utilise la DLL *yapi.dll* pour lire puis changer la luminosité d'un module.

```
// Dll functions import
function vapiInitAPI(mode:integer;
                                   errmsg : pansichar): integer; cdecl;
                                   external 'vapi.dll' name 'vapiInitAPI';
function yapiUpdateDeviceList(force:integer;errmsg : pansichar):integer;cdecl;
                                    external 'yapi.dll' name 'yapiUpdateDeviceList';
function yapiHTTPRequest(device:pansichar;url:pansichar; buffer:pansichar;
                                    buffsize:integer;var fullsize:integer;
errmsg : pansichar):integer;cdecl; and the contract of the contract of the contract of the contract of the contract of the contract of the contract of the contract of the contract of the contract of the contract of the con
 external 'yapi.dll' name 'yapiHTTPRequest';
var en el seu de la construcción de la construcción de la construcción de la construcción de la construcción d
errmsgBuffer : array [0..256] of ansichar;
dataBuffer : array [0..1024] of ansichar;
errmsg,data : pansichar; entry and the contract of the contract of the contract of the contract of the contract of the contract of the contract of the contract of the contract of the contract of the contract of the contrac
fullsize, p \cdots integer;
const<br>serial
                     = 'YVOCMK01-12345'; getValue = 'GET /api/module/luminosity HTTP/1.1'#13#10#13#10;
  setValue = 'GET /api/module?luminosity=100 HTP/1.1' #13#10#13#10;begin
errmsg := @errmsgBuffer;
data := @dataBuffer;
 // API initialization
   if(yapiInitAPI(1,errmsg)<0) then
     begin
     writeln(errmsg);
      halt;
end; the contract of the contract of the contract of the contract of the contract of the contract of the contract of the contract of the contract of the contract of the contract of the contract of the contract of the contr
   // forces a device inventory
  if( yapiUpdateDeviceList(1,errmsg)<0) then
      begin
        writeln(errmsg);
halt; the contract of the contract of the contract of the contract of the contract of the contract of the contract of the contract of the contract of the contract of the contract of the contract of the contract of the cont
end; the contract of the contract of the contract of the contract of the contract of the contract of the contract of the contract of the contract of the contract of the contract of the contract of the contract of the contr
     // requests the module luminosity
   if (yapiHTTPRequest(serial,getValue,data,sizeof(dataBuffer),fullsize,errmsg)<0) then
     begin
        writeln(errmsg);
        halt;
end; the contract of the contract of the contract of the contract of the contract of the contract of the contract of the contract of the contract of the contract of the contract of the contract of the contract of the contr
    // searches for the HTTP header end
   p := pos(#13#10#13#10,data);
    // displays the response minus the HTTP header
  writeln(copy(data, p+4, length(data)-p-3));
    // change the luminosity
   if (yapiHTTPRequest(serial,setValue,data,sizeof(dataBuffer),fullsize,errmsq)<0) then
begin and the state of the state of the state of the state of the state of the state of the state of the state
        writeln(errmsg);
halt; the contract of the contract of the contract of the contract of the contract of the contract of the contract of the contract of the contract of the contract of the contract of the contract of the contract of the cont
end; the contract of the contract of the contract of the contract of the contract of the contract of the contract of the contract of the contract of the contract of the contract of the contract of the contract of the contr
end.
```
### **Inventaire des modules**

Pour procéder à l'inventaire des modules Yoctopuce, deux fonctions de la librairie dynamique sont nécessaires

int yapiGetAllDevices(int \*buffer,int maxsize,int \*neededsize,char \*errmsq); int yapiGetDeviceInfo(int devdesc,yDeviceSt \*infos, char \*errmsg);

La fonction *yapiGetAllDevices* permet d'obtenir la liste des modules connectés sous la forme d'une liste de handles. *buffer* pointe sur un tableau d'entiers 32 bits qui contiendra les handles retournés. *Maxsize* est la taille en bytes du buffer. *neededsize* contiendra au retour la taille nécessaire pour stocker tous les handles. Cela permet d'en déduire le nombre de module connectés, ou si le buffer passé en entrée est trop petit. Le paramètre *errmsg* devra pointer sur un buffer de 255 caractères pour récupérer un éventuel message d'erreur. Ce pointeur peut aussi être à *null*. Cette fonction retourne un entier négatif en cas d'erreur, ou zéro dans le cas contraire.

La fonction *yapiGetDeviceInfo* permet de récupérer les informations relatives à un module à partir de son handle. *devdesc* est un entier 32bit qui représente le module, et qui a été obtenu grâce à *yapiGetAllDevices*. *infos* pointe sur une structure de données dans laquelle sera stocké le résultat. Le format de cette structure est le suivant:

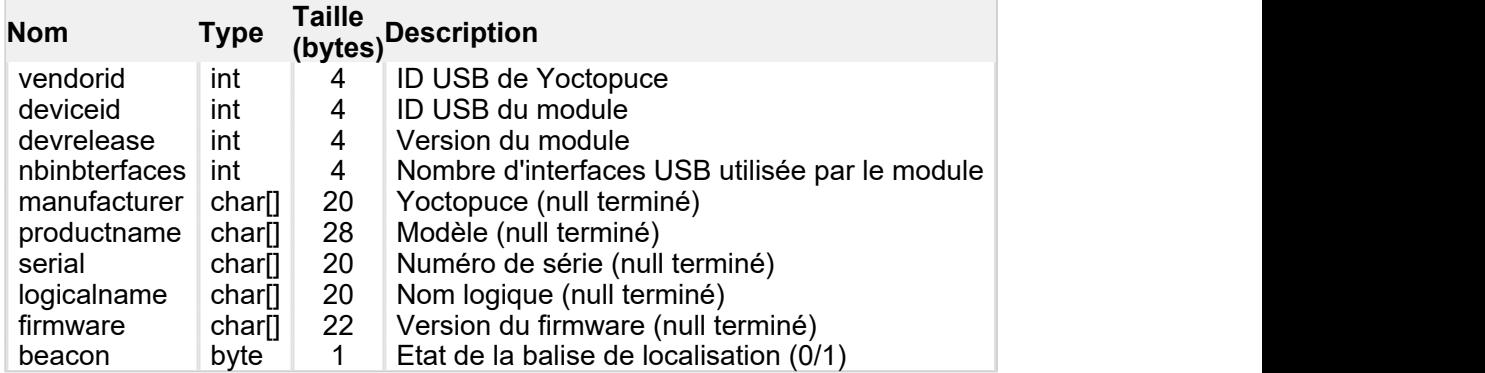

Le paramètre *errmsg* devra pointer sur un buffer de 255 caractères pour récupérer un éventuel message d'erreur.

Voici un programme d'exemple écrit en pascal qui utilise la DLL *yapi.dll* pour lister les modules connectés.

```
// device description structure
type yDeviceSt = packed record
   vendorid : word;
deviceid : word; word; word; and \mathcal{L} = \{x_i\}_{i=1}^Ndevrelease : word; https://www.assett.com/devrelease/
nbinbterfaces : word; word;
manufacturer : array [0..19] of ansichar;
 productname : array [0..27] of ansichar;
serial : array [0..19] of ansichar;
 logicalname : array [0..19] of ansichar;
firmware : array [0..21] of ansichar;
   beacon : byte;
 end; and the contract of the contract of the contract of the contract of the contract of the contract of the contract of the contract of the contract of the contract of the contract of the contract of the contract of the c
// Dll function import
function vapiInitAPI(mode:integer;
errmsg : pansichar):integer;cdecl; and the contract of the contract of the contract of the contract of the contract of the contract of the contract of the contract of the contract of the contract of the contract of the con
external 'yapi.dll' name 'yapiInitAPI'; www.anason.com/wapinitAPI'; www.anason.com/wapinitAPI'; www.anason.com/
function yapiUpdateDeviceList(force:integer;errmsg : pansichar):integer;cdecl;
external 'yapi.dll' name 'yapiUpdateDeviceList'; which is a settential of the settential of the settential of t
function yapiGetAllDevices( buffer:pointer;
                               maxsize:integer;
                               var neededsize:integer;
                              errmsg : pansichar): integer; cdecl;
                               external 'yapi.dll' name 'yapiGetAllDevices';
```

```
function apiGetDeviceInfo(d:integer; var infos:yDeviceSt;
errmsg : pansichar):integer; cdecl; entertainment of the control of the control of the control of the control of the control of the control of the control of the control of the control of the control of the control of the 
external 'yapi.dll' name 'yapiGetDeviceInfo'; in the state of the state of the state of the state of the state o
var en statistikelse og den statistikelse og den statistikelse og den statistikelse og den statistikelse og de
 errmsgBuffer : array [0..256] of ansichar;
 dataBuffer : array [0..127] of integer; // max of 128 USB devices
errmsg,data : pansichar; entry and the contract of the contract of the contract of the contract of the contract of the contract of the contract of the contract of the contract of the contract of the contract of the contrac
neededsize, i : integer; http://www.integer.com/
devinfos : yDeviceSt;
begin and the company of the company of the company of the company of the company of the company of the company
   errmsg := @errmsgBuffer;
     // API initialisation
   if(yapiInitAPI(1,errmsg)<0) then
     begin
       writeln(errmsg);
   halt;<br>end:
end; the contract of the contract of the contract of the contract of the contract of the contract of the contract of the contract of the contract of the contract of the contract of the contract of the contract of the contr
      // forces a device inventory
   if( yapiUpdateDeviceList(1,errmsg)<0) then
       begin
         writeln(errmsg);
        halt;
end; the contract of the contract of the contract of the contract of the contract of the contract of the contract of the contract of the contract of the contract of the contract of the contract of the contract of the contr
     // loads all device handles into dataBuffer
   if yapiGetAllDevices(@dataBuffer,sizeof(dataBuffer),neededsize,errmsg)<0 then
       begin
         writeln(errmsg);
         halt;
end; the contract of the contract of the contract of the contract of the contract of the contract of the contract of the contract of the contract of the contract of the contract of the contract of the contract of the contr
     // gets device info from each handle
   for i:=0 to neededsize div sizeof(integer)-1 do
      begin
         if (apiGetDeviceInfo(dataBuffer[i], devinfos, errmsg)<0) then
            begin
                writeln(errmsg);
               halt;
end; the contract of the contract of the contract of the contract of the contract of the contract of the contract of the contract of the contract of the contract of the contract of the contract of the contract of the contr
        writeln(pansichar(@devinfos.serial)+' ('+pansichar(@devinfos.productname)+')');
      end;
end.
```
### **VB6 et yapi.dll**

Chaque point d'entrée de la DLL yapi.dll est disponible en deux versions, une classique C-decl, et un seconde compatible avec Visual Basic 6 préfixée avec *vb6\_*.

## **20.4. Port de la librairie haut niveau**

Toutes les sources de l'API Yoctopuce étant fournies dans leur intégralité, vous pouvez parfaitement entreprendre le port complet de l'API dans le langage de votre choix. Sachez cependant qu'une grande partie du code source de l'API est généré automatiquement.

Ainsi, il n'est pas nécessaire de porter la totalité de l'API, il suffit de porter le fichier *yocto\_api* et un de ceux correspondant à une fonctionnalité, par exemple *yocto\_relay*. Moyennant un peu de travail supplémentaire, Yoctopuce sera alors en mesure de générer tous les autres fichiers. C'est pourquoi il est fortement recommandé de contacter le support Yoctopuce avant d'entreprendre le port de la librairie Yoctopuce dans un autre langage. Un travail collaboratif sera profitable aux deux parties.
# **21. Référence de l'API de haut niveau**

Ce chapitre résume les fonctions de l'API de haut niveau pour commander votre Yocto-VOC. La syntaxe et les types précis peuvent varier d'un langage à l'autre mais, sauf avis contraire toutes sont disponibles dans chaque language. Pour une information plus précise sur les types des arguments et des valeurs de retour dans un langage donné, veuillez vous référer au fichier de définition pour ce langage (yocto api.\* ainsi que les autres fichiers yocto \* définissant les interfaces des fonctions).

Dans les langages qui supportent les exceptions, toutes ces fonctions vont par défaut générer des exceptions en cas d'erreur plutôt que de retourner la valeur d'erreur documentée pour chaque fonction, afin de faciliter le déboguage. Il est toutefois possible de désactiver l'utilisation d'exceptions à l'aide de la fonction yDisableExceptions(), si l'on préfère travailler avec des valeurs de retour d'erreur.

Ce chapitre ne reprend pas en détail les concepts de programmation décrits plus tôt, afin d'offrir une référence plus concise. En cas de doute, n'hésitez pas à retourner au chapitre décrivant en détail de chaque attribut configurable.

# **21.1. Fonctions générales**

Ces quelques fonctions générales permettent l'initialisation et la configuration de la librairie Yoctopuce. Dans la plupart des cas, un appel à yRegisterHub() suffira en tout et pour tout. Ensuite, vous pourrez appeler la fonction globale yFind...() ou yFirst...() correspondant à votre module pour pouvoir interagir avec lui.

Pour utiliser les fonctions décrites ici, vous devez inclure:

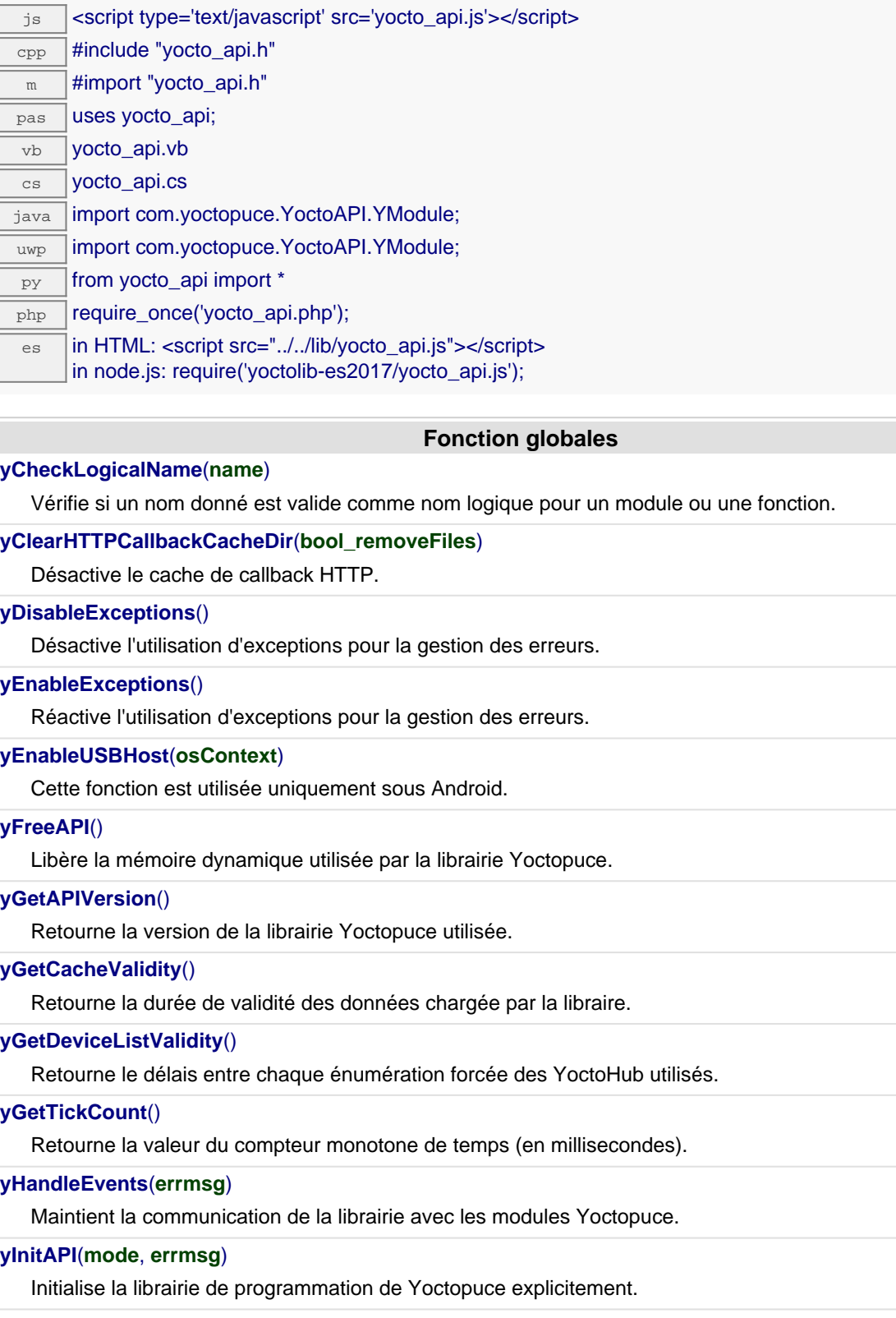

#### **[yPreregisterHub](#YAPI.PreregisterHub)**(**url**, **errmsg**)

Alternative plus tolerante à RegisterHub().

#### **[yRegisterDeviceArrivalCallback](#YAPI.RegisterDeviceArrivalCallback)**(**arrivalCallback**)

Enregistre une fonction de callback qui sera appelée à chaque fois qu'un module est branché.

#### **[yRegisterDeviceRemovalCallback](#YAPI.RegisterDeviceRemovalCallback)**(**removalCallback**)

Enregistre une fonction de callback qui sera appelée à chaque fois qu'un module est débranché.

#### **[yRegisterHub](#YAPI.RegisterHub)**(**url**, **errmsg**)

Configure la librairie Yoctopuce pour utiliser les modules connectés sur une machine donnée.

#### **[yRegisterHubDiscoveryCallback](#YAPI.RegisterHubDiscoveryCallback)**(**hubDiscoveryCallback**)

Enregistre une fonction de callback qui est appelée chaque fois qu'un hub réseau s'annonce avec un message SSDP.

#### **[yRegisterHubWebsocketCallback](#YAPI.RegisterHubWebsocketCallback)**(**ws**, **errmsg**, **authpwd**)

Variante de la fonction RegisterHub() destinée à initialiser l'API Yoctopuce sur une session Websocket existante, dans le cadre d'un callback websocket entrant.

#### **[yRegisterLogFunction](#YAPI.RegisterLogFunction)**(**logfun**)

Enregistre une fonction de callback qui sera appellée à chaque fois que l'API a quelque chose à dire.

#### **[ySelectArchitecture](#YAPI.SelectArchitecture)**(**arch**)

Sélectionne manuellement l'architecture de la libraire dynamique à utiliser pour accéder à USB.

#### **[ySetCacheValidity](#YAPI.SetCacheValidity)**(**cacheValidityMs**)

Change la durée de validité des données chargées par la librairie.

#### **[ySetDelegate](#YAPI.SetDelegate)**(**object**)

(Objective-C uniquement) Enregistre un objet délégué qui doit se conformer au protocole YDeviceHotPlug.

#### **[ySetDeviceListValidity](#YAPI.SetDeviceListValidity)**(**deviceListValidity**)

Change le délais entre chaque énumération forcée des YoctoHub utilisés.

#### **[ySetHTTPCallbackCacheDir](#YAPI.SetHTTPCallbackCacheDir)**(**str\_directory**)

Active le cache du callback HTTP.

#### **[ySetTimeout](#YAPI.SetTimeout)**(**callback**, **ms\_timeout**, **args**)

Appelle le callback spécifié après un temps d'attente spécifié.

#### **[ySetUSBPacketAckMs](#YAPI.SetUSBPacketAckMs)**(**pktAckDelay**)

Active la quittance des paquets USB reçus par la librairie Yoctopuce.

#### **[ySleep](#YAPI.Sleep)**(**ms\_duration**, **errmsg**)

Effectue une pause dans l'exécution du programme pour une durée spécifiée.

#### **[yTestHub](#YAPI.TestHub)**(**url**, **mstimeout**, **errmsg**)

Test si un hub est joignable.

#### **[yTriggerHubDiscovery](#YAPI.TriggerHubDiscovery)**(**errmsg**)

Relance une détection des hubs réseau.

#### **[yUnregisterHub](#YAPI.UnregisterHub)**(**url**)

Configure la librairie Yoctopuce pour ne plus utiliser les modules connectés sur une machine préalablement enregistrer avec RegisterHub.

#### **[yUpdateDeviceList](#YAPI.UpdateDeviceList)**(**errmsg**)

Force une mise-à-jour de la liste des modules Yoctopuce connectés.

#### **[yUpdateDeviceList\\_async](#YAPI.UpdateDeviceList_async)**(**callback**, **context**)

Force une mise-à-jour de la liste des modules Yoctopuce connectés.

# **YAPI.CheckLogicalName() YAPI yCheckLogicalName()**

Vérifie si un nom donné est valide comme nom logique pour un module ou une fonction.

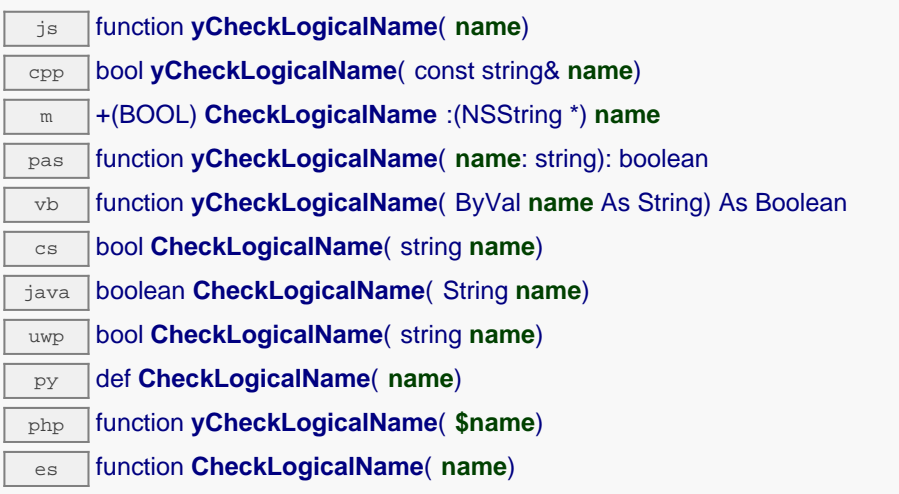

Un nom logique valide est formé de 19 caractères au maximum, choisis parmi A..Z, a..z, 0..9, et -. Lorsqu'on configure un nom logique avec une chaîne incorrecte, les caractères invalides sont ignorés.

### **Paramètres :**

**name** une chaîne de caractères contenant le nom vérifier.

### **Retourne :**

true si le nom est valide, false dans le cas contraire.

## **YAPI.ClearHTTPCallbackCacheDir() YAPI yClearHTTPCallbackCacheDir()**

Désactive le cache de callback HTTP.

php function **yClearHTTPCallbackCacheDir**( **\$bool\_removeFiles**)

Cette méthode désctive la cache de callback HTTP, et permet également d'en effacer le contenu.

### **Paramètres :**

**bool\_removeFiles** Vrai pour effacer le contenu du répertoire de cache.

#### **Retourne :**

nothing.

# **YAPI.DisableExceptions() YAPI yDisableExceptions()**

Désactive l'utilisation d'exceptions pour la gestion des erreurs.

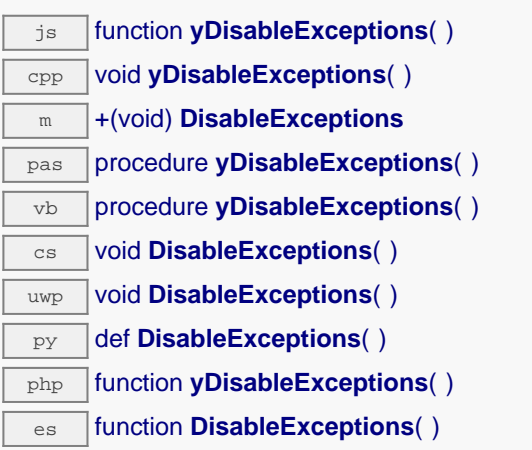

Lorsque les exceptions sont désactivées, chaque fonction retourne une valeur d'erreur spécifique selon son type, documentée dans ce manuel de référence.

# **YAPI.EnableExceptions() YAPI yEnableExceptions()**

Réactive l'utilisation d'exceptions pour la gestion des erreurs.

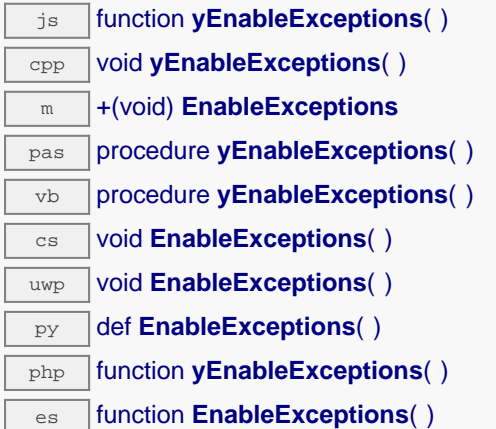

Attention, lorsque les exceptions sont activées, tout appel à une fonction de la librairie qui échoue déclenche une exception. Dans le cas où celle-ci n'est pas interceptée correctement par le code appelant, soit le debugger se lance, soit le programme de l'utilisateur est immédiatement stoppé (crash).

# **YAPI.EnableUSBHost() YAPI yEnableUSBHost()**

Cette fonction est utilisée uniquement sous Android.

java void **EnableUSBHost**( Object **osContext**)

Avant d'appeler yRegisterHub("usb") il faut activer le port USB host du systeme. Cette fonction prend en argument un objet de la classe android.content.Context (ou d'une sous-classe). Il n'est pas nécessaire d'appeler cette fonction pour accéder au modules à travers le réseau.

### **Paramètres :**

**osContext** un objet de classe android.content.Context (ou une sous-classe)

# **YAPI.FreeAPI() YAPI yFreeAPI()**

Libère la mémoire dynamique utilisée par la librairie Yoctopuce.

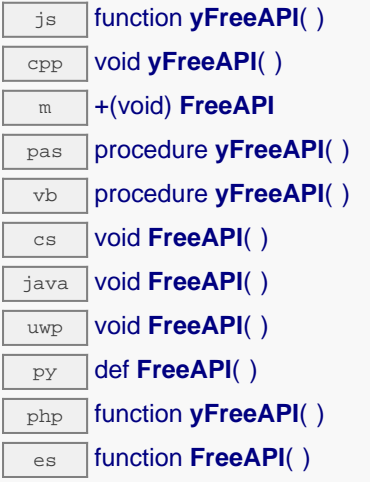

Il n'est en général pas nécessaire d'appeler cette fonction, sauf si vous désirez libérer tous les blocs de mémoire alloués dynamiquement dans le but d'identifier une source de blocs perdus par exemple. Vous ne devez plus appeler aucune fonction de la librairie après avoir appelé yFreeAPI(), sous peine de crash.

### **YAPI.GetAPIVersion() YAPI yGetAPIVersion()**

Retourne la version de la librairie Yoctopuce utilisée.

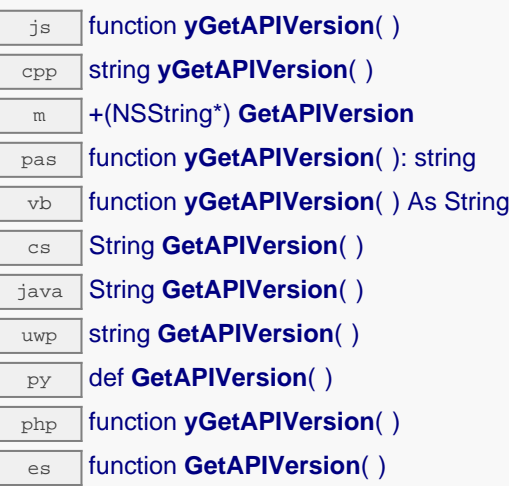

La version est retournée sous forme d'une chaîne de caractères au format "Majeure.Mineure.NoBuild", par exemple "1.01.5535". Pour les langages utilisant une DLL externe (par exemple C#, VisualBasic ou Delphi), la chaîne contient en outre la version de la DLL au même format, par exemple "1.01.5535 (1.01.5439)".

Si vous désirez vérifier dans votre code que la version de la librairie est compatible avec celle que vous avez utilisé durant le développement, vérifiez que le numéro majeur soit strictement égal et que le numéro mineur soit égal ou supérieur. Le numéro de build n'est pas significatif par rapport à la compatibilité de la librairie.

### **Retourne :**

une chaîne de caractères décrivant la version de la librairie.

# **YAPI.GetCacheValidity() YAPI yGetCacheValidity()**

Retourne la durée de validité des données chargée par la libraire.

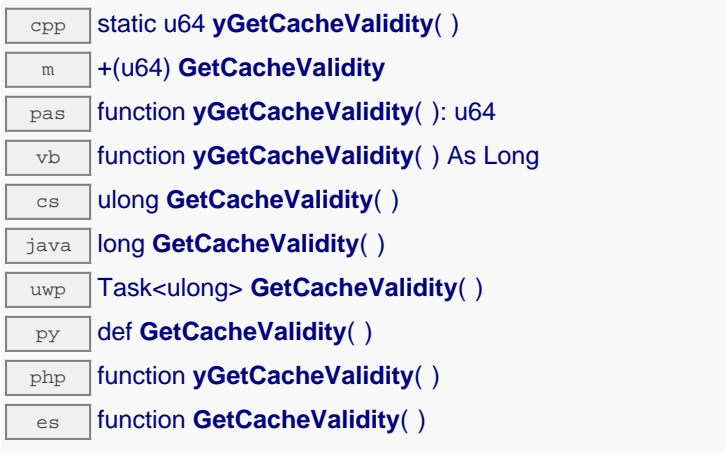

Cette méthode retourne la durée de mise en cache de tous les attributs des fonctions du module. Note: Cette fonction doit être appelée après yInitAPI.

#### **Retourne :**

un entier correspondant à la durée de validité attribuée aux les paramètres chargés, en millisecondes.

# **YAPI.GetDeviceListValidity() YAPI yGetDeviceListValidity()**

Retourne le délais entre chaque énumération forcée des YoctoHub utilisés.

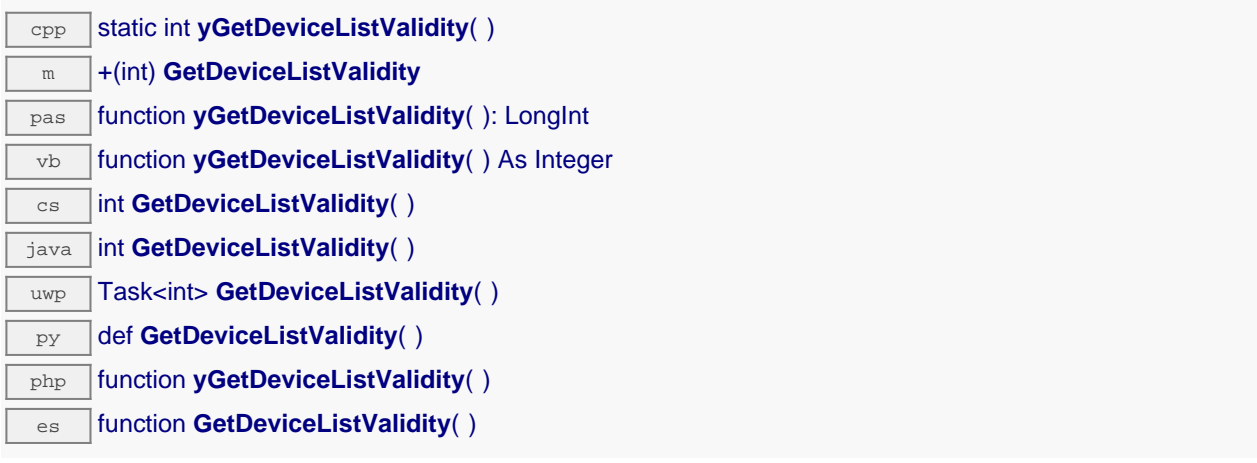

Note: Cette fonction doit être appelée après yInitAPI.

### **Retourne :**

le nombre de secondes entre chaque énumération.

# **YAPI.GetTickCount() YAPI yGetTickCount()**

Retourne la valeur du compteur monotone de temps (en millisecondes).

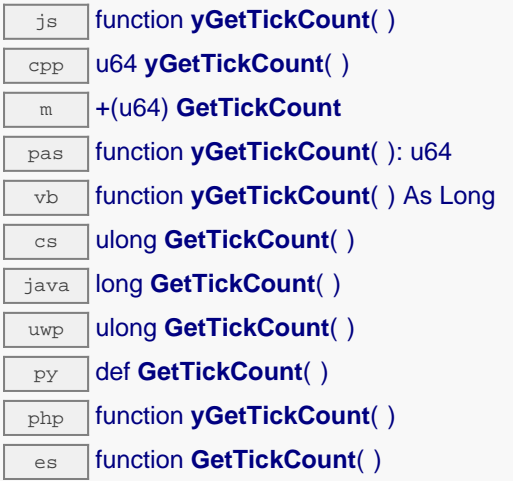

Ce compteur peut être utilisé pour calculer des délais en rapport avec les modules Yoctopuce, dont la base de temps est aussi la milliseconde.

#### **Retourne :**

un long entier contenant la valeur du compteur de millisecondes.

### **YAPI.HandleEvents() YAPI yHandleEvents()**

Maintient la communication de la librairie avec les modules Yoctopuce.

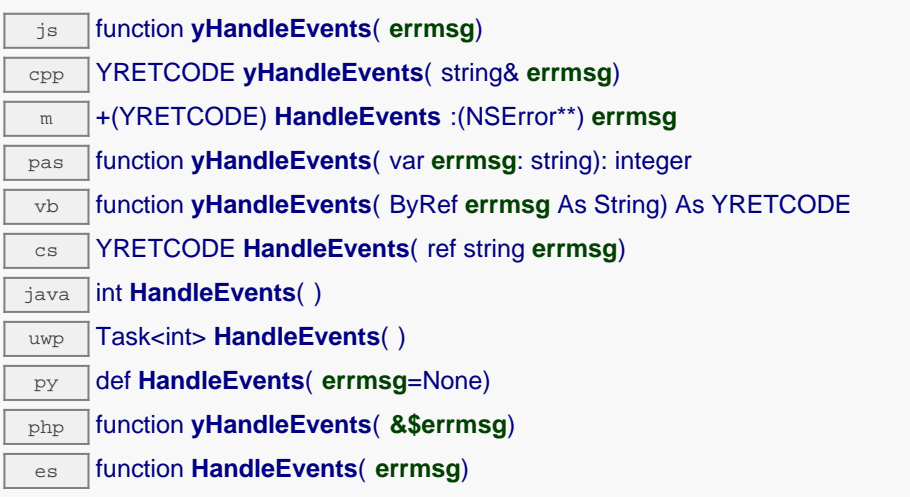

Si votre programme inclut des longues boucles d'attente, vous pouvez y inclure un appel à cette fonction pour que la librairie prenne en charge les informations mise en attente par les modules sur les canaux de communication. Ce n'est pas strictement indispensable mais cela peut améliorer la réactivité des la librairie pour les commandes suivantes.

Cette fonction peut signaler une erreur au cas à la communication avec un module Yoctopuce ne se passerait pas comme attendu.

### **Paramètres :**

**errmsg** une chaîne de caractères passée par référence, dans laquelle sera stocké un éventuel message d'erreur.

### **Retourne :**

YAPI\_SUCCESS si l'opération se déroule sans erreur.

### **YAPI.InitAPI() YAPI yInitAPI()**

Initialise la librairie de programmation de Yoctopuce explicitement.

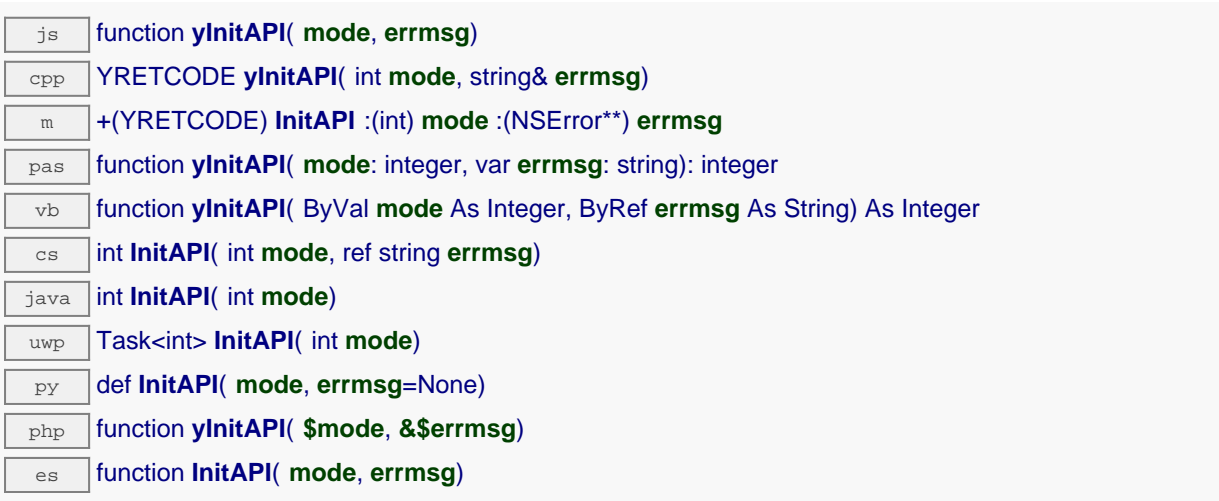

Il n'est pas indispensable d'appeler yInitAPI(), la librairie sera automatiquement initialisée de toute manière au premier appel à yRegisterHub().

Lorsque cette fonctin est utilisée avec comme mode la valeur Y\_DETECT\_NONE, il faut explicitement appeler yRegisterHub() pour indiquer à la librairie sur quel VirtualHub les modules sont connectés, avant d'essayer d'y accéder.

#### **Paramètres :**

- **mode** un entier spécifiant le type de détection automatique de modules à utiliser. Les valeurs possibles sont Y\_DETECT\_NONE, Y\_DETECT\_USB, Y\_DETECT\_NET et Y\_DETECT\_ALL.
- **errmsg** une chaîne de caractères passée par référence, dans laquelle sera stocké un éventuel message d'erreur.

#### **Retourne :**

YAPI\_SUCCESS si l'opération se déroule sans erreur.

### **YAPI.PreregisterHub() YAPI yPreregisterHub()**

Alternative plus tolerante à RegisterHub().

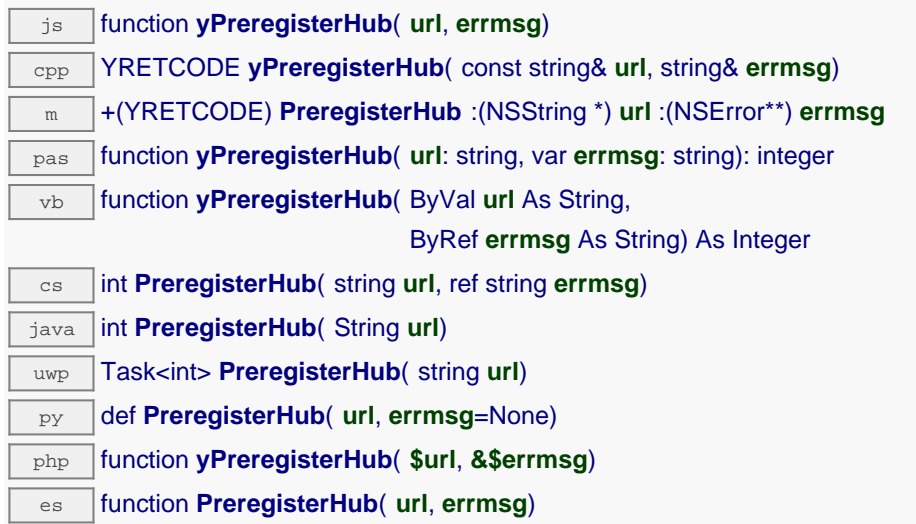

Cette fonction a le même but et la même paramètres que la fonction RegisterHub(), mais contrairement à celle-ci PreregisterHub() ne déclanche pas d'erreur si le hub choisi n'est pas joignable au moment de l'appel. Il est ainsi possible d'enregistrer un hub réseau indépendemment de la connectivité, afin de tenter de ne le contacter que lorsqu'on cherche réellement un module.

### **Paramètres :**

**url** une chaîne de caractères contenant **"usb"**,**"callback",** ou l'URL racine du VirtualHub à utiliser. **errmsg** une chaîne de caractères passée par référence, dans laquelle sera stocké un éventuel message d'erreur.

### **Retourne :**

YAPI\_SUCCESS si l'opération se déroule sans erreur.

## **YAPI.RegisterDeviceArrivalCallback() YAPI yRegisterDeviceArrivalCallback()**

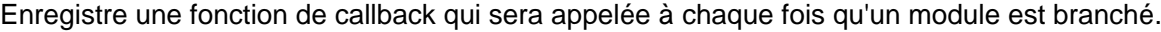

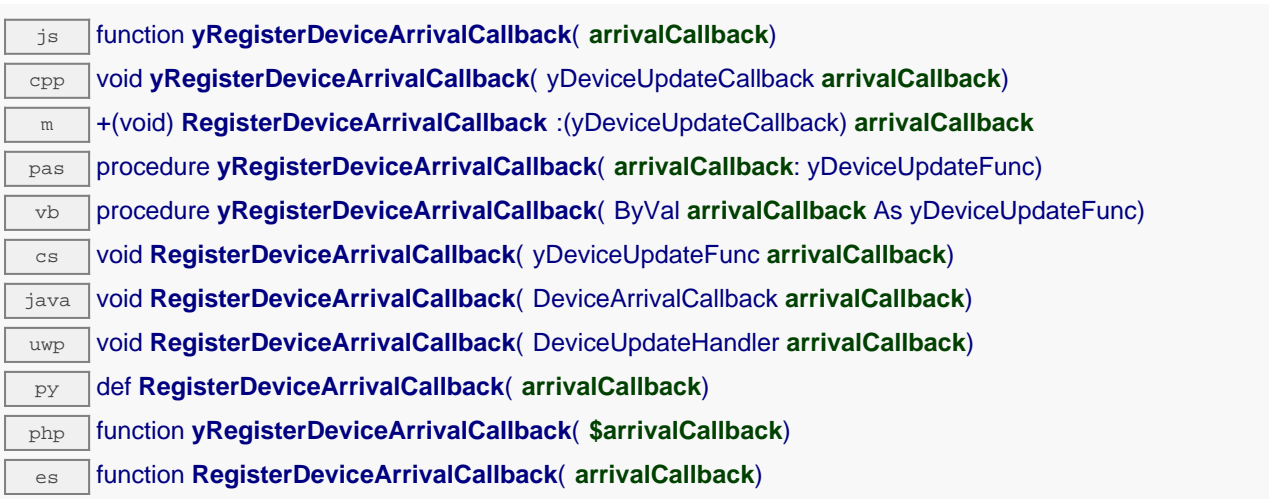

Le callback sera appelé pendant l'éxecution de la fonction yUpdateDeviceList, que vous devrez appeler régulièrement.

#### **Paramètres :**

**arrivalCallback** une procédure qui prend un YModule en paramètre, ou null

# **YAPI.RegisterDeviceRemovalCallback() YAPI yRegisterDeviceRemovalCallback()**

Enregistre une fonction de callback qui sera appelée à chaque fois qu'un module est débranché.

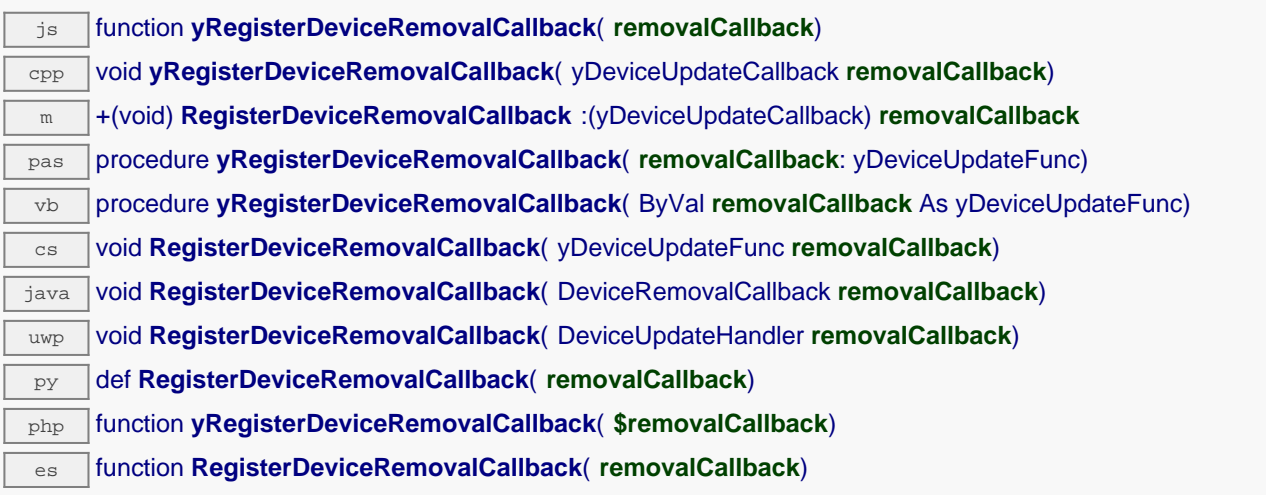

Le callback sera appelé pendant l'éxecution de la fonction yUpdateDeviceList, que vous devrez appeler régulièrement.

### **Paramètres :**

**removalCallback** une procédure qui prend un YModule en paramètre, ou null

### **YAPI.RegisterHub() YAPI yRegisterHub()**

Configure la librairie Yoctopuce pour utiliser les modules connectés sur une machine donnée.

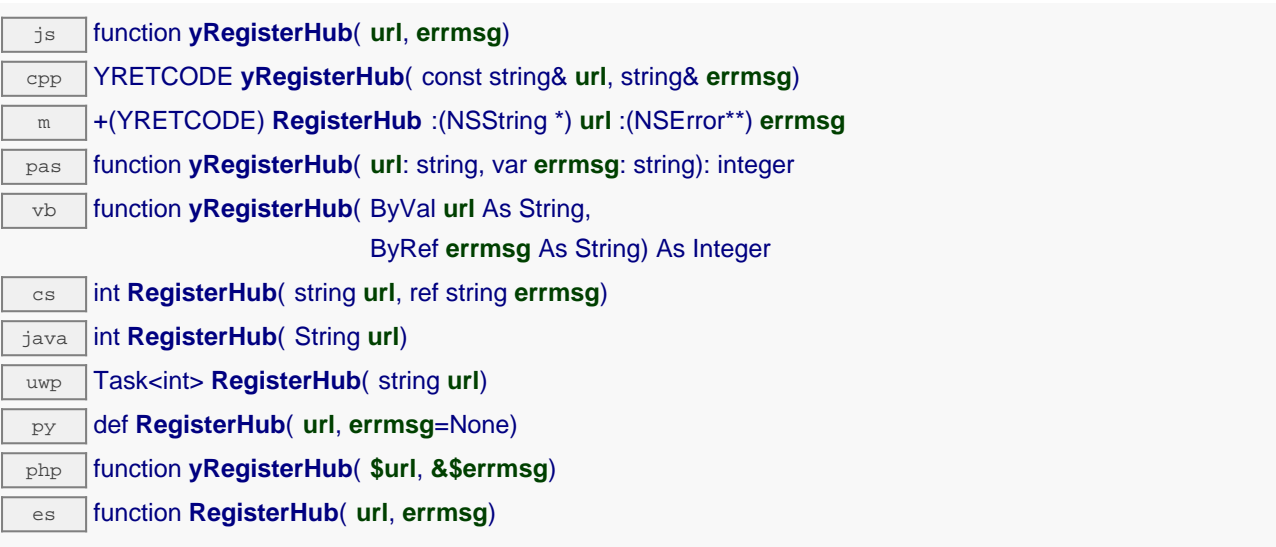

Le premier paramètre détermine le fonctionnement de l'API, il peut prendre les valeurs suivantes:

**usb**: Si vous utilisez le mot-clé **usb**, l'API utilise les modules Yoctopuce connectés directement par USB. Certains languages comme PHP, Javascript et Java ne permettent pas un accès direct aux couches matérielles, **usb** ne marchera donc pas avec ces languages. Dans ce cas, utilisez un VirtualHub ou un YoctoHub réseau (voir ci-dessous).

**x.x.x.x** ou **hostname**: L'API utilise les modules connectés à la machine dont l'adresse IP est x.x.x.x, ou dont le nom d'hôte DNS est hostname. Cette machine peut être un ordinateur classique faisant tourner un VirtualHub, ou un YoctoHub avec réseau (YoctoHub-Ethernet / YoctoHub-Wireless). Si vous désirez utiliser le VirtualHub tournant sur votre machine locale, utilisez l'adresse IP 127.0.0.1.

**callback** Le mot-clé **callback** permet de faire fonctionnner l'API dans un mode appélé "callback HTTP". C'est un mode spécial permettant, entre autres, de prendre le contrôle de modules Yoctopuce à travers un filtre NAT par l'intermédiaire d'un VirtualHub ou d'un Hub Yoctopuce. Il vous suffit de configuer le hub pour qu'il appelle votre script à intervalle régulier. Ce mode de fonctionnement n'est disponible actuellement qu'en PHP et en Node.JS.

Attention, seule une application peut fonctionner à la fois sur une machine donnée en accès direct à USB, sinon il y aurait un conflit d'accès aux modules. Cela signifie en particulier que vous devez stopper le VirtualHub avant de lancer une application utilisant l'accès direct à USB. Cette limitation peut être contournée en passant par un VirtualHub plutôt que d'utiliser directement USB.

Si vous désirez vous connecter à un Hub, virtuel ou non, sur lequel le controle d'accès a été activé, vous devez donner le paramètre url sous la forme:

http://nom:mot\_de\_passe@adresse:port

Vous pouvez appeller RegisterHub plusieurs fois pour vous connecter à plusieurs machines différentes.

#### **Paramètres :**

**url** une chaîne de caractères contenant **"usb"**,**"callback",** ou l'URL racine du VirtualHub à utiliser. **errmsg** une chaîne de caractères passée par référence, dans laquelle sera stocké un éventuel message d'erreur.

### **Retourne :**

YAPI\_SUCCESS si l'opération se déroule sans erreur.

### **YAPI.RegisterHubDiscoveryCallback() YAPI yRegisterHubDiscoveryCallback()**

Enregistre une fonction de callback qui est appelée chaque fois qu'un hub réseau s'annonce avec un message SSDP.

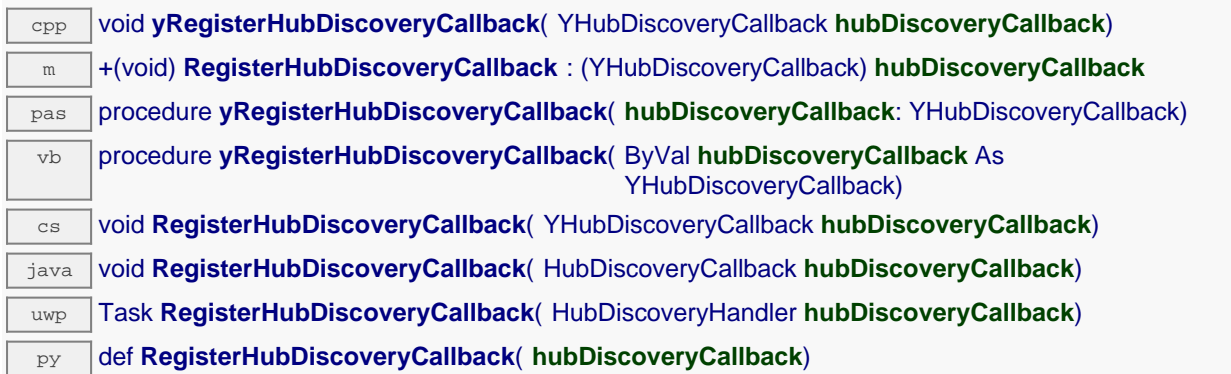

la fonction de callback reçois deux chaînes de caractères en paramètre La première chaîne contient le numéro de série du hub réseau et la deuxième chaîne contient l'URL du hub. L'URL peut être passée directement en argument à la fonction yRegisterHub. Le callback sera appelé pendant l'exécution de la fonction yUpdateDeviceList, que vous devrez appeler régulièrement.

### **Paramètres :**

**hubDiscoveryCallback** une procédure qui prend deux chaîne de caractères en paramètre, le numéro de série et l'URL du hub découvert. Pour supprimer un callback déjà enregistré,

# **YAPI.RegisterHubWebsocketCallback() YAPI yRegisterHubWebsocketCallback()**

Variante de la fonction RegisterHub() destinée à initialiser l'API Yoctopuce sur une session Websocket existante, dans le cadre d'un callback websocket entrant.

### **Paramètres :**

**ws** l'objet WebSocket lié à au callback websocket entrant.

**errmsg** une chaîne de caractères passée par référence, dans laquelle sera stocké un éventuel message d'erreur.

**authpwd** le mot de passe optionnel, nécessaire seulement si une authentification WebSocket est configurée sur le hub appelant.

### **Retourne :**

YAPI SUCCESS si l'opération se déroule sans erreur.

# **YAPI.RegisterLogFunction() YAPI yRegisterLogFunction()**

Enregistre une fonction de callback qui sera appellée à chaque fois que l'API a quelque chose à dire.

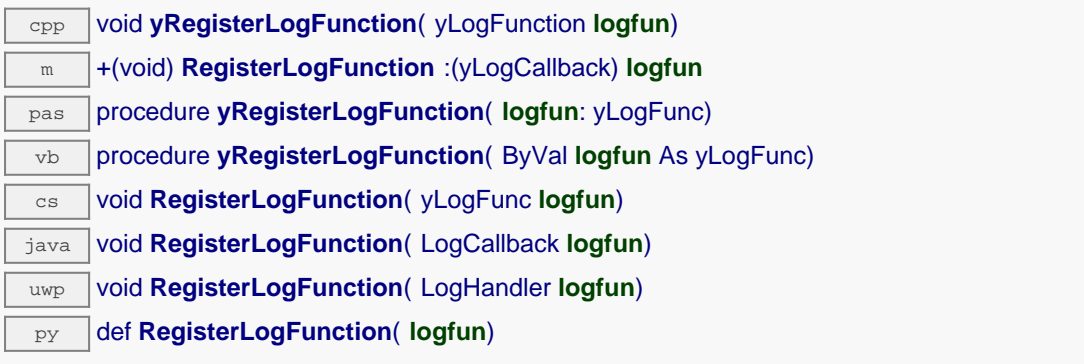

Utile pour débugger le fonctionnement de l'API.

### **Paramètres :**

**logfun** une procedure qui prend une chaîne de caractère en paramètre,

# **YAPI.SelectArchitecture() YAPI ySelectArchitecture()**

Sélectionne manuellement l'architecture de la libraire dynamique à utiliser pour accéder à USB.

py def **SelectArchitecture**( **arch**)

Par défaut, la libraire Python détecte automatiquement la version de la libraire dynamique à utiliser pour accéder au port USB. Sous Linux ARM il n'est pas possible de détecter de manière fiable si il s'agit d'une installation Soft float (armel) ou Hard float (armhf). Dans ce cas, il est donc recommendé d'appeler SelectArchitecture() avant tout autre appel à la librairie pour forcer l'utilisation d'une architecture spécifiée.

### **Paramètres :**

**arch** une chaîne de caractère spécifiant l'architecture à utiliser. Les valeurs possibles sont "armhf","armel", "i386","x86\_64","32bit", "64bit"

### **Retourne :**

rien.

En cas d'erreur, déclenche une exception.

# **YAPI.SetCacheValidity() YAPI ySetCacheValidity()**

Change la durée de validité des données chargées par la librairie.

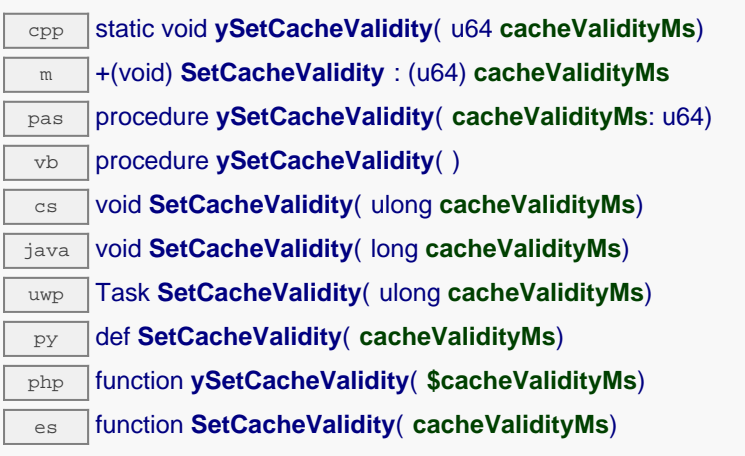

Par défaut, lorsqu'on accède à un module, tous les attributs des fonctions du module sont automatiquement mises en cache pour la durée standard (5 ms). Cette méthode peut être utilisée pour changer cette durée, par exemple dans le but de réduire le trafic réseau ou USB. Ce paramètre n'affecte pas les callbacks de changement de valeur Note: Cette fonction doit être appelée après yInitAPI.

### **Paramètres :**

**cacheValidityMs** un entier correspondant à la durée de validité attribuée aux les paramètres chargés, en millisecondes.

# **YAPI.SetDelegate() YAPI ySetDelegate()**

(Objective-C uniquement) Enregistre un objet délégué qui doit se conformer au protocole YDeviceHotPlug.

m +(void) **SetDelegate** :(id) **object**

Les méthodes yDeviceArrival et yDeviceRemoval seront appelées pendant l'exécution de la fonction yUpdateDeviceList, que vous devrez appeler régulièrement.

### **Paramètres :**

**object** un objet qui soit se conformer au protocole YAPIDelegate, ou nil

# **YAPI.SetDeviceListValidity() YAPI ySetDeviceListValidity()**

Change le délais entre chaque énumération forcée des YoctoHub utilisés.

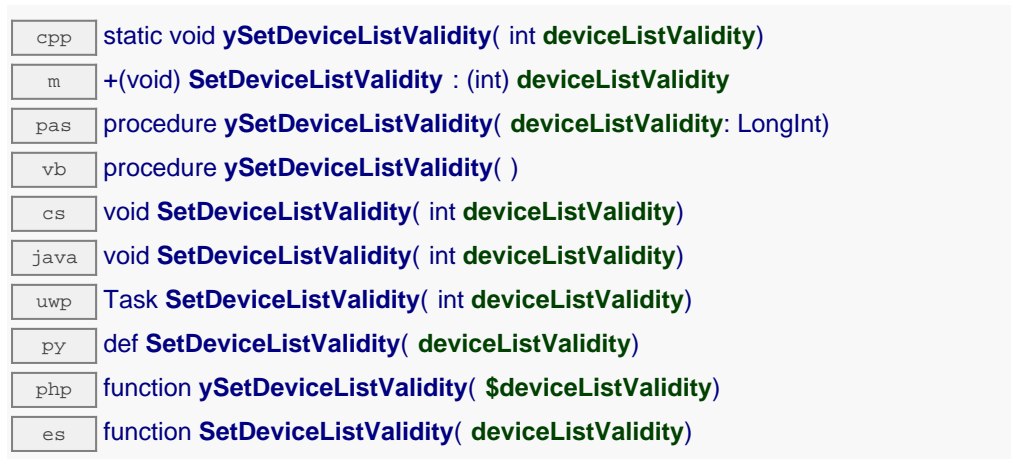

Par défaut la librairie effectue une énumération complète toute les 10 secondes. Pour réduire le trafic réseau il est possible d'augmenter ce délais. C'est particulièrement utile lors un YoctoHub est connecté à un réseau GSM où le trafic est facturé. Ce paramètre n'affecte pas les modules connectés par USB, ni le fonctionnement des callback de connexion/déconnexion de module. Note: Cette fonction doit être appelée après yInitAPI.

### **Paramètres :**

**deviceListValidity** nombre de secondes entre chaque énumération.

# **YAPI.SetHTTPCallbackCacheDir() YAPI ySetHTTPCallbackCacheDir()**

Active le cache du callback HTTP.

### php function **ySetHTTPCallbackCacheDir**( **\$str\_directory**)

Le cache du callback HTTP permet de réduire de 50 à 70 % la quantité de données transmise au script PHP. Pour activer le cache, la méthode ySetHTTPCallbackCacheDir() doit être appelée avant premier appel à yRegisterHub(). Cette méthode prend en paramètre le path du répertoire dans lequel seront stockés les données entre chaque callback. Ce répertoire doit exister et le script PHP doit y avoir les droits d'écriture. Il est recommandé d'utiliser un répertoire qui n'est pas accessible depuis le serveur Web, car la librairie va y stocker des données provenant des modules Yoctopuce.

Note : Cette fonctionnalité est supportée par les YoctoHub et VirtualHub depuis la version 27750

**Paramètres : str\_directory** le path du répertoire utilisé comme cache.

**Retourne :** nothing.

On failure, throws an exception.

### **YAPI.SetTimeout() YAPI ySetTimeout()**

Appelle le callback spécifié après un temps d'attente spécifié.

js function **ySetTimeout**( **callback**, **ms\_timeout**, **args**)

es function **SetTimeout**( **callback**, **ms\_timeout**, **args**)

Cette fonction se comporte plus ou moins comme la fonction Javascript setTimeout, mais durant le temps d'attente, elle va appeler yHandleEvents et yUpdateDeviceList périodiquement pour maintenir l'API à jour avec les modules connectés.

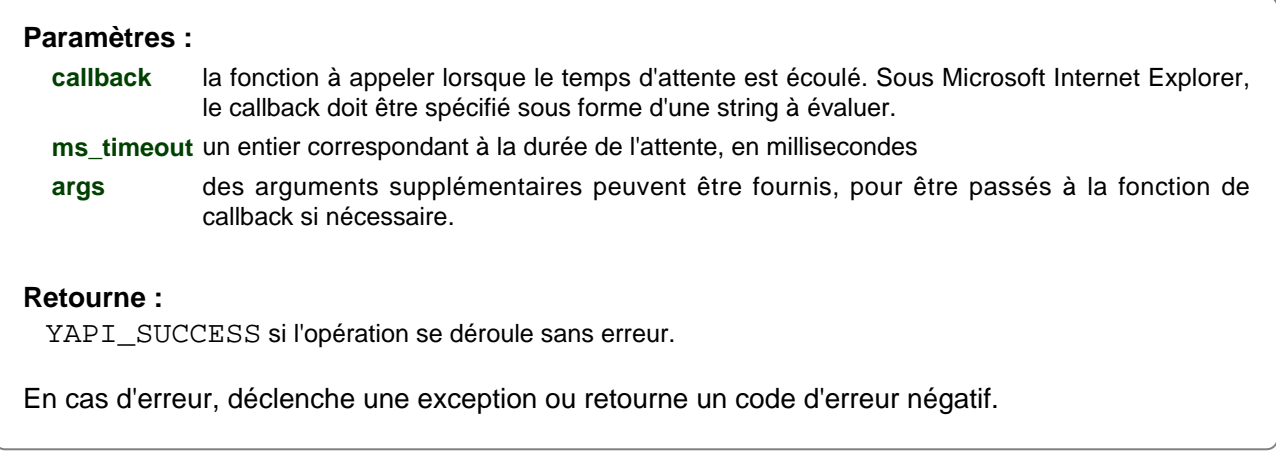

# **YAPI.SetUSBPacketAckMs() YAPI ySetUSBPacketAckMs()**

Active la quittance des paquets USB reçus par la librairie Yoctopuce.

java void **SetUSBPacketAckMs**( int **pktAckDelay**)

Cette fonction permet à la librairie de fonctionner même sur les téléphones Android qui perdent des paquets USB. Par défaut, la quittance est désactivée, car elle double le nombre de paquets échangés et donc ralentit sensiblement le fonctionnement de L'API. La quittance des paquets USB ne doit donc être activée que sur des tablette ou des téléphones qui posent problème. Un délais de 50 millisecondes est en général suffisant. En cas de doute contacter le support Yoctopuce. Pour désactiver la quittance des paquets USB, appeler cette fonction avec la valeur 0. Note : Cette fonctionnalité est disponible uniquement sous Android.

**Paramètres :**

**pktAckDelay** nombre de ms avant que le module ne renvoie

# **YAPI.Sleep() YAPI ySleep()**

Effectue une pause dans l'exécution du programme pour une durée spécifiée.

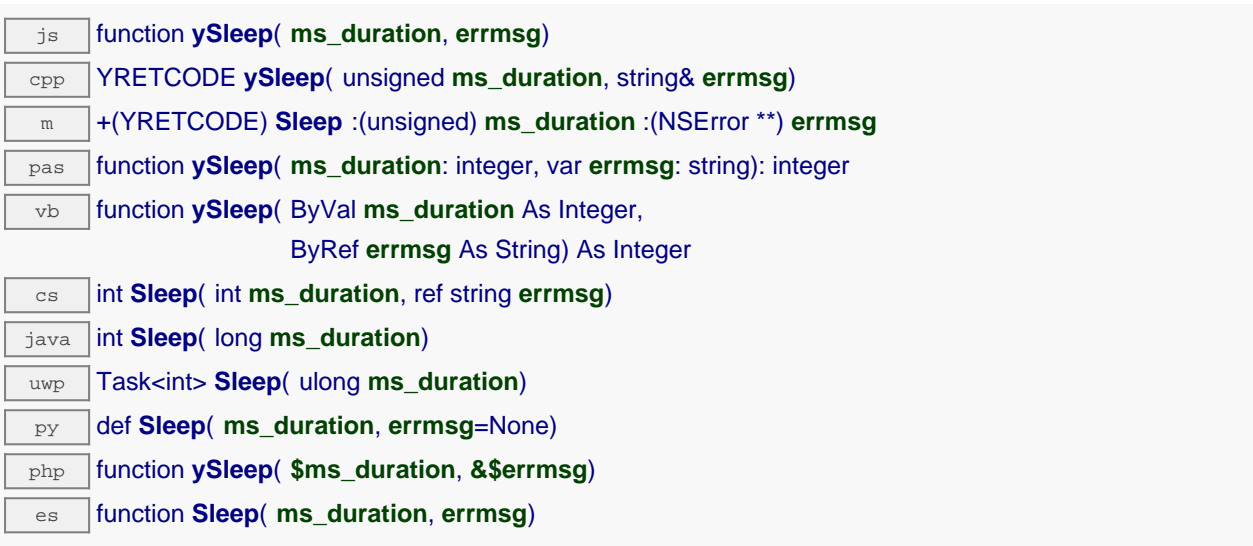

L'attente est passive, c'est-à-dire qu'elle n'occupe pas significativement le processeur, de sorte à le laisser disponible pour les autres processus fonctionnant sur la machine. Durant l'attente, la librairie va néanmoins continuer à lire périodiquement les informations en provenance des modules Yoctopuce en appelant la fonction yHandleEvents() afin de se maintenir à jour.

Cette fonction peut signaler une erreur au cas à la communication avec un module Yoctopuce ne se passerait pas comme attendu.

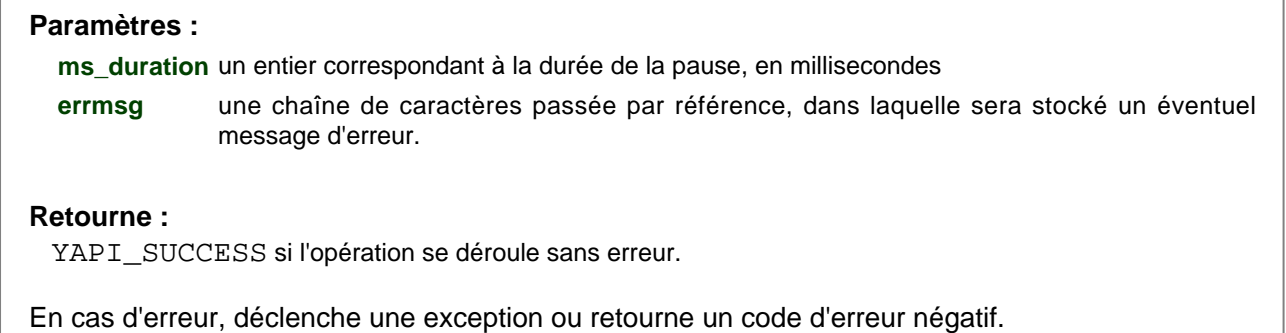

### **YAPI.TestHub() YAPI yTestHub()**

Test si un hub est joignable.

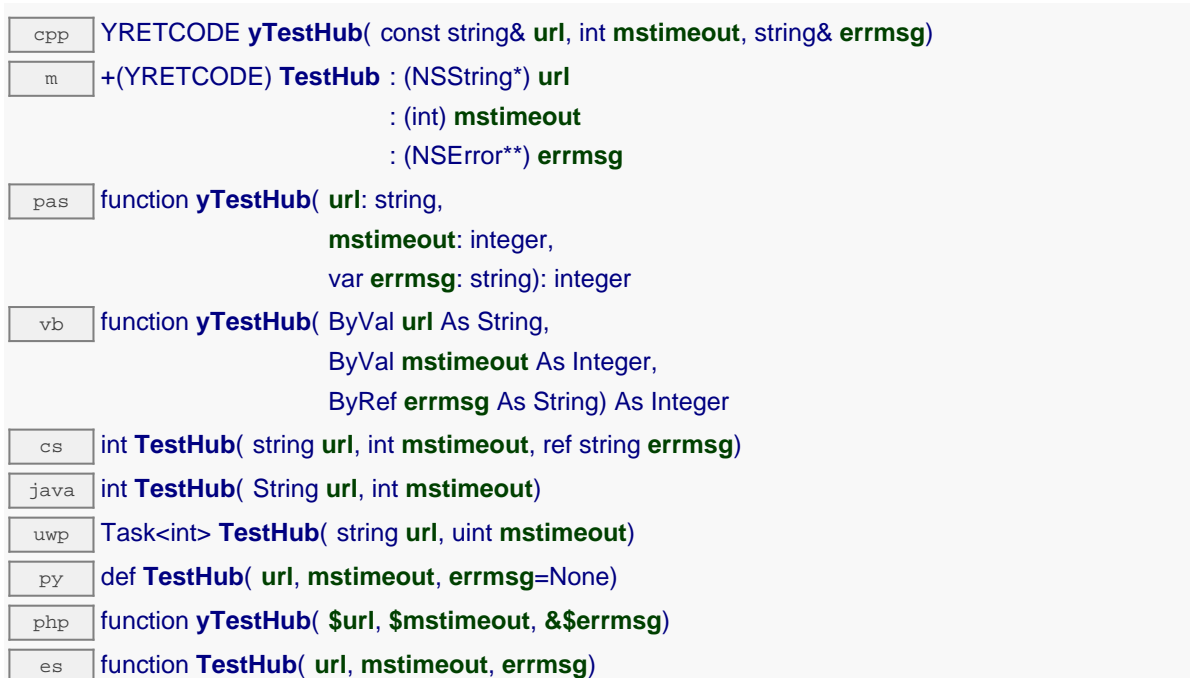

Cette méthode n'enregistre pas le hub, elle ne fait que de vérifier que le hub est joignable. Le paramètre url suit les mêmes conventions que la méthode RegisterHub. Cette méthode est utile pour vérifier les paramètres d'authentification d'un hub. Il est possible de forcer la méthode à rendre la main après mstimeout millisecondes.

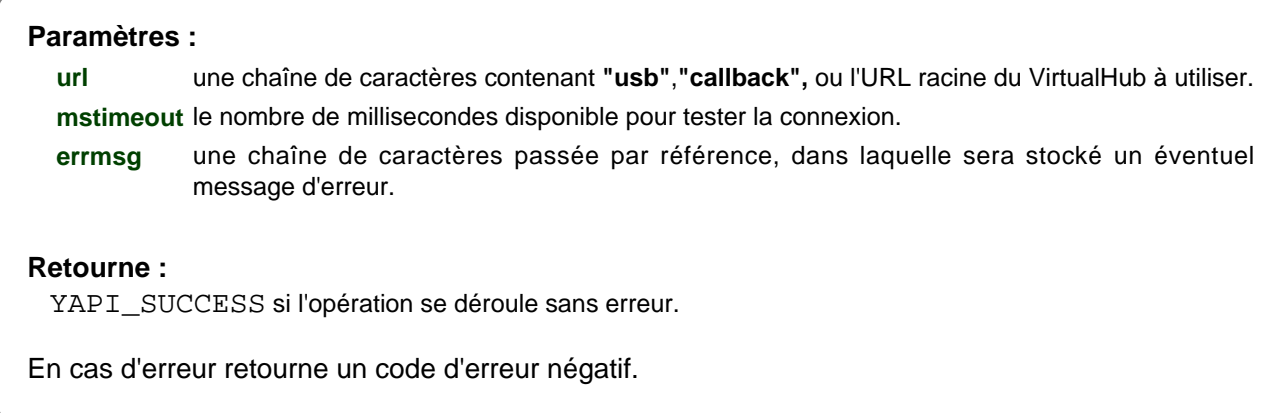

# **YAPI.TriggerHubDiscovery() YAPI yTriggerHubDiscovery()**

Relance une détection des hubs réseau.

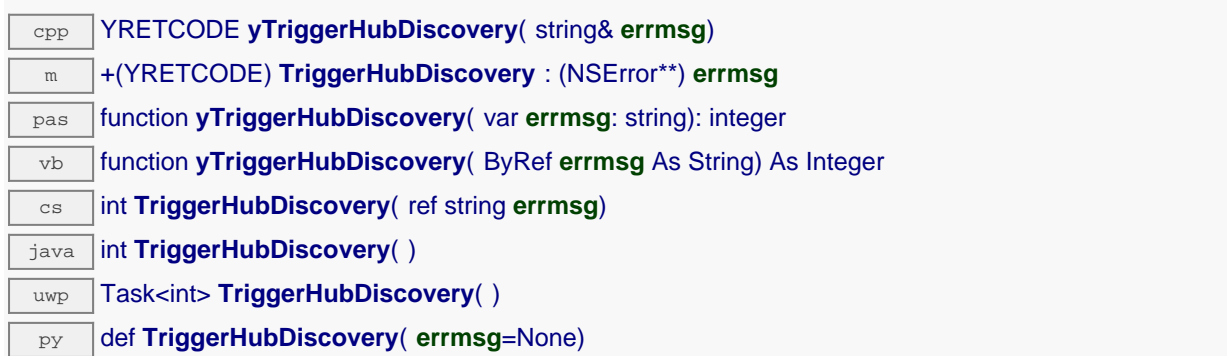

Si une fonction de callback est enregistrée avec yRegisterHubDiscoveryCallback elle sera appelée à chaque hub réseau qui répondra à la détection SSDP.

### **Paramètres :**

**errmsg** une chaîne de caractères passée par référence, dans laquelle sera stocké un éventuel message d'erreur.

#### **Retourne :**

YAPI\_SUCCESS si l'opération se déroule sans erreur. En cas d'erreur, déclenche une exception ou retourne un code d'erreur négatif.

# **YAPI.UnregisterHub() YAPI yUnregisterHub()**

Configure la librairie Yoctopuce pour ne plus utiliser les modules connectés sur une machine préalablement enregistrer avec RegisterHub.

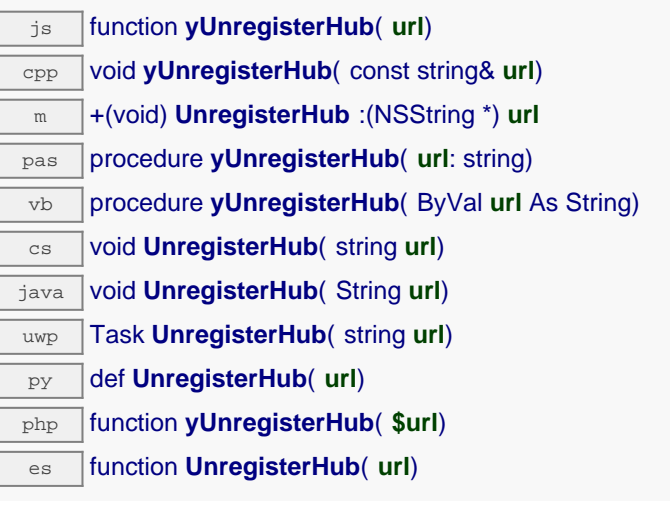

### **Paramètres :**

**url** une chaîne de caractères contenant **"usb"** ou

# **YAPI.UpdateDeviceList() YAPI yUpdateDeviceList()**

Force une mise-à-jour de la liste des modules Yoctopuce connectés.

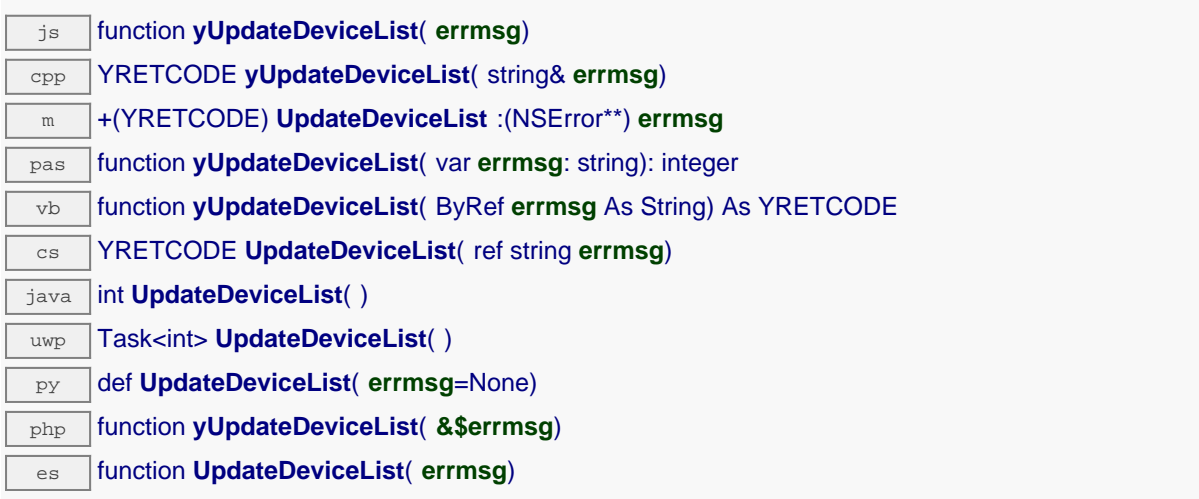

La librairie va vérifier sur les machines ou ports USB précédemment enregistrés en utilisant la fonction yRegisterHub si un module a été connecté ou déconnecté, et le cas échéant appeler les fonctions de callback définies par l'utilisateur.

Cette fonction peut être appelée aussi souvent que désiré, afin de rendre l'application réactive aux événements de hot-plug.

#### **Paramètres :**

**errmsg** une chaîne de caractères passée par référence, dans laquelle sera stocké un éventuel message d'erreur.

### **Retourne :**

YAPI\_SUCCESS si l'opération se déroule sans erreur.

# **YAPI.UpdateDeviceList\_async() YAPI yUpdateDeviceList\_async()**

### js function **yUpdateDeviceList\_async**( **callback**, **context**)

La librairie va vérifier sur les machines ou ports USB précédemment enregistrés en utilisant la fonction yRegisterHub si un module a été connecté ou déconnecté, et le cas échéant appeler les fonctions de callback définies par l'utilisateur.

Cette fonction peut être appelée aussi souvent que désiré, afin de rendre l'application réactive aux événements de hot-plug.

Cette version asynchrone n'existe qu'en Javascript. Elle utilise une fonction de callback plutôt qu'une simple valeur de retour, pour éviter de bloquer la VM Javascript de Firefox, qui n'implémente pas le passage de contrôle entre threads durant les appels d'entrée/sortie bloquants.

### **Paramètres :**

**callback** fonction de callback qui sera appelée dès que le résultat sera connu. La fonction callback reçoit deux arguments: le contexte fourni par l'appelant et le code de retour (YAPI\_SUCCESS si l'opération se déroule sans erreur).

**context** contexte fourni par l'appelant, et qui sera passé tel-quel à la fonction de callback

### **Retourne :**

rien du tout : le résultat sera passé en paramètre à la fonction de callback.
# **21.2. Interface de contrôle du module**

Cette interface est la même pour tous les modules USB de Yoctopuce. Elle permet de contrôler les paramètres généraux du module, et d'énumérer les fonctions fournies par chaque module.

Pour utiliser les fonctions décrites ici, vous devez inclure:

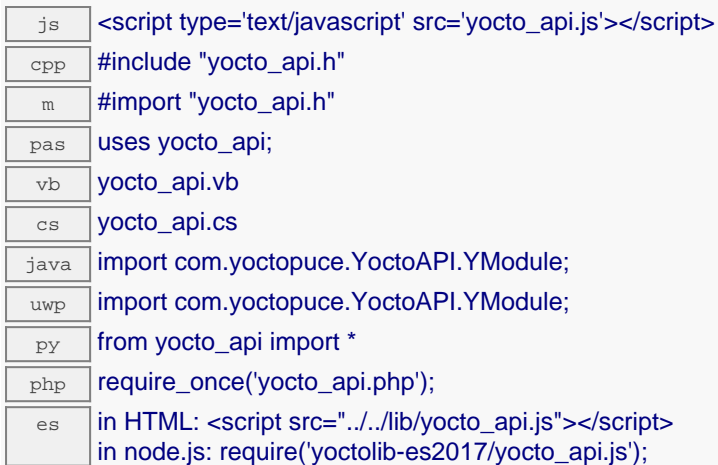

### **Fonction globales**

### **[yFindModule](#YModule.FindModule)**(**func**)

Permet de retrouver un module d'après son numéro de série ou son nom logique.

### **[yFindModuleInContext](#YModule.FindModuleInContext)**(**yctx**, **func**)

Permet de retrouver un module d'après un identifiant donné dans un Context YAPI.

### **[yFirstModule](#YModule.FirstModule)**()

Commence l'énumération des modules accessibles par la librairie.

**Méthodes des objets YModule**

### **[module](#YModule.checkFirmware)**[→](#YModule.checkFirmware)**[checkFirmware](#YModule.checkFirmware)**(**path**, **onlynew**)

Teste si le fichier byn est valide pour le module.

### **[module](#YModule.clearCache)**[→](#YModule.clearCache)**[clearCache](#YModule.clearCache)**()

Invalide le cache.

### **[module](#YModule.describe)**[→](#YModule.describe)**[describe](#YModule.describe)**()

Retourne un court texte décrivant le module.

### **[module](#YModule.download)**[→](#YModule.download)**[download](#YModule.download)**(**pathname**)

Télécharge le fichier choisi du module et retourne son contenu.

### **[module](#YModule.functionBaseType)**[→](#YModule.functionBaseType)**[functionBaseType](#YModule.functionBaseType)**(**functionIndex**)

Retourne le type de base de la nième fonction du module.

### **[module](#YModule.functionCount)**[→](#YModule.functionCount)**[functionCount](#YModule.functionCount)**()

Retourne le nombre de fonctions (sans compter l'interface "module") existant sur le module.

### **[module](#YModule.functionId)**[→](#YModule.functionId)**[functionId](#YModule.functionId)**(**functionIndex**)

Retourne l'identifiant matériel de la nième fonction du module.

### **[module](#YModule.functionName)**[→](#YModule.functionName)**[functionName](#YModule.functionName)**(**functionIndex**)

Retourne le nom logique de la nième fonction du module.

### **[module](#YModule.functionType)**[→](#YModule.functionType)**[functionType](#YModule.functionType)**(**functionIndex**)

Retourne le type de la nième fonction du module.

### **[module](#YModule.functionValue)**[→](#YModule.functionValue)**[functionValue](#YModule.functionValue)**(**functionIndex**)

Retourne la valeur publiée par la nième fonction du module.

### **21. Référence de l'API de haut niveau**

### **[module](#YModule.get_allSettings)**[→](#YModule.get_allSettings)**[get\\_allSettings](#YModule.get_allSettings)**()

Retourne tous les paramètres de configuration du module.

### **[module](#YModule.get_beacon)**[→](#YModule.get_beacon)**[get\\_beacon](#YModule.get_beacon)**()

Retourne l'état de la balise de localisation.

### **[module](#YModule.get_errorMessage)**[→](#YModule.get_errorMessage)**[get\\_errorMessage](#YModule.get_errorMessage)**()

Retourne le message correspondant à la dernière erreur survenue lors de l'utilisation de l'objet module.

### **[module](#YModule.get_errorType)**[→](#YModule.get_errorType)**[get\\_errorType](#YModule.get_errorType)**()

Retourne le code d'erreur correspondant à la dernière erreur survenue lors de l'utilisation de l'objet module.

### **[module](#YModule.get_firmwareRelease)**[→](#YModule.get_firmwareRelease)**[get\\_firmwareRelease](#YModule.get_firmwareRelease)**()

Retourne la version du logiciel embarqué du module.

### **[module](#YModule.get_functionIds)**[→](#YModule.get_functionIds)**[get\\_functionIds](#YModule.get_functionIds)**(**funType**)

Retourne les identifiants matériels des fonctions correspondant au type passé en argument.

### **[module](#YModule.get_hardwareId)**[→](#YModule.get_hardwareId)**[get\\_hardwareId](#YModule.get_hardwareId)**()

Retourne l'identifiant unique du module.

### **[module](#YModule.get_icon2d)**[→](#YModule.get_icon2d)**[get\\_icon2d](#YModule.get_icon2d)**()

Retourne l'icône du module.

### **[module](#YModule.get_lastLogs)**[→](#YModule.get_lastLogs)**[get\\_lastLogs](#YModule.get_lastLogs)**()

Retourne une chaine de charactère contenant les derniers logs du module.

### **[module](#YModule.get_logicalName)**[→](#YModule.get_logicalName)**[get\\_logicalName](#YModule.get_logicalName)**()

Retourne le nom logique du module.

### **[module](#YModule.get_luminosity)**[→](#YModule.get_luminosity)**[get\\_luminosity](#YModule.get_luminosity)**()

Retourne la luminosité des leds informatives du module (valeur entre 0 et 100).

### **[module](#YModule.get_parentHub)**[→](#YModule.get_parentHub)**[get\\_parentHub](#YModule.get_parentHub)**()

Retourne le numéro de série du YoctoHub sur lequel est connecté le module.

### **[module](#YModule.get_persistentSettings)**[→](#YModule.get_persistentSettings)**[get\\_persistentSettings](#YModule.get_persistentSettings)**()

Retourne l'état courant des réglages persistents du module.

### **[module](#YModule.get_productId)**[→](#YModule.get_productId)**[get\\_productId](#YModule.get_productId)**()

Retourne l'identifiant USB du module, préprogrammé en usine.

### **[module](#YModule.get_productName)**[→](#YModule.get_productName)**[get\\_productName](#YModule.get_productName)**()

Retourne le nom commercial du module, préprogrammé en usine.

### **[module](#YModule.get_productRelease)**[→](#YModule.get_productRelease)**[get\\_productRelease](#YModule.get_productRelease)**()

Retourne le numéro de version matériel du module, préprogrammé en usine.

### **[module](#YModule.get_rebootCountdown)**[→](#YModule.get_rebootCountdown)**[get\\_rebootCountdown](#YModule.get_rebootCountdown)**()

Retourne le nombre de secondes restantes avant un redémarrage du module, ou zéro si aucun redémarrage n'a été agendé.

### **[module](#YModule.get_serialNumber)**[→](#YModule.get_serialNumber)**[get\\_serialNumber](#YModule.get_serialNumber)**()

Retourne le numéro de série du module, préprogrammé en usine.

### **[module](#YModule.get_subDevices)**[→](#YModule.get_subDevices)**[get\\_subDevices](#YModule.get_subDevices)**()

Retourne la liste des modules branchés au module courant.

### **[module](#YModule.get_upTime)**[→](#YModule.get_upTime)**[get\\_upTime](#YModule.get_upTime)**()

Retourne le numbre de millisecondes écoulées depuis la mise sous tension du module

### **[module](#YModule.get_url)**[→](#YModule.get_url)**[get\\_url](#YModule.get_url)**()

Retourne l'URL utilisée pour accéder au module.

### **[module](#YModule.get_usbCurrent)**[→](#YModule.get_usbCurrent)**[get\\_usbCurrent](#YModule.get_usbCurrent)**()

Retourne le courant consommé par le module sur le bus USB, en milliampères.

### **[module](#YModule.get_userData)**[→](#YModule.get_userData)**[get\\_userData](#YModule.get_userData)**()

Retourne le contenu de l'attribut userData, précédemment stocké à l'aide de la méthode set userData.

**[module](#YModule.get_userVar)**[→](#YModule.get_userVar)**[get\\_userVar](#YModule.get_userVar)**()

Retourne la valeur entière précédemment stockée dans cet attribut.

**[module](#YModule.hasFunction)**[→](#YModule.hasFunction)**[hasFunction](#YModule.hasFunction)**(**funcId**)

Teste la présence d'une fonction pour le module courant.

### **[module](#YModule.isOnline)**[→](#YModule.isOnline)**[isOnline](#YModule.isOnline)**()

Vérifie si le module est joignable, sans déclencher d'erreur.

**[module](#YModule.isOnline_async)**[→](#YModule.isOnline_async)**[isOnline\\_async](#YModule.isOnline_async)**(**callback**, **context**)

Vérifie si le module est joignable, sans déclencher d'erreur.

### **[module](#YModule.load)**[→](#YModule.load)**[load](#YModule.load)**(**msValidity**)

Met en cache les valeurs courantes du module, avec une durée de validité spécifiée.

### **[module](#YModule.load_async)**[→](#YModule.load_async)**[load\\_async](#YModule.load_async)**(**msValidity**, **callback**, **context**)

Met en cache les valeurs courantes du module, avec une durée de validité spécifiée.

### **[module](#YModule.log)**[→](#YModule.log)**[log](#YModule.log)**(**text**)

Ajoute un message arbitraire dans les logs du module.

### **[module](#YModule.nextModule)**[→](#YModule.nextModule)**[nextModule](#YModule.nextModule)**()

Continue l'énumération des modules commencée à l'aide de yFirstModule().

### **[module](#YModule.reboot)**[→](#YModule.reboot)**[reboot](#YModule.reboot)**(**secBeforeReboot**)

Agende un simple redémarrage du module dans un nombre donné de secondes.

### **[module](#YModule.registerBeaconCallback)**[→](#YModule.registerBeaconCallback)**[registerBeaconCallback](#YModule.registerBeaconCallback)**(**callback**)

Enregistre une fonction de callback qui sera appelée à chaque changement d'état de la balise de localisation du module.

### **[module](#YModule.registerConfigChangeCallback)**[→](#YModule.registerConfigChangeCallback)**[registerConfigChangeCallback](#YModule.registerConfigChangeCallback)**(**callback**)

Enregistre une fonction de callback qui sera appelée à chaque fois qu'un réglage persistant d'un module est modifié (par exemple changement d'unité de mesure, etc.)

### **[module](#YModule.registerLogCallback)**[→](#YModule.registerLogCallback)**[registerLogCallback](#YModule.registerLogCallback)**(**callback**)

Enregistre une fonction de callback qui sera appelée à chaque fois le module émet un message de log.

### **[module](#YModule.revertFromFlash)**[→](#YModule.revertFromFlash)**[revertFromFlash](#YModule.revertFromFlash)**()

Recharge les réglages stockés dans le mémoire non volatile du module, comme à la mise sous tension du module.

### **[module](#YModule.saveToFlash)**[→](#YModule.saveToFlash)**[saveToFlash](#YModule.saveToFlash)**()

Sauve les réglages courants dans la mémoire non volatile du module.

### **[module](#YModule.set_allSettings)**[→](#YModule.set_allSettings)**[set\\_allSettings](#YModule.set_allSettings)**(**settings**)

Rétablit tous les paramètres du module.

### **[module](#YModule.set_allSettingsAndFiles)**[→](#YModule.set_allSettingsAndFiles)**[set\\_allSettingsAndFiles](#YModule.set_allSettingsAndFiles)**(**settings**)

Rétablit tous les paramètres de configuration et fichiers sur un module.

### **[module](#YModule.set_beacon)**[→](#YModule.set_beacon)**[set\\_beacon](#YModule.set_beacon)**(**newval**)

Allume ou éteint la balise de localisation du module.

### **[module](#YModule.set_logicalName)**[→](#YModule.set_logicalName)**[set\\_logicalName](#YModule.set_logicalName)**(**newval**)

Change le nom logique du module.

### **[module](#YModule.set_luminosity)**[→](#YModule.set_luminosity)**[set\\_luminosity](#YModule.set_luminosity)**(**newval**)

Modifie la luminosité des leds informatives du module.

### **[module](#YModule.set_userData)**[→](#YModule.set_userData)**[set\\_userData](#YModule.set_userData)**(**data**)

Enregistre un contexte libre dans l'attribut userData de la fonction, afin de le retrouver plus tard à l'aide de la méthode get\_userData.

### **[module](#YModule.set_userVar)**[→](#YModule.set_userVar)**[set\\_userVar](#YModule.set_userVar)**(**newval**)

Stocke une valeur 32 bits dans la mémoire volatile du module.

### **[module](#YModule.triggerConfigChangeCallback)**[→](#YModule.triggerConfigChangeCallback)**[triggerConfigChangeCallback](#YModule.triggerConfigChangeCallback)**()

Force le déclanchement d'un callback de changement de configuration, afin de vérifier si ils sont disponibles ou pas.

### **[module](#YModule.triggerFirmwareUpdate)**[→](#YModule.triggerFirmwareUpdate)**[triggerFirmwareUpdate](#YModule.triggerFirmwareUpdate)**(**secBeforeReboot**)

Agende un redémarrage du module en mode spécial de reprogrammation du logiciel embarqué.

### **[module](#YModule.updateFirmware)**[→](#YModule.updateFirmware)**[updateFirmware](#YModule.updateFirmware)**(**path**)

Prepare une mise à jour de firmware du module.

### **[module](#YModule.updateFirmwareEx)**[→](#YModule.updateFirmwareEx)**[updateFirmwareEx](#YModule.updateFirmwareEx)**(**path**, **force**)

Prepare une mise à jour de firmware du module.

### **[module](#YModule.wait_async)**[→](#YModule.wait_async)**[wait\\_async](#YModule.wait_async)**(**callback**, **context**)

Attend que toutes les commandes asynchrones en cours d'exécution sur le module soient terminées, et appelle le callback passé en paramètre.

## **YModule.FindModule() YModule yFindModule()**

Permet de retrouver un module d'après son numéro de série ou son nom logique.

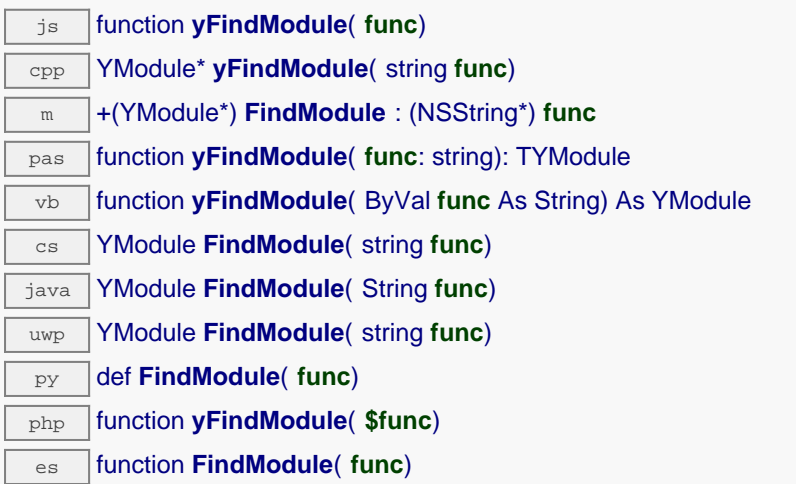

Cette fonction n'exige pas que le module soit en ligne au moment ou elle est appelée, l'objet retourné sera néanmoins valide. Utiliser la méthode YModule.isOnline() pour tester si le module est utilisable à un moment donné. En cas d'ambiguïté lorsqu'on fait une recherche par nom logique, aucune erreur ne sera notifiée: la première instance trouvée sera renvoyée. La recherche se fait d'abord par nom matériel, puis par nom logique.

Si un appel à la méthode is\_online() de cet objet renvoie FAUX alors que vous êtes sûr que le module est bien branché, vérifiez que vous n'avez pas oublié d'appeler registerHub() à l'initialisation de de l'application.

### **Paramètres :**

**func** une chaîne de caractères contenant soit le numéro de série, soit le nom logique du module désiré

### **Retourne :**

un objet de classe YModule qui permet ensuite de contrôler le module ou d'obtenir de plus amples informations sur le module.

# **YModule.FindModuleInContext() WAS YMODULE YMODULE yFindModuleInContext()**

Permet de retrouver un module d'après un identifiant donné dans un Context YAPI.

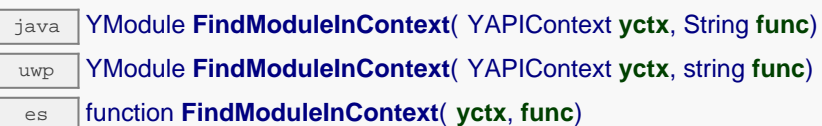

L'identifiant peut être spécifié sous plusieurs formes:

- NomLogiqueFonction
- NoSerieModule.IdentifiantFonction
- NoSerieModule.NomLogiqueFonction
- NomLogiqueModule.IdentifiantMatériel
- NomLogiqueModule.NomLogiqueFonction

Cette fonction n'exige pas que le module soit en ligne au moment ou elle est appelée, l'objet retourné sera néanmoins valide. Utiliser la méthode YModule.isOnline() pour tester si le module est utilisable à un moment donné. En cas d'ambiguïté lorsqu'on fait une recherche par nom logique, aucune erreur ne sera notifiée: la première instance trouvée sera renvoyée. La recherche se fait d'abord par nom matériel, puis par nom logique.

### **Paramètres :**

**yctx** un contexte YAPI **func** une chaîne de caractères qui référence le module sans ambiguïté

### **Retourne :**

un objet de classe YModule qui permet ensuite de contrôler le module.

## **YModule.FirstModule() YModule yFirstModule()**

Commence l'énumération des modules accessibles par la librairie.

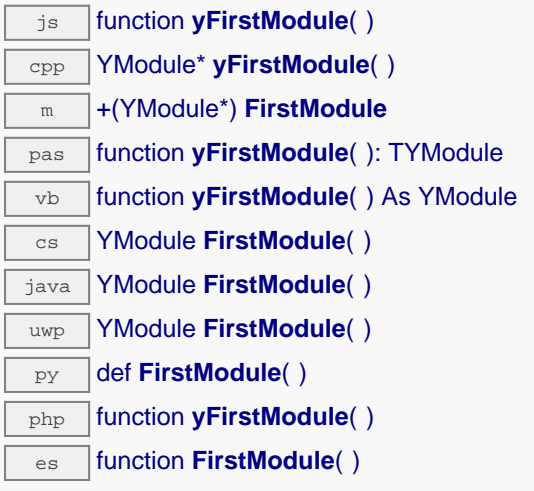

Utiliser la fonction YModule.nextModule() pour itérer sur les autres modules.

### **Retourne :**

un pointeur sur un objet YModule, correspondant au premier module accessible en ligne, ou null si aucun module n'a été trouvé.

## **module**→**checkFirmware() YModule**

Teste si le fichier byn est valide pour le module.

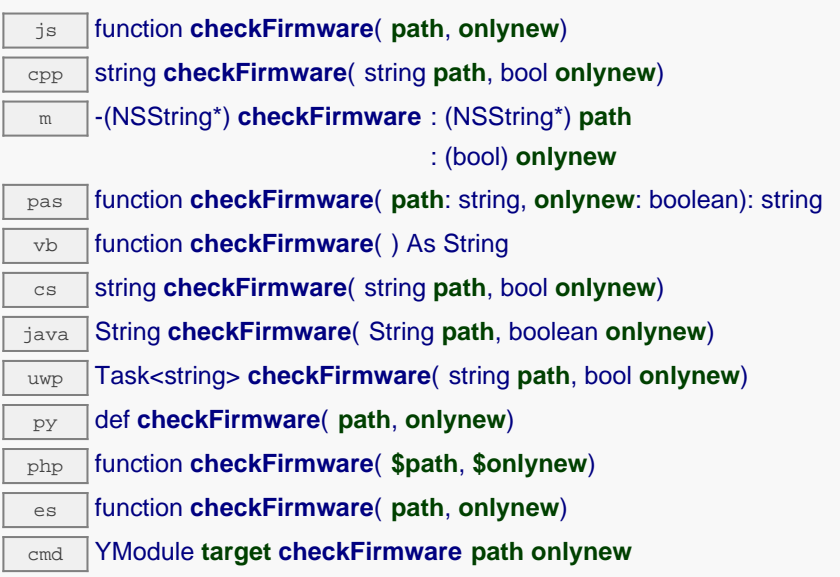

Cette méthode est utile pour vérifier si il est nécessaire de mettre à jour le module avec un nouveau firmware. Il est possible de passer un répertoire qui contiens plusieurs fichier .byn. Dans ce cas cette methode retourne le path du fichier .byn compatible le plus récent. Si le parametre onlynew est vrais, les firmwares équivalents ou plus anciens que le firmware actuellement installé sont ignorés.

### **Paramètres :**

**path** le path d'un fichier .byn ou d'un répertoire contenant plusieurs fichier .byn **onlynew** retourne uniquement les fichiers strictement plus récents

### **Retourne :**

le path du fichier .byn à utiliser, ou une chaîne vide si aucun firmware plus récent n'est disponible En cas d'erreur, déclenche une exception ou retourne une chaine de caractère qui comment par "error:".

## **module**→**clearCache() YModule**

Invalide le cache.

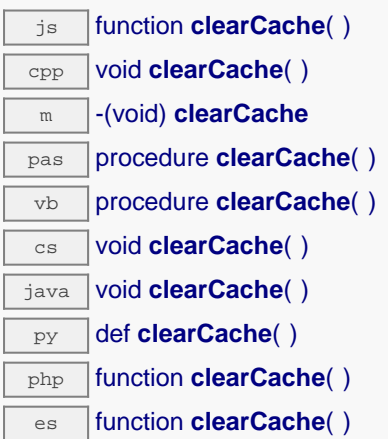

Invalide le cache des valeurs courantes du module. Force le prochain appel à une méthode get\_xxx() ou loadxxx() pour charger les les données depuis le module.

## **module**→**describe() YModule**

Retourne un court texte décrivant le module.

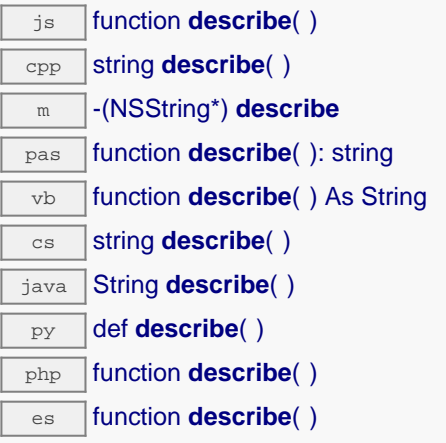

Ce texte peut contenir soit le nom logique du module, soit son numéro de série.

### **Retourne :**

une chaîne de caractères décrivant le module

## **module**→**download() YModule**

Télécharge le fichier choisi du module et retourne son contenu.

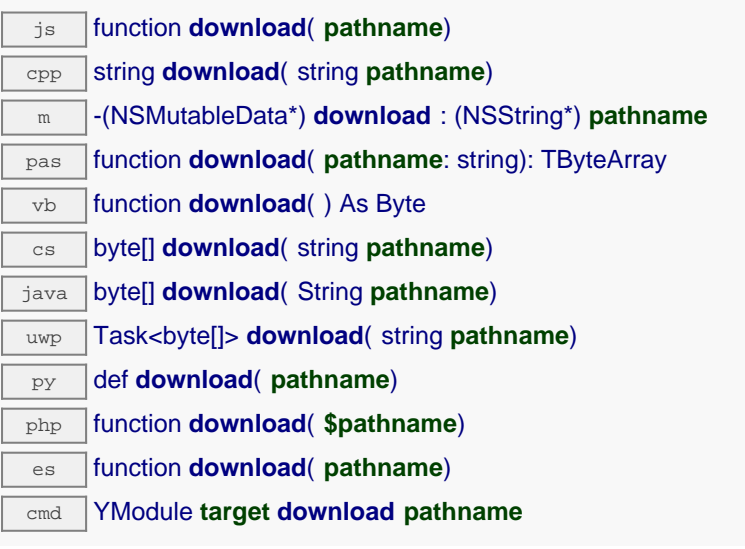

### **Paramètres :**

**pathname** nom complet du fichier

### **Retourne :**

le contenu du fichier chargé

En cas d'erreur, déclenche une exception ou retourne YAPI\_INVALID\_STRING.

## **module**→**functionBaseType() YModule**

Retourne le type de base de la nième fonction du module.

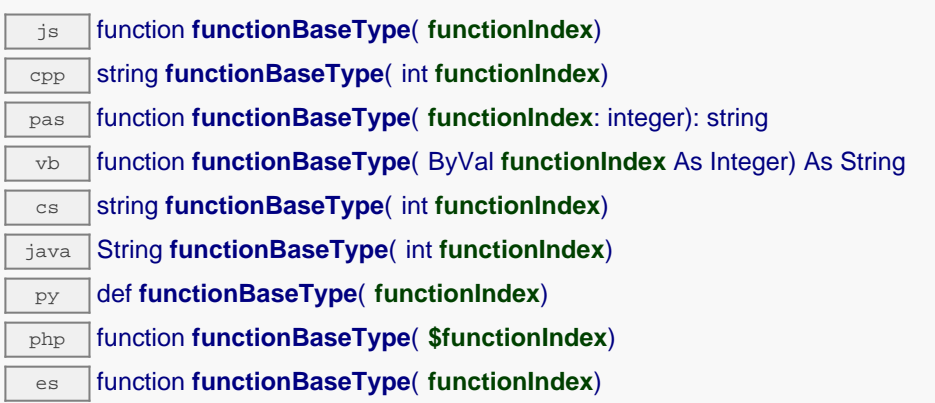

Par exemple, le type de base de toutes les fonctions de mesure est "Sensor".

### **Paramètres :**

**functionIndex** l'index de la fonction pour laquelle l'information est désirée, en commençant à 0 pour la première fonction.

### **Retourne :**

une chaîne de caractères correspondant au type de base de la fonction

## **module**→**functionCount() YModule**

Retourne le nombre de fonctions (sans compter l'interface "module") existant sur le module.

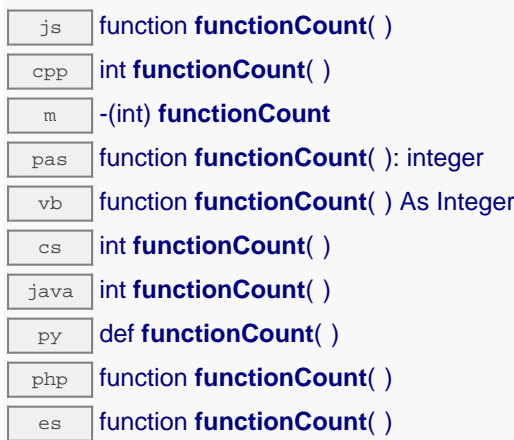

### **Retourne :**

le nombre de fonctions sur le module

En cas d'erreur, déclenche une exception ou retourne un code d'erreur négatif.

## **module**→**functionId() YModule**

Retourne l'identifiant matériel de la nième fonction du module.

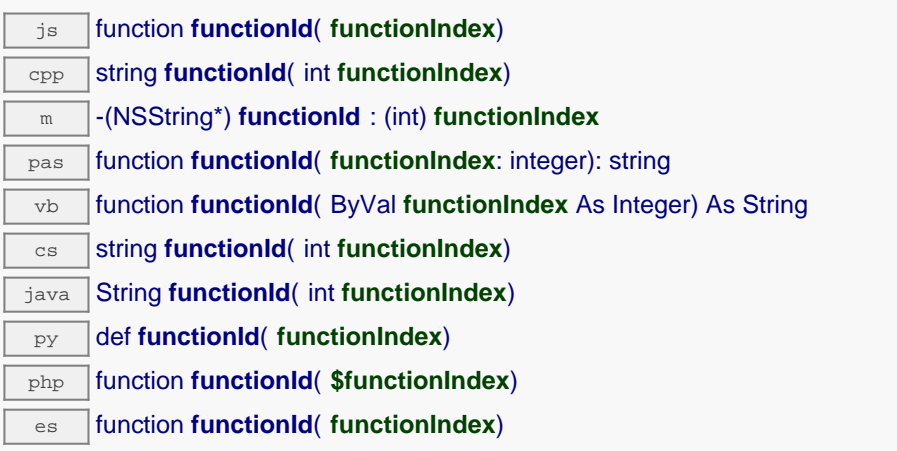

### **Paramètres :**

**functionIndex** l'index de la fonction pour laquelle l'information est désirée, en commençant à 0 pour la première fonction.

### **Retourne :**

une chaîne de caractères correspondant à l'identifiant matériel unique de la fonction désirée

## **module**→**functionName() YModule**

Retourne le nom logique de la nième fonction du module.

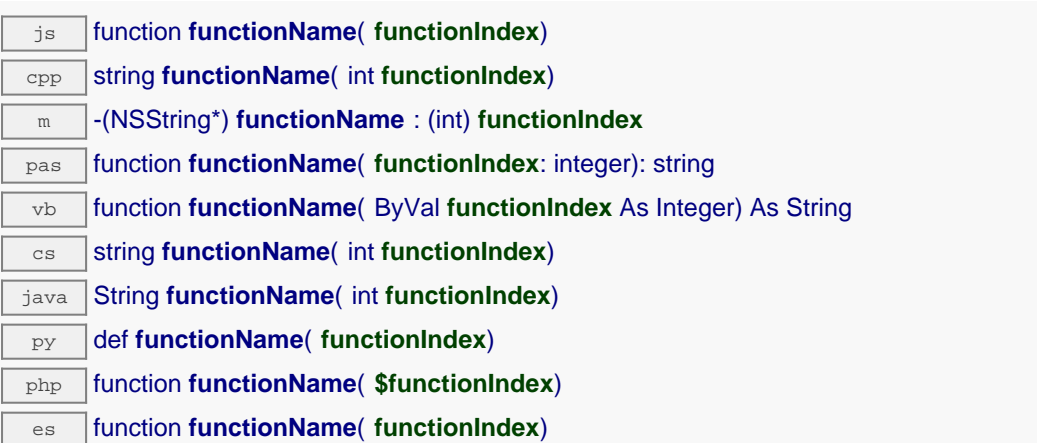

### **Paramètres :**

**functionIndex** l'index de la fonction pour laquelle l'information est désirée, en commençant à 0 pour la première fonction.

### **Retourne :**

une chaîne de caractères correspondant au nom logique de la fonction désirée

## **module**→**functionType() YModule**

Retourne le type de la nième fonction du module.

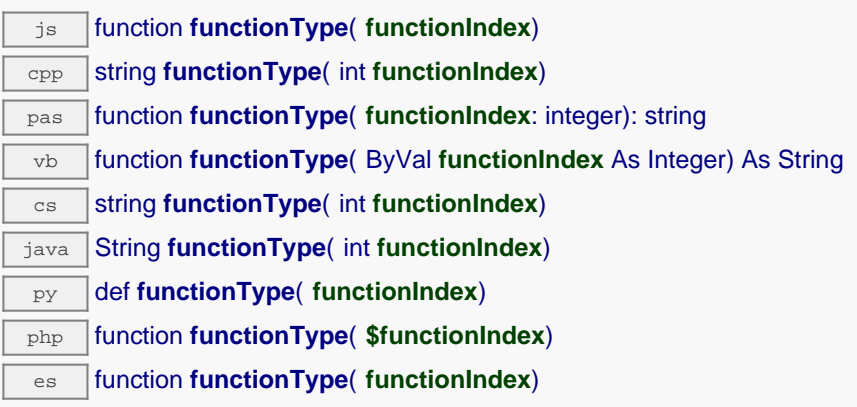

### **Paramètres :**

**functionIndex** l'index de la fonction pour laquelle l'information est désirée, en commençant à 0 pour la première fonction.

### **Retourne :**

une chaîne de caractères correspondant au type de la fonction

## **module**→**functionValue() YModule**

Retourne la valeur publiée par la nième fonction du module.

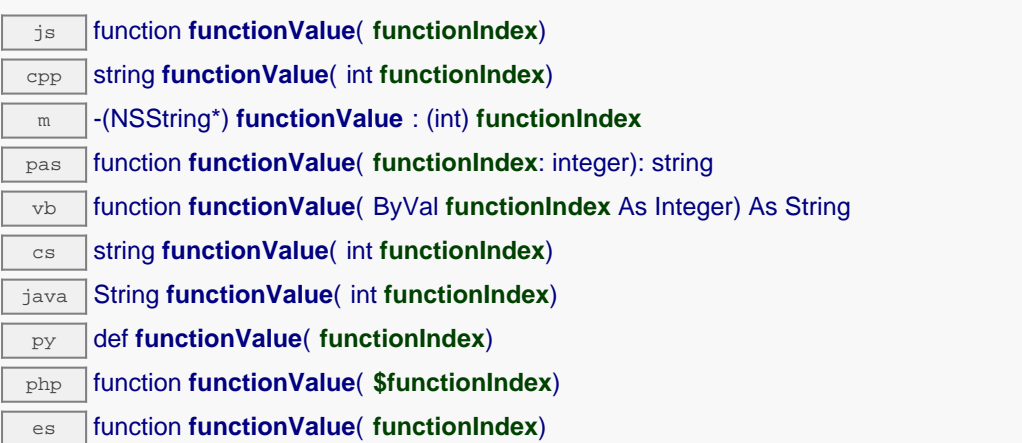

### **Paramètres :**

**functionIndex** l'index de la fonction pour laquelle l'information est désirée, en commençant à 0 pour la première fonction.

### **Retourne :**

une chaîne de caractères correspondant à la valeur publiée par la fonction désirée

# **module**→**get\_allSettings() YModule module**→**allSettings()**

Retourne tous les paramètres de configuration du module.

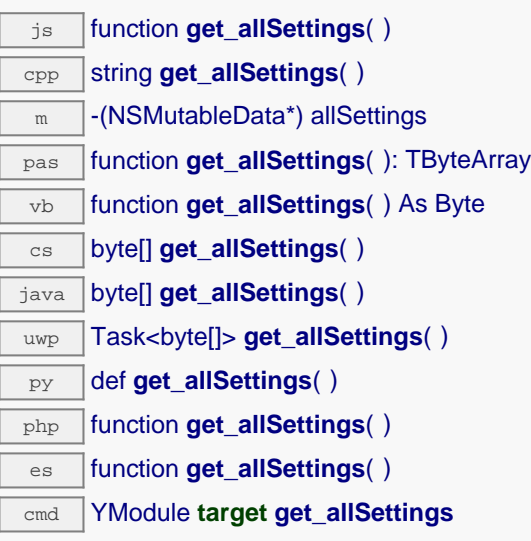

Utile pour sauvgarder les noms logiques, les calibrations et fichies uploadés d'un module.

### **Retourne :**

un objet binaire avec tous les paramètres

En cas d'erreur, déclenche une exception ou retourne un objet binaire de taille 0.

# **module**→**get\_beacon() YModule module**→**beacon()**

Retourne l'état de la balise de localisation.

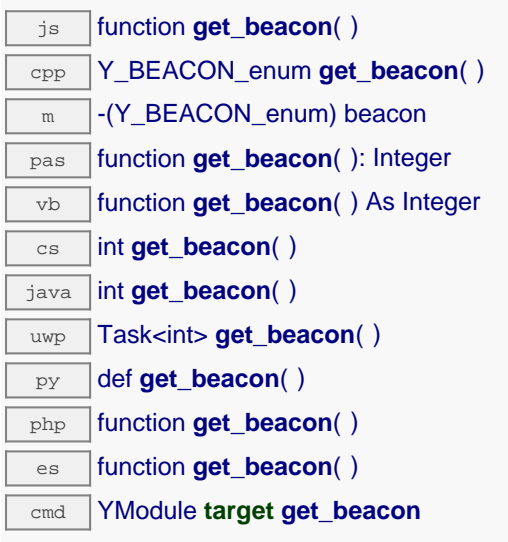

### **Retourne :**

soit Y\_BEACON\_OFF, soit Y\_BEACON\_ON, selon l'état de la balise de localisation

En cas d'erreur, déclenche une exception ou retourne Y\_BEACON\_INVALID.

# **module**→**get\_errorMessage() YModule module**→**errorMessage()**

Retourne le message correspondant à la dernière erreur survenue lors de l'utilisation de l'objet module.

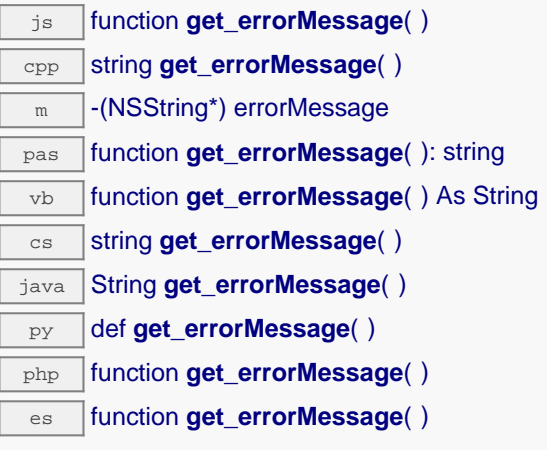

Cette méthode est principalement utile lorsque la librairie Yoctopuce est utilisée en désactivant la gestion des exceptions.

### **Retourne :**

une chaîne de caractères correspondant au message de la dernière erreur qui s'est produit lors de l'utilisation du module

# **module**→**get\_errorType() YModule module**→**errorType()**

Retourne le code d'erreur correspondant à la dernière erreur survenue lors de l'utilisation de l'objet module.

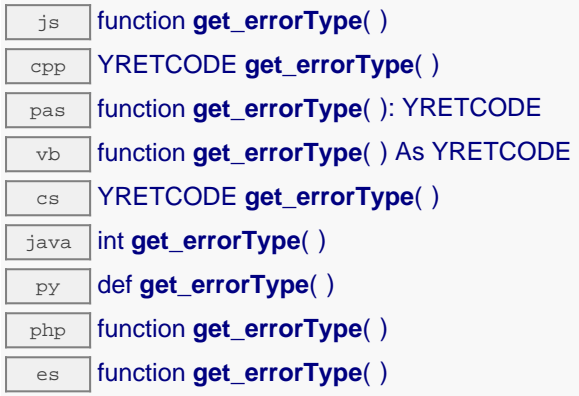

Cette méthode est principalement utile lorsque la librairie Yoctopuce est utilisée en désactivant la gestion des exceptions.

### **Retourne :**

un nombre correspondant au code de la dernière erreur qui s'est produit lors de l'utilisation du module

# **module**→**get\_firmwareRelease() YModule module**→**firmwareRelease()**

Retourne la version du logiciel embarqué du module.

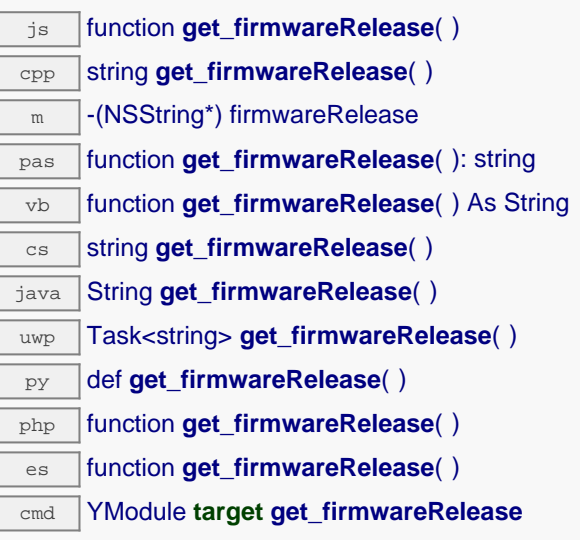

### **Retourne :**

une chaîne de caractères représentant la version du logiciel embarqué du module

En cas d'erreur, déclenche une exception ou retourne Y\_FIRMWARERELEASE\_INVALID.

# **module**→**get\_functionIds() YModule module**→**functionIds()**

Retourne les identifiants matériels des fonctions correspondant au type passé en argument.

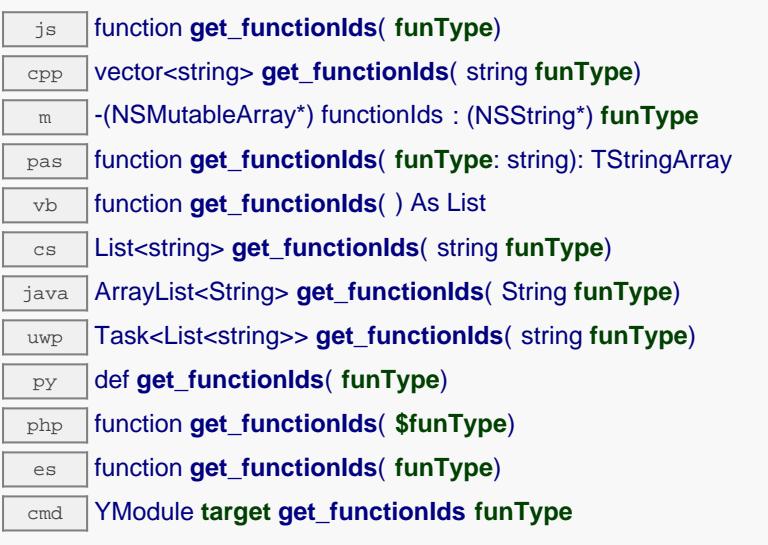

## **Paramètres :**

**funType** Le type de fonction (Relay, LightSensor, Voltage,...)

## **Retourne :**

un tableau de chaînes de caractère.

# **module**→**get\_hardwareId() YModule module**→**hardwareId()**

Retourne l'identifiant unique du module.

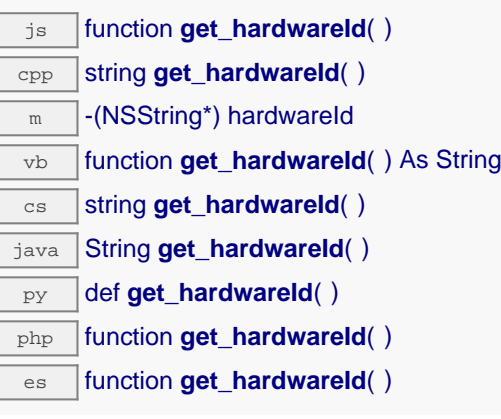

L'identifiant unique est composé du numéro de série du module suivi de la chaîne ".module".

### **Retourne :**

une chaîne de caractères identifiant la fonction

# **module**→**get\_icon2d() YModule module**→**icon2d()**

Retourne l'icône du module.

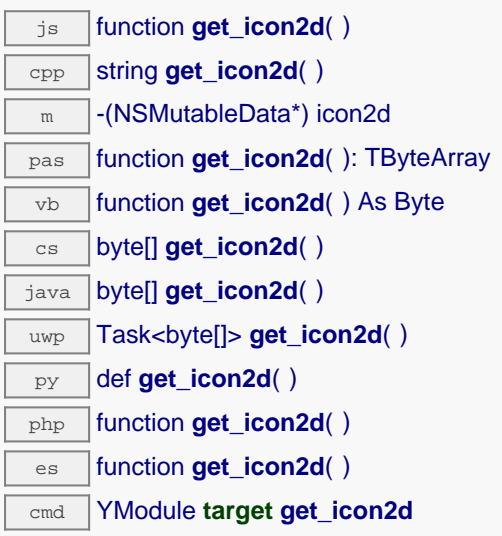

L'icone est au format PNG et a une taille maximale de 1536 octets.

### **Retourne :**

un buffer binaire contenant l'icone, au format png. En cas d'erreur, déclenche une exception ou retourne YAPI\_INVALID\_STRING.

# **module**→**get\_lastLogs() YModule module**→**lastLogs()**

Retourne une chaine de charactère contenant les derniers logs du module.

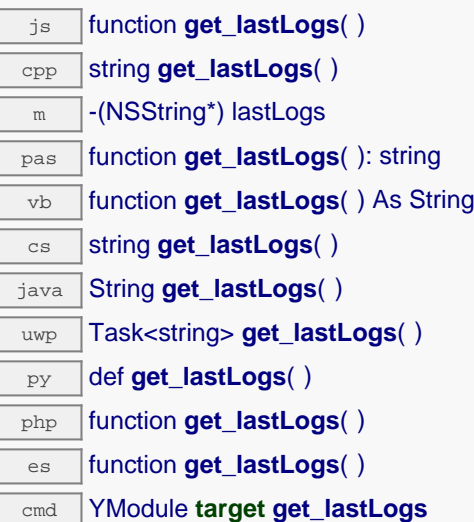

Cette méthode retourne les derniers logs qui sont encore stocké dans le module.

### **Retourne :**

une chaîne de caractère contenant les derniers logs du module. En cas d'erreur, déclenche une exception ou retourne YAPI\_INVALID\_STRING.

# **module**→**get\_logicalName() YModule module**→**logicalName()**

Retourne le nom logique du module.

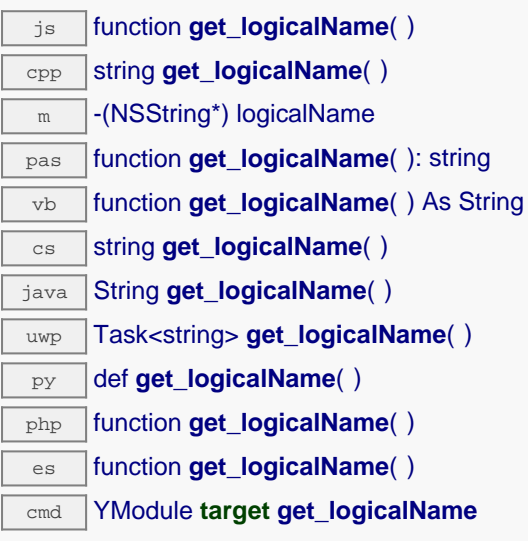

### **Retourne :**

une chaîne de caractères représentant le nom logique du module

En cas d'erreur, déclenche une exception ou retourne Y\_LOGICALNAME\_INVALID.

# **module**→**get\_luminosity() YModule module**→**luminosity()**

Retourne la luminosité des leds informatives du module (valeur entre 0 et 100).

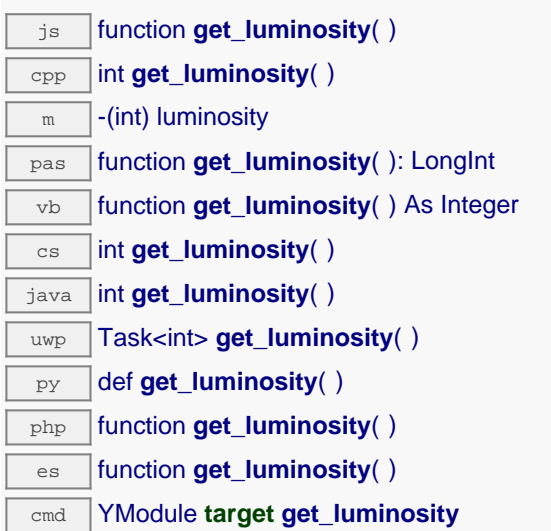

### **Retourne :**

un entier représentant la luminosité des leds informatives du module (valeur entre 0 et 100)

En cas d'erreur, déclenche une exception ou retourne Y\_LUMINOSITY\_INVALID.

# **module**→**get\_parentHub() YModule module**→**parentHub()**

Retourne le numéro de série du YoctoHub sur lequel est connecté le module.

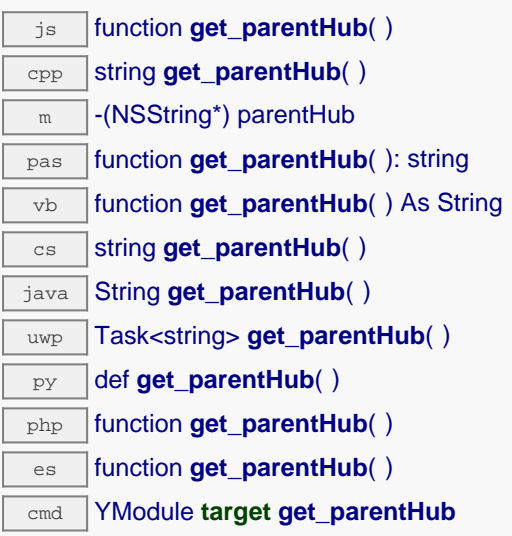

Si le module est connecté par USB, ou si le module est le YoctoHub racine, une chaîne vide est retournée.

### **Retourne :**

une chaîne de caractères contenant le numéro de série du YoctoHub, ou une chaîne vide.

# **module**→**get\_persistentSettings() YModule module**→**persistentSettings()**

Retourne l'état courant des réglages persistents du module.

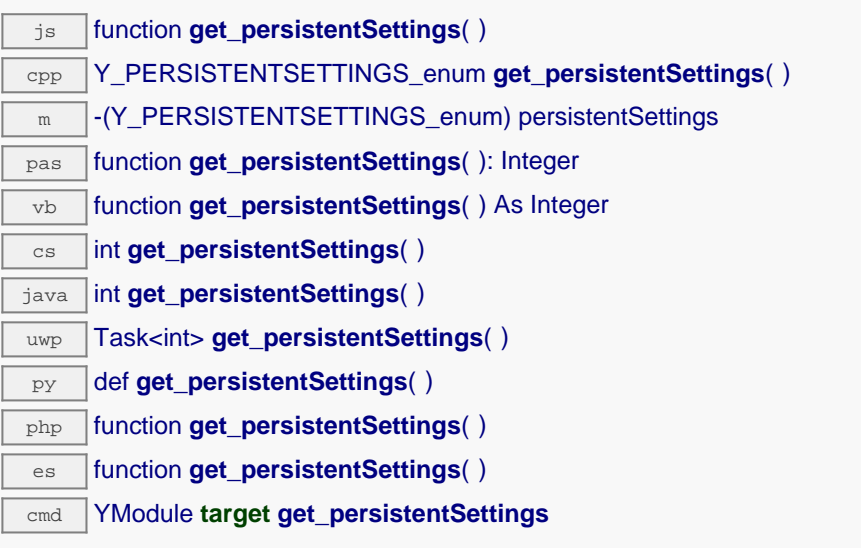

### **Retourne :**

une valeur parmi Y\_PERSISTENTSETTINGS\_LOADED, Y\_PERSISTENTSETTINGS\_SAVED et Y\_PERSISTENTSETTINGS\_MODIFIED représentant l'état courant des réglages persistents du module

En cas d'erreur, déclenche une exception ou retourne Y\_PERSISTENTSETTINGS\_INVALID.

# **module**→**get\_productId() YModule module**→**productId()**

Retourne l'identifiant USB du module, préprogrammé en usine.

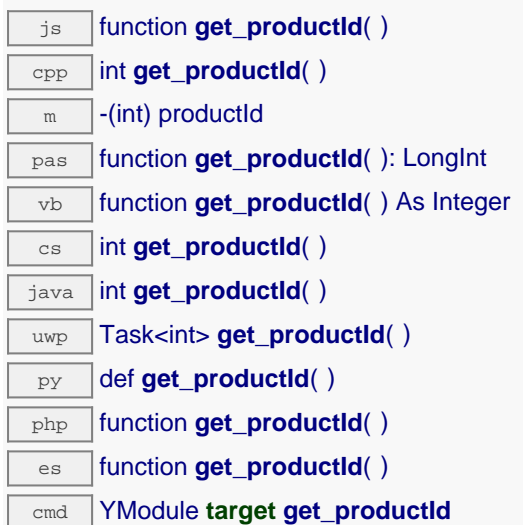

### **Retourne :**

un entier représentant l'identifiant USB du module, préprogrammé en usine

En cas d'erreur, déclenche une exception ou retourne Y\_PRODUCTID\_INVALID.

# **module**→**get\_productName() YModule module**→**productName()**

Retourne le nom commercial du module, préprogrammé en usine.

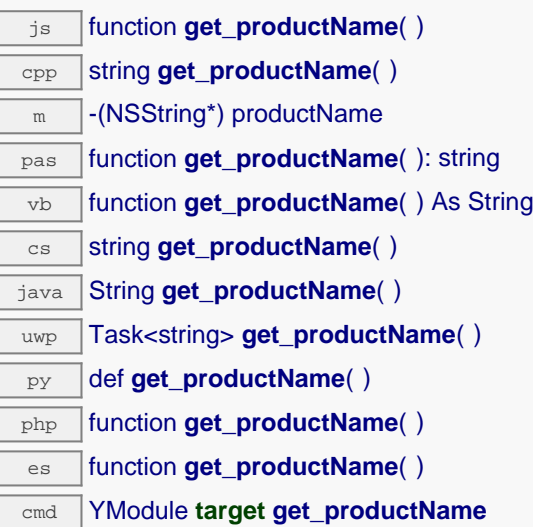

### **Retourne :**

une chaîne de caractères représentant le nom commercial du module, préprogrammé en usine

En cas d'erreur, déclenche une exception ou retourne Y\_PRODUCTNAME\_INVALID.

## **module**→**get\_productRelease() YModule module**→**productRelease()**

Retourne le numéro de version matériel du module, préprogrammé en usine.

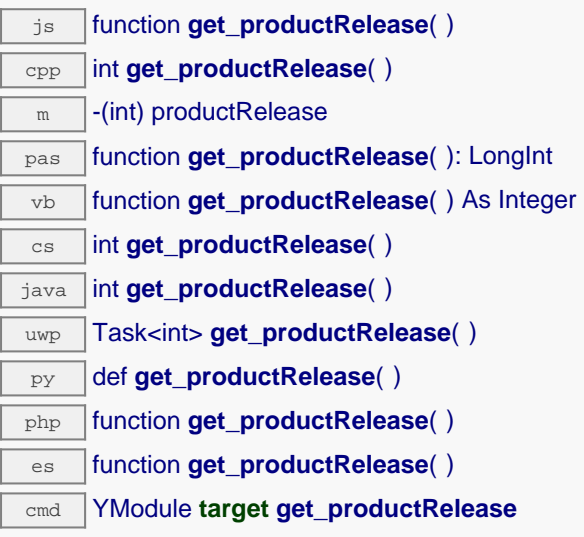

### **Retourne :**

un entier représentant le numéro de version matériel du module, préprogrammé en usine

En cas d'erreur, déclenche une exception ou retourne Y\_PRODUCTRELEASE\_INVALID.

# **module**→**get\_rebootCountdown() YModule module**→**rebootCountdown()**

Retourne le nombre de secondes restantes avant un redémarrage du module, ou zéro si aucun redémarrage n'a été agendé.

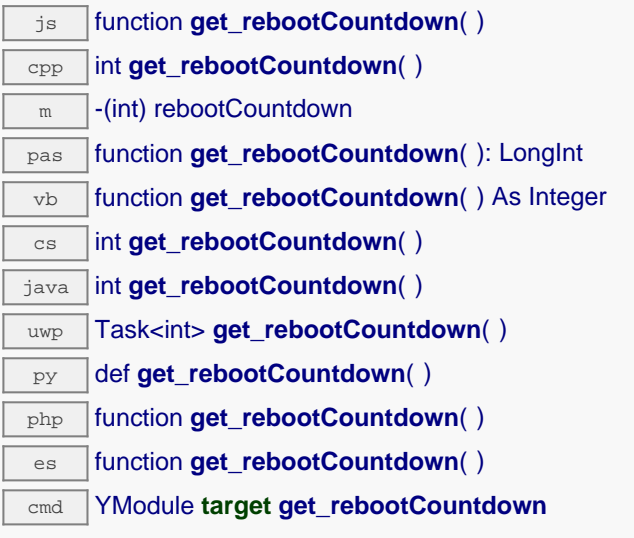

### **Retourne :**

un entier représentant le nombre de secondes restantes avant un redémarrage du module, ou zéro si aucun redémarrage n'a été agendé

En cas d'erreur, déclenche une exception ou retourne Y\_REBOOTCOUNTDOWN\_INVALID.

# **module**→**get\_serialNumber() YModule module**→**serialNumber()**

Retourne le numéro de série du module, préprogrammé en usine.

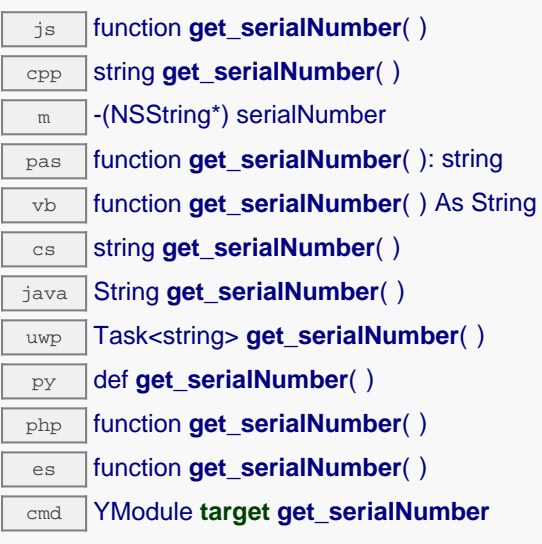

### **Retourne :**

une chaîne de caractères représentant le numéro de série du module, préprogrammé en usine

En cas d'erreur, déclenche une exception ou retourne Y\_SERIALNUMBER\_INVALID.

# **module**→**get\_subDevices() YModule module**→**subDevices()**

Retourne la liste des modules branchés au module courant.

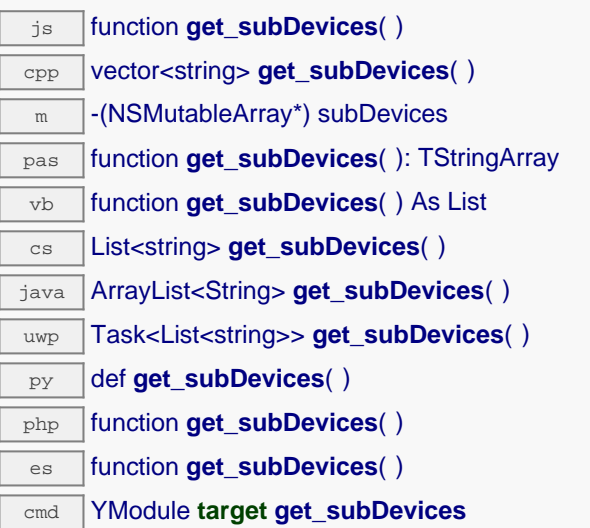

Cette fonction n'est pertinente que lorsqu'elle appelée pour un YoctoHub ou pour le VirtualHub. Dans le cas contraire, un tableau vide est retourné.

### **Retourne :**

un tableau de chaînes de caractères contenant les numéros de série des sous-modules connectés au module
# **module**→**get\_upTime() YModule module**→**upTime()**

Retourne le numbre de millisecondes écoulées depuis la mise sous tension du module

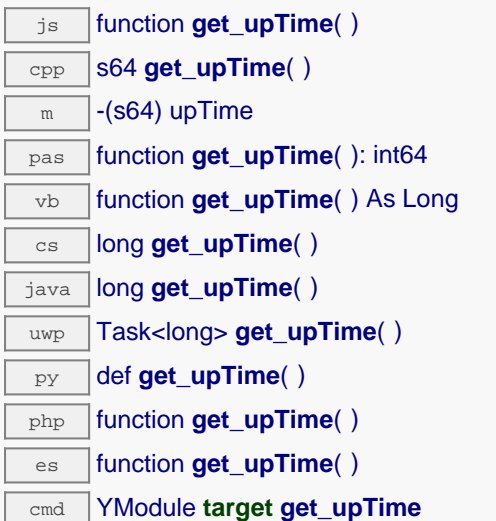

# **Retourne :**

un entier représentant le numbre de millisecondes écoulées depuis la mise sous tension du module

En cas d'erreur, déclenche une exception ou retourne Y\_UPTIME\_INVALID.

# **module**→**get\_url() YModule module**→**url()**

Retourne l'URL utilisée pour accéder au module.

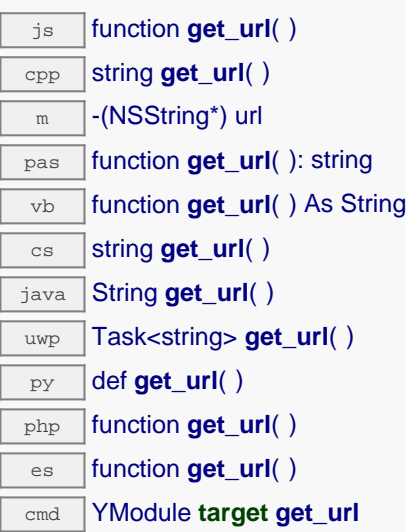

Si le module est connecté par USB la chaîne de caractère 'usb' est retournée.

# **Retourne :**

une chaîne de caractère contenant l'URL du module.

# **module**→**get\_usbCurrent() YModule module**→**usbCurrent()**

Retourne le courant consommé par le module sur le bus USB, en milliampères.

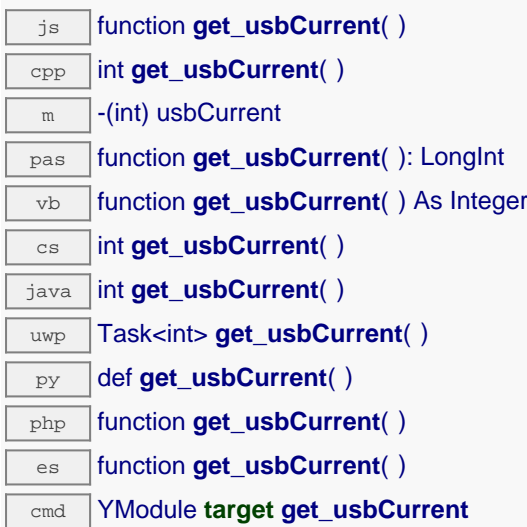

# **Retourne :**

un entier représentant le courant consommé par le module sur le bus USB, en milliampères

En cas d'erreur, déclenche une exception ou retourne Y\_USBCURRENT\_INVALID.

# **module**→**get\_userData() YModule module**→**userData()**

Retourne le contenu de l'attribut userData, précédemment stocké à l'aide de la méthode set\_userData.

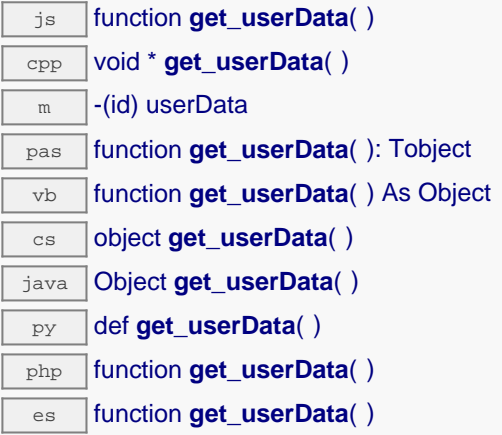

Cet attribut n'es pas utilisé directement par l'API. Il est à la disposition de l'appelant pour stocker un contexte.

# **Retourne :**

l'objet stocké précédemment par l'appelant.

# **module**→**get\_userVar() YModule module**→**userVar()**

Retourne la valeur entière précédemment stockée dans cet attribut.

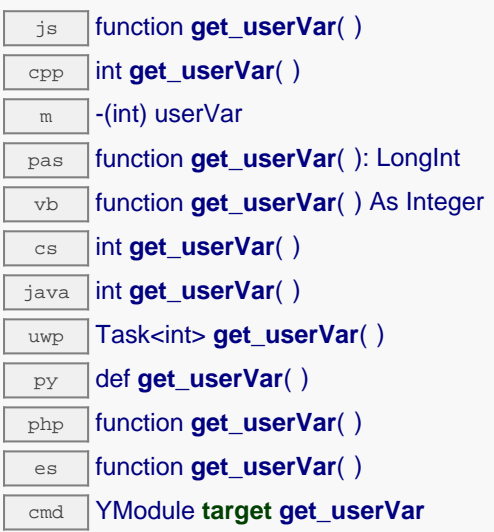

Au démarrage du module (ou après un redémarrage), la valeur est toujours zéro.

## **Retourne :**

un entier représentant la valeur entière précédemment stockée dans cet attribut

En cas d'erreur, déclenche une exception ou retourne Y\_USERVAR\_INVALID.

# **module**→**hasFunction() YModule**

Teste la présence d'une fonction pour le module courant.

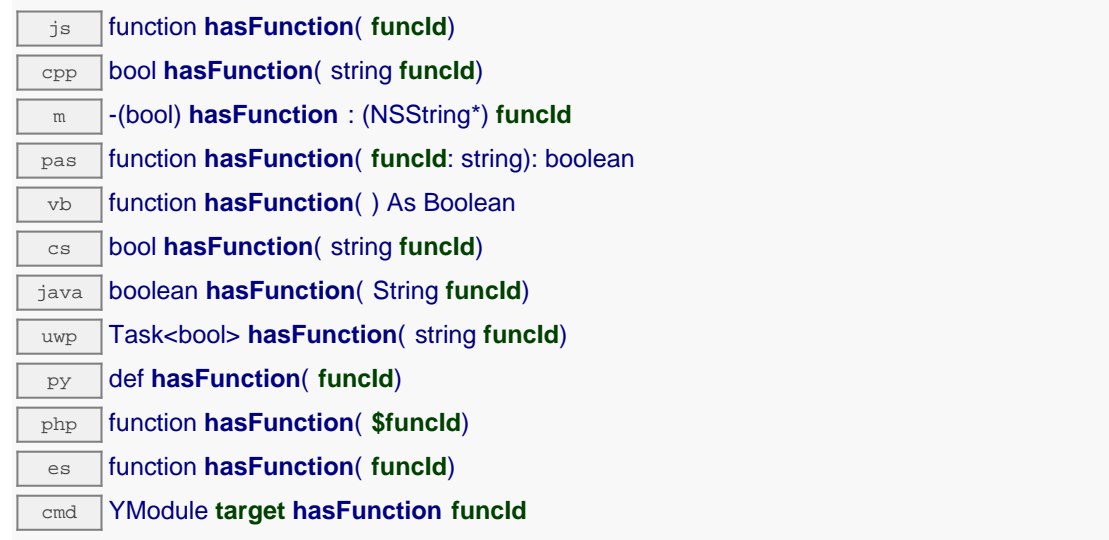

La méthode prend en paramètre l'identifiant de la fonction (relay1, voltage2,...) et retourne un booléen.

# **Paramètres :**

**funcId** identifiant matériel de la fonction

# **Retourne :**

vrai si le module inclut la fonction demandée

# **module**→**isOnline() YModule**

Vérifie si le module est joignable, sans déclencher d'erreur.

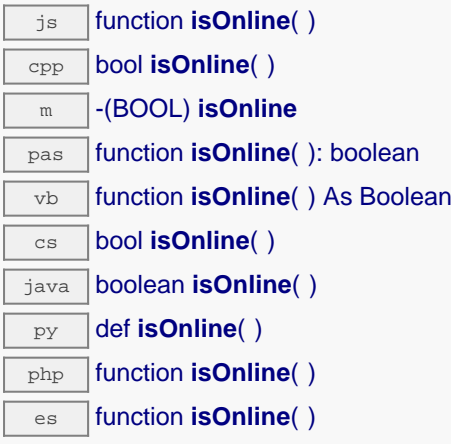

Si les valeurs des attributs du module en cache sont valides au moment de l'appel, le module est considéré joignable. Cette fonction ne cause en aucun cas d'exception, quelle que soit l'erreur qui pourrait se produire lors de la vérification de joignabilité.

# **Retourne :** true si le module est joignable, false sinon

# **module**→**isOnline\_async() YModule**

Vérifie si le module est joignable, sans déclencher d'erreur.

## js function **isOnline\_async**( **callback**, **context**)

Si les valeurs des attributs du module en cache sont valides au moment de l'appel, le module est considéré joignable. Cette fonction ne cause en aucun cas d'exception, quelle que soit l'erreur qui pourrait se produire lors de la vérification de joignabilité.

Cette version asynchrone n'existe qu'en Javascript. Elle utilise une fonction de callback plutôt qu'une simple valeur de retour, pour éviter de bloquer la VM Javascript de Firefox, qui n'implémente pas le passage de contrôle entre threads durant les appels d'entrée/sortie bloquants.

## **Paramètres :**

**callback** fonction de callback qui sera appelée dès que le résultat sera connu. La fonction callback reçoit trois arguments: le contexte fourni par l'appelant, l'objet module concerné et le résultat booléen **context** contexte fourni par l'appelant, et qui sera passé tel-quel à la fonction de callback

**Retourne :**

rien du tout : le résultat sera passé en paramètre à la fonction de callback.

# **module**→**load() YModule**

Met en cache les valeurs courantes du module, avec une durée de validité spécifiée.

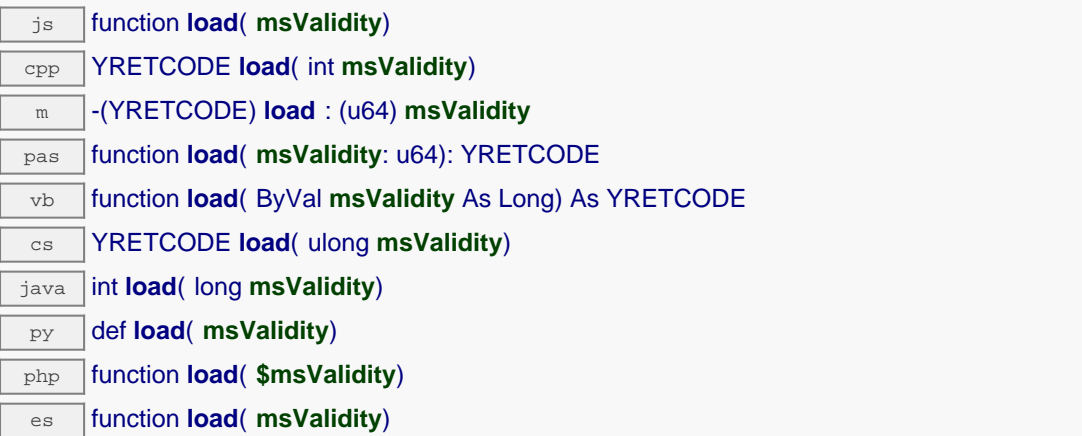

Par défaut, lorsqu'on accède à un module, tous les attributs des fonctions du module sont automatiquement mises en cache pour la durée standard (5 ms). Cette méthode peut être utilisée pour marquer occasionnellement les données cachées comme valides pour une plus longue période, par exemple dans le but de réduire le trafic réseau.

# **Paramètres :**

**msValidity** un entier correspondant à la durée de validité attribuée aux les paramètres chargés, en millisecondes

### **Retourne :**

YAPI SUCCESS si l'opération se déroule sans erreur.

# **module**→**load\_async() YModule**

Met en cache les valeurs courantes du module, avec une durée de validité spécifiée.

## js function **load\_async**( **msValidity**, **callback**, **context**)

Par défaut, lorsqu'on accède à un module, tous les attributs des fonctions du module sont automatiquement mises en cache pour la durée standard (5 ms). Cette méthode peut être utilisée pour marquer occasionnellement les données cachées comme valides pour une plus longue période, par exemple dans le but de réduire le trafic réseau.

Cette version asynchrone n'existe qu'en Javascript. Elle utilise une fonction de callback plutôt qu'une simple valeur de retour, pour éviter de bloquer la VM Javascript de Firefox, qui n'implémente pas le passage de contrôle entre threads durant les appels d'entrée/sortie bloquants.

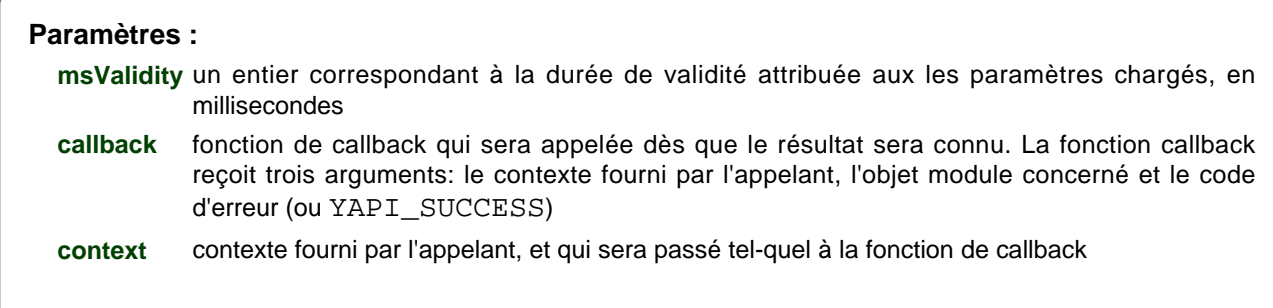

## **Retourne :**

rien du tout : le résultat sera passé en paramètre à la fonction de callback.

# **module**→**log() YModule**

Ajoute un message arbitraire dans les logs du module.

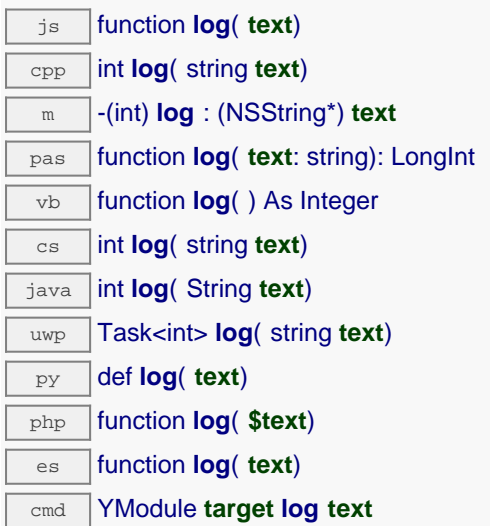

Cette fonction est utile en particulier pour tracer l'exécution de callbacks HTTP. Si un saut de ligne est désiré après le message, il doit être inclus dans la chaîne de caractère.

## **Paramètres :**

**text** le message à ajouter aux logs du module.

## **Retourne :**

YAPI\_SUCCESS si l'opération se déroule sans erreur.

# **module**→**nextModule() YModule**

Continue l'énumération des modules commencée à l'aide de yFirstModule().

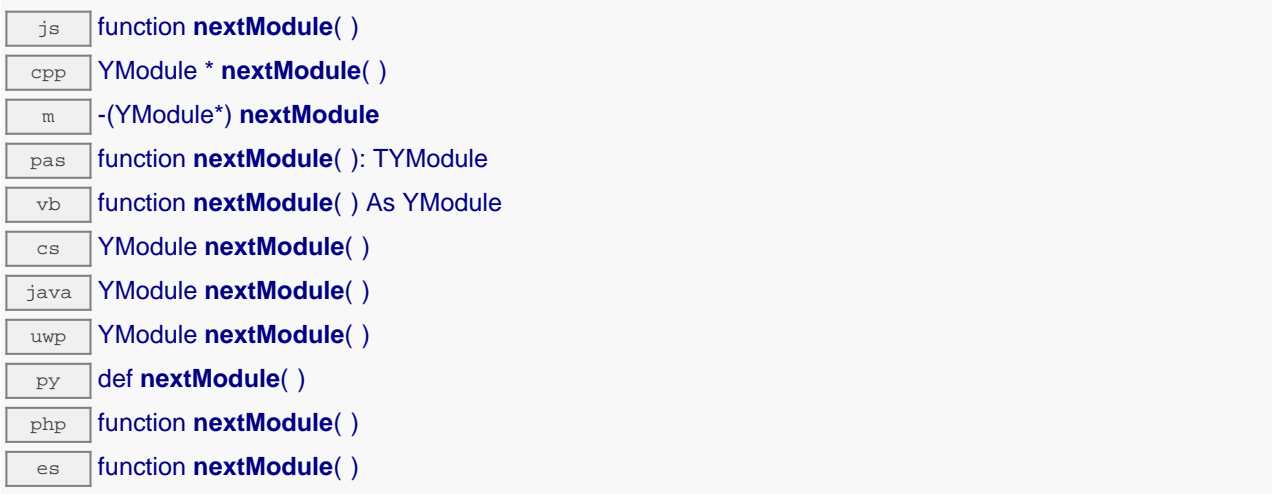

# **Retourne :**

un pointeur sur un objet YModule accessible en ligne, ou null lorsque l'énumération est terminée.

# **module**→**reboot() YModule**

Agende un simple redémarrage du module dans un nombre donné de secondes.

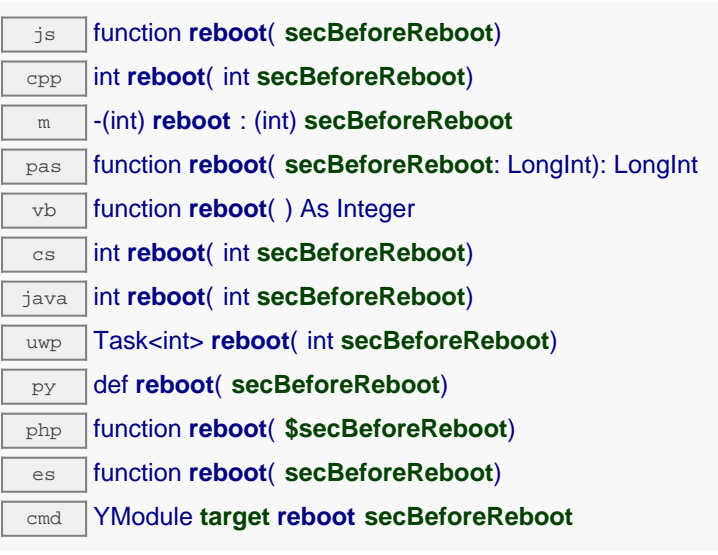

# **Paramètres :**

**secBeforeReboot** nombre de secondes avant de redémarrer

## **Retourne :**

YAPI\_SUCCESS si l'opération se déroule sans erreur.

# **module**→**registerBeaconCallback() YModule**

Enregistre une fonction de callback qui sera appelée à chaque changement d'état de la balise de localisation du module.

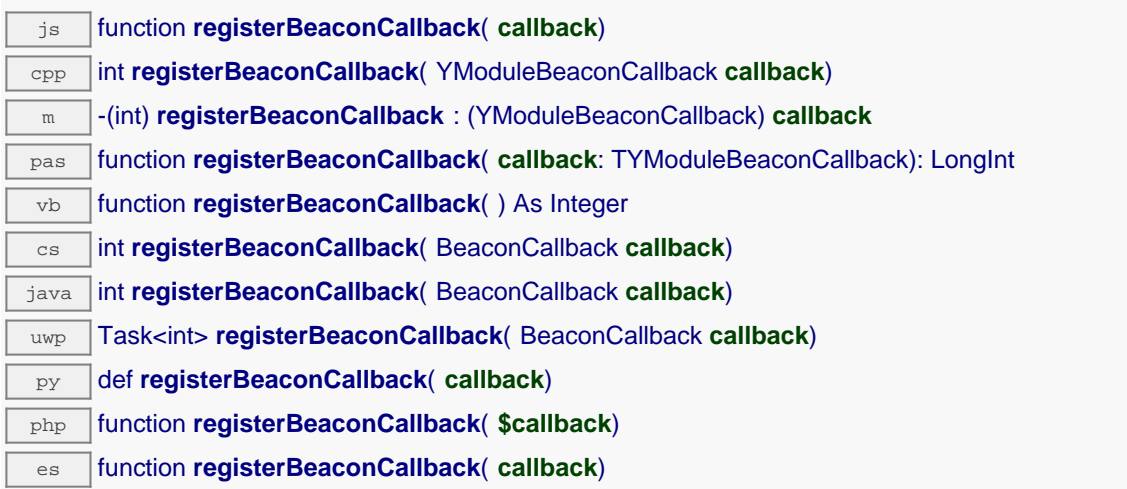

La fonction de callback doit accepter deux arguments: l'objet YModule dont la balise a changé, et un entier représentant l'état de la balise de localisation.

# **Paramètres :**

**callback** la fonction de callback à rappeler, ou null

# **module**→**registerConfigChangeCallback() YModule**

Enregistre une fonction de callback qui sera appelée à chaque fois qu'un réglage persistant d'un module est modifié (par exemple changement d'unité de mesure, etc.)

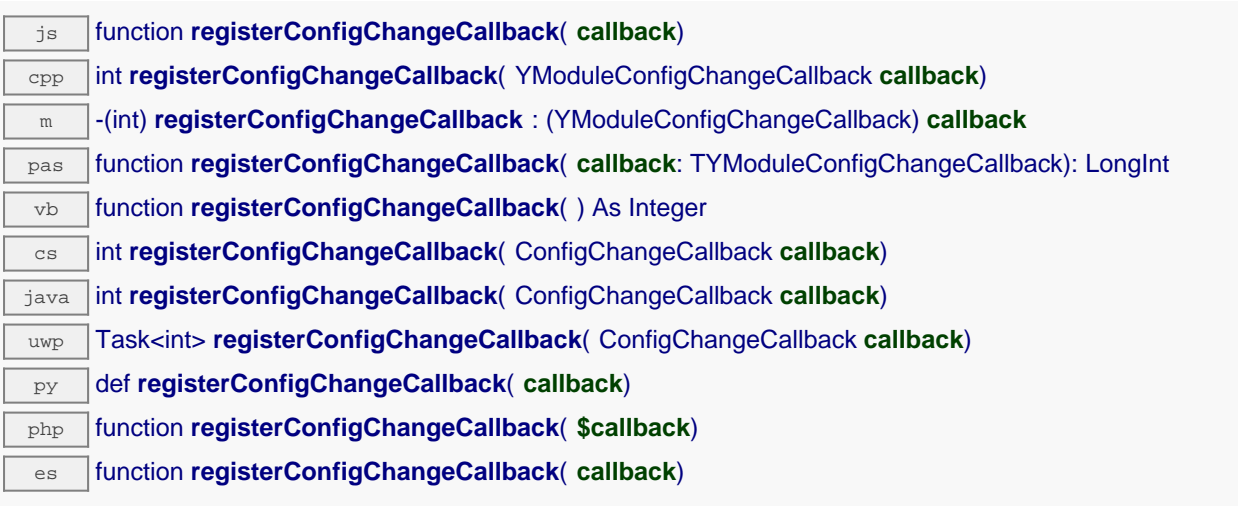

# **Paramètres :**

**callback** une procédure qui prend un YModule en paramètre, ou null

# **module**→**registerLogCallback() YModule**

Enregistre une fonction de callback qui sera appelée à chaque fois le module émet un message de log.

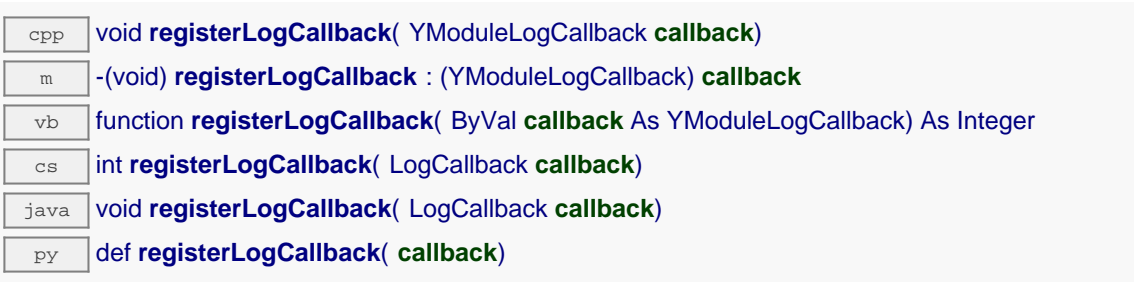

Utile pour débugger le fonctionnement d'un module Yoctopuce.

# **Paramètres :**

**callback** la fonction de callback à rappeler, ou un pointeur nul. La fonction de callback doit accepter deux arguments: l'objet module qui a produit un log, un chaîne de caractère qui contiens le log

# **module**→**revertFromFlash() YModule**

Recharge les réglages stockés dans le mémoire non volatile du module, comme à la mise sous tension du module.

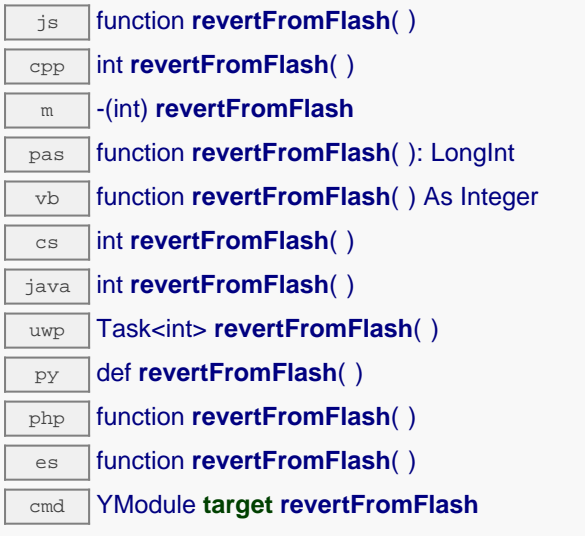

# **Retourne :**

YAPI\_SUCCESS si l'opération se déroule sans erreur.

# **module**→**saveToFlash() YModule**

Sauve les réglages courants dans la mémoire non volatile du module.

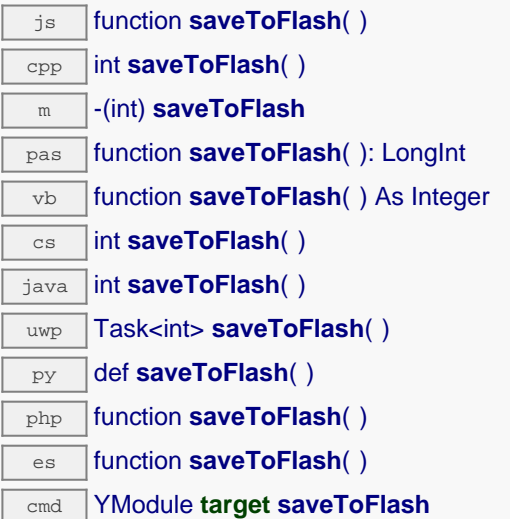

Attention le nombre total de sauvegardes possibles durant la vie du module est limité (environ 100000 cycles). N'appelez pas cette fonction dans une boucle.

## **Retourne :**

YAPI\_SUCCESS si l'opération se déroule sans erreur.

# **module**→**set\_allSettings() YModule module**→**setAllSettings()**

Rétablit tous les paramètres du module.

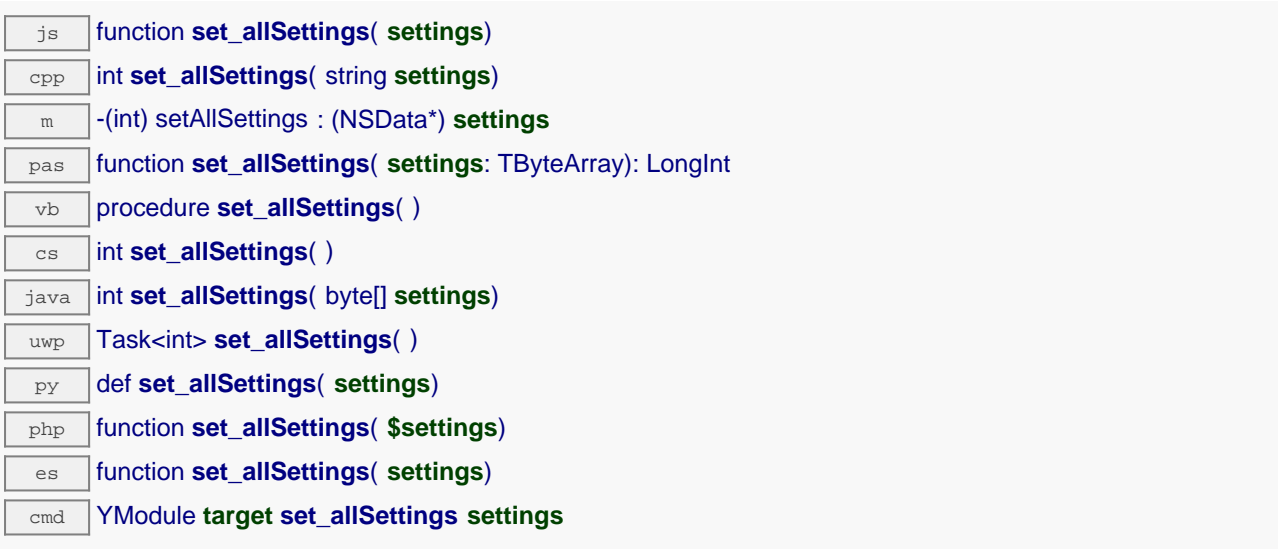

Utile pour restorer les noms logiques et les calibrations du module depuis une sauvgarde. N'oubliez pas d'appeler la méthode saveToFlash() du module si les réglages doivent être préservés.

## **Paramètres :**

**settings** un objet binaire avec touts les paramètres

## **Retourne :**

YAPI SUCCESS si l'opération se déroule sans erreur.

# **module**→**set\_allSettingsAndFiles() YModule module**→**setAllSettingsAndFiles()**

Rétablit tous les paramètres de configuration et fichiers sur un module.

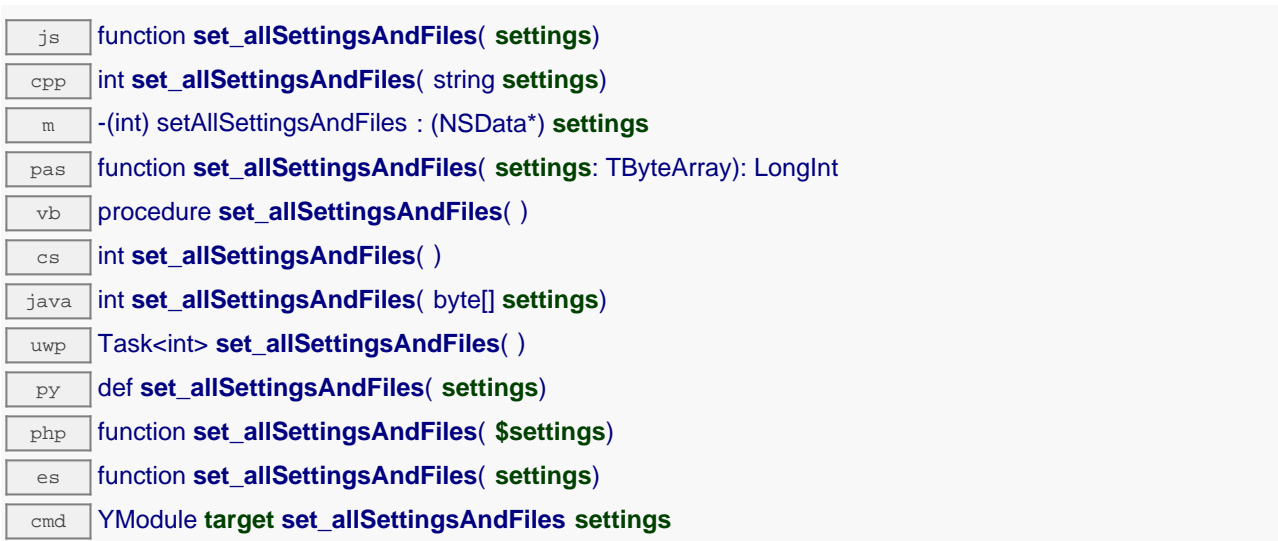

Cette méthode est utile pour récupérer les noms logiques, les calibrations, les fichiers uploadés, etc. du module depuis une sauvgarde. N'oubliez pas d'appeler la méthode saveToFlash() du module si les réglages doivent être préservés.

# **Paramètres :**

**settings** un buffer binaire avec touts les paramètres

## **Retourne :**

YAPI\_SUCCESS si l'opération se déroule sans erreur.

# **module**→**set\_beacon() YModule module**→**setBeacon()**

Allume ou éteint la balise de localisation du module.

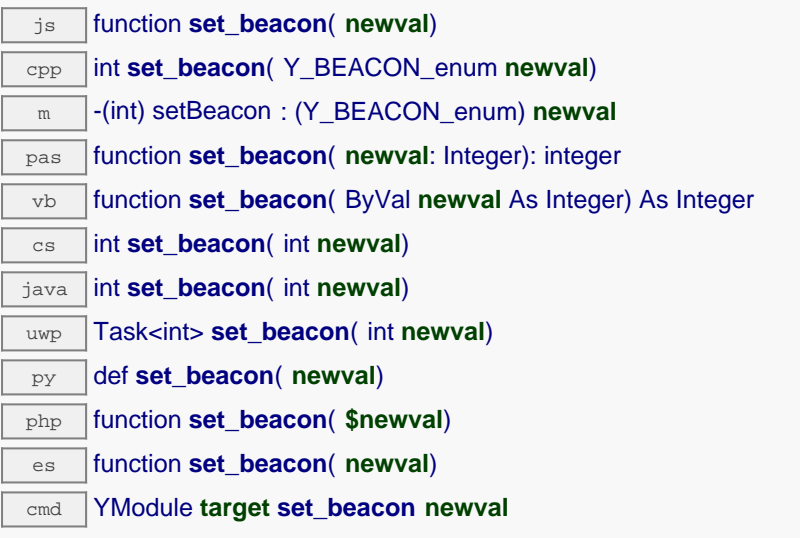

# **Paramètres :**

**newval** soit Y\_BEACON\_OFF, soit Y\_BEACON\_ON

# **Retourne :**

YAPI\_SUCCESS si l'opération se déroule sans erreur.

# **module**→**set\_logicalName() YModule module**→**setLogicalName()**

Change le nom logique du module.

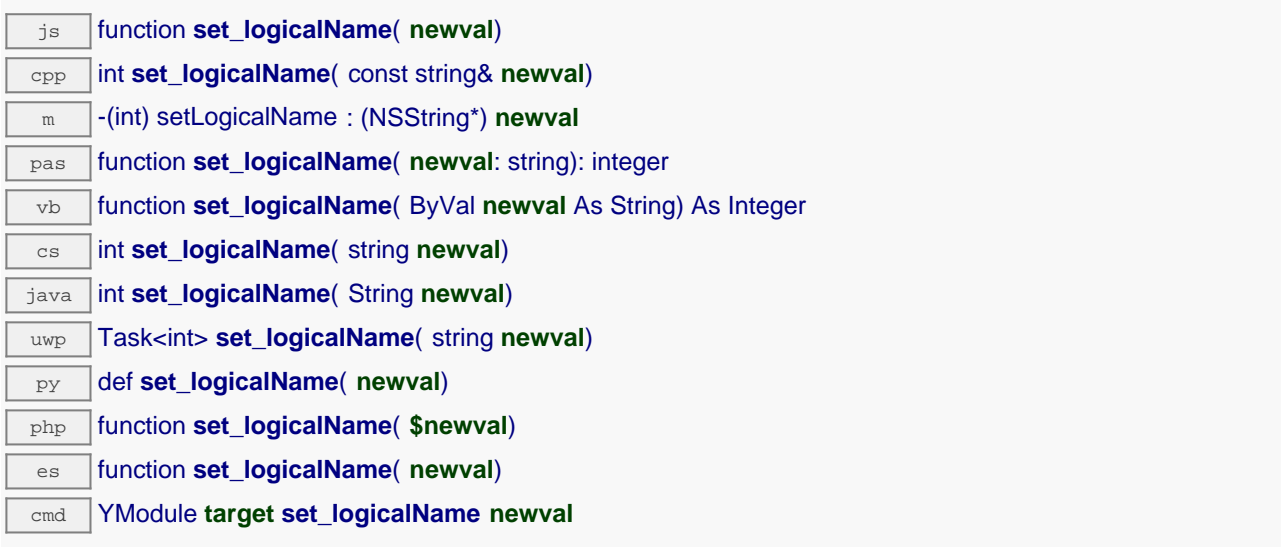

Vous pouvez utiliser yCheckLogicalName() pour vérifier si votre paramètre est valide. N'oubliez pas d'appeler la méthode saveToFlash() du module si le réglage doit être préservé.

# **Paramètres :**

**newval** une chaîne de caractères

## **Retourne :**

YAPI\_SUCCESS si l'opération se déroule sans erreur.

# **module**→**set\_luminosity() YModule module**→**setLuminosity()**

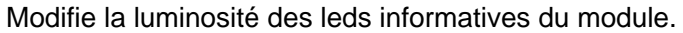

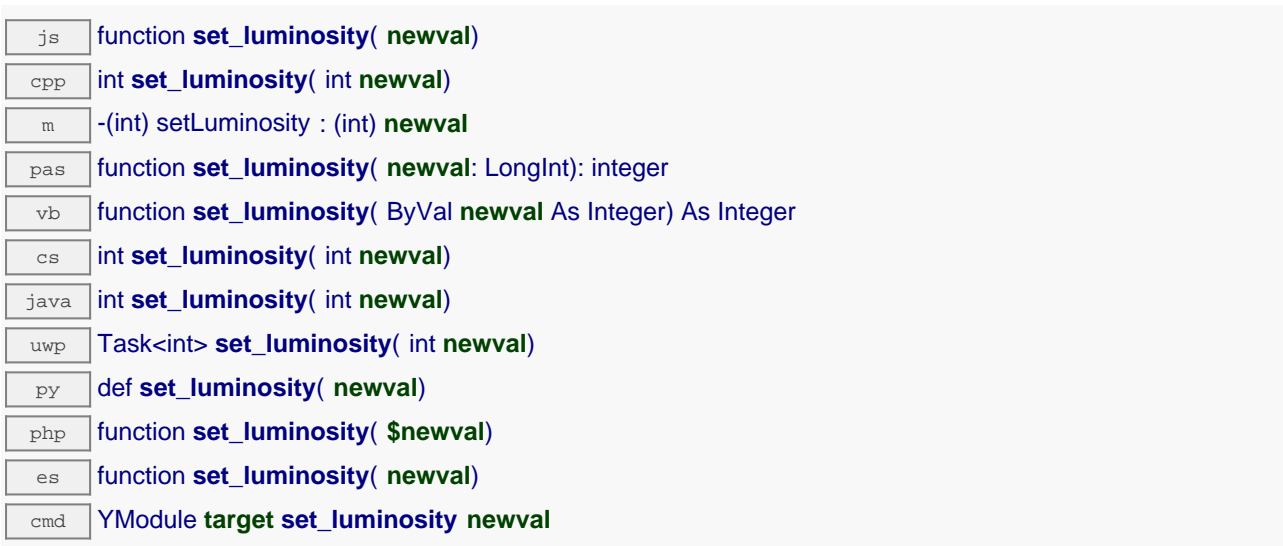

Le paramêtre est une valeur entre 0 et 100. N'oubliez pas d'appeler la méthode saveToFlash() du module si le réglage doit être préservé.

## **Paramètres :**

**newval** un entier représentant la luminosité des leds informatives du module

## **Retourne :**

YAPI SUCCESS si l'opération se déroule sans erreur.

# **module**→**set\_userData() YModule module**→**setUserData()**

Enregistre un contexte libre dans l'attribut userData de la fonction, afin de le retrouver plus tard à l'aide de la méthode get\_userData.

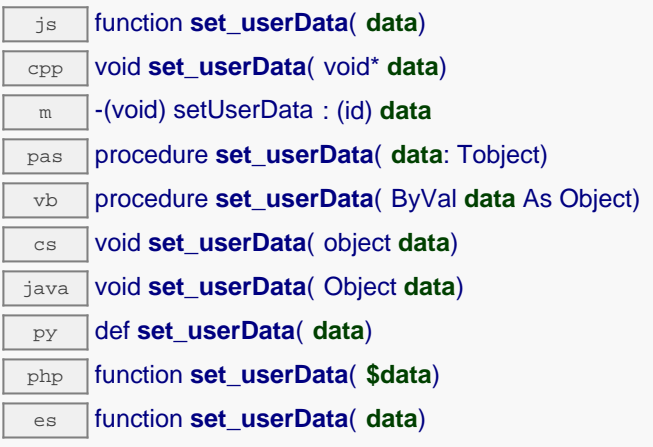

Cet attribut n'es pas utilisé directement par l'API. Il est à la disposition de l'appelant pour stocker un contexte.

# **Paramètres :**

**data** objet quelconque à mémoriser

# **module**→**set\_userVar() YModule module**→**setUserVar()**

Stocke une valeur 32 bits dans la mémoire volatile du module.

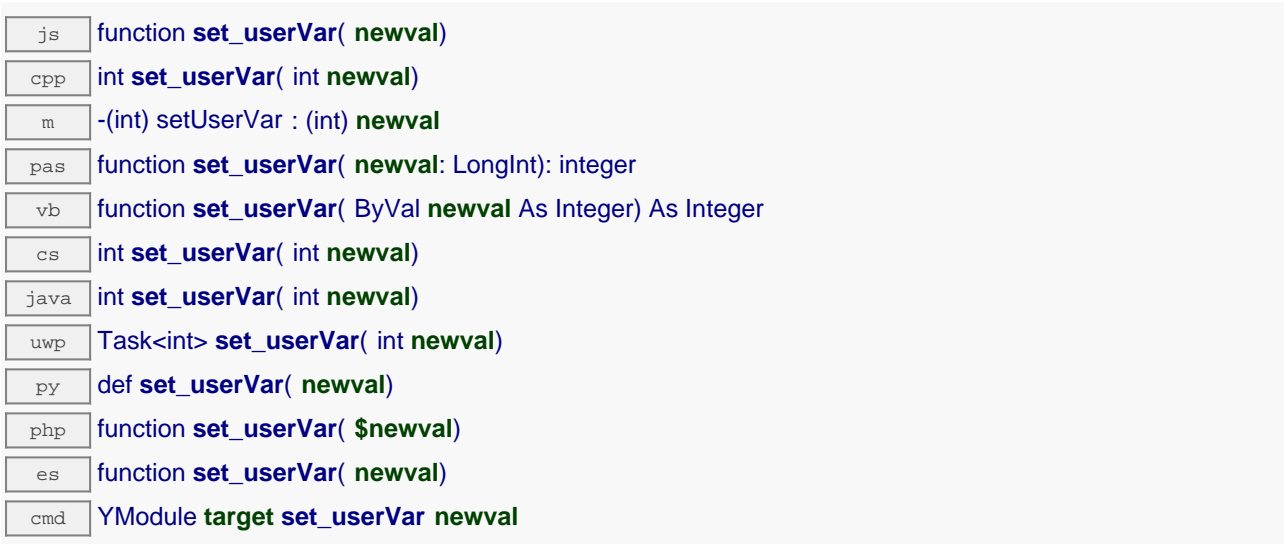

Cet attribut est à la disposition du programmeur pour y stocker par exemple une variable d'état. Au démarrage du module (ou après un redémarrage), la valeur est toujours zéro.

# **Paramètres :**

**newval** un entier

### **Retourne :**

YAPI\_SUCCESS si l'opération se déroule sans erreur.

# **module**→**triggerConfigChangeCallback() YModule**

Force le déclanchement d'un callback de changement de configuration, afin de vérifier si ils sont disponibles ou pas.

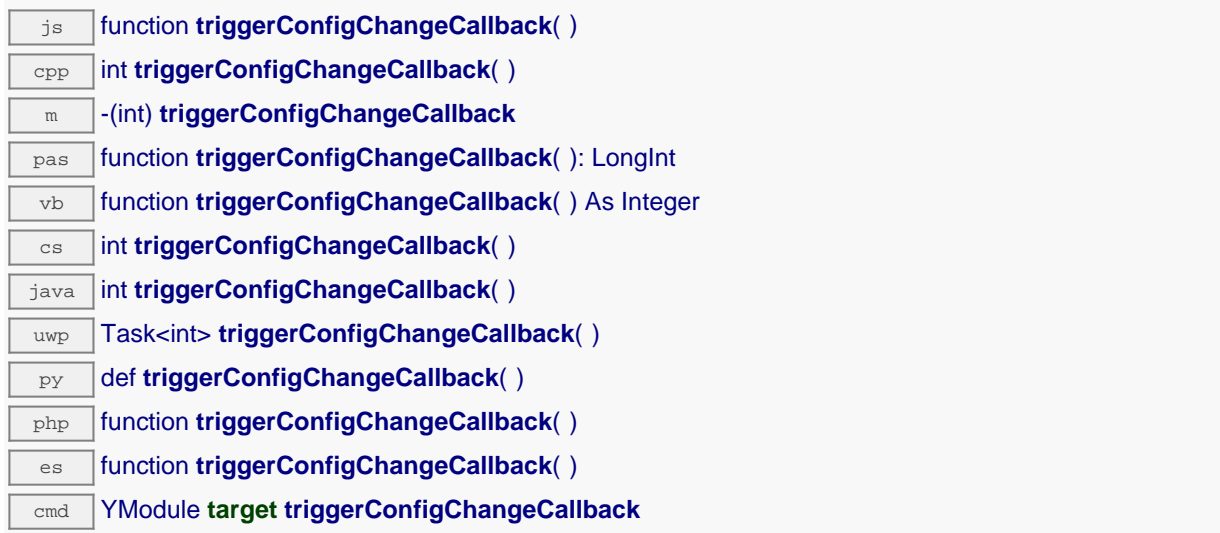

# **module**→**triggerFirmwareUpdate() YModule**

Agende un redémarrage du module en mode spécial de reprogrammation du logiciel embarqué.

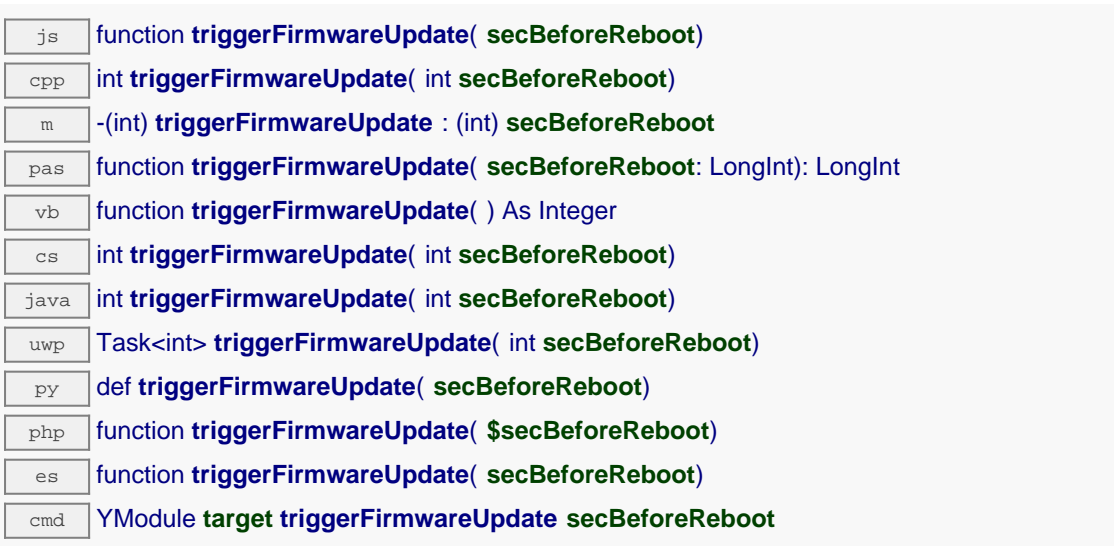

# **Paramètres :**

**secBeforeReboot** nombre de secondes avant de redémarrer

## **Retourne :**

YAPI\_SUCCESS si l'opération se déroule sans erreur.

# **module**→**updateFirmware() YModule**

Prepare une mise à jour de firmware du module.

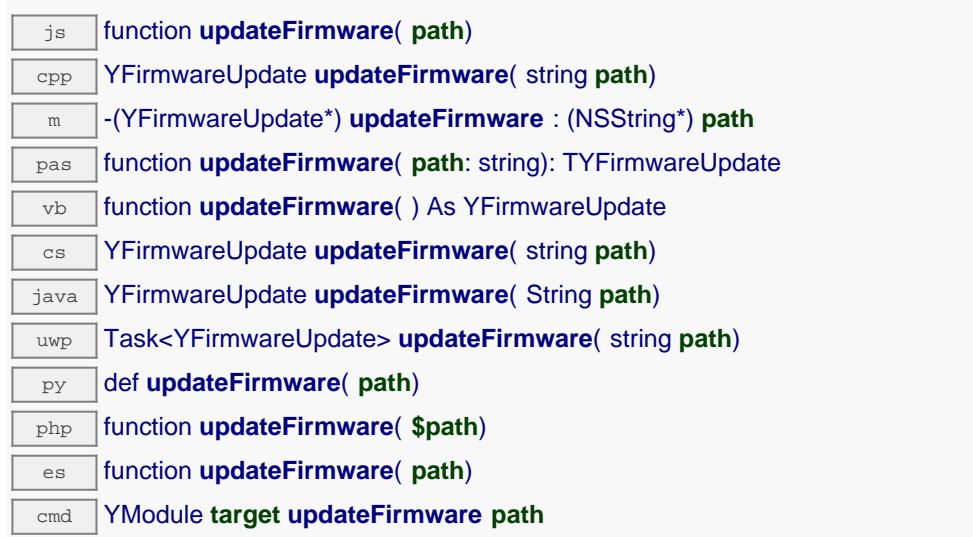

Cette méthode retourne un object YFirmwareUpdate qui est utilisé pour mettre à jour le firmware du module.

# **Paramètres :**

**path** le path du fichier .byn à utiliser

# **Retourne :**

un object YFirmwareUpdate ou NULL en cas d'erreur

# **module**→**updateFirmwareEx() YModule**

Prepare une mise à jour de firmware du module.

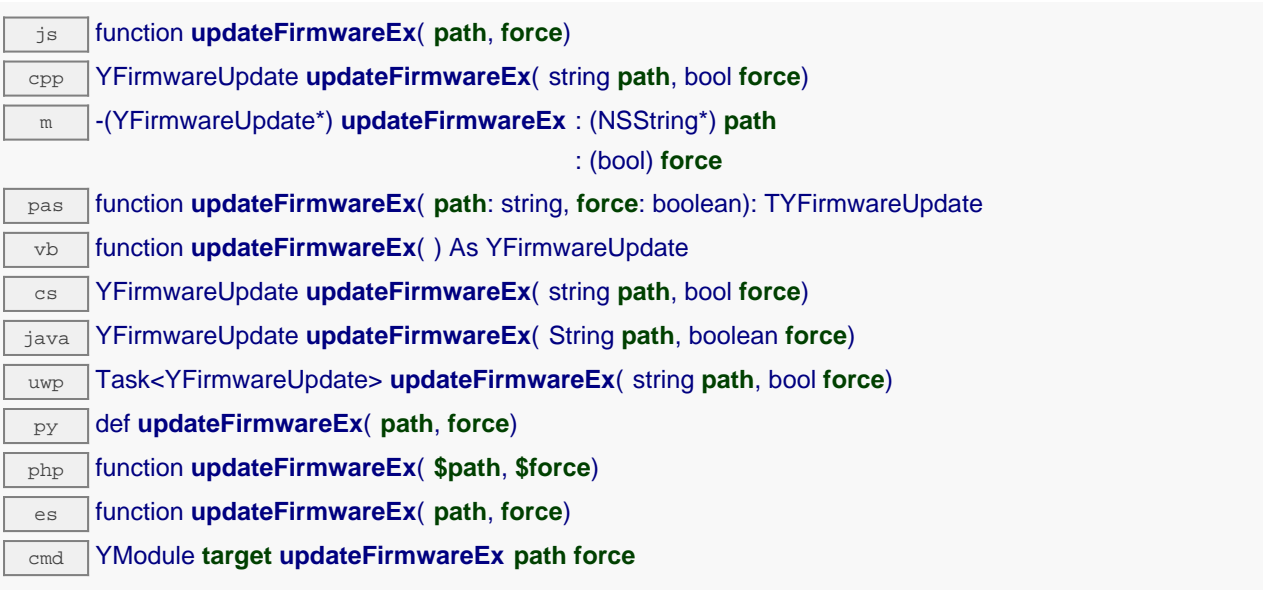

Cette méthode retourne un object YFirmwareUpdate qui est utilisé pour mettre à jour le firmware du module.

# **Paramètres :**

path le path du fichier . byn à utiliser

**force** vrai pour forceer la mise à jour même si un prérequis ne semble pas satisfait

## **Retourne :**

un object YFirmwareUpdate ou NULL en cas d'erreur

# **module**→**wait\_async() YModule**

Attend que toutes les commandes asynchrones en cours d'exécution sur le module soient terminées, et appelle le callback passé en paramètre.

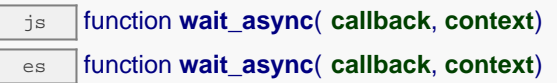

La fonction callback peut donc librement utiliser des fonctions synchrones ou asynchrones, sans risquer de bloquer la machine virtuelle Javascript.

## **Paramètres :**

**callback** fonction de callback qui sera appelée dès que toutes les commandes en cours d'exécution sur le module seront terminées La fonction callback reçoit deux arguments: le contexte fourni par l'appelant et l'objet fonction concerné.

**context** contexte fourni par l'appelant, et qui sera passé tel-quel à la fonction de callback

## **Retourne :**

rien du tout.

# **21.3. Interface de la fonction Voc**

La classe YVoc permet de lire et de configurer les capteurs de composants organiques volatiles Yoctopuce. Elle hérite de la class YSensor toutes les fonctions de base des capteurs Yoctopuce: lecture de mesures, callbacks, enregistreur de données.

Pour utiliser les fonctions décrites ici, vous devez inclure:

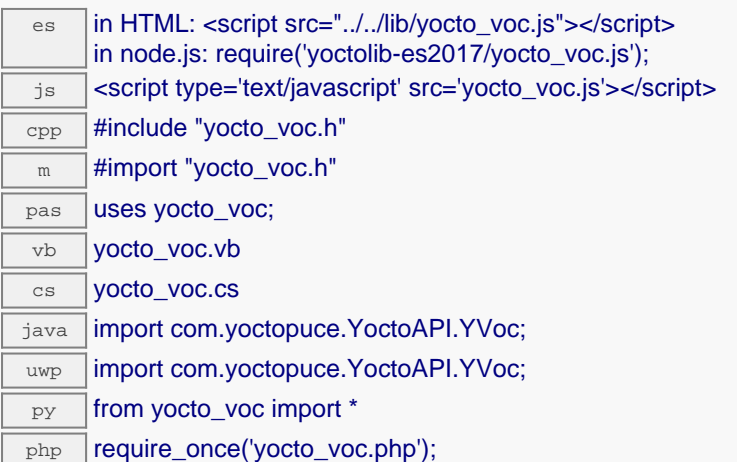

# **Fonction globales**

## **[yFindVoc](#YVoc.FindVoc)**(**func**)

Permet de retrouver un capteur de Composés Organiques Volatils d'après un identifiant donné.

## **[yFindVocInContext](#YVoc.FindVocInContext)**(**yctx**, **func**)

Permet de retrouver un capteur de Composés Organiques Volatils d'après un identifiant donné dans un Context YAPI.

### **[yFirstVoc](#YVoc.FirstVoc)**()

Commence l'énumération des capteurs de Composés Organiques Volatils accessibles par la librairie.

### **[yFirstVocInContext](#YVoc.FirstVocInContext)**(**yctx**)

Commence l'énumération des capteurs de Composés Organiques Volatils accessibles par la librairie.

## **Méthodes des objets YVoc**

## **[voc](#YVoc.calibrateFromPoints)**[→](#YVoc.calibrateFromPoints)**[calibrateFromPoints](#YVoc.calibrateFromPoints)**(**rawValues**, **refValues**)

Enregistre des points de correction de mesure, typiquement pour compenser l'effet d'un boîtier sur les mesures rendues par le capteur.

### **[voc](#YVoc.clearCache)**[→](#YVoc.clearCache)**[clearCache](#YVoc.clearCache)**()

Invalide le cache.

### **[voc](#YVoc.describe)**[→](#YVoc.describe)**[describe](#YVoc.describe)**()

Retourne un court texte décrivant de manière non-ambigüe l'instance du capteur de Composés Organiques Volatils au format TYPE(NAME)=SERIAL.FUNCTIONID.

### **[voc](#YVoc.get_advMode)**[→](#YVoc.get_advMode)**[get\\_advMode](#YVoc.get_advMode)**()

Retourne le mode de calcul de la valeur publiée jusqu'au hub parent (advertisedValue).

### **[voc](#YVoc.get_advertisedValue)**[→](#YVoc.get_advertisedValue)**[get\\_advertisedValue](#YVoc.get_advertisedValue)**()

Retourne la valeur courante du capteur de Composés Organiques Volatils (pas plus de 6 caractères).

### **[voc](#YVoc.get_currentRawValue)**[→](#YVoc.get_currentRawValue)**[get\\_currentRawValue](#YVoc.get_currentRawValue)**()

Retourne la valeur brute retournée par le capteur (sans arrondi ni calibration), en ppm (vol), sous forme de nombre à virgule.

#### **[voc](#YVoc.get_currentValue)**[→](#YVoc.get_currentValue)**[get\\_currentValue](#YVoc.get_currentValue)**()

Retourne la valeur actuelle du taux de VOC estimé, en ppm (vol), sous forme de nombre à virgule.

#### **21. Référence de l'API de haut niveau**

### **[voc](#YVoc.get_dataLogger)**[→](#YVoc.get_dataLogger)**[get\\_dataLogger](#YVoc.get_dataLogger)**()

Retourne l'objet YDataLogger du module qui héberge le senseur.

#### **[voc](#YVoc.get_errorMessage)**[→](#YVoc.get_errorMessage)**[get\\_errorMessage](#YVoc.get_errorMessage)**()

Retourne le message correspondant à la dernière erreur survenue lors de l'utilisation du capteur de Composés Organiques Volatils.

#### **[voc](#YVoc.get_errorType)**[→](#YVoc.get_errorType)**[get\\_errorType](#YVoc.get_errorType)**()

Retourne le code d'erreur correspondant à la dernière erreur survenue lors de l'utilisation du capteur de Composés Organiques Volatils.

#### **[voc](#YVoc.get_friendlyName)**[→](#YVoc.get_friendlyName)**[get\\_friendlyName](#YVoc.get_friendlyName)**()

Retourne un identifiant global du capteur de Composés Organiques Volatils au format NOM\_MODULE.NOM\_FONCTION.

#### **[voc](#YVoc.get_functionDescriptor)**[→](#YVoc.get_functionDescriptor)**[get\\_functionDescriptor](#YVoc.get_functionDescriptor)**()

Retourne un identifiant unique de type YFUN\_DESCR correspondant à la fonction.

#### **[voc](#YVoc.get_functionId)**[→](#YVoc.get_functionId)**[get\\_functionId](#YVoc.get_functionId)**()

Retourne l'identifiant matériel du capteur de Composés Organiques Volatils, sans référence au module.

#### **[voc](#YVoc.get_hardwareId)**[→](#YVoc.get_hardwareId)**[get\\_hardwareId](#YVoc.get_hardwareId)**()

Retourne l'identifiant matériel unique du capteur de Composés Organiques Volatils au format SERIAL.FUNCTIONID.

## **[voc](#YVoc.get_highestValue)**[→](#YVoc.get_highestValue)**[get\\_highestValue](#YVoc.get_highestValue)**()

Retourne la valeur maximale observée pour le taux de VOC estimé depuis le démarrage du module.

### **[voc](#YVoc.get_logFrequency)**[→](#YVoc.get_logFrequency)**[get\\_logFrequency](#YVoc.get_logFrequency)**()

Retourne la fréquence d'enregistrement des mesures dans le datalogger, ou "OFF" si les mesures ne sont pas stockées dans la mémoire de l'enregistreur de données.

#### **[voc](#YVoc.get_logicalName)**[→](#YVoc.get_logicalName)**[get\\_logicalName](#YVoc.get_logicalName)**()

Retourne le nom logique du capteur de Composés Organiques Volatils.

### **[voc](#YVoc.get_lowestValue)**[→](#YVoc.get_lowestValue)**[get\\_lowestValue](#YVoc.get_lowestValue)**()

Retourne la valeur minimale observée pour le taux de VOC estimé depuis le démarrage du module.

#### **[voc](#YVoc.get_module)**[→](#YVoc.get_module)**[get\\_module](#YVoc.get_module)**()

Retourne l'objet YModule correspondant au module Yoctopuce qui héberge la fonction.

## **[voc](#YVoc.get_module_async)**[→](#YVoc.get_module_async)**[get\\_module\\_async](#YVoc.get_module_async)**(**callback**, **context**)

Retourne l'objet YModule correspondant au module Yoctopuce qui héberge la fonction.

## **[voc](#YVoc.get_recordedData)**[→](#YVoc.get_recordedData)**[get\\_recordedData](#YVoc.get_recordedData)**(**startTime**, **endTime**)

Retourne un objet DataSet représentant des mesures de ce capteur précédemment enregistrées à l'aide du DataLogger, pour l'intervalle de temps spécifié.

#### **[voc](#YVoc.get_reportFrequency)**[→](#YVoc.get_reportFrequency)**[get\\_reportFrequency](#YVoc.get_reportFrequency)**()

Retourne la fréquence de notification périodique des valeurs mesurées, ou "OFF" si les notifications périodiques sont désactivées pour cette fonction.

### **[voc](#YVoc.get_resolution)**[→](#YVoc.get_resolution)**[get\\_resolution](#YVoc.get_resolution)**()

Retourne la résolution des valeurs mesurées.

### **[voc](#YVoc.get_sensorState)**[→](#YVoc.get_sensorState)**[get\\_sensorState](#YVoc.get_sensorState)**()

Retourne le code d'état du capteur, qui vaut zéro lorsqu'une mesure actuelle est disponible, ou un code positif si le capteur n'est pas en mesure de fournir une valeur en ce moment.

### **[voc](#YVoc.get_unit)**[→](#YVoc.get_unit)**[get\\_unit](#YVoc.get_unit)**()

Retourne l'unité dans laquelle le taux de VOC estimé est exprimée.

#### **[voc](#YVoc.get_userData)**[→](#YVoc.get_userData)**[get\\_userData](#YVoc.get_userData)**()

Retourne le contenu de l'attribut userData, précédemment stocké à l'aide de la méthode set\_userData.

**[voc](#YVoc.isOnline)**[→](#YVoc.isOnline)**[isOnline](#YVoc.isOnline)**()

Vérifie si le module hébergeant le capteur de Composés Organiques Volatils est joignable, sans déclencher d'erreur.

#### **[voc](#YVoc.isOnline_async)**[→](#YVoc.isOnline_async)**[isOnline\\_async](#YVoc.isOnline_async)**(**callback**, **context**)

Vérifie si le module hébergeant le capteur de Composés Organiques Volatils est joignable, sans déclencher d'erreur.

#### **[voc](#YVoc.isSensorReady)**[→](#YVoc.isSensorReady)**[isSensorReady](#YVoc.isSensorReady)**()

Vérifie si le capteur est actuellement en état de transmettre une mesure valide.

#### **[voc](#YVoc.load)**[→](#YVoc.load)**[load](#YVoc.load)**(**msValidity**)

Met en cache les valeurs courantes du capteur de Composés Organiques Volatils, avec une durée de validité spécifiée.

#### **[voc](#YVoc.loadAttribute)**[→](#YVoc.loadAttribute)**[loadAttribute](#YVoc.loadAttribute)**(**attrName**)

Retourne la valeur actuelle d'un attribut spécifique de la fonction, sous forme de texte, le plus rapidement possible mais sans passer par le cache.

### **[voc](#YVoc.loadCalibrationPoints)**[→](#YVoc.loadCalibrationPoints)**[loadCalibrationPoints](#YVoc.loadCalibrationPoints)**(**rawValues**, **refValues**)

Récupère les points de correction de mesure précédemment enregistrés à l'aide de la méthode calibrateFromPoints.

#### **[voc](#YVoc.load_async)**[→](#YVoc.load_async)**[load\\_async](#YVoc.load_async)**(**msValidity**, **callback**, **context**)

Met en cache les valeurs courantes du capteur de Composés Organiques Volatils, avec une durée de validité spécifiée.

#### **[voc](#YVoc.muteValueCallbacks)**[→](#YVoc.muteValueCallbacks)**[muteValueCallbacks](#YVoc.muteValueCallbacks)**()

Désactive l'envoi de chaque changement de la valeur publiée au hub parent.

#### **[voc](#YVoc.nextVoc)**[→](#YVoc.nextVoc)**[nextVoc](#YVoc.nextVoc)**()

Continue l'énumération des capteurs de Composés Organiques Volatils commencée à l'aide de yFirstVoc().

#### **[voc](#YVoc.registerTimedReportCallback)**[→](#YVoc.registerTimedReportCallback)**[registerTimedReportCallback](#YVoc.registerTimedReportCallback)**(**callback**)

Enregistre la fonction de callback qui est appelée à chaque notification périodique.

#### **[voc](#YVoc.registerValueCallback)**[→](#YVoc.registerValueCallback)**[registerValueCallback](#YVoc.registerValueCallback)**(**callback**)

Enregistre la fonction de callback qui est appelée à chaque changement de la valeur publiée.

#### **[voc](#YVoc.set_advMode)**[→](#YVoc.set_advMode)**[set\\_advMode](#YVoc.set_advMode)**(**newval**)

Modifie le mode de calcul de la valeur publiée jusqu'au hub parent (advertisedValue).

#### **[voc](#YVoc.set_highestValue)**[→](#YVoc.set_highestValue)**[set\\_highestValue](#YVoc.set_highestValue)**(**newval**)

Modifie la mémoire de valeur maximale observée.

#### **[voc](#YVoc.set_logFrequency)**[→](#YVoc.set_logFrequency)**[set\\_logFrequency](#YVoc.set_logFrequency)**(**newval**)

Modifie la fréquence d'enregistrement des mesures dans le datalogger.

#### **[voc](#YVoc.set_logicalName)**[→](#YVoc.set_logicalName)**[set\\_logicalName](#YVoc.set_logicalName)**(**newval**)

Modifie le nom logique du capteur de Composés Organiques Volatils.

#### **[voc](#YVoc.set_lowestValue)**[→](#YVoc.set_lowestValue)**[set\\_lowestValue](#YVoc.set_lowestValue)**(**newval**)

Modifie la mémoire de valeur minimale observée.

**[voc](#YVoc.set_reportFrequency)**[→](#YVoc.set_reportFrequency)**[set\\_reportFrequency](#YVoc.set_reportFrequency)**(**newval**)

Modifie la fréquence de notification périodique des valeurs mesurées.

#### **[voc](#YVoc.set_resolution)**[→](#YVoc.set_resolution)**[set\\_resolution](#YVoc.set_resolution)**(**newval**)

Modifie la résolution des valeurs physique mesurées.

#### **[voc](#YVoc.set_userData)**[→](#YVoc.set_userData)**[set\\_userData](#YVoc.set_userData)**(**data**)

Enregistre un contexte libre dans l'attribut userData de la fonction, afin de le retrouver plus tard à l'aide de la méthode qet userData.

**[voc](#YVoc.startDataLogger)**[→](#YVoc.startDataLogger)**[startDataLogger](#YVoc.startDataLogger)**()

Démarre l'enregistreur de données du module.

**[voc](#YVoc.stopDataLogger)**[→](#YVoc.stopDataLogger)**[stopDataLogger](#YVoc.stopDataLogger)**()

Arrête l'enregistreur de données du module.

### **[voc](#YVoc.unmuteValueCallbacks)**[→](#YVoc.unmuteValueCallbacks)**[unmuteValueCallbacks](#YVoc.unmuteValueCallbacks)**()

Réactive l'envoi de chaque changement de la valeur publiée au hub parent.

## **[voc](#YVoc.wait_async)**[→](#YVoc.wait_async)**[wait\\_async](#YVoc.wait_async)**(**callback**, **context**)

Attend que toutes les commandes asynchrones en cours d'exécution sur le module soient terminées, et appelle le callback passé en paramètre.

# **YVoc.FindVoc() YVoc yFindVoc()**

Permet de retrouver un capteur de Composés Organiques Volatils d'après un identifiant donné.

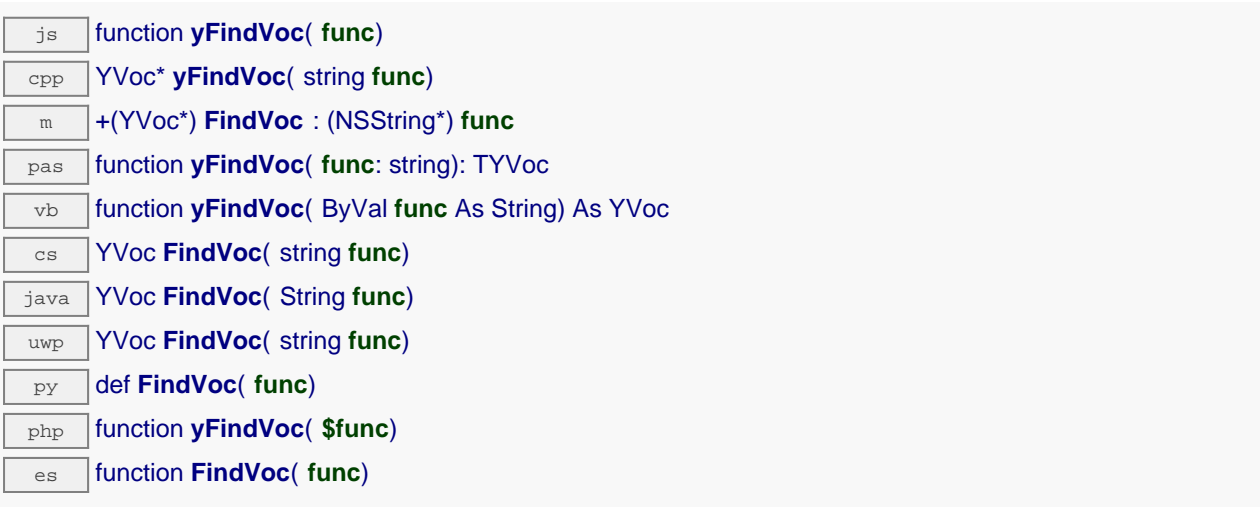

L'identifiant peut être spécifié sous plusieurs formes:

- NomLogiqueFonction
- NoSerieModule.IdentifiantFonction
- NoSerieModule.NomLogiqueFonction
- NomLogiqueModule.IdentifiantMatériel
- NomLogiqueModule.NomLogiqueFonction

Cette fonction n'exige pas que le capteur de Composés Organiques Volatils soit en ligne au moment ou elle est appelée, l'objet retourné sera néanmoins valide. Utiliser la méthode YVoc. isOnline() pour tester si le capteur de Composés Organiques Volatils est utilisable à un moment donné. En cas d'ambiguïté lorsqu'on fait une recherche par nom logique, aucune erreur ne sera notifiée: la première instance trouvée sera renvoyée. La recherche se fait d'abord par nom matériel, puis par nom logique.

Si un appel à la méthode is online() de cet objet renvoie FAUX alors que vous êtes sûr que le module correspondant est bien branché, vérifiez que vous n'avez pas oublié d'appeler registerHub() à l'initialisation de de l'application.

# **Paramètres :**

**func** une chaîne de caractères qui référence le capteur de Composés Organiques Volatils sans ambiguïté

## **Retourne :**

un objet de classe YVoc qui permet ensuite de contrôler le capteur de Composés Organiques Volatils.

# **YVoc.FindVocInContext() YVoc yFindVocInContext()**

L Ī

Permet de retrouver un capteur de Composés Organiques Volatils d'après un identifiant donné dans un Context YAPI.

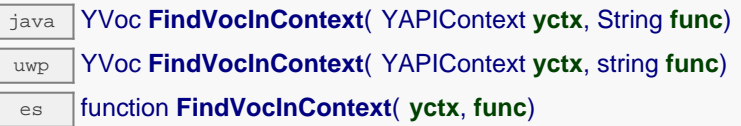

L'identifiant peut être spécifié sous plusieurs formes:

- NomLogiqueFonction
- NoSerieModule.IdentifiantFonction
- NoSerieModule.NomLogiqueFonction
- NomLogiqueModule.IdentifiantMatériel
- NomLogiqueModule.NomLogiqueFonction

Cette fonction n'exige pas que le capteur de Composés Organiques Volatils soit en ligne au moment ou elle est appelée, l'objet retourné sera néanmoins valide. Utiliser la méthode YVoc. isOnline() pour tester si le capteur de Composés Organiques Volatils est utilisable à un moment donné. En cas d'ambiguïté lorsqu'on fait une recherche par nom logique, aucune erreur ne sera notifiée: la première instance trouvée sera renvoyée. La recherche se fait d'abord par nom matériel, puis par nom logique.

## **Paramètres :**

**yctx** un contexte YAPI

**func** une chaîne de caractères qui référence le capteur de Composés Organiques Volatils sans ambiguïté

## **Retourne :**

un objet de classe YVoc qui permet ensuite de contrôler le capteur de Composés Organiques Volatils.
### **YVoc.FirstVoc() YVoc yFirstVoc()**

Commence l'énumération des capteurs de Composés Organiques Volatils accessibles par la librairie.

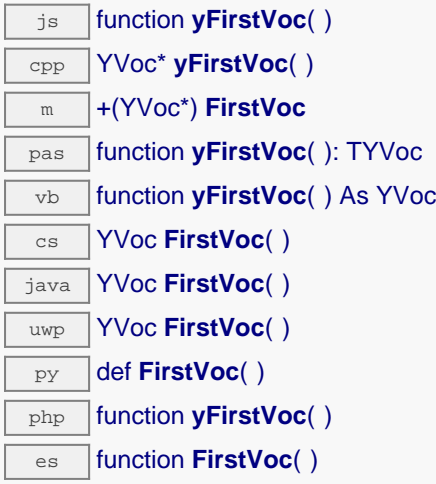

Utiliser la fonction YVoc.nextVoc() pour itérer sur les autres capteurs de Composés Organiques Volatils.

#### **Retourne :**

un pointeur sur un objet YVoc, correspondant au premier capteur de Composés Organiques Volatils accessible en ligne, ou null si il n'y a pas de capteurs de Composés Organiques Volatils disponibles.

### **YVoc.FirstVocInContext() YVoc yFirstVocInContext()**

Commence l'énumération des capteurs de Composés Organiques Volatils accessibles par la librairie.

java YVoc **FirstVocInContext**( YAPIContext **yctx**) uwp YVoc **FirstVocInContext**( YAPIContext **yctx**) es function **FirstVocInContext**( **yctx**)

Utiliser la fonction YVoc.nextVoc() pour itérer sur les autres capteurs de Composés Organiques Volatils.

#### **Paramètres :**

**yctx** un contexte YAPI.

#### **Retourne :**

un pointeur sur un objet YVoc, correspondant au premier capteur de Composés Organiques Volatils accessible en ligne, ou null si il n'y a pas de capteurs de Composés Organiques Volatils disponibles.

### **voc**→**calibrateFromPoints() YVoc**

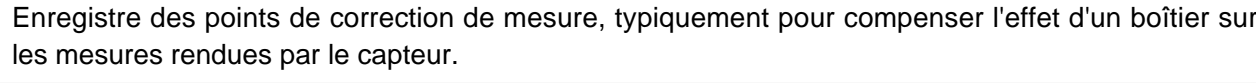

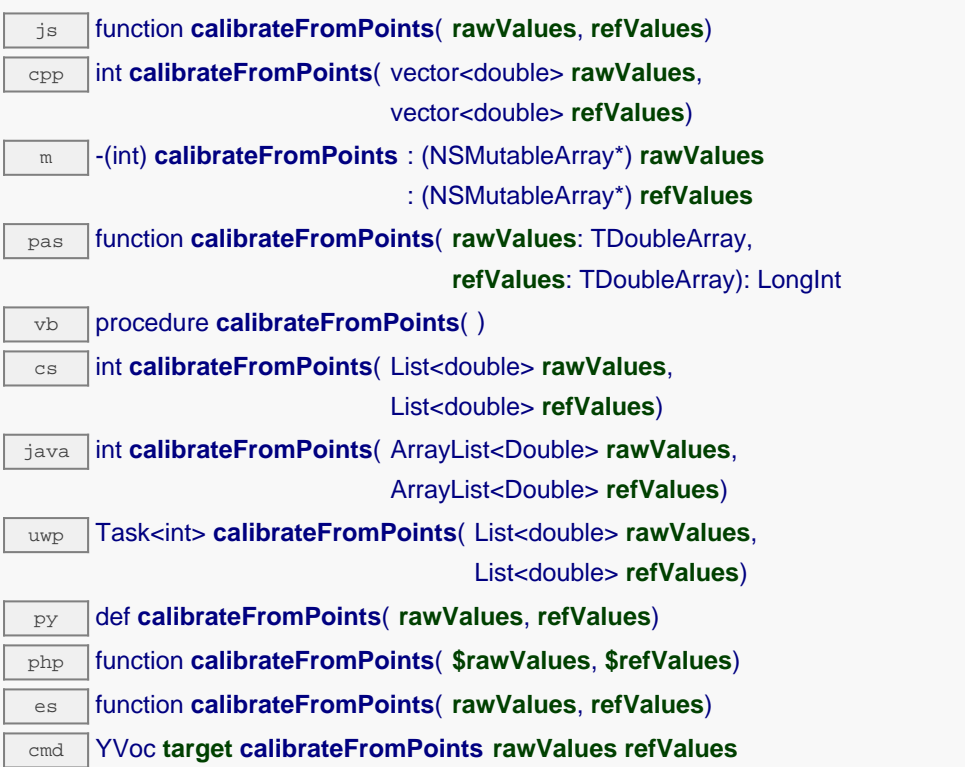

Il est possible d'enregistrer jusqu'à cinq points de correction. Les points de correction doivent être fournis en ordre croissant, et dans la plage valide du capteur. Le module effectue automatiquement une interpolation linéaire de l'erreur entre les points spécifiés. N'oubliez pas d'appeler la méthode saveToFlash() du module si le réglage doit être préservé.

Pour plus de plus amples possibilités d'appliquer une surcalibration aux capteurs, veuillez contacter support@yoctopuce.com.

# **Paramètres : rawValues** tableau de nombres flottants, correspondant aux valeurs brutes rendues par le capteur pour les points de correction. **refValues** tableau de nombres flottants, correspondant aux valeurs corrigées désirées pour les points de correction.

#### **Retourne :**

YAPI\_SUCCESS si l'opération se déroule sans erreur.

En cas d'erreur, déclenche une exception ou retourne un code d'erreur négatif.

### **voc**→**clearCache() YVoc**

Invalide le cache.

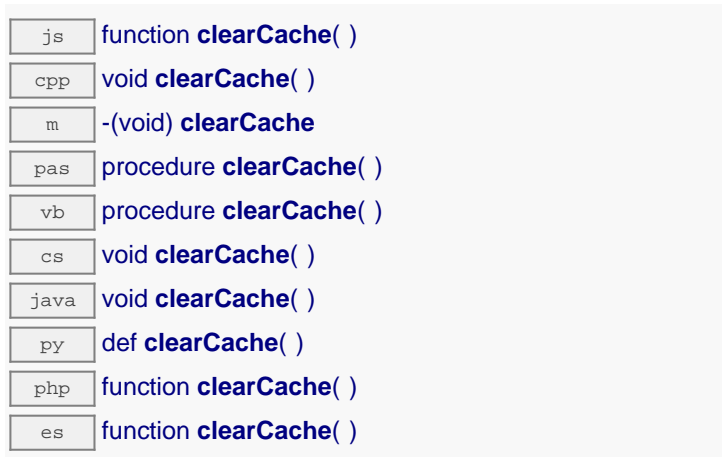

Invalide le cache des valeurs courantes du capteur de Composés Organiques Volatils. Force le prochain appel à une méthode get\_xxx() ou loadxxx() pour charger les les données depuis le module.

#### **voc**→**describe() YVoc**

Retourne un court texte décrivant de manière non-ambigüe l'instance du capteur de Composés Organiques Volatils au format TYPE(NAME)=SERIAL.FUNCTIONID.

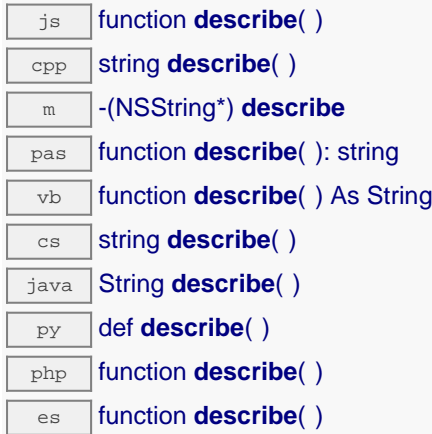

Plus précisément, TYPE correspond au type de fonction, NAME correspond au nom utilsé lors du premier accès a la fonction, SERIAL correspond au numéro de série du module si le module est connecté, ou "unresolved" sinon, et FUNCTIONID correspond à l'identifiant matériel de la fonction si le module est connecté. Par exemple, La methode va retourner Relay(MyCustomName.relay1)=RELAYLO1-123456.relay1 si le module est déjà connecté ou Relay (BadCustomeName.relay1)=unresolved si le module n'est pas déjà connecté. Cette methode ne declenche aucune transaction USB ou TCP et peut donc être utilisé dans un debuggeur.

#### **Retourne :**

une chaîne de caractères décrivant le capteur de Composés Organiques Volatils (ex: Relay(MyCustomName.relay1)=RELAYLO1-123456.relay1)

### **voc**→**get\_advMode() YVoc voc**→**advMode()**

Retourne le mode de calcul de la valeur publiée jusqu'au hub parent (advertisedValue).

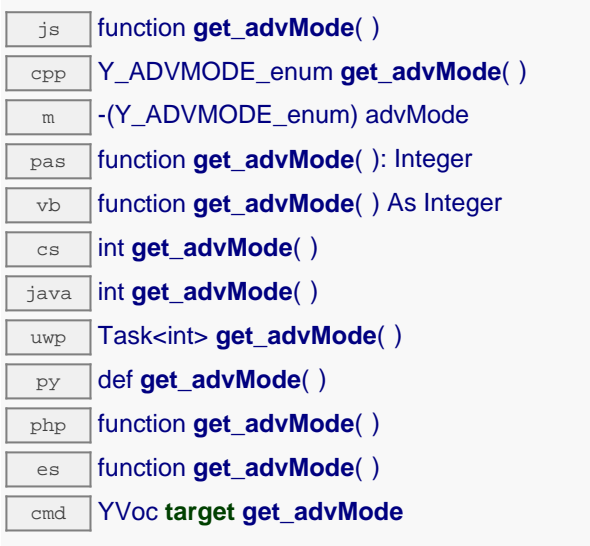

#### **Retourne :**

une valeur parmi Y\_ADVMODE\_IMMEDIATE, Y\_ADVMODE\_PERIOD\_AVG, Y\_ADVMODE\_PERIOD\_MIN et Y\_ADVMODE\_PERIOD\_MAX représentant le mode de calcul de la valeur publiée jusqu'au hub parent (advertisedValue)

En cas d'erreur, déclenche une exception ou retourne Y\_ADVMODE\_INVALID.

# **voc**→**get\_advertisedValue() YVoc voc**→**advertisedValue()**

Retourne la valeur courante du capteur de Composés Organiques Volatils (pas plus de 6 caractères).

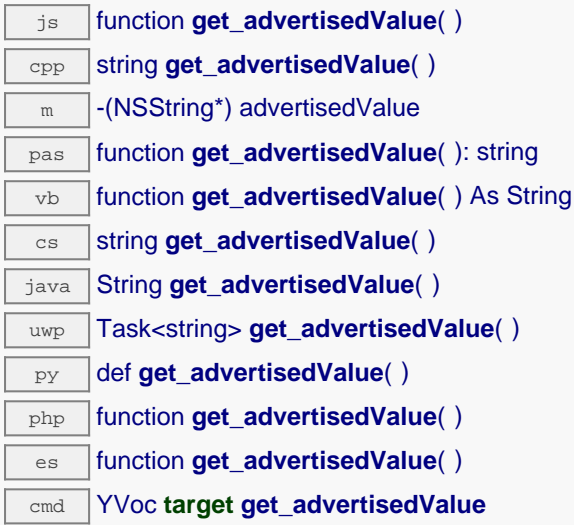

#### **Retourne :**

une chaîne de caractères représentant la valeur courante du capteur de Composés Organiques Volatils (pas plus de 6 caractères).

En cas d'erreur, déclenche une exception ou retourne Y\_ADVERTISEDVALUE\_INVALID.

Retourne la valeur brute retournée par le capteur (sans arrondi ni calibration), en ppm (vol), sous forme de nombre à virgule.

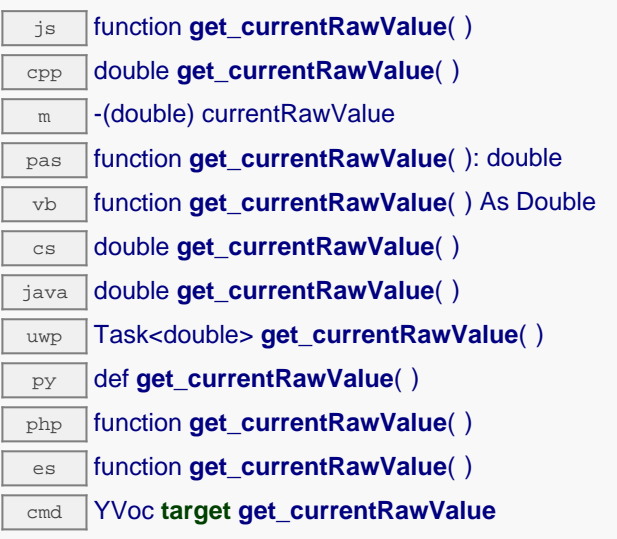

#### **Retourne :**

une valeur numérique représentant la valeur brute retournée par le capteur (sans arrondi ni calibration), en ppm (vol), sous forme de nombre à virgule

En cas d'erreur, déclenche une exception ou retourne Y\_CURRENTRAWVALUE\_INVALID.

# **voc**→**get\_currentValue() YVoc voc**→**currentValue()**

Retourne la valeur actuelle du taux de VOC estimé, en ppm (vol), sous forme de nombre à virgule.

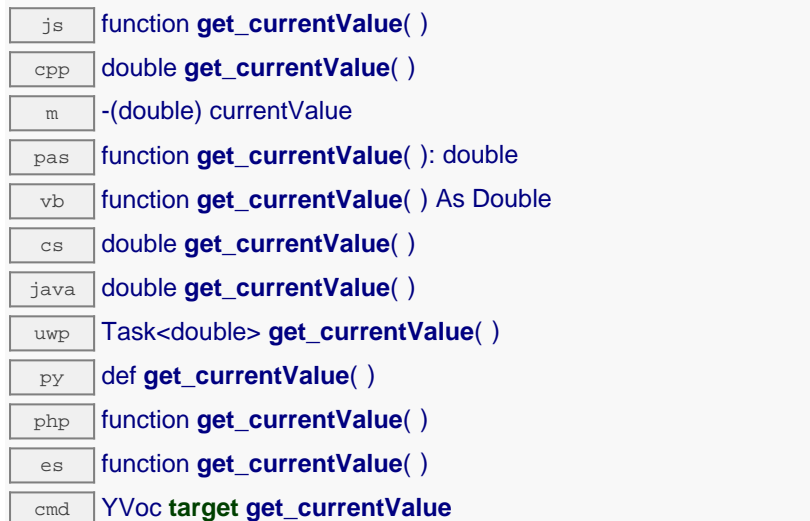

#### **Retourne :**

une valeur numérique représentant la valeur actuelle du taux de VOC estimé, en ppm (vol), sous forme de nombre à virgule

En cas d'erreur, déclenche une exception ou retourne Y\_CURRENTVALUE\_INVALID.

### **voc**→**get\_dataLogger() YVoc voc**→**dataLogger()**

Retourne l'objet YDataLogger du module qui héberge le senseur.

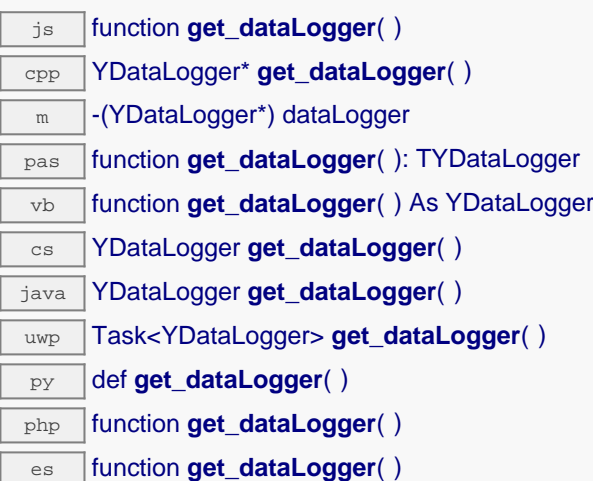

Cette méthode retourne un objet de la classe YDataLogger qui permet de contrôler les paramètres globaux de l'enregistreur de données. L'objet retourné ne doit pas être libéré.

#### **Retourne :**

un objet de classe YDataLogger ou null en cas d'erreur.

### **voc**→**get\_errorMessage() YVoc voc**→**errorMessage()**

Retourne le message correspondant à la dernière erreur survenue lors de l'utilisation du capteur de Composés Organiques Volatils.

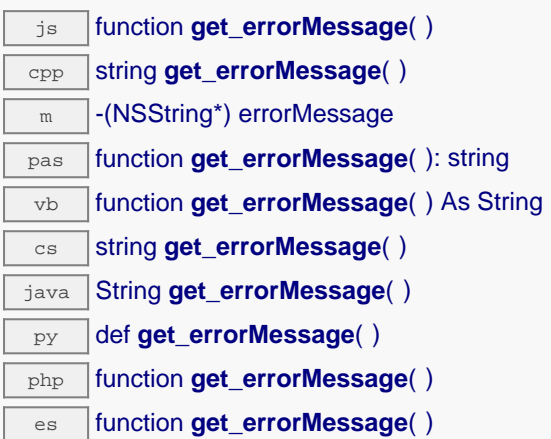

Cette méthode est principalement utile lorsque la librairie Yoctopuce est utilisée en désactivant la gestion des exceptions.

#### **Retourne :**

une chaîne de caractères correspondant au message de la dernière erreur qui s'est produit lors de l'utilisation du capteur de Composés Organiques Volatils.

# **voc**→**get\_errorType() YVoc voc**→**errorType()**

Retourne le code d'erreur correspondant à la dernière erreur survenue lors de l'utilisation du capteur de Composés Organiques Volatils.

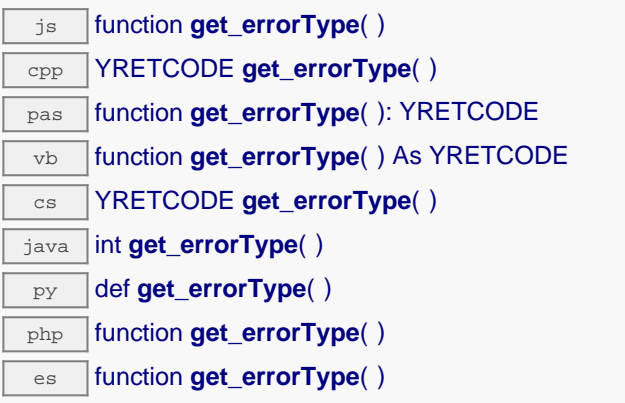

Cette méthode est principalement utile lorsque la librairie Yoctopuce est utilisée en désactivant la gestion des exceptions.

#### **Retourne :**

un nombre correspondant au code de la dernière erreur qui s'est produit lors de l'utilisation du capteur de Composés Organiques Volatils.

# **voc**→**get\_friendlyName() YVoc voc**→**friendlyName()**

Retourne un identifiant global du capteur de Composés Organiques Volatils au format NOM\_MODULE.NOM\_FONCTION.

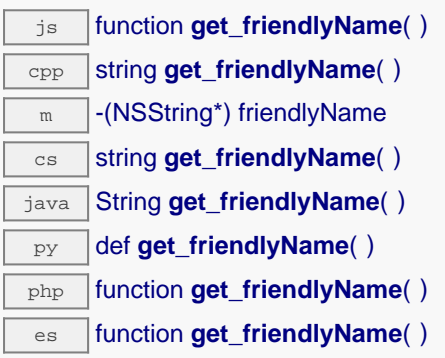

Le chaîne retournée utilise soit les noms logiques du module et du capteur de Composés Organiques Volatils si ils sont définis, soit respectivement le numéro de série du module et l'identifant matériel du capteur de Composés Organiques Volatils (par exemple: MyCustomName.relay1)

#### **Retourne :**

une chaîne de caractères identifiant le capteur de Composés Organiques Volatils en utilisant les noms logiques (ex: MyCustomName.relay1)

En cas d'erreur, déclenche une exception ou retourne Y\_FRIENDLYNAME\_INVALID.

# **voc**→**get\_functionDescriptor() YVoc voc**→**functionDescriptor()**

Retourne un identifiant unique de type YFUN\_DESCR correspondant à la fonction.

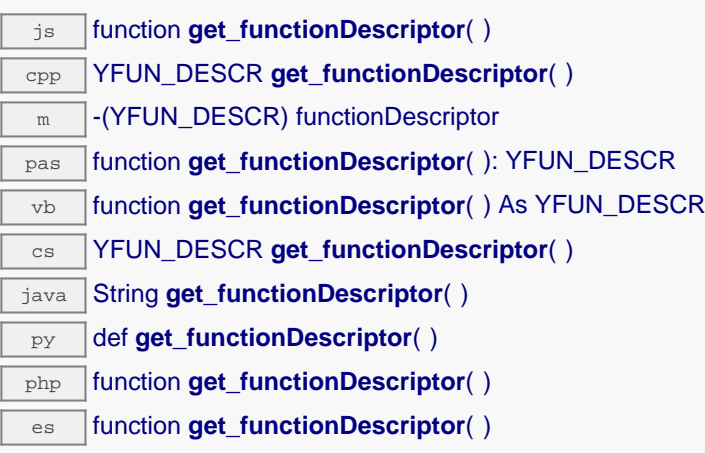

Cet identifiant peut être utilisé pour tester si deux instance de YFunction référencent physiquement la même fonction sur le même module.

# **Retourne :** un identifiant de type YFUN\_DESCR.

Si la fonction n'a jamais été contactée, la valeur retournée sera Y\_FUNCTIONDESCRIPTOR\_INVALID

# **voc**→**get\_functionId() YVoc voc**→**functionId()**

Retourne l'identifiant matériel du capteur de Composés Organiques Volatils, sans référence au module.

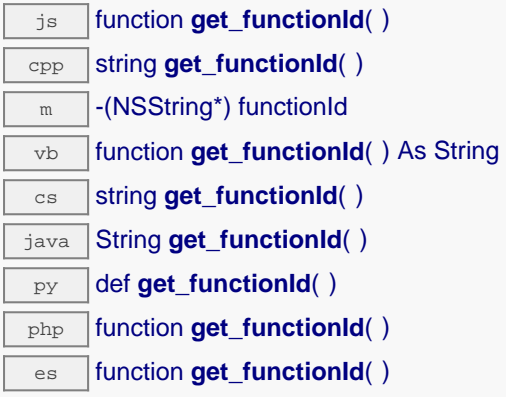

Par example relay1.

#### **Retourne :**

une chaîne de caractères identifiant le capteur de Composés Organiques Volatils (ex: relay1)

En cas d'erreur, déclenche une exception ou retourne Y\_FUNCTIONID\_INVALID.

### **voc**→**get\_hardwareId() YVoc voc**→**hardwareId()**

Retourne l'identifiant matériel unique du capteur de Composés Organiques Volatils au format SERIAL.FUNCTIONID.

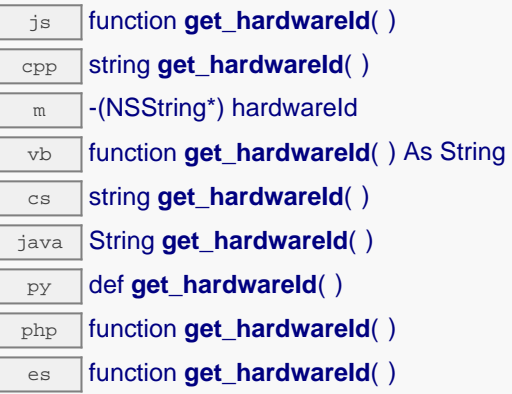

L'identifiant unique est composé du numéro de série du module et de l'identifiant matériel du capteur de Composés Organiques Volatils (par example RELAYLO1-123456.relay1).

#### **Retourne :**

une chaîne de caractères identifiant le capteur de Composés Organiques Volatils (ex: RELAYLO1-123456.relay1)

En cas d'erreur, déclenche une exception ou retourne Y\_HARDWAREID\_INVALID.

# **voc**→**get\_highestValue() YVoc voc**→**highestValue()**

Retourne la valeur maximale observée pour le taux de VOC estimé depuis le démarrage du module.

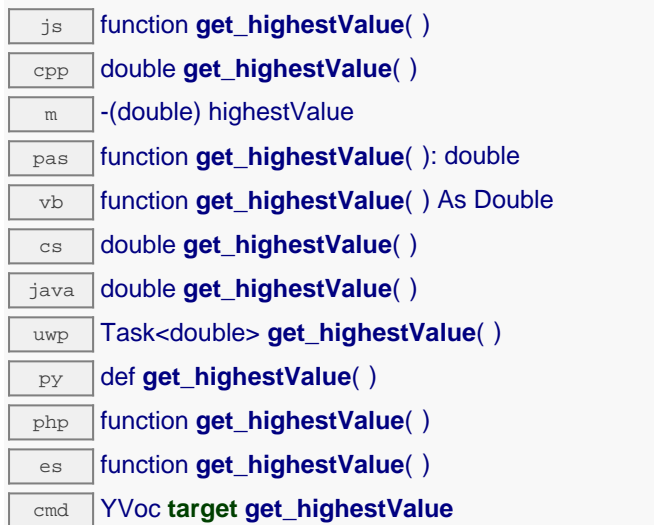

Peut être réinitialisé à une valeur arbitraire grâce à set\_highestValue().

#### **Retourne :**

une valeur numérique représentant la valeur maximale observée pour le taux de VOC estimé depuis le démarrage du module

En cas d'erreur, déclenche une exception ou retourne Y\_HIGHESTVALUE\_INVALID.

# **voc**→**get\_logFrequency() YVoc voc**→**logFrequency()**

Retourne la fréquence d'enregistrement des mesures dans le datalogger, ou "OFF" si les mesures ne sont pas stockées dans la mémoire de l'enregistreur de données.

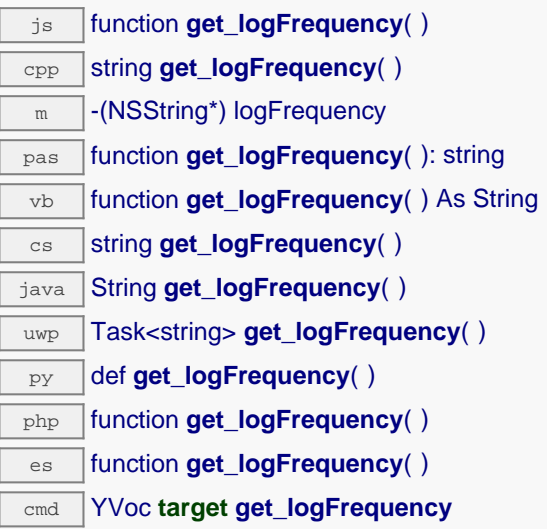

#### **Retourne :**

une chaîne de caractères représentant la fréquence d'enregistrement des mesures dans le datalogger, ou "OFF" si les mesures ne sont pas stockées dans la mémoire de l'enregistreur de données

En cas d'erreur, déclenche une exception ou retourne Y\_LOGFREQUENCY\_INVALID.

# **voc**→**get\_logicalName() YVoc voc**→**logicalName()**

Retourne le nom logique du capteur de Composés Organiques Volatils.

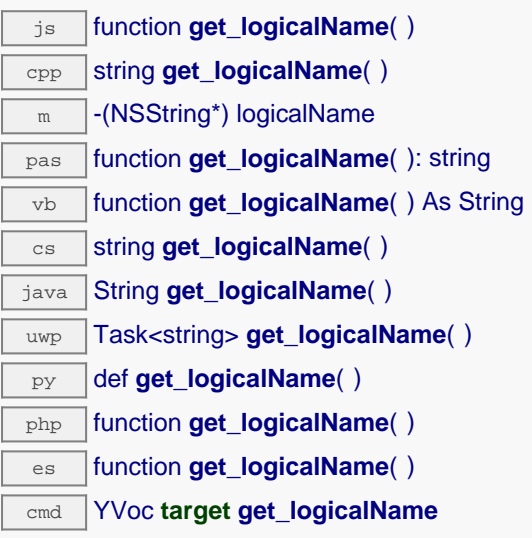

#### **Retourne :**

une chaîne de caractères représentant le nom logique du capteur de Composés Organiques Volatils.

En cas d'erreur, déclenche une exception ou retourne Y\_LOGICALNAME\_INVALID.

# **voc**→**get\_lowestValue() YVoc voc**→**lowestValue()**

Retourne la valeur minimale observée pour le taux de VOC estimé depuis le démarrage du module.

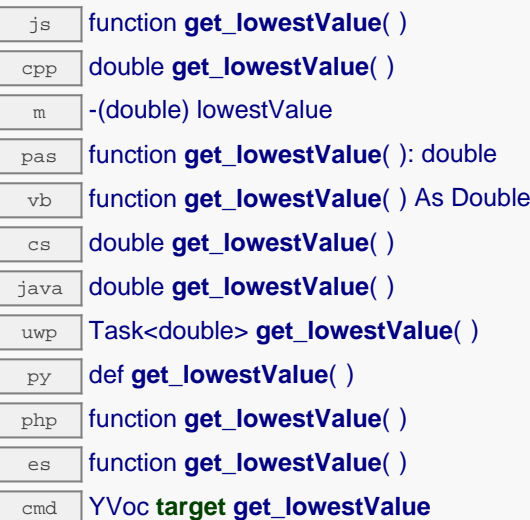

Peut être réinitialisé à une valeur arbitraire grâce à set\_lowestValue().

#### **Retourne :**

une valeur numérique représentant la valeur minimale observée pour le taux de VOC estimé depuis le démarrage du module

En cas d'erreur, déclenche une exception ou retourne Y\_LOWESTVALUE\_INVALID.

### **voc**→**get\_module() YVoc voc**→**module()**

Retourne l'objet YModule correspondant au module Yoctopuce qui héberge la fonction.

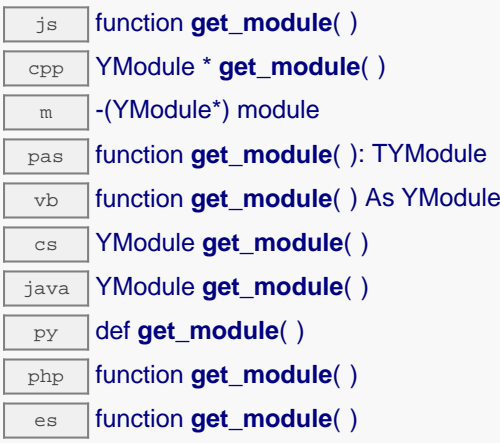

Si la fonction ne peut être trouvée sur aucun module, l'instance de YModule retournée ne sera pas joignable.

**Retourne :** une instance de YModule Retourne l'objet YModule correspondant au module Yoctopuce qui héberge la fonction.

js function **get\_module\_async**( **callback**, **context**)

Si la fonction ne peut être trouvée sur aucun module, l'instance de YModule retournée ne sera pas joignable.

Cette version asynchrone n'existe qu'en Javascript. Elle utilise une fonction de callback plutôt qu'une simple valeur de retour, pour éviter de bloquer la VM Javascript de Firefox, qui n'implémente pas le passage de contrôle entre threads durant les appels d'entrée/sortie bloquants.

#### **Paramètres :**

**callback** fonction de callback qui sera appelée dès que le résultat sera connu. La fonction callback reçoit trois arguments: le contexte fourni par l'appelant, l'objet fonction concerné et l'instance demandée de YModule

**context** contexte fourni par l'appelant, et qui sera passé tel-quel à la fonction de callback

#### **Retourne :**

rien du tout : le résultat sera passé en paramètre à la fonction de callback.

### **voc**→**get\_recordedData() YVoc voc**→**recordedData()**

Retourne un objet DataSet représentant des mesures de ce capteur précédemment enregistrées à l'aide du DataLogger, pour l'intervalle de temps spécifié.

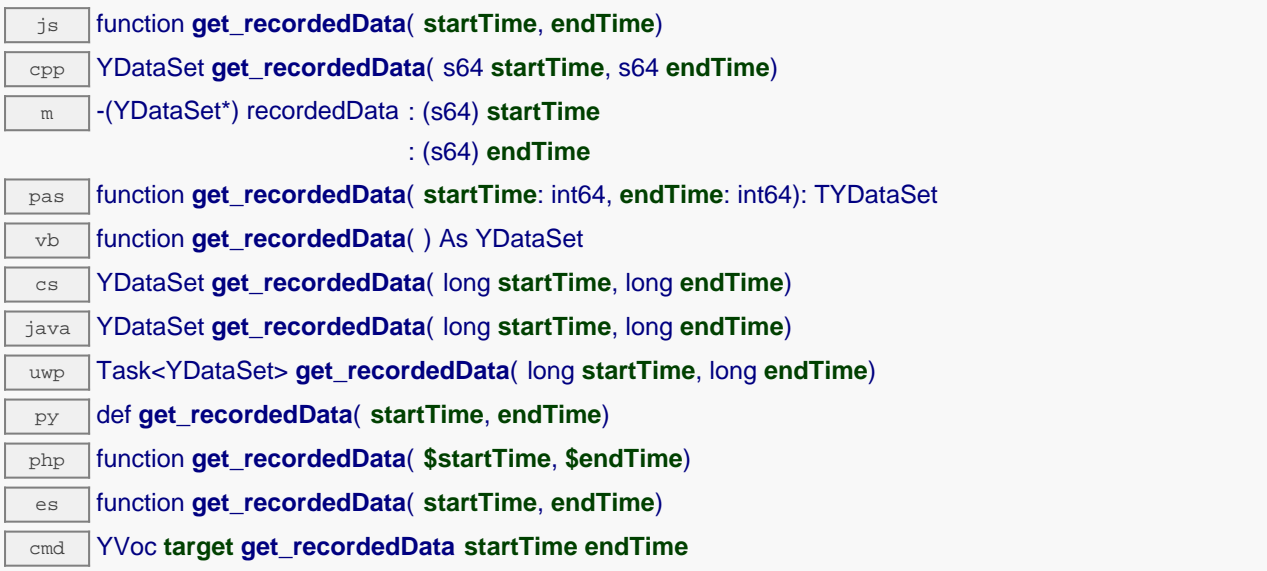

Veuillez vous référer à la documentation de la classe DataSet pour plus plus d'informations sur la manière d'obtenir un aperçu des mesures pour la période, et comment charger progressivement une grande quantité de mesures depuis le dataLogger.

Cette méthode ne fonctionne que si le module utilise un firmware récent, car les objets DataSet ne sont pas supportés par les firmwares antérieurs à la révision 13000.

### **Paramètres :**

- **startTime** le début de l'intervalle de mesure désiré, c'est à dire en nombre de secondes depuis le 1er janvier 1970 UTC. La valeur 0 peut être utilisée pour ne poser aucune limite sur le début des mesures.
- **endTime** la find de l'intercalle de mesure désiré, c'est à dire en nombre de secondes depuis le 1er janvier 1970 UTC. La valeur 0 peut être utilisée pour ne poser aucune limite de fin.

#### **Retourne :**

une instance de YDataSet, dont les méthodes permettent de d'accéder aux données historiques souhaitées.

# **voc**→**get\_reportFrequency() YVoc voc**→**reportFrequency()**

Retourne la fréquence de notification périodique des valeurs mesurées, ou "OFF" si les notifications périodiques sont désactivées pour cette fonction.

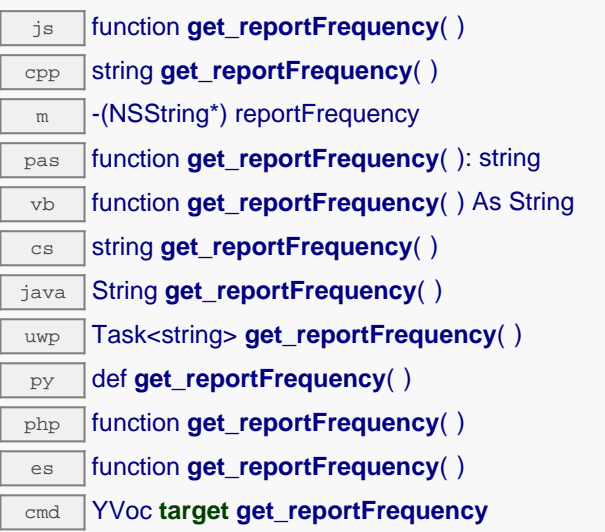

#### **Retourne :**

une chaîne de caractères représentant la fréquence de notification périodique des valeurs mesurées, ou "OFF" si les notifications périodiques sont désactivées pour cette fonction

En cas d'erreur, déclenche une exception ou retourne Y\_REPORTFREQUENCY\_INVALID.

# **voc**→**get\_resolution() YVoc voc**→**resolution()**

Retourne la résolution des valeurs mesurées.

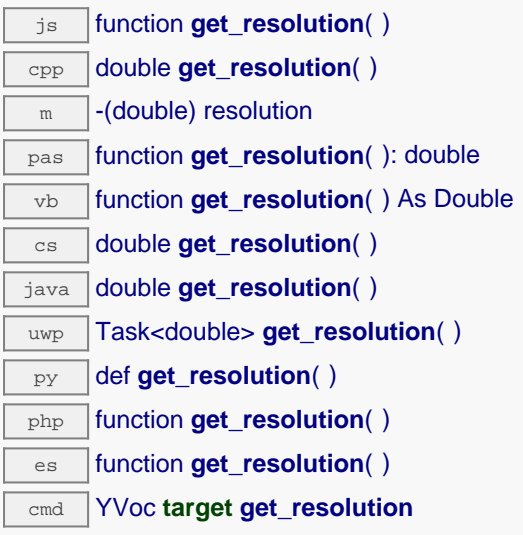

La résolution correspond à la précision numérique de la représentation des mesures. Elle n'est pas forcément identique à la précision réelle du capteur.

#### **Retourne :**

une valeur numérique représentant la résolution des valeurs mesurées

En cas d'erreur, déclenche une exception ou retourne Y\_RESOLUTION\_INVALID.

Retourne le code d'état du capteur, qui vaut zéro lorsqu'une mesure actuelle est disponible, ou un code positif si le capteur n'est pas en mesure de fournir une valeur en ce moment.

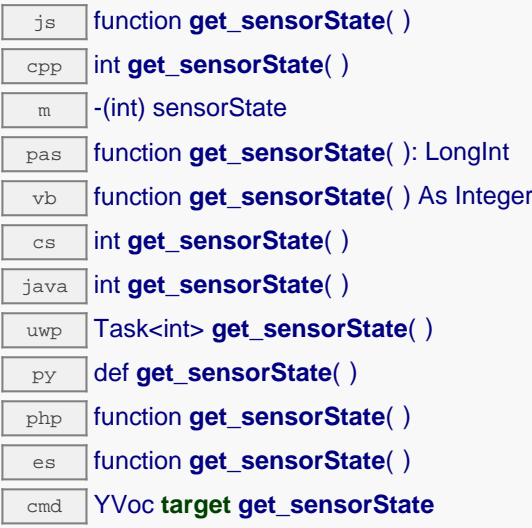

#### **Retourne :**

un entier représentant le code d'état du capteur, qui vaut zéro lorsqu'une mesure actuelle est disponible, ou un code positif si le capteur n'est pas en mesure de fournir une valeur en ce moment

En cas d'erreur, déclenche une exception ou retourne Y\_SENSORSTATE\_INVALID.

### **voc**→**get\_unit() YVoc voc**→**unit()**

Retourne l'unité dans laquelle le taux de VOC estimé est exprimée.

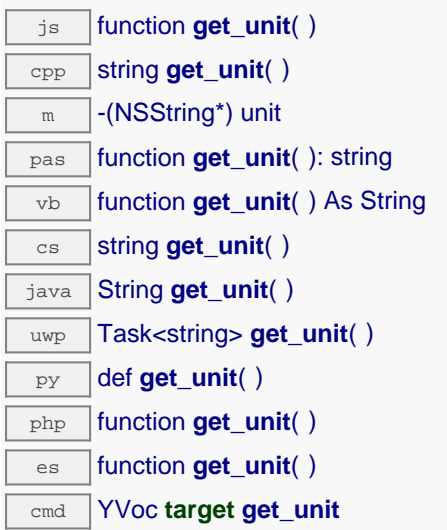

#### **Retourne :**

une chaîne de caractères représentant l'unité dans laquelle le taux de VOC estimé est exprimée

En cas d'erreur, déclenche une exception ou retourne Y\_UNIT\_INVALID.

### **voc**→**get\_userData() YVoc voc**→**userData()**

Retourne le contenu de l'attribut userData, précédemment stocké à l'aide de la méthode set\_userData.

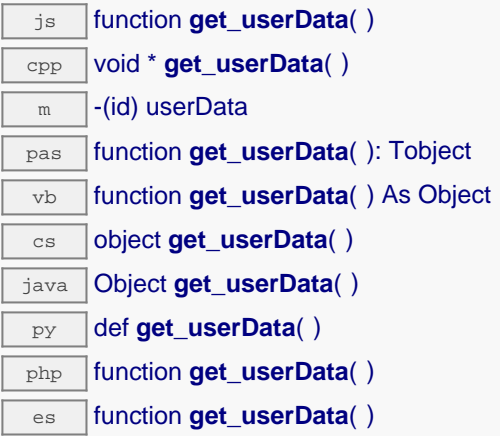

Cet attribut n'es pas utilisé directement par l'API. Il est à la disposition de l'appelant pour stocker un contexte.

#### **Retourne :**

l'objet stocké précédemment par l'appelant.

### **voc**→**isOnline() YVoc**

Vérifie si le module hébergeant le capteur de Composés Organiques Volatils est joignable, sans déclencher d'erreur.

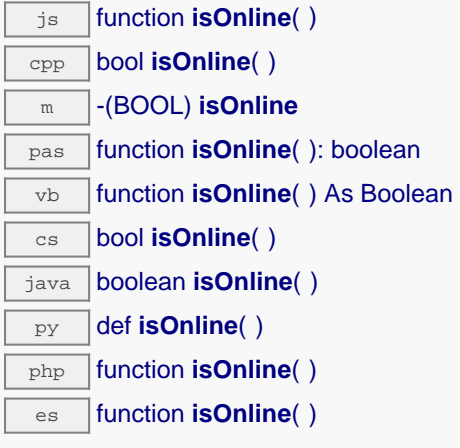

Si les valeurs des attributs en cache du capteur de Composés Organiques Volatils sont valides au moment de l'appel, le module est considéré joignable. Cette fonction ne cause en aucun cas d'exception, quelle que soit l'erreur qui pourrait se produire lors de la vérification de joignabilité.

### **Retourne :**

true si le capteur de Composés Organiques Volatils est joignable, false sinon

### **voc**→**isOnline\_async() YVoc**

js function **isOnline\_async**( **callback**, **context**)

Si les valeurs des attributs en cache du capteur de Composés Organiques Volatils sont valides au moment de l'appel, le module est considéré joignable. Cette fonction ne cause en aucun cas d'exception, quelle que soit l'erreur qui pourrait se produire lors de la vérification de joignabilité.

Cette version asynchrone n'existe qu'en Javascript. Elle utilise une fonction de callback plutôt qu'une simple valeur de retour, pour éviter de bloquer la machine virtuelle Javascript avec une attente active.

#### **Paramètres :**

**callback** fonction de callback qui sera appelée dès que le résultat sera connu. La fonction callback reçoit trois arguments: le contexte fourni par l'appelant, l'objet fonction concerné et le résultat booléen **context** contexte fourni par l'appelant, et qui sera passé tel-quel à la fonction de callback

**Retourne :**

rien du tout : le résultat sera passé en paramètre à la fonction de callback.

### **voc**→**isSensorReady() YVoc**

Vérifie si le capteur est actuellement en état de transmettre une mesure valide.

cmd YVoc **target isSensorReady**

Retourne faux si le module n'est pas joignable, ou que le capteur n'a pas de mesure actuelle à communiquer. Cette fonction ne cause en aucun cas d'exception, quelle que soit l'erreur qui pourrait se produire lors de la vérification de joignabilité.

#### **Retourne :**

true si le capteur dispose d'une mesure actuelle, false sinon

### **voc**→**load() YVoc**

Met en cache les valeurs courantes du capteur de Composés Organiques Volatils, avec une durée de validité spécifiée.

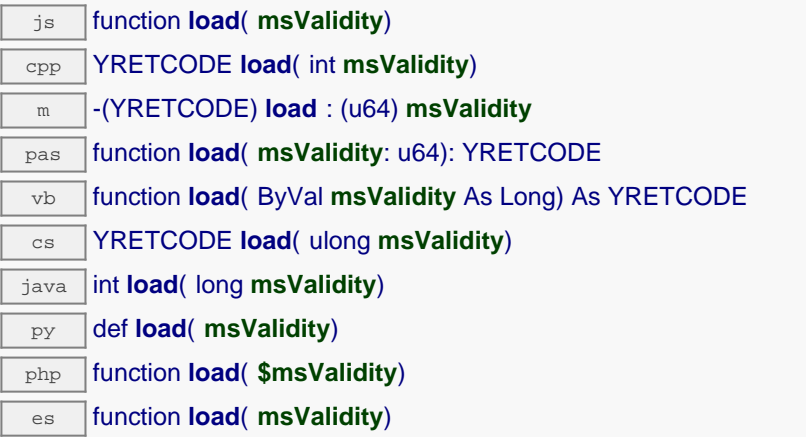

Par défaut, lorsqu'on accède à un module, tous les attributs des fonctions du module sont automatiquement mises en cache pour la durée standard (5 ms). Cette méthode peut être utilisée pour marquer occasionellement les données cachées comme valides pour une plus longue période, par exemple dans le but de réduire le trafic réseau.

#### **Paramètres :**

**msValidity** un entier correspondant à la durée de validité attribuée aux les paramètres chargés, en millisecondes

#### **Retourne :**

YAPI\_SUCCESS si l'opération se déroule sans erreur.

En cas d'erreur, déclenche une exception ou retourne un code d'erreur négatif.

### **voc**→**loadAttribute() YVoc**

Retourne la valeur actuelle d'un attribut spécifique de la fonction, sous forme de texte, le plus rapidement possible mais sans passer par le cache.

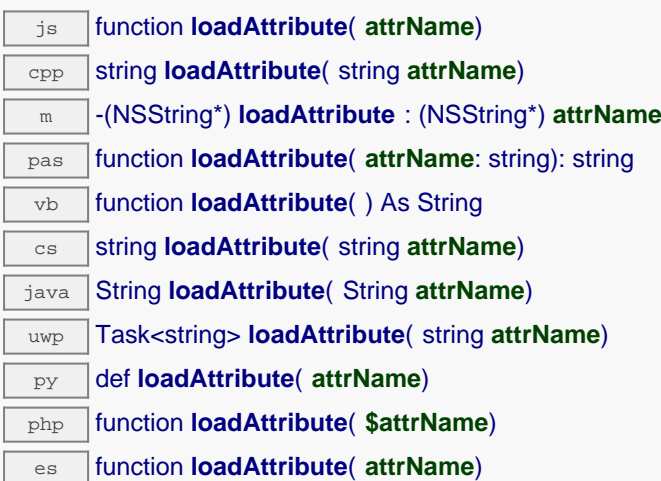

#### **Paramètres :**

**attrName** le nom de l'attribut désiré

#### **Retourne :**

une chaîne de caractères représentant la valeur actuelle de l'attribut.

En cas d'erreur, déclenche une exception ou retourne un chaîne vide.

### **voc**→**loadCalibrationPoints() YVoc**

Récupère les points de correction de mesure précédemment enregistrés à l'aide de la méthode calibrateFromPoints.

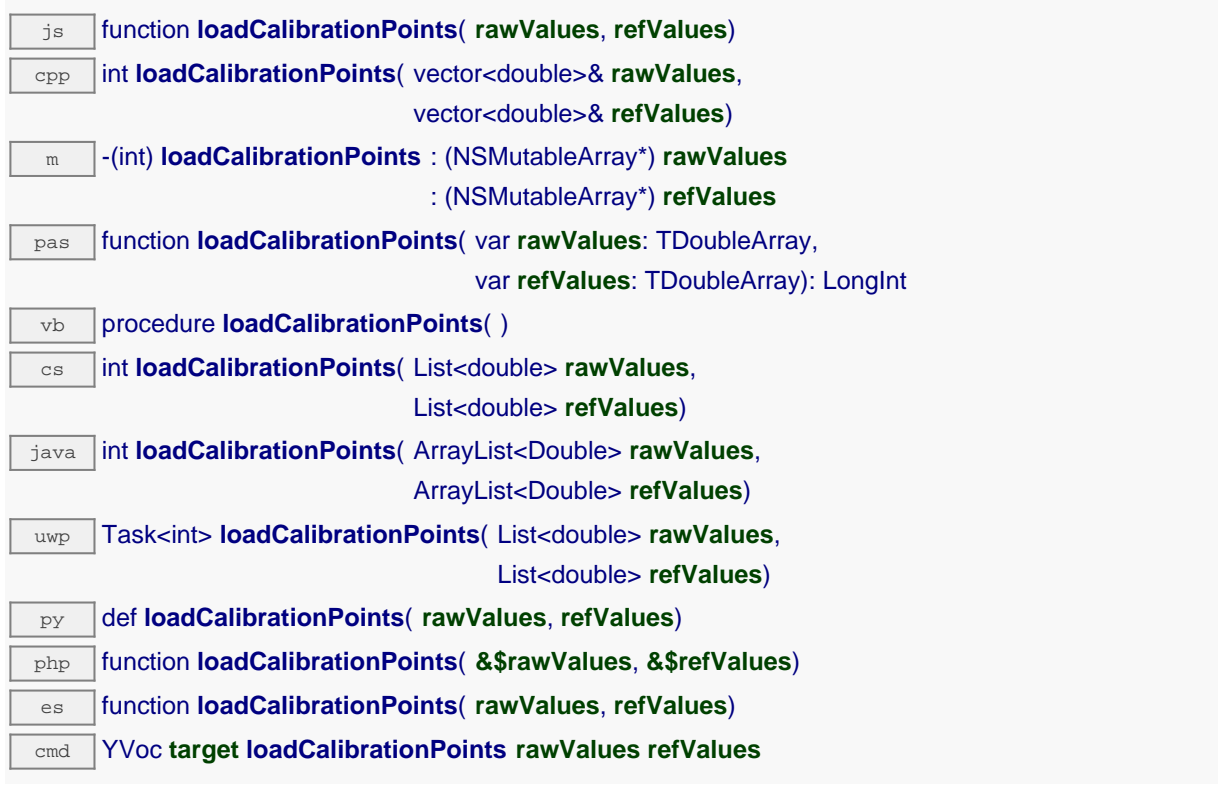

#### **Paramètres :**

- **rawValues** tableau de nombres flottants, qui sera rempli par la fonction avec les valeurs brutes des points de correction.
- **refValues** tableau de nombres flottants, qui sera rempli par la fonction avec les valeurs désirées des points de correction.

#### **Retourne :**

YAPI\_SUCCESS si l'opération se déroule sans erreur.

En cas d'erreur, déclenche une exception ou retourne un code d'erreur négatif.

#### **voc**→**load\_async() YVoc**

Met en cache les valeurs courantes du capteur de Composés Organiques Volatils, avec une durée de validité spécifiée.

js function **load\_async**( **msValidity**, **callback**, **context**)

Par défaut, lorsqu'on accède à un module, tous les attributs des fonctions du module sont automatiquement mises en cache pour la durée standard (5 ms). Cette méthode peut être utilisée pour marquer occasionellement les données cachées comme valides pour une plus longue période, par exemple dans le but de réduire le trafic réseau.

Cette version asynchrone n'existe qu'en Javascript. Elle utilise une fonction de callback plutôt qu'une simple valeur de retour, pour éviter de bloquer la machine virtuelle Javascript avec une attente active.

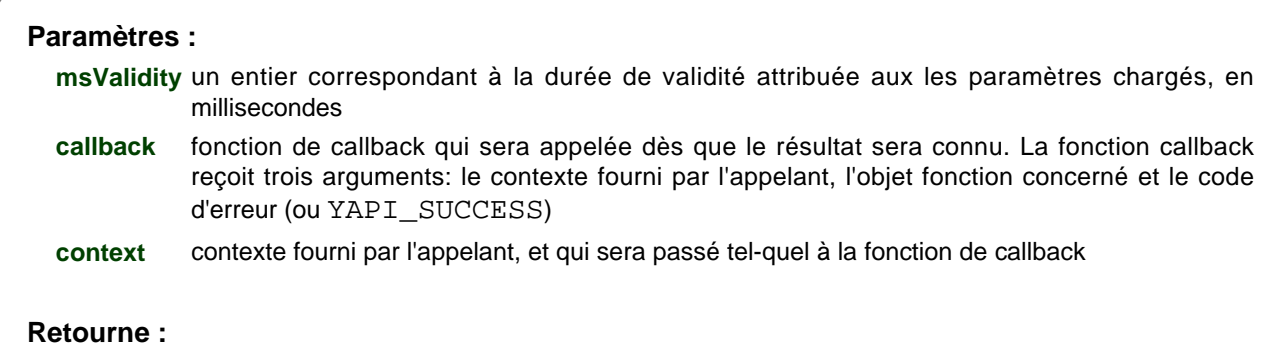

rien du tout : le résultat sera passé en paramètre à la fonction de callback.

### **voc**→**muteValueCallbacks() YVoc**

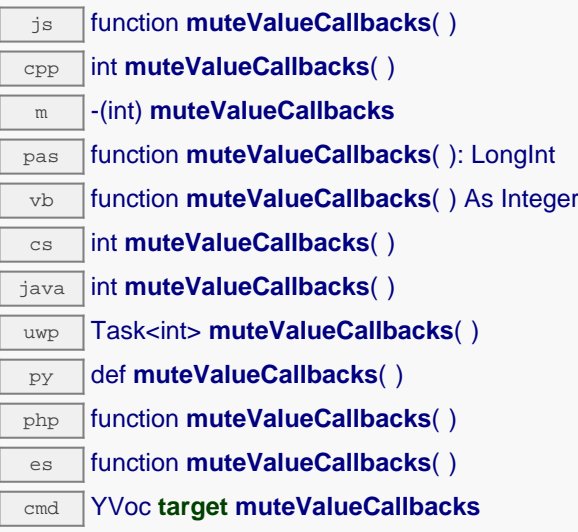

Vous pouvez utiliser cette fonction pour économiser la bande passante et le CPU sur les machines de faible puissance, ou pour éviter le déclanchement de callbacks HTTP. N'oubliez pas d'appeler la méthode saveToFlash() du module si le réglage doit être préservé.

### **Retourne :**

YAPI\_SUCCESS si l'opération se déroule sans erreur.

En cas d'erreur, déclenche une exception ou retourne un code d'erreur négatif.
# **voc**→**nextVoc() YVoc**

Continue l'énumération des capteurs de Composés Organiques Volatils commencée à l'aide de yFirstVoc().

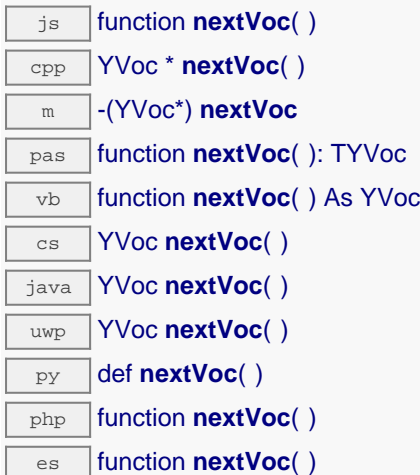

## **Retourne :**

un pointeur sur un objet YVoc accessible en ligne, ou null lorsque l'énumération est terminée.

# **voc**→**registerTimedReportCallback() YVoc**

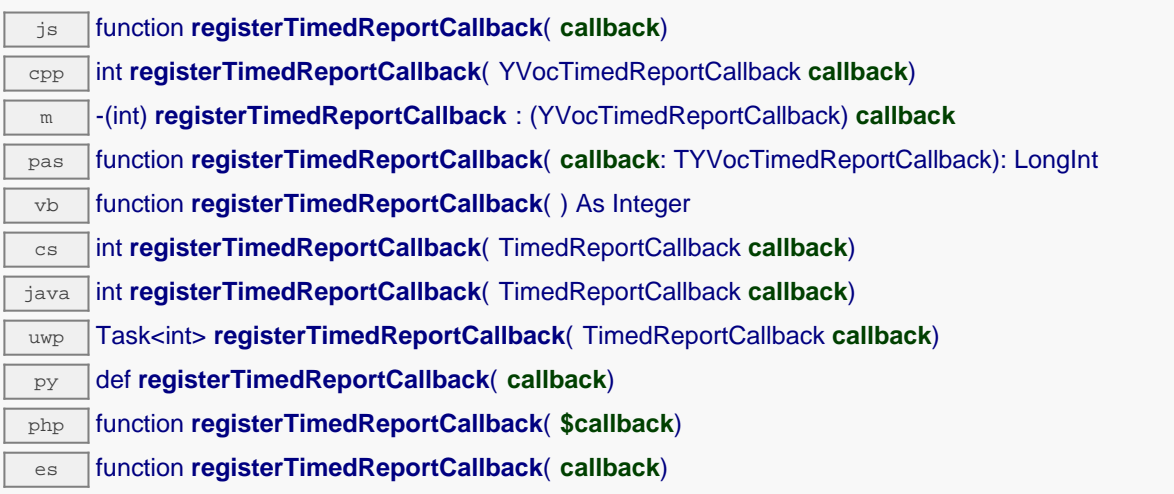

Ce callback n'est appelé que durant l'exécution de ySleep ou yHandleEvents. Cela permet à l'appelant de contrôler quand les callbacks peuvent se produire. Il est important d'appeler l'une de ces deux fonctions périodiquement pour garantir que les callbacks ne soient pas appelés trop tard. Pour désactiver un callback, il suffit d'appeler cette méthode en lui passant un pointeur nul.

# **Paramètres :**

**callback** la fonction de callback à rappeler, ou un pointeur nul. La fonction de callback doit accepter deux arguments: l'object fonction dont la valeur a changé, et un objet YMeasure décrivant la nouvelle valeur publiée.

# **voc**→**registerValueCallback() YVoc**

Enregistre la fonction de callback qui est appelée à chaque changement de la valeur publiée.

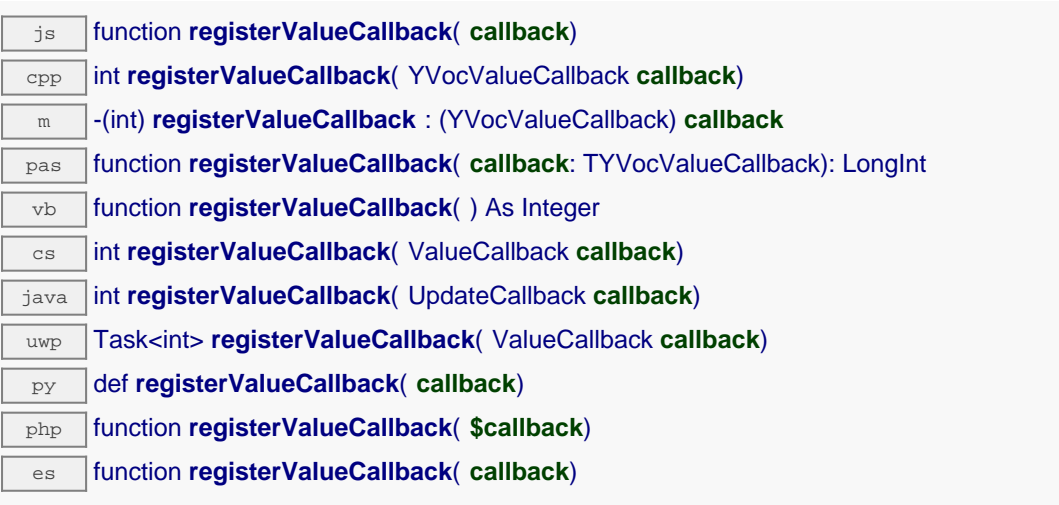

Ce callback n'est appelé que durant l'exécution de ySleep ou yHandleEvents. Cela permet à l'appelant de contrôler quand les callback peuvent se produire. Il est important d'appeler l'une de ces deux fonctions périodiquement pour garantir que les callback ne soient pas appelés trop tard. Pour désactiver un callback, il suffit d'appeler cette méthode en lui passant un pointeur nul.

# **Paramètres :**

**callback** la fonction de callback à rappeler, ou un pointeur nul. La fonction de callback doit accepter deux arguments: l'object fonction dont la valeur a changé, et la chaîne de caractère décrivant la nouvelle valeur publiée.

# **voc**→**set\_advMode() YVoc voc**→**setAdvMode()**

Modifie le mode de calcul de la valeur publiée jusqu'au hub parent (advertisedValue).

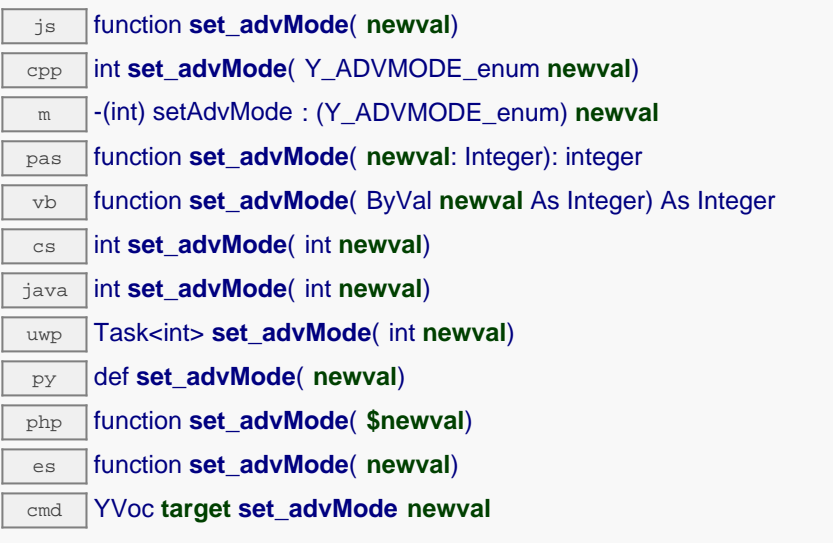

# **Paramètres :**

**newval** une valeur parmi Y\_ADVMODE\_IMMEDIATE, Y\_ADVMODE\_PERIOD\_AVG, Y\_ADVMODE\_PERIOD\_MIN et Y\_ADVMODE\_PERIOD\_MAX représentant le mode de calcul de la valeur publiée jusqu'au hub parent (advertisedValue)

## **Retourne :**

YAPI\_SUCCESS si l'opération se déroule sans erreur.

# **voc**→**set\_highestValue() YVoc voc**→**setHighestValue()**

Modifie la mémoire de valeur maximale observée.

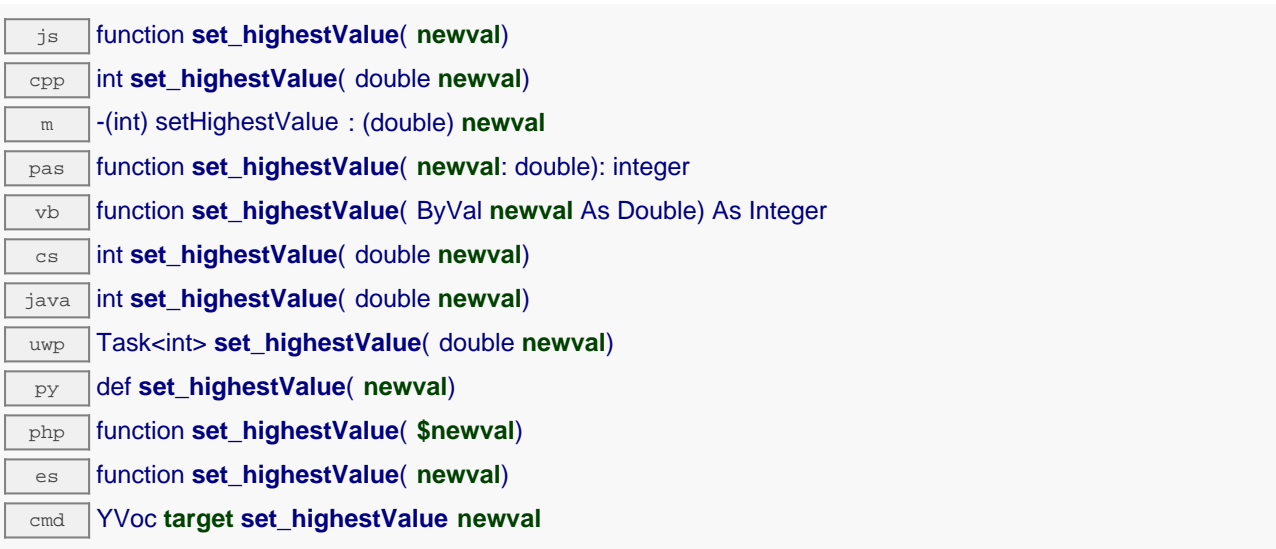

Utile pour réinitialiser la valeur renvoyée par get\_highestValue().

## **Paramètres :**

**newval** une valeur numérique représentant la mémoire de valeur maximale observée

## **Retourne :**

YAPI\_SUCCESS si l'opération se déroule sans erreur.

# **voc**→**set\_logFrequency() YVoc voc**→**setLogFrequency()**

Modifie la fréquence d'enregistrement des mesures dans le datalogger.

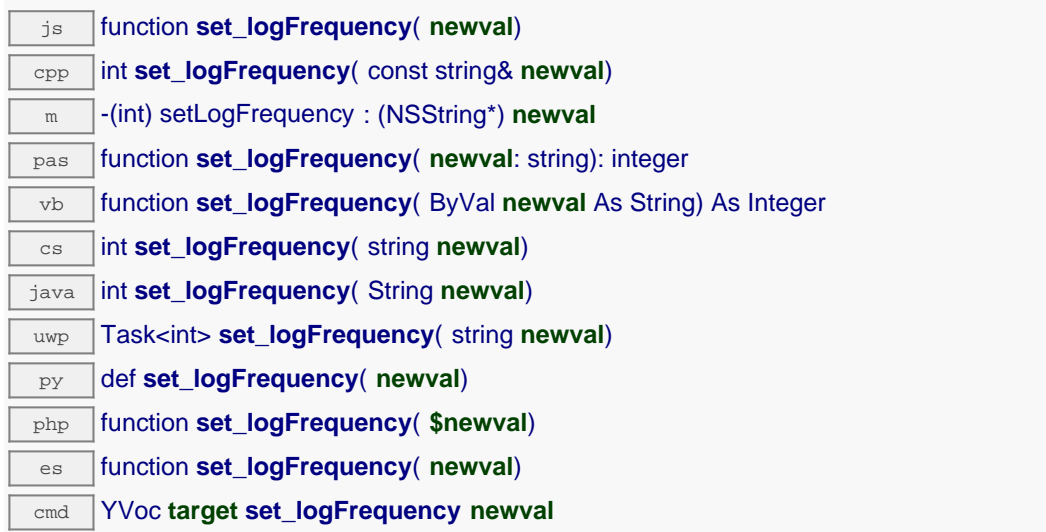

La fréquence peut être spécifiée en mesures par secondes, en mesures par minutes (par exemple "15/m") ou en mesures par heure (par exemple "4/h"). Pour désactiver l'enregistrement des mesures de cette fonction, utilisez la valeur "OFF".

## **Paramètres :**

**newval** une chaîne de caractères représentant la fréquence d'enregistrement des mesures dans le datalogger

## **Retourne :**

YAPI SUCCESS si l'opération se déroule sans erreur.

# **voc**→**set\_logicalName() YVoc voc**→**setLogicalName()**

Modifie le nom logique du capteur de Composés Organiques Volatils.

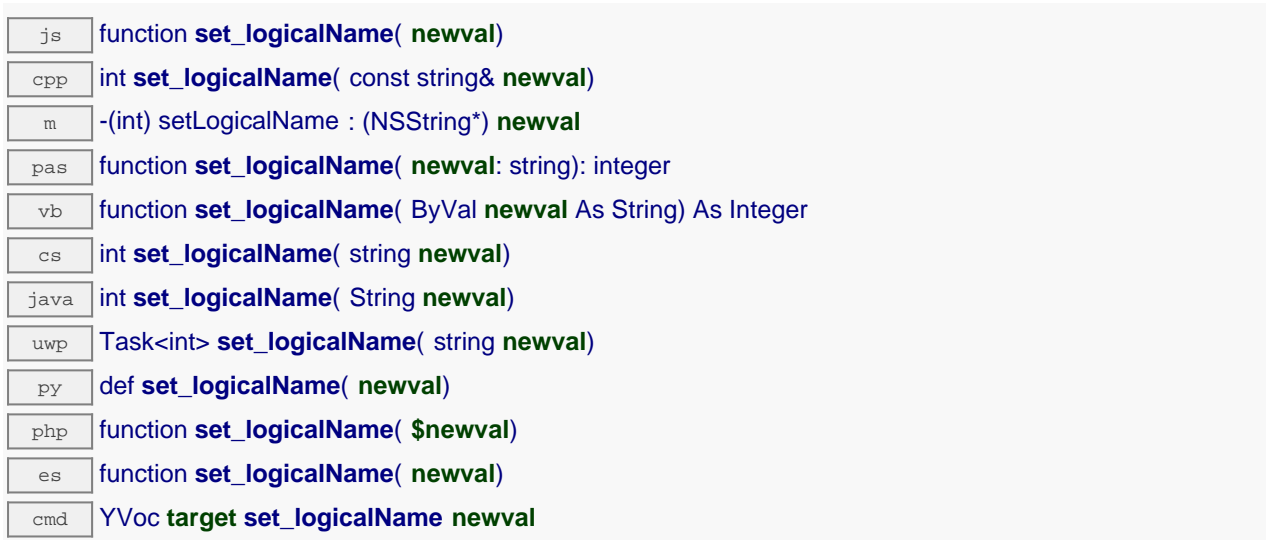

Vous pouvez utiliser yCheckLogicalName() pour vérifier si votre paramètre est valide. N'oubliez pas d'appeler la méthode saveToFlash() du module si le réglage doit être préservé.

## **Paramètres :**

**newval** une chaîne de caractères représentant le nom logique du capteur de Composés Organiques Volatils.

### **Retourne :**

YAPI\_SUCCESS si l'appel se déroule sans erreur.

# **voc**→**set\_lowestValue() YVoc voc**→**setLowestValue()**

Modifie la mémoire de valeur minimale observée.

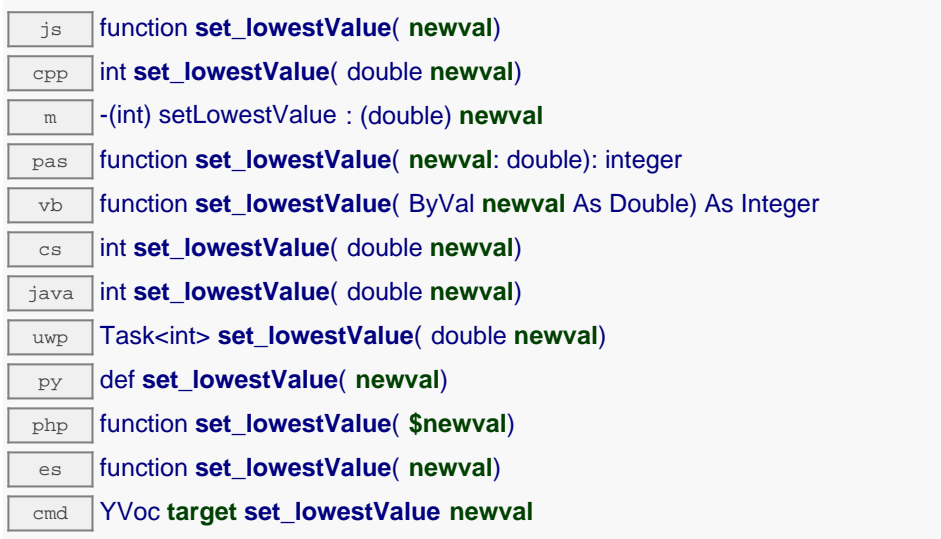

Utile pour réinitialiser la valeur renvoyée par get\_lowestValue().

# **Paramètres :**

**newval** une valeur numérique représentant la mémoire de valeur minimale observée

## **Retourne :**

YAPI\_SUCCESS si l'opération se déroule sans erreur.

# **voc**→**set\_reportFrequency() YVoc voc**→**setReportFrequency()**

Modifie la fréquence de notification périodique des valeurs mesurées.

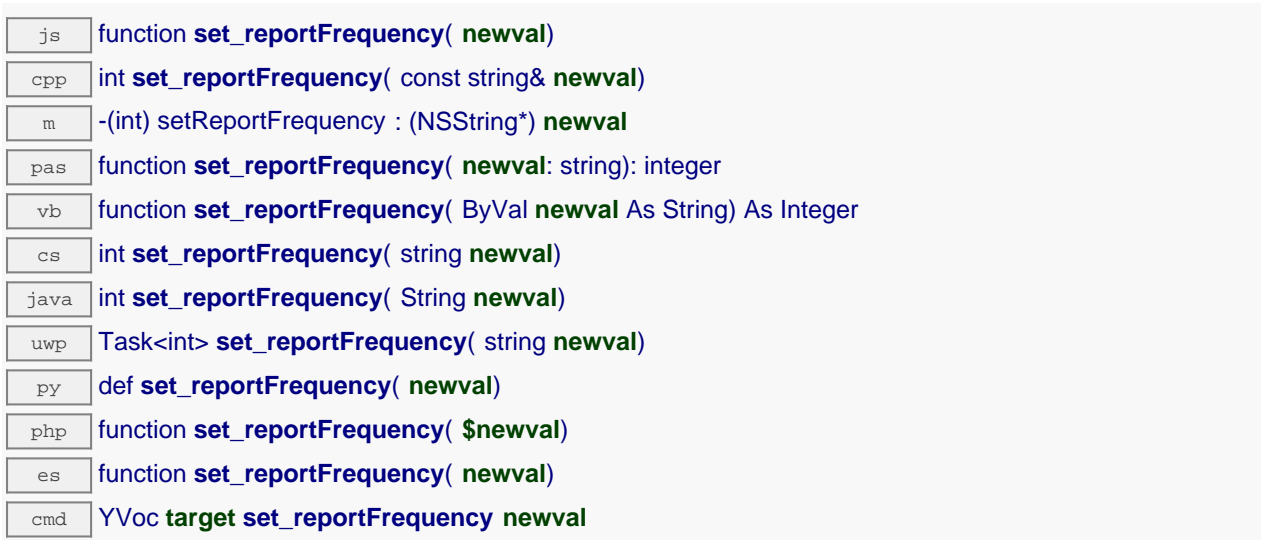

La fréquence peut être spécifiée en mesures par secondes, en mesures par minutes (par exemple "15/m") ou en mesures par heure (par exemple "4/h"). Pour désactiver les notifications périodiques pour cette fonction, utilisez la valeur "OFF".

## **Paramètres :**

**newval** une chaîne de caractères représentant la fréquence de notification périodique des valeurs mesurées

# **Retourne :**

YAPI SUCCESS si l'opération se déroule sans erreur.

# **voc**→**set\_resolution() YVoc voc**→**setResolution()**

Modifie la résolution des valeurs physique mesurées.

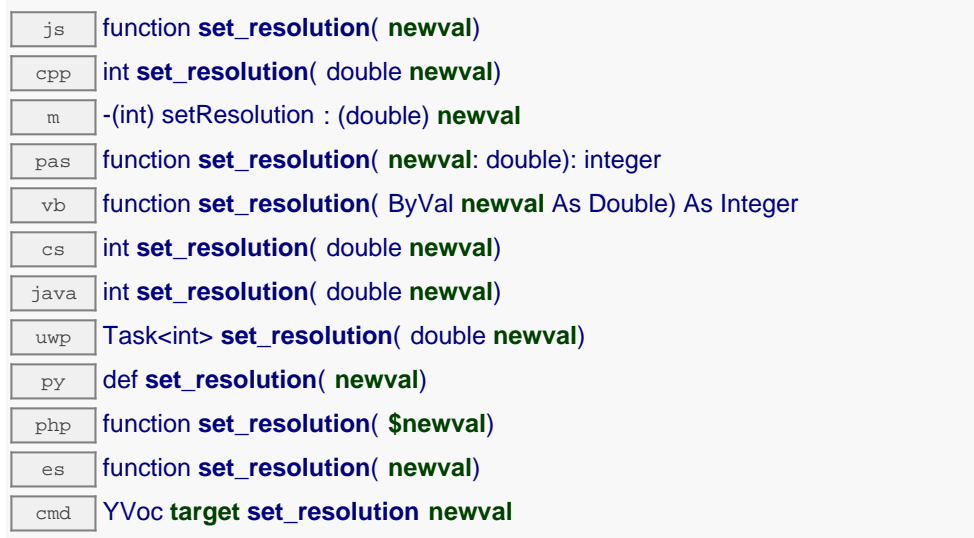

La résolution correspond à la précision de l'affichage des mesures. Elle ne change pas la précision de la mesure elle-même.

# **Paramètres :**

**newval** une valeur numérique représentant la résolution des valeurs physique mesurées

## **Retourne :**

YAPI\_SUCCESS si l'opération se déroule sans erreur.

# **voc**→**set\_userData() YVoc voc**→**setUserData()**

Enregistre un contexte libre dans l'attribut userData de la fonction, afin de le retrouver plus tard à l'aide de la méthode get\_userData.

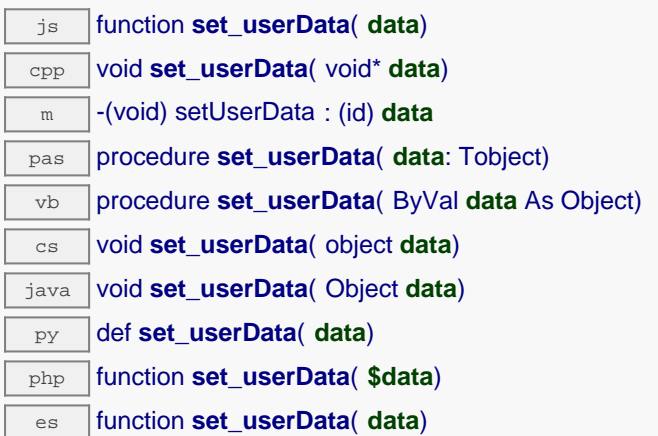

Cet attribut n'es pas utilisé directement par l'API. Il est à la disposition de l'appelant pour stocker un contexte.

# **Paramètres :**

**data** objet quelconque à mémoriser

# **voc**→**startDataLogger() YVoc**

Démarre l'enregistreur de données du module.

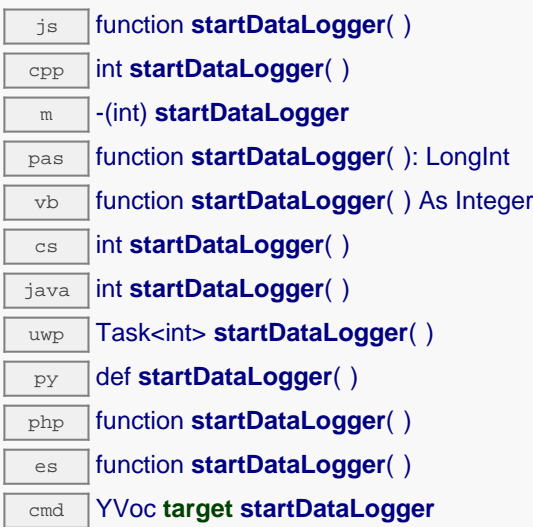

Attention, l'enregistreur ne sauvera les mesures de ce capteur que si la fréquence d'enregistrement (logFrequency) n'est pas sur "OFF".

## **Retourne :**

YAPI\_SUCCESS si l'opération se déroule sans erreur.

# **voc**→**stopDataLogger() YVoc**

Arrête l'enregistreur de données du module.

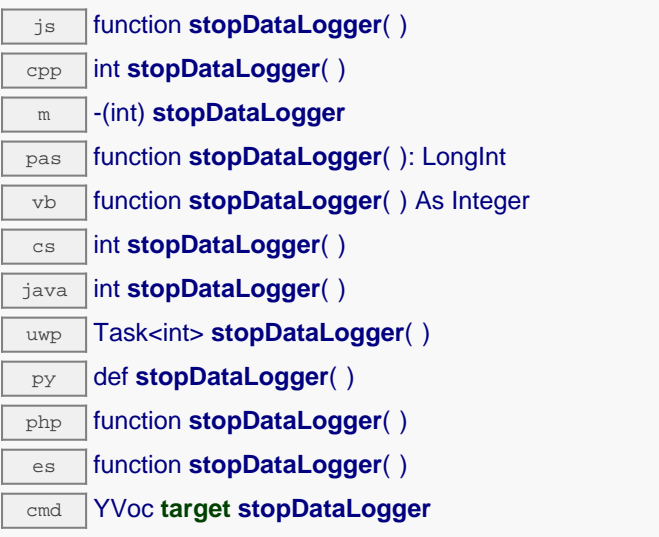

## **Retourne :**

YAPI\_SUCCESS si l'opération se déroule sans erreur.

# **voc**→**unmuteValueCallbacks() YVoc**

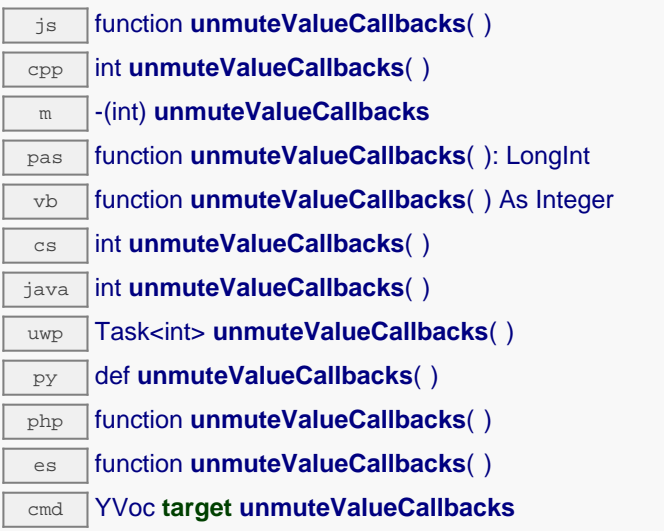

Cette fonction annule un précédent appel à muteValueCallbacks(). N'oubliez pas d'appeler la méthode saveToFlash() du module si le réglage doit être préservé.

# **Retourne :**

YAPI\_SUCCESS si l'opération se déroule sans erreur.

# **voc**→**wait\_async() YVoc**

Attend que toutes les commandes asynchrones en cours d'exécution sur le module soient terminées, et appelle le callback passé en paramètre.

js function **wait\_async**( **callback**, **context**) es function **wait\_async**( **callback**, **context**)

La fonction callback peut donc librement utiliser des fonctions synchrones ou asynchrones, sans risquer de bloquer la machine virtuelle Javascript.

## **Paramètres :**

**callback** fonction de callback qui sera appelée dès que toutes les commandes en cours d'exécution sur le module seront terminées La fonction callback reçoit deux arguments: le contexte fourni par l'appelant et l'objet fonction concerné.

**context** contexte fourni par l'appelant, et qui sera passé tel-quel à la fonction de callback

## **Retourne :**

rien du tout.

# **21.4. Interface de la fonction DataLogger**

Les capteurs de Yoctopuce sont équipés d'une mémoire non-volatile permettant de mémoriser les données mesurées d'une manière autonome, sans nécessiter le suivi permanent d'un ordinateur. La fonction DataLogger contrôle les paramètres globaux de cet enregistreur de données.

Pour utiliser les fonctions décrites ici, vous devez inclure:

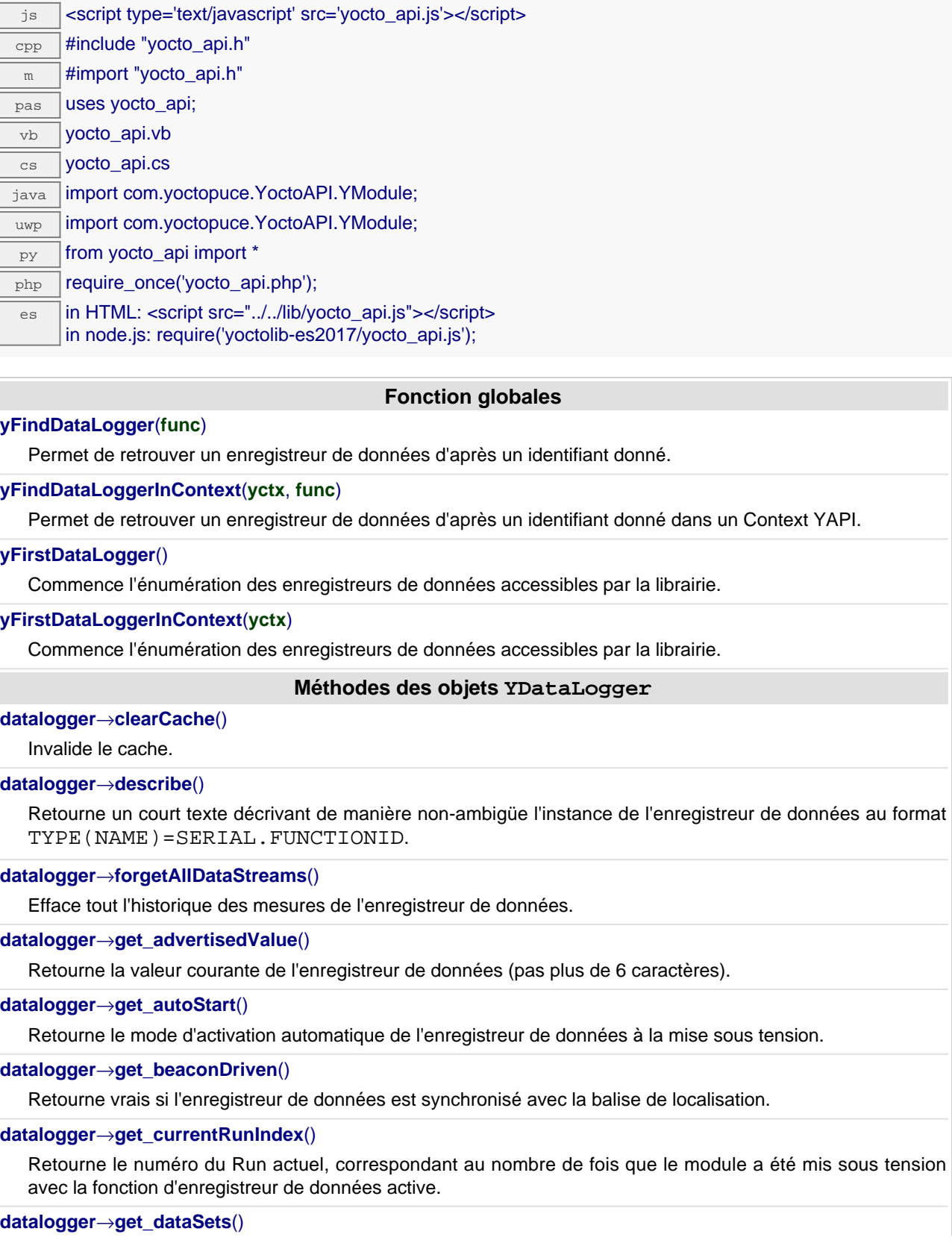

Retourne une liste d'objets YDataSet permettant de récupérer toutes les mesures stockées par l'enregistreur de données.

**[datalogger](#YDataLogger.get_dataStreams)**[→](#YDataLogger.get_dataStreams)**[get\\_dataStreams](#YDataLogger.get_dataStreams)**(**v**)

Construit une liste de toutes les séquences de mesures mémorisées par l'enregistreur (ancienne méthode).

#### **[datalogger](#YDataLogger.get_errorMessage)**[→](#YDataLogger.get_errorMessage)**[get\\_errorMessage](#YDataLogger.get_errorMessage)**()

Retourne le message correspondant à la dernière erreur survenue lors de l'utilisation de l'enregistreur de données.

### **[datalogger](#YDataLogger.get_errorType)**[→](#YDataLogger.get_errorType)**[get\\_errorType](#YDataLogger.get_errorType)**()

Retourne le code d'erreur correspondant à la dernière erreur survenue lors de l'utilisation de l'enregistreur de données.

#### **[datalogger](#YDataLogger.get_friendlyName)**[→](#YDataLogger.get_friendlyName)**[get\\_friendlyName](#YDataLogger.get_friendlyName)**()

Retourne un identifiant global de l'enregistreur de données au format NOM\_MODULE.NOM\_FONCTION.

**[datalogger](#YDataLogger.get_functionDescriptor)**[→](#YDataLogger.get_functionDescriptor)**[get\\_functionDescriptor](#YDataLogger.get_functionDescriptor)**()

Retourne un identifiant unique de type YFUN\_DESCR correspondant à la fonction.

**[datalogger](#YDataLogger.get_functionId)**[→](#YDataLogger.get_functionId)**[get\\_functionId](#YDataLogger.get_functionId)**()

Retourne l'identifiant matériel de l'enregistreur de données, sans référence au module.

#### **[datalogger](#YDataLogger.get_hardwareId)**[→](#YDataLogger.get_hardwareId)**[get\\_hardwareId](#YDataLogger.get_hardwareId)**()

Retourne l'identifiant matériel unique de l'enregistreur de données au format SERIAL. FUNCTIONID.

#### **[datalogger](#YDataLogger.get_logicalName)**[→](#YDataLogger.get_logicalName)**[get\\_logicalName](#YDataLogger.get_logicalName)**()

Retourne le nom logique de l'enregistreur de données.

#### **[datalogger](#YDataLogger.get_module)**[→](#YDataLogger.get_module)**[get\\_module](#YDataLogger.get_module)**()

Retourne l'objet YModule correspondant au module Yoctopuce qui héberge la fonction.

#### **[datalogger](#YDataLogger.get_module_async)**[→](#YDataLogger.get_module_async)**[get\\_module\\_async](#YDataLogger.get_module_async)**(**callback**, **context**)

Retourne l'objet YModule correspondant au module Yoctopuce qui héberge la fonction.

#### **[datalogger](#YDataLogger.get_recording)**[→](#YDataLogger.get_recording)**[get\\_recording](#YDataLogger.get_recording)**()

Retourne l'état d'activation de l'enregistreur de données.

#### **[datalogger](#YDataLogger.get_timeUTC)**[→](#YDataLogger.get_timeUTC)**[get\\_timeUTC](#YDataLogger.get_timeUTC)**()

Retourne le timestamp Unix de l'heure UTC actuelle, lorsqu'elle est connue.

#### **[datalogger](#YDataLogger.get_userData)**[→](#YDataLogger.get_userData)**[get\\_userData](#YDataLogger.get_userData)**()

Retourne le contenu de l'attribut userData, précédemment stocké à l'aide de la méthode set\_userData.

**[datalogger](#YDataLogger.isOnline)**[→](#YDataLogger.isOnline)**[isOnline](#YDataLogger.isOnline)**()

Vérifie si le module hébergeant l'enregistreur de données est joignable, sans déclencher d'erreur.

### **[datalogger](#YDataLogger.isOnline_async)**[→](#YDataLogger.isOnline_async)**[isOnline\\_async](#YDataLogger.isOnline_async)**(**callback**, **context**)

Vérifie si le module hébergeant l'enregistreur de données est joignable, sans déclencher d'erreur.

#### **[datalogger](#YDataLogger.load)**[→](#YDataLogger.load)**[load](#YDataLogger.load)**(**msValidity**)

Met en cache les valeurs courantes de l'enregistreur de données, avec une durée de validité spécifiée.

#### **[datalogger](#YDataLogger.loadAttribute)**[→](#YDataLogger.loadAttribute)**[loadAttribute](#YDataLogger.loadAttribute)**(**attrName**)

Retourne la valeur actuelle d'un attribut spécifique de la fonction, sous forme de texte, le plus rapidement possible mais sans passer par le cache.

## **[datalogger](#YDataLogger.load_async)**[→](#YDataLogger.load_async)**[load\\_async](#YDataLogger.load_async)**(**msValidity**, **callback**, **context**)

Met en cache les valeurs courantes de l'enregistreur de données, avec une durée de validité spécifiée.

## **[datalogger](#YDataLogger.muteValueCallbacks)**[→](#YDataLogger.muteValueCallbacks)**[muteValueCallbacks](#YDataLogger.muteValueCallbacks)**()

Désactive l'envoi de chaque changement de la valeur publiée au hub parent.

#### **[datalogger](#YDataLogger.nextDataLogger)**[→](#YDataLogger.nextDataLogger)**[nextDataLogger](#YDataLogger.nextDataLogger)**()

Continue l'énumération des enregistreurs de données commencée à l'aide de yFirstDataLogger().

### **[datalogger](#YDataLogger.registerValueCallback)**[→](#YDataLogger.registerValueCallback)**[registerValueCallback](#YDataLogger.registerValueCallback)**(**callback**)

Enregistre la fonction de callback qui est appelée à chaque changement de la valeur publiée.

#### **[datalogger](#YDataLogger.set_autoStart)**[→](#YDataLogger.set_autoStart)**[set\\_autoStart](#YDataLogger.set_autoStart)**(**newval**)

Modifie le mode d'activation automatique de l'enregistreur de données à la mise sous tension.

### **[datalogger](#YDataLogger.set_beaconDriven)**[→](#YDataLogger.set_beaconDriven)**[set\\_beaconDriven](#YDataLogger.set_beaconDriven)**(**newval**)

Modifie le mode de synchronisation de l'enregistreur de données .

## **[datalogger](#YDataLogger.set_logicalName)**[→](#YDataLogger.set_logicalName)**[set\\_logicalName](#YDataLogger.set_logicalName)**(**newval**)

Modifie le nom logique de l'enregistreur de données.

## **[datalogger](#YDataLogger.set_recording)**[→](#YDataLogger.set_recording)**[set\\_recording](#YDataLogger.set_recording)**(**newval**)

Modifie l'état d'activation de l'enregistreur de données.

### **[datalogger](#YDataLogger.set_timeUTC)**[→](#YDataLogger.set_timeUTC)**[set\\_timeUTC](#YDataLogger.set_timeUTC)**(**newval**)

Modifie la référence de temps UTC, afin de l'attacher aux données enregistrées.

### **[datalogger](#YDataLogger.set_userData)**[→](#YDataLogger.set_userData)**[set\\_userData](#YDataLogger.set_userData)**(**data**)

Enregistre un contexte libre dans l'attribut userData de la fonction, afin de le retrouver plus tard à l'aide de la méthode get\_userData.

#### **[datalogger](#YDataLogger.unmuteValueCallbacks)**[→](#YDataLogger.unmuteValueCallbacks)**[unmuteValueCallbacks](#YDataLogger.unmuteValueCallbacks)**()

Réactive l'envoi de chaque changement de la valeur publiée au hub parent.

#### **[datalogger](#YDataLogger.wait_async)**[→](#YDataLogger.wait_async)**[wait\\_async](#YDataLogger.wait_async)**(**callback**, **context**)

Attend que toutes les commandes asynchrones en cours d'exécution sur le module soient terminées, et appelle le callback passé en paramètre.

# **YDataLogger.FindDataLogger() YDataLogger yFindDataLogger()**

Permet de retrouver un enregistreur de données d'après un identifiant donné.

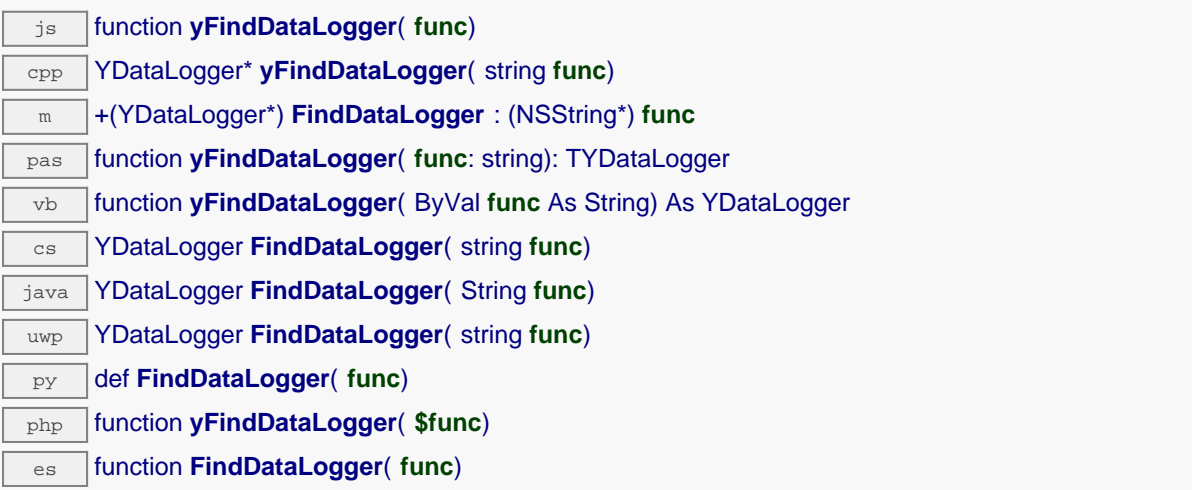

L'identifiant peut être spécifié sous plusieurs formes:

- NomLogiqueFonction
- NoSerieModule.IdentifiantFonction
- NoSerieModule.NomLogiqueFonction
- NomLogiqueModule.IdentifiantMatériel
- NomLogiqueModule.NomLogiqueFonction

Cette fonction n'exige pas que l'enregistreur de données soit en ligne au moment ou elle est appelée, l'objet retourné sera néanmoins valide. Utiliser la méthode YDataLogger.isOnline() pour tester si l'enregistreur de données est utilisable à un moment donné. En cas d'ambiguïté lorsqu'on fait une recherche par nom logique, aucune erreur ne sera notifiée: la première instance trouvée sera renvoyée. La recherche se fait d'abord par nom matériel, puis par nom logique.

Si un appel à la méthode is online() de cet objet renvoie FAUX alors que vous êtes sûr que le module correspondant est bien branché, vérifiez que vous n'avez pas oublié d'appeler registerHub() à l'initialisation de de l'application.

## **Paramètres :**

**func** une chaîne de caractères qui référence l'enregistreur de données sans ambiguïté

### **Retourne :**

un objet de classe YDataLogger qui permet ensuite de contrôler l'enregistreur de données.

# **YDataLogger.FindDataLoggerInContext() YDataLogger yFindDataLoggerInContext()**

Permet de retrouver un enregistreur de données d'après un identifiant donné dans un Context YAPI.

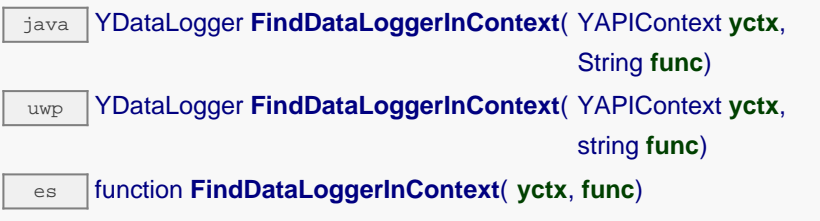

L'identifiant peut être spécifié sous plusieurs formes:

- NomLogiqueFonction
- NoSerieModule.IdentifiantFonction
- NoSerieModule.NomLogiqueFonction
- NomLogiqueModule.IdentifiantMatériel
- NomLogiqueModule.NomLogiqueFonction

Cette fonction n'exige pas que l'enregistreur de données soit en ligne au moment ou elle est appelée, l'objet retourné sera néanmoins valide. Utiliser la méthode YDataLogger.isOnline() pour tester si l'enregistreur de données est utilisable à un moment donné. En cas d'ambiguïté lorsqu'on fait une recherche par nom logique, aucune erreur ne sera notifiée: la première instance trouvée sera renvoyée. La recherche se fait d'abord par nom matériel, puis par nom logique.

# **Paramètres :**

**yctx** un contexte YAPI

**func** une chaîne de caractères qui référence l'enregistreur de données sans ambiguïté

# **Retourne :**

un objet de classe YDataLogger qui permet ensuite de contrôler l'enregistreur de données.

# **YDataLogger.FirstDataLogger() YDataLogger yFirstDataLogger()**

Commence l'énumération des enregistreurs de données accessibles par la librairie.

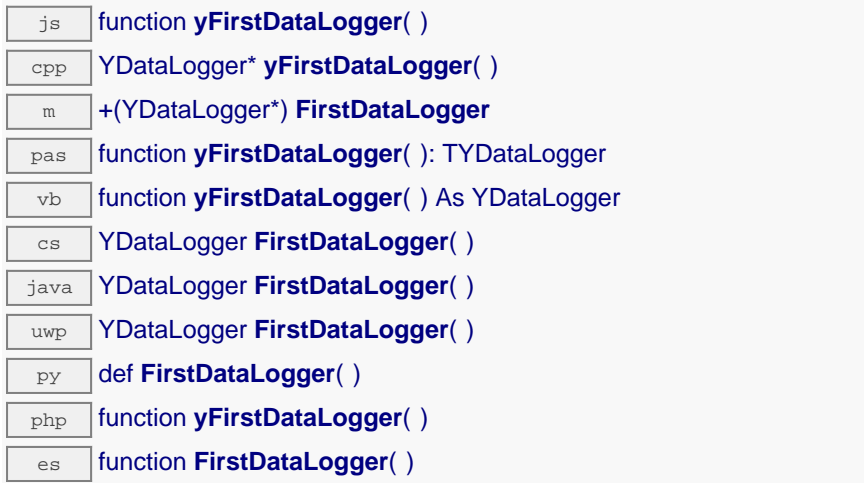

Utiliser la fonction YDataLogger.nextDataLogger() pour itérer sur les autres enregistreurs de données.

## **Retourne :**

un pointeur sur un objet YDataLogger, correspondant au premier enregistreur de données accessible en ligne, ou null si il n'y a pas de enregistreurs de données disponibles.

# **YDataLogger.FirstDataLoggerInContext() YDataLogger yFirstDataLoggerInContext()**

Commence l'énumération des enregistreurs de données accessibles par la librairie.

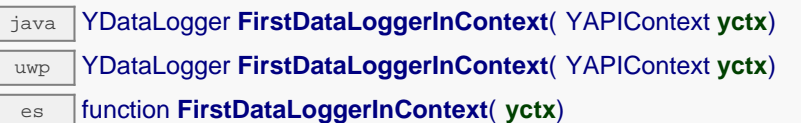

Utiliser la fonction YDataLogger.nextDataLogger() pour itérer sur les autres enregistreurs de données.

# **Paramètres :**

Ī

**yctx** un contexte YAPI.

## **Retourne :**

un pointeur sur un objet YDataLogger, correspondant au premier enregistreur de données accessible en ligne, ou null si il n'y a pas de enregistreurs de données disponibles.

# **datalogger**→**clearCache() YDataLogger**

Invalide le cache.

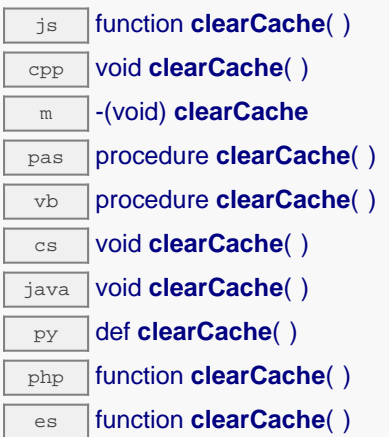

Invalide le cache des valeurs courantes de l'enregistreur de données. Force le prochain appel à une méthode get\_xxx() ou loadxxx() pour charger les les données depuis le module.

# **datalogger**→**describe() YDataLogger**

Retourne un court texte décrivant de manière non-ambigüe l'instance de l'enregistreur de données au format TYPE(NAME)=SERIAL.FUNCTIONID.

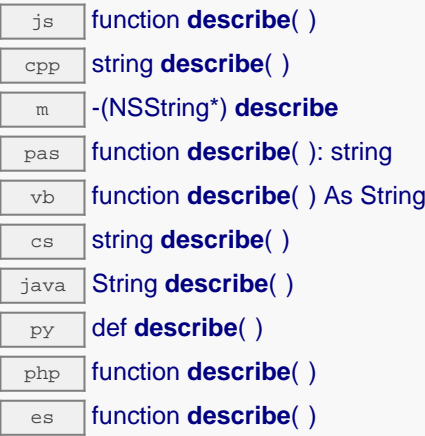

Plus précisément, TYPE correspond au type de fonction, NAME correspond au nom utilsé lors du premier accès a la fonction, SERIAL correspond au numéro de série du module si le module est connecté, ou "unresolved" sinon, et FUNCTIONID correspond à l'identifiant matériel de la fonction si le module est connecté. Par exemple, La methode va retourner Relay(MyCustomName.relay1)=RELAYLO1-123456.relay1 si le module est déjà connecté ou Relay (BadCustomeName.relay1)=unresolved si le module n'est pas déjà connecté. Cette methode ne declenche aucune transaction USB ou TCP et peut donc être utilisé dans un debuggeur.

## **Retourne :**

une chaîne de caractères décrivant l'enregistreur de données (ex: Relay(MyCustomName.relay1)=RELAYLO1-123456.relay1)

# **datalogger**→**forgetAllDataStreams() YDataLogger**

Efface tout l'historique des mesures de l'enregistreur de données.

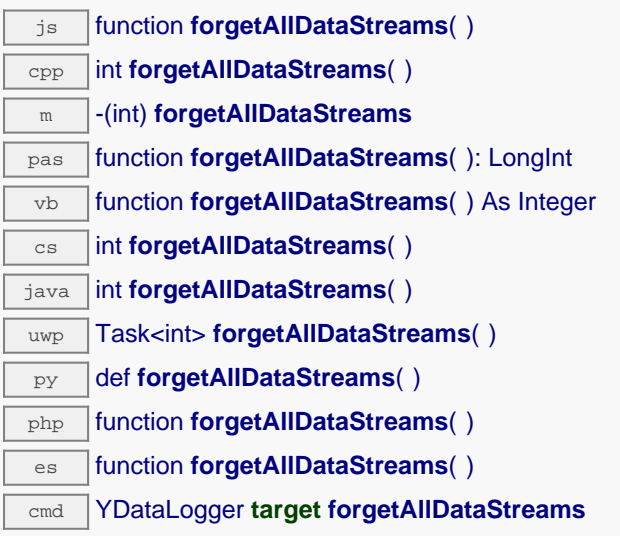

Cette méthode remet aussi à zéro le compteur de Runs.

## **Retourne :**

YAPI\_SUCCESS si l'opération se déroule sans erreur.

# **datalogger**→**get\_advertisedValue() YDataLogger datalogger**→**advertisedValue()**

Retourne la valeur courante de l'enregistreur de données (pas plus de 6 caractères).

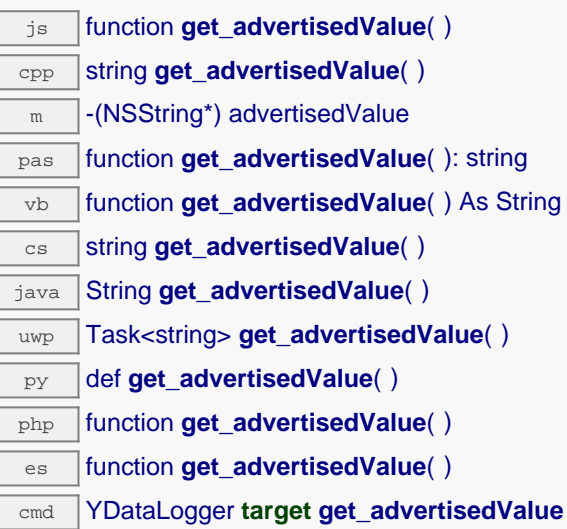

# **Retourne :**

une chaîne de caractères représentant la valeur courante de l'enregistreur de données (pas plus de 6 caractères).

En cas d'erreur, déclenche une exception ou retourne Y\_ADVERTISEDVALUE\_INVALID.

# **datalogger**→**get\_autoStart() YDataLogger datalogger**→**autoStart()**

Retourne le mode d'activation automatique de l'enregistreur de données à la mise sous tension.

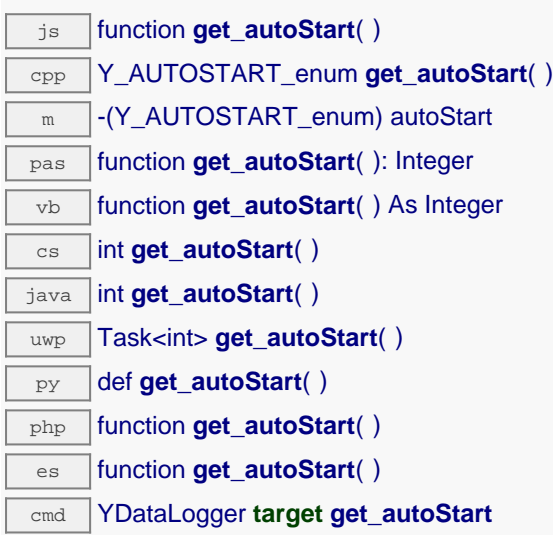

## **Retourne :**

soit Y\_AUTOSTART\_OFF, soit Y\_AUTOSTART\_ON, selon le mode d'activation automatique de l'enregistreur de données à la mise sous tension

En cas d'erreur, déclenche une exception ou retourne Y\_AUTOSTART\_INVALID.

# **datalogger**→**get\_beaconDriven() YDataLogger datalogger**→**beaconDriven()**

Retourne vrais si l'enregistreur de données est synchronisé avec la balise de localisation.

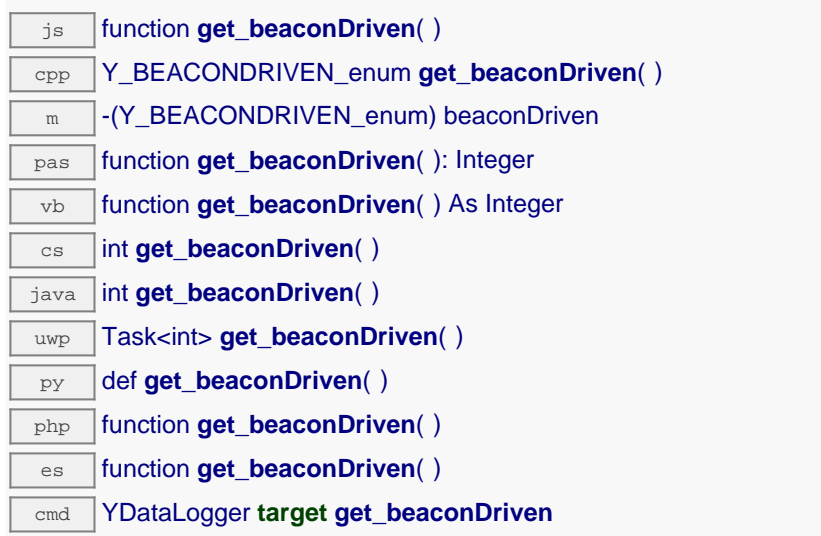

## **Retourne :**

soit Y\_BEACONDRIVEN\_OFF, soit Y\_BEACONDRIVEN\_ON, selon vrais si l'enregistreur de données est synchronisé avec la balise de localisation

En cas d'erreur, déclenche une exception ou retourne Y\_BEACONDRIVEN\_INVALID.

# **datalogger**→**get\_currentRunIndex() YDataLogger datalogger**→**currentRunIndex()**

Retourne le numéro du Run actuel, correspondant au nombre de fois que le module a été mis sous tension avec la fonction d'enregistreur de données active.

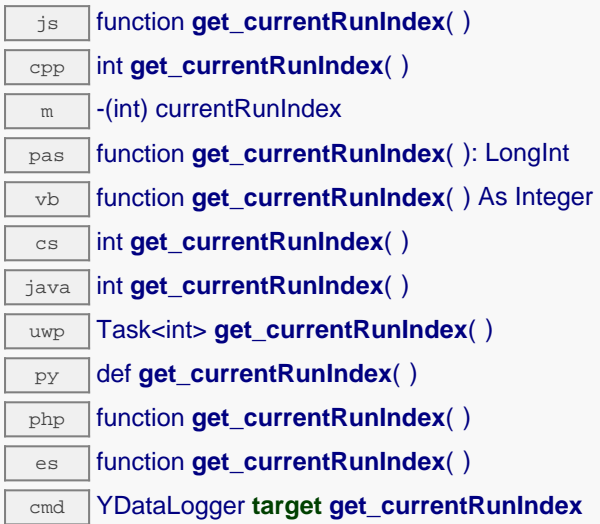

# **Retourne :**

un entier représentant le numéro du Run actuel, correspondant au nombre de fois que le module a été mis sous tension avec la fonction d'enregistreur de données active

En cas d'erreur, déclenche une exception ou retourne Y\_CURRENTRUNINDEX\_INVALID.

# **datalogger**→**get\_dataSets() YDataLogger datalogger**→**dataSets()**

Retourne une liste d'objets YDataSet permettant de récupérer toutes les mesures stockées par l'enregistreur de données.

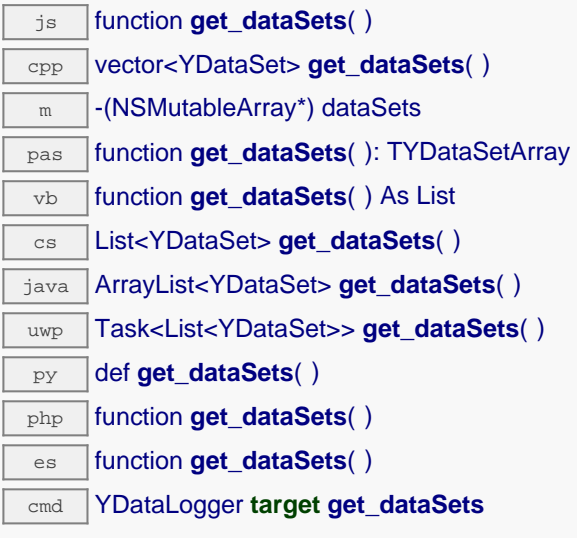

Cette méthode ne fonctionne que si le module utilise un firmware récent, car les objets YDataSet ne sont pas supportés par les firmwares antérieurs à la révision 13000.

## **Retourne :**

une liste d'objets YDataSet

En cas d'erreur, déclenche une exception ou retourne une liste vide.

# **datalogger**→**get\_dataStreams() YDataLogger datalogger**→**dataStreams()**

Construit une liste de toutes les séquences de mesures mémorisées par l'enregistreur (ancienne méthode).

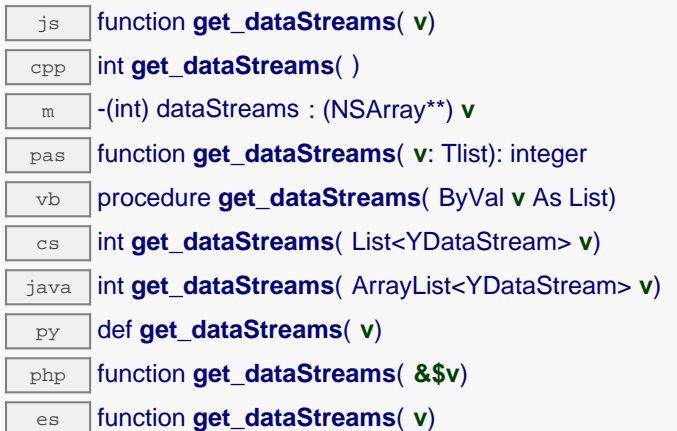

L'appelant doit passer par référence un tableau vide pout stocker les objets YDataStream, et la méthode va les remplire avec des objets décrivant les séquences de données disponibles.

Cette méthode est préservée pour maintenir la compatibilité avec les applications existantes. Pour les nouvelles applications, il est préférable d'utiliser la méthode get\_dataSets() ou d'appeler directement la méthode get\_recordedData() sur l'objet représentant le capteur désiré.

## **Paramètres :**

**v** un tableau de YDataStreams qui sera rempli avec les séquences trouvées

## **Retourne :**

YAPI SUCCESS si l'opération se déroule sans erreur.

# **datalogger**→**get\_errorMessage() YDataLogger datalogger**→**errorMessage()**

Retourne le message correspondant à la dernière erreur survenue lors de l'utilisation de l'enregistreur de données.

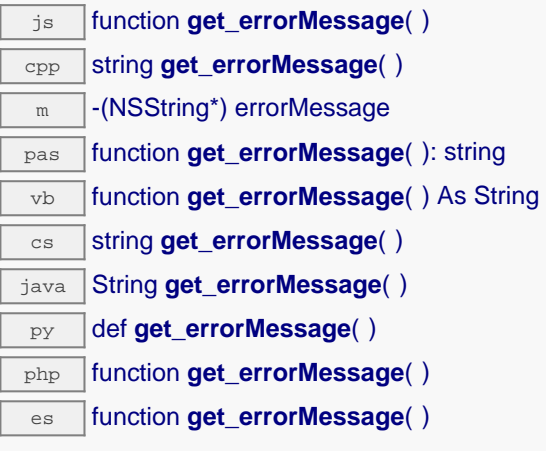

Cette méthode est principalement utile lorsque la librairie Yoctopuce est utilisée en désactivant la gestion des exceptions.

## **Retourne :**

une chaîne de caractères correspondant au message de la dernière erreur qui s'est produit lors de l'utilisation de l'enregistreur de données.

# **datalogger**→**get\_errorType() YDataLogger datalogger**→**errorType()**

Retourne le code d'erreur correspondant à la dernière erreur survenue lors de l'utilisation de l'enregistreur de données.

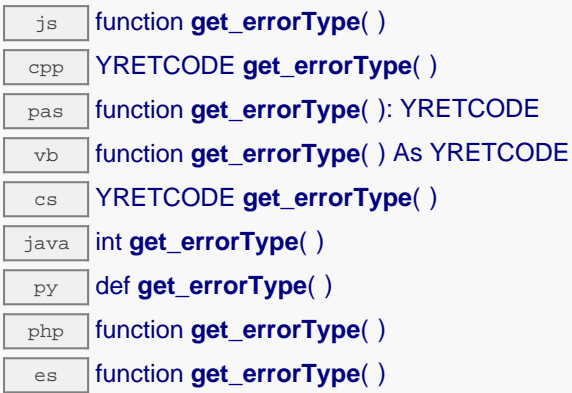

Cette méthode est principalement utile lorsque la librairie Yoctopuce est utilisée en désactivant la gestion des exceptions.

## **Retourne :**

un nombre correspondant au code de la dernière erreur qui s'est produit lors de l'utilisation de l'enregistreur de données.

# **datalogger**→**get\_friendlyName() YDataLogger datalogger**→**friendlyName()**

Retourne un identifiant global de l'enregistreur de données au format NOM\_MODULE.NOM\_FONCTION. js function **get\_friendlyName**( ) cpp string **get\_friendlyName**( )  $\sqrt{m}$  -(NSString\*) friendlyName

 $\overline{\text{cs}}$  string **get\_friendlyName()** 

java String **get\_friendlyName**( ) py def **get\_friendlyName**( )

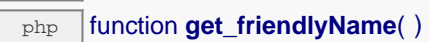

es | function **get\_friendlyName( )** 

Le chaîne retournée utilise soit les noms logiques du module et de l'enregistreur de données si ils sont définis, soit respectivement le numéro de série du module et l'identifant matériel de l'enregistreur de données (par exemple: MyCustomName.relay1)

# **Retourne :**

une chaîne de caractères identifiant l'enregistreur de données en utilisant les noms logiques (ex: MyCustomName.relay1)

En cas d'erreur, déclenche une exception ou retourne Y\_FRIENDLYNAME\_INVALID.

# **datalogger**→**get\_functionDescriptor() YDataLogger datalogger**→**functionDescriptor()**

Retourne un identifiant unique de type YFUN\_DESCR correspondant à la fonction.

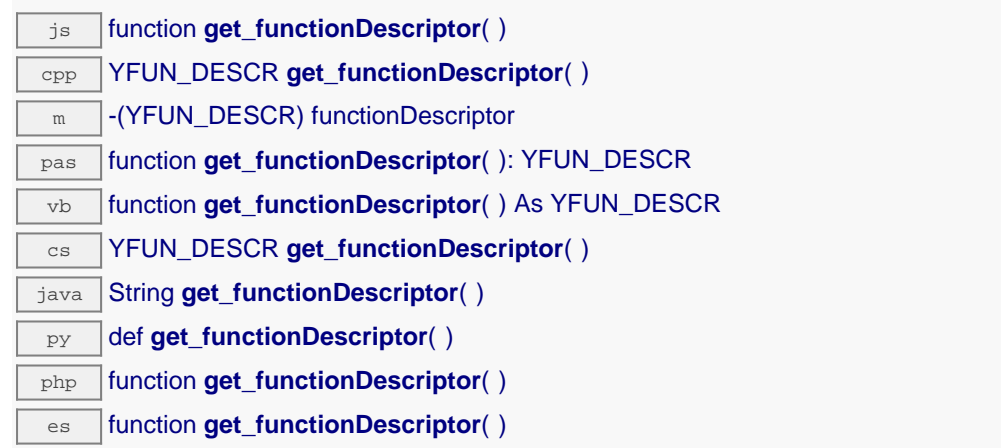

Cet identifiant peut être utilisé pour tester si deux instance de YFunction référencent physiquement la même fonction sur le même module.

# **Retourne :**

un identifiant de type YFUN\_DESCR.

Si la fonction n'a jamais été contactée, la valeur retournée sera Y\_FUNCTIONDESCRIPTOR\_INVALID

# **datalogger**→**get\_functionId() YDataLogger datalogger**→**functionId()**

Retourne l'identifiant matériel de l'enregistreur de données, sans référence au module.

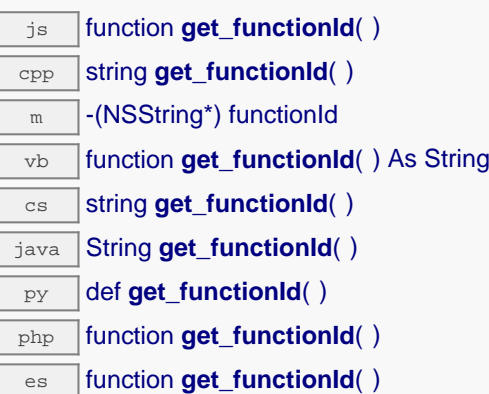

Par example relay1.

## **Retourne :**

une chaîne de caractères identifiant l'enregistreur de données (ex: relay1)

En cas d'erreur, déclenche une exception ou retourne Y\_FUNCTIONID\_INVALID.
## **datalogger**→**get\_hardwareId() YDataLogger datalogger**→**hardwareId()**

Retourne l'identifiant matériel unique de l'enregistreur de données au format SERIAL.FUNCTIONID. js function **get\_hardwareId**( )  $\overline{C_{\text{PP}}}$  string get\_hardwareId()  $\sqrt{m}$  -(NSString\*) hardwareId  $\overline{v}$  function **get\_hardwareId**( ) As String cs string **get\_hardwareId()**  $\sqrt{a^2 + b^2}$  String get\_hardwareId( ) py def **get\_hardwareId**( ) php function **get hardwareId()** es function **get\_hardwareId**( )

L'identifiant unique est composé du numéro de série du module et de l'identifiant matériel de l'enregistreur de données (par example RELAYLO1-123456.relay1).

#### **Retourne :**

une chaîne de caractères identifiant l'enregistreur de données (ex: RELAYLO1-123456.relay1)

En cas d'erreur, déclenche une exception ou retourne Y\_HARDWAREID\_INVALID.

# **datalogger**→**get\_logicalName() YDataLogger datalogger**→**logicalName()**

Retourne le nom logique de l'enregistreur de données.

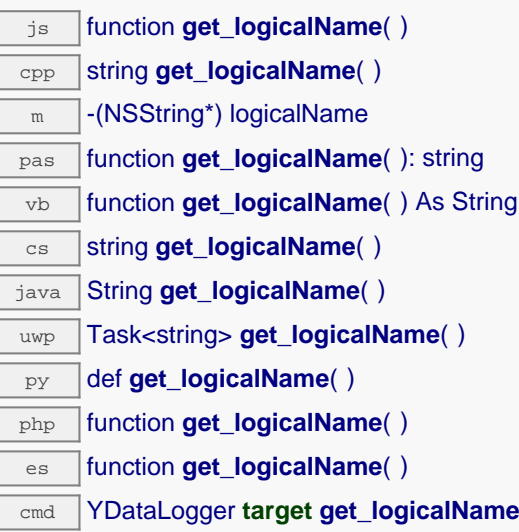

### **Retourne :**

une chaîne de caractères représentant le nom logique de l'enregistreur de données.

En cas d'erreur, déclenche une exception ou retourne Y\_LOGICALNAME\_INVALID.

# **datalogger**→**get\_module() YDataLogger datalogger**→**module()**

Retourne l'objet YModule correspondant au module Yoctopuce qui héberge la fonction.

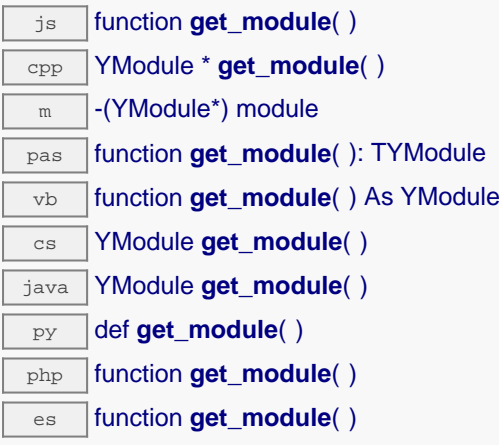

Si la fonction ne peut être trouvée sur aucun module, l'instance de YModule retournée ne sera pas joignable.

**Retourne :** une instance de YModule

# **datalogger**→**get\_module\_async() YDataLogger datalogger**→**module\_async()**

Retourne l'objet YModule correspondant au module Yoctopuce qui héberge la fonction.

js function **get\_module\_async**( **callback**, **context**)

Si la fonction ne peut être trouvée sur aucun module, l'instance de YModule retournée ne sera pas joignable.

Cette version asynchrone n'existe qu'en Javascript. Elle utilise une fonction de callback plutôt qu'une simple valeur de retour, pour éviter de bloquer la VM Javascript de Firefox, qui n'implémente pas le passage de contrôle entre threads durant les appels d'entrée/sortie bloquants.

### **Paramètres :**

**callback** fonction de callback qui sera appelée dès que le résultat sera connu. La fonction callback reçoit trois arguments: le contexte fourni par l'appelant, l'objet fonction concerné et l'instance demandée de YModule

**context** contexte fourni par l'appelant, et qui sera passé tel-quel à la fonction de callback

#### **Retourne :**

rien du tout : le résultat sera passé en paramètre à la fonction de callback.

## **datalogger**→**get\_recording() YDataLogger datalogger**→**recording()**

Retourne l'état d'activation de l'enregistreur de données.

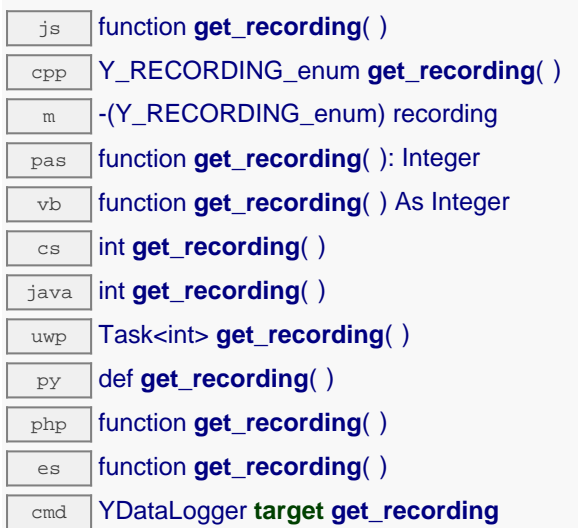

### **Retourne :**

une valeur parmi Y\_RECORDING\_OFF, Y\_RECORDING\_ON et Y\_RECORDING\_PENDING représentant l'état d'activation de l'enregistreur de données

En cas d'erreur, déclenche une exception ou retourne Y\_RECORDING\_INVALID.

# **datalogger**→**get\_timeUTC() YDataLogger datalogger**→**timeUTC()**

Retourne le timestamp Unix de l'heure UTC actuelle, lorsqu'elle est connue.

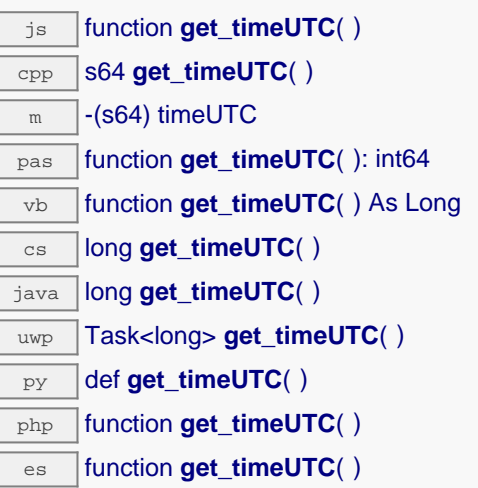

cmd YDataLogger **target get\_timeUTC**

#### **Retourne :**

un entier représentant le timestamp Unix de l'heure UTC actuelle, lorsqu'elle est connue

En cas d'erreur, déclenche une exception ou retourne Y\_TIMEUTC\_INVALID.

## **datalogger**→**get\_userData() YDataLogger datalogger**→**userData()**

Retourne le contenu de l'attribut userData, précédemment stocké à l'aide de la méthode set\_userData.

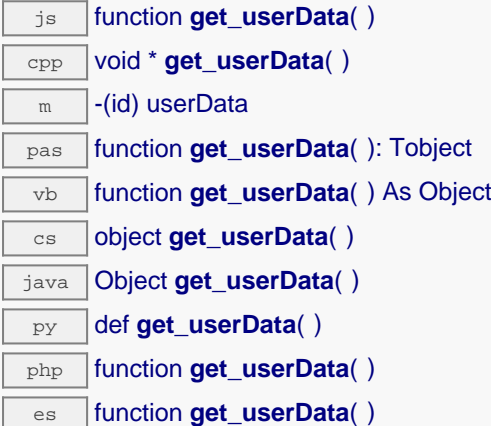

Cet attribut n'es pas utilisé directement par l'API. Il est à la disposition de l'appelant pour stocker un contexte.

#### **Retourne :**

l'objet stocké précédemment par l'appelant.

## **datalogger**→**isOnline() YDataLogger**

Vérifie si le module hébergeant l'enregistreur de données est joignable, sans déclencher d'erreur.

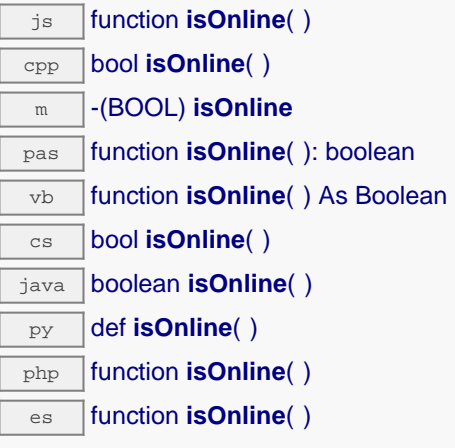

Si les valeurs des attributs en cache de l'enregistreur de données sont valides au moment de l'appel, le module est considéré joignable. Cette fonction ne cause en aucun cas d'exception, quelle que soit l'erreur qui pourrait se produire lors de la vérification de joignabilité.

#### **Retourne :**

true si l'enregistreur de données est joignable, false sinon

## **datalogger**→**isOnline\_async() YDataLogger**

Vérifie si le module hébergeant l'enregistreur de données est joignable, sans déclencher d'erreur.

js function **isOnline\_async**( **callback**, **context**)

Si les valeurs des attributs en cache de l'enregistreur de données sont valides au moment de l'appel, le module est considéré joignable. Cette fonction ne cause en aucun cas d'exception, quelle que soit l'erreur qui pourrait se produire lors de la vérification de joignabilité.

Cette version asynchrone n'existe qu'en Javascript. Elle utilise une fonction de callback plutôt qu'une simple valeur de retour, pour éviter de bloquer la machine virtuelle Javascript avec une attente active.

#### **Paramètres :**

**callback** fonction de callback qui sera appelée dès que le résultat sera connu. La fonction callback reçoit trois arguments: le contexte fourni par l'appelant, l'objet fonction concerné et le résultat booléen

**context** contexte fourni par l'appelant, et qui sera passé tel-quel à la fonction de callback

#### **Retourne :**

rien du tout : le résultat sera passé en paramètre à la fonction de callback.

## **datalogger**→**load() YDataLogger**

Met en cache les valeurs courantes de l'enregistreur de données, avec une durée de validité spécifiée.

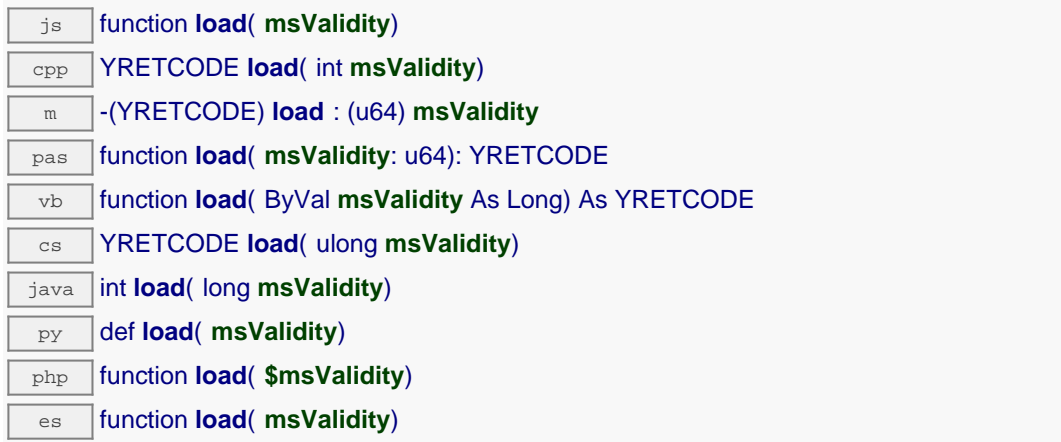

Par défaut, lorsqu'on accède à un module, tous les attributs des fonctions du module sont automatiquement mises en cache pour la durée standard (5 ms). Cette méthode peut être utilisée pour marquer occasionellement les données cachées comme valides pour une plus longue période, par exemple dans le but de réduire le trafic réseau.

#### **Paramètres :**

**msValidity** un entier correspondant à la durée de validité attribuée aux les paramètres chargés, en millisecondes

#### **Retourne :**

YAPI\_SUCCESS si l'opération se déroule sans erreur.

## **datalogger**→**loadAttribute() YDataLogger**

Retourne la valeur actuelle d'un attribut spécifique de la fonction, sous forme de texte, le plus rapidement possible mais sans passer par le cache.

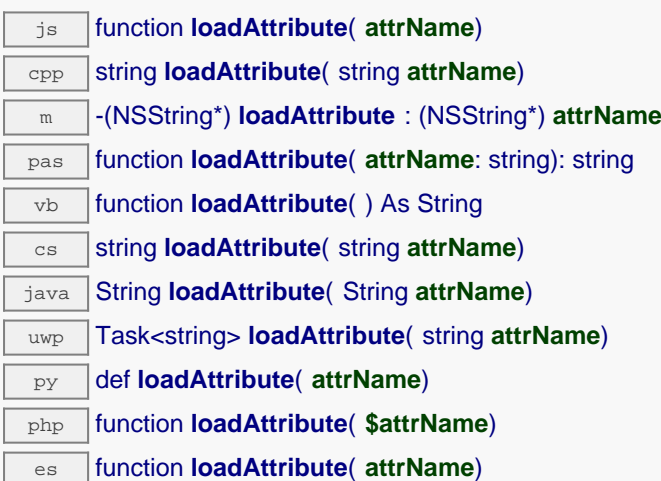

### **Paramètres :**

**attrName** le nom de l'attribut désiré

### **Retourne :**

une chaîne de caractères représentant la valeur actuelle de l'attribut.

En cas d'erreur, déclenche une exception ou retourne un chaîne vide.

## **datalogger**→**load\_async() YDataLogger**

Met en cache les valeurs courantes de l'enregistreur de données, avec une durée de validité spécifiée.

js function **load\_async**( **msValidity**, **callback**, **context**)

Par défaut, lorsqu'on accède à un module, tous les attributs des fonctions du module sont automatiquement mises en cache pour la durée standard (5 ms). Cette méthode peut être utilisée pour marquer occasionellement les données cachées comme valides pour une plus longue période, par exemple dans le but de réduire le trafic réseau.

Cette version asynchrone n'existe qu'en Javascript. Elle utilise une fonction de callback plutôt qu'une simple valeur de retour, pour éviter de bloquer la machine virtuelle Javascript avec une attente active.

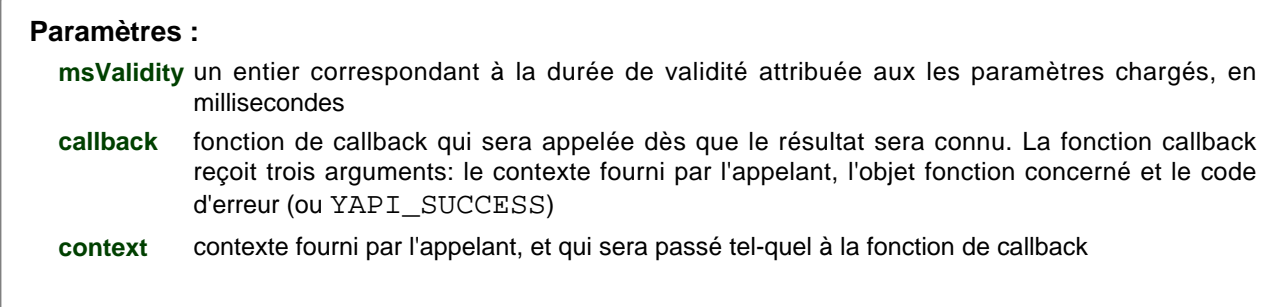

#### **Retourne :**

rien du tout : le résultat sera passé en paramètre à la fonction de callback.

## **datalogger**→**muteValueCallbacks() YDataLogger**

Désactive l'envoi de chaque changement de la valeur publiée au hub parent.

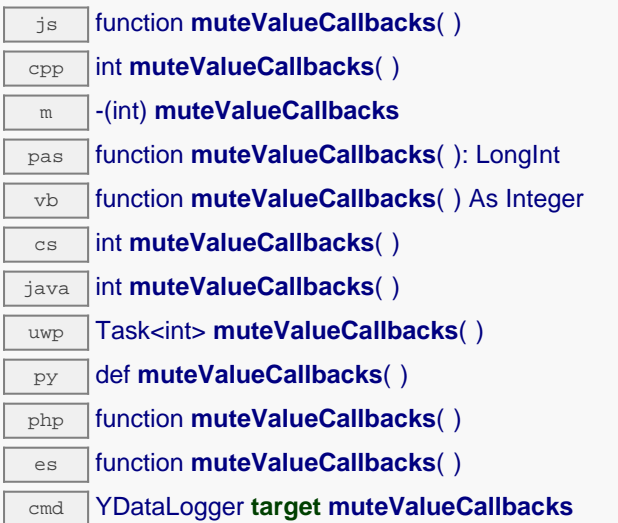

Vous pouvez utiliser cette fonction pour économiser la bande passante et le CPU sur les machines de faible puissance, ou pour éviter le déclanchement de callbacks HTTP. N'oubliez pas d'appeler la méthode saveToFlash() du module si le réglage doit être préservé.

### **Retourne :**

YAPI\_SUCCESS si l'opération se déroule sans erreur.

## **datalogger**→**nextDataLogger() YDataLogger**

Continue l'énumération des enregistreurs de données commencée à l'aide de yFirstDataLogger().

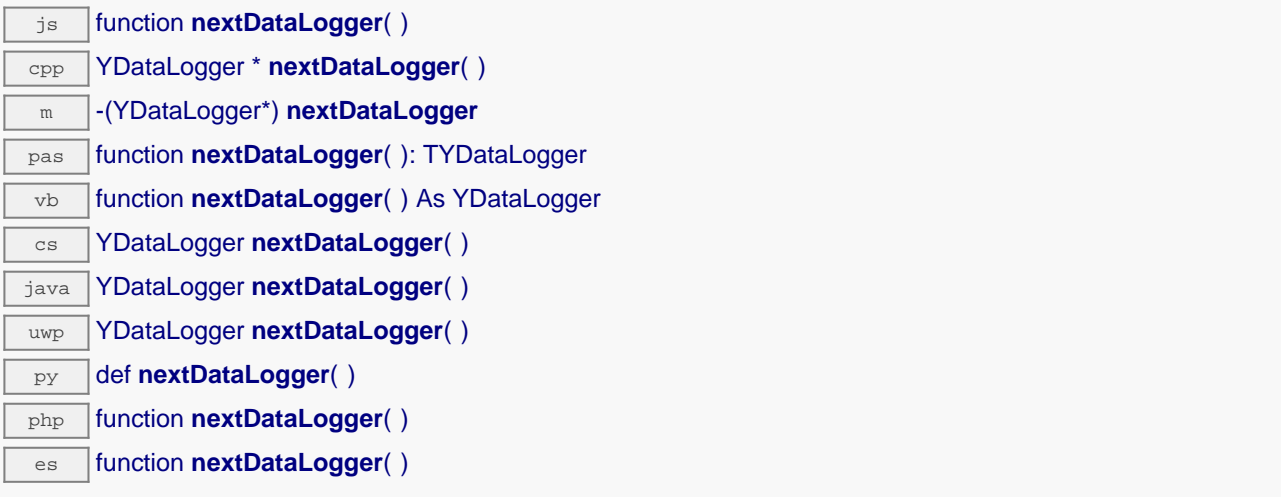

#### **Retourne :**

un pointeur sur un objet YDataLogger accessible en ligne, ou null lorsque l'énumération est terminée.

## **datalogger**→**registerValueCallback() YDataLogger**

Enregistre la fonction de callback qui est appelée à chaque changement de la valeur publiée.

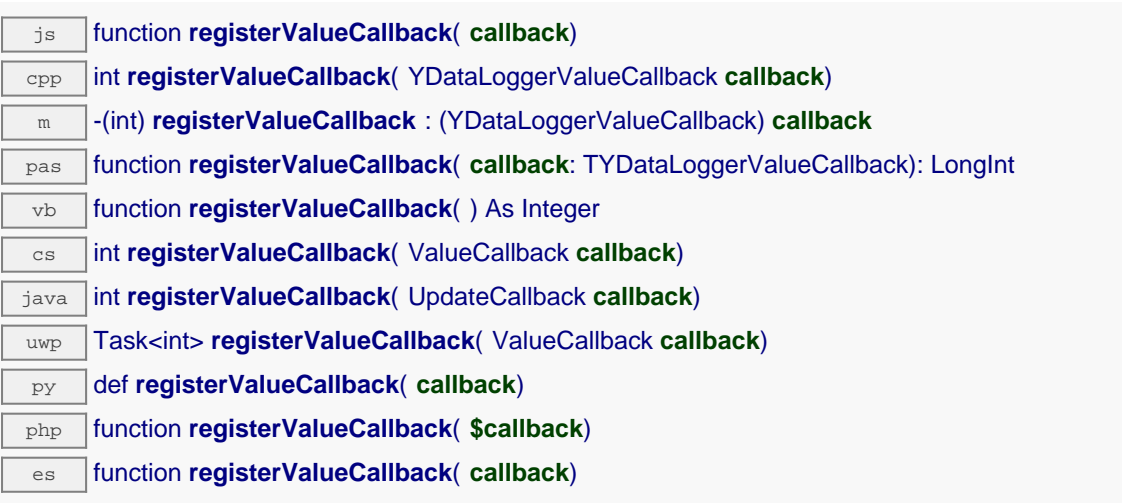

Ce callback n'est appelé que durant l'exécution de ySleep ou yHandleEvents. Cela permet à l'appelant de contrôler quand les callback peuvent se produire. Il est important d'appeler l'une de ces deux fonctions périodiquement pour garantir que les callback ne soient pas appelés trop tard. Pour désactiver un callback, il suffit d'appeler cette méthode en lui passant un pointeur nul.

#### **Paramètres :**

**callback** la fonction de callback à rappeler, ou un pointeur nul. La fonction de callback doit accepter deux arguments: l'object fonction dont la valeur a changé, et la chaîne de caractère décrivant la nouvelle valeur publiée.

# **datalogger**→**set\_autoStart() YDataLogger datalogger**→**setAutoStart()**

Modifie le mode d'activation automatique de l'enregistreur de données à la mise sous tension.

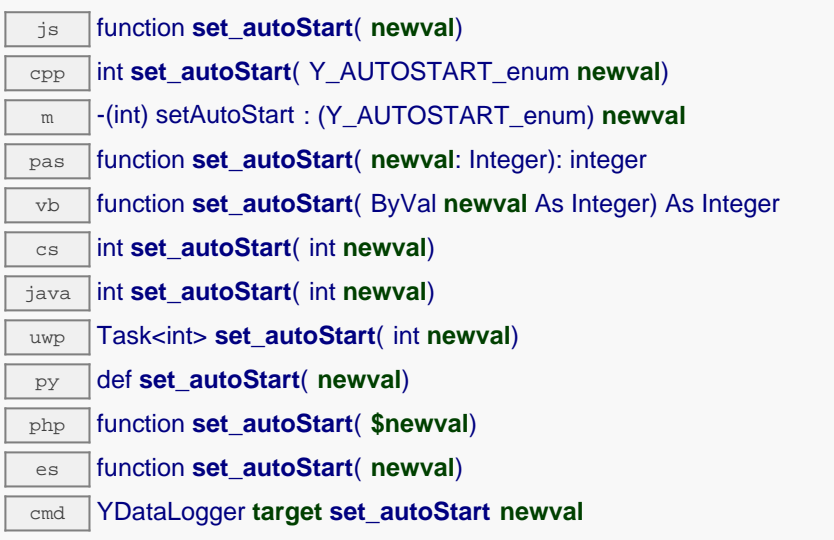

N'oubliez pas d'appeler la méthode saveToFlash() du module si le réglage doit être préservé.

### **Paramètres :**

**newval** soit Y\_AUTOSTART\_OFF, soit Y\_AUTOSTART\_ON, selon le mode d'activation automatique de l'enregistreur de données à la mise sous tension

#### **Retourne :**

YAPI\_SUCCESS si l'opération se déroule sans erreur.

## **datalogger**→**set\_beaconDriven() YDataLogger datalogger**→**setBeaconDriven()**

Modifie le mode de synchronisation de l'enregistreur de données .

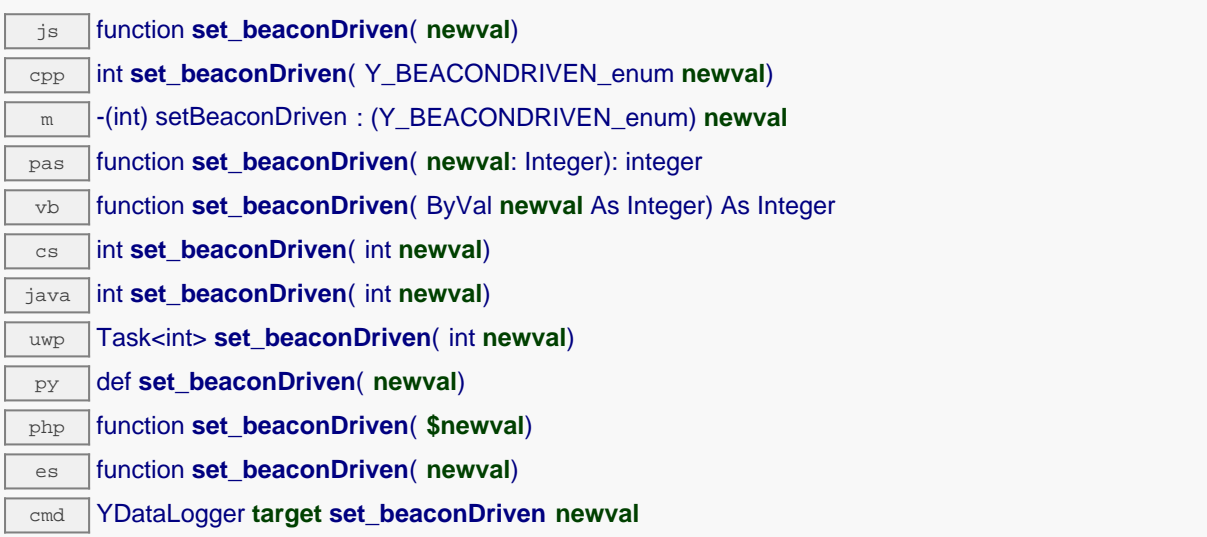

N'oubliez pas d'appeler la méthode saveToFlash() du module si le réglage doit être préservé.

#### **Paramètres :**

**newval** soit Y\_BEACONDRIVEN\_OFF, soit Y\_BEACONDRIVEN\_ON, selon le mode de synchronisation de l'enregistreur de données

#### **Retourne :**

YAPI\_SUCCESS si l'opération se déroule sans erreur.

# **datalogger**→**set\_logicalName() YDataLogger datalogger**→**setLogicalName()**

Modifie le nom logique de l'enregistreur de données.

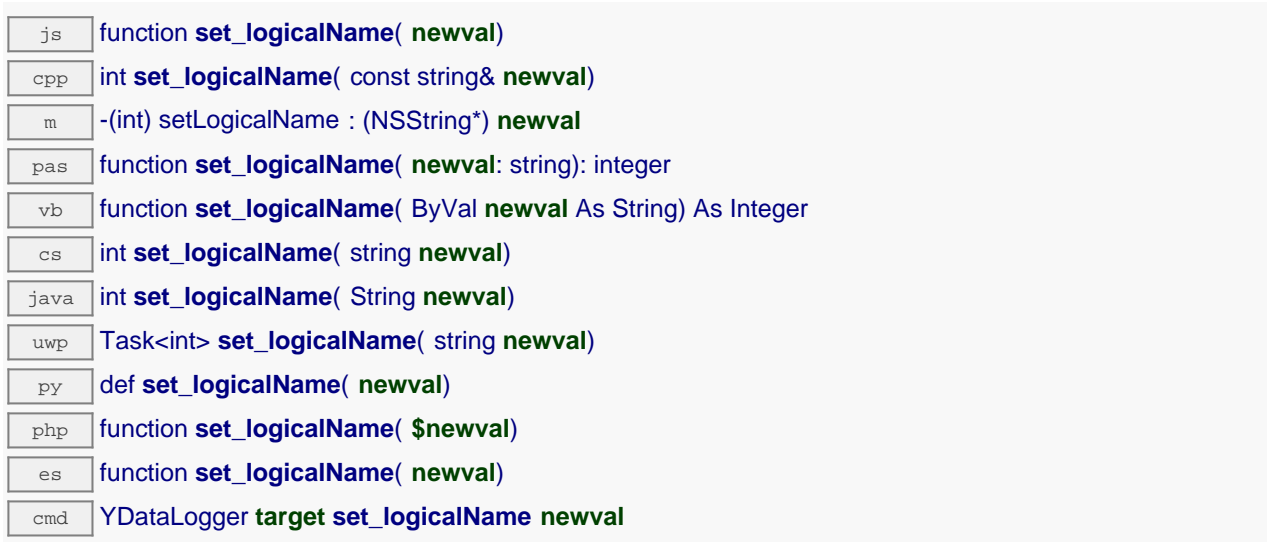

Vous pouvez utiliser yCheckLogicalName() pour vérifier si votre paramètre est valide. N'oubliez pas d'appeler la méthode saveToFlash() du module si le réglage doit être préservé.

### **Paramètres :**

**newval** une chaîne de caractères représentant le nom logique de l'enregistreur de données.

### **Retourne :**

YAPI\_SUCCESS si l'appel se déroule sans erreur.

## **datalogger**→**set\_recording() YDataLogger datalogger**→**setRecording()**

Modifie l'état d'activation de l'enregistreur de données.

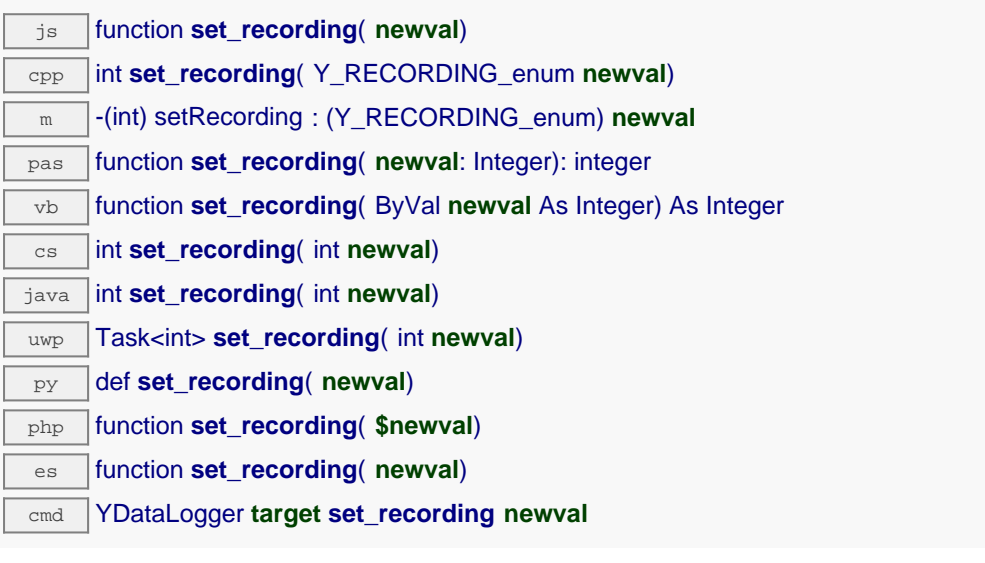

#### **Paramètres :**

**newval** une valeur parmi Y\_RECORDING\_OFF, Y\_RECORDING\_ON et Y\_RECORDING\_PENDING représentant l'état d'activation de l'enregistreur de données

#### **Retourne :**

YAPI\_SUCCESS si l'opération se déroule sans erreur.

# **datalogger**→**set\_timeUTC() YDataLogger datalogger**→**setTimeUTC()**

Modifie la référence de temps UTC, afin de l'attacher aux données enregistrées.

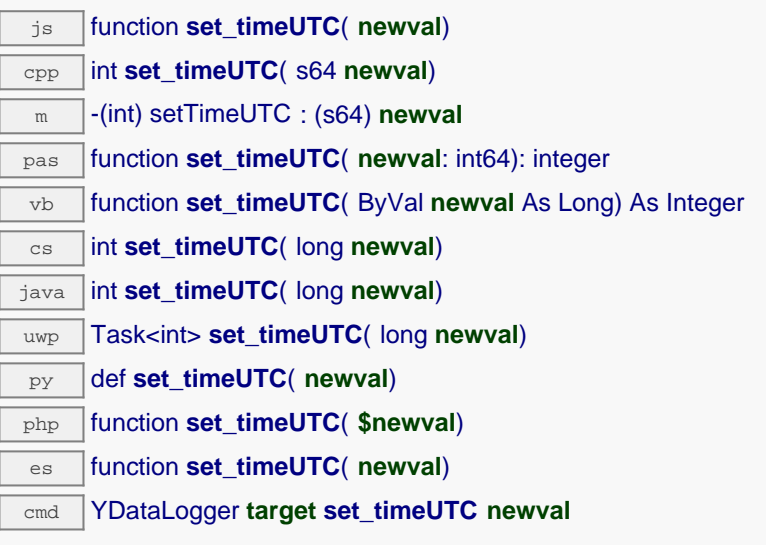

### **Paramètres :**

**newval** un entier représentant la référence de temps UTC, afin de l'attacher aux données enregistrées

#### **Retourne :**

YAPI\_SUCCESS si l'opération se déroule sans erreur.

## **datalogger**→**set\_userData() YDataLogger datalogger**→**setUserData()**

Enregistre un contexte libre dans l'attribut userData de la fonction, afin de le retrouver plus tard à l'aide de la méthode get\_userData.

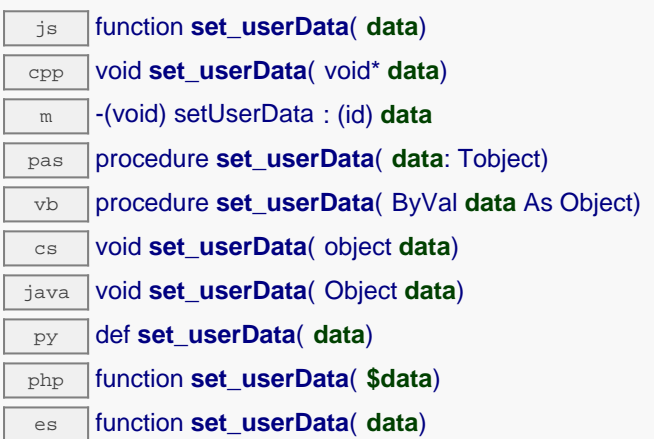

Cet attribut n'es pas utilisé directement par l'API. Il est à la disposition de l'appelant pour stocker un contexte.

#### **Paramètres :**

**data** objet quelconque à mémoriser

## **datalogger**→**unmuteValueCallbacks() YDataLogger**

Réactive l'envoi de chaque changement de la valeur publiée au hub parent.

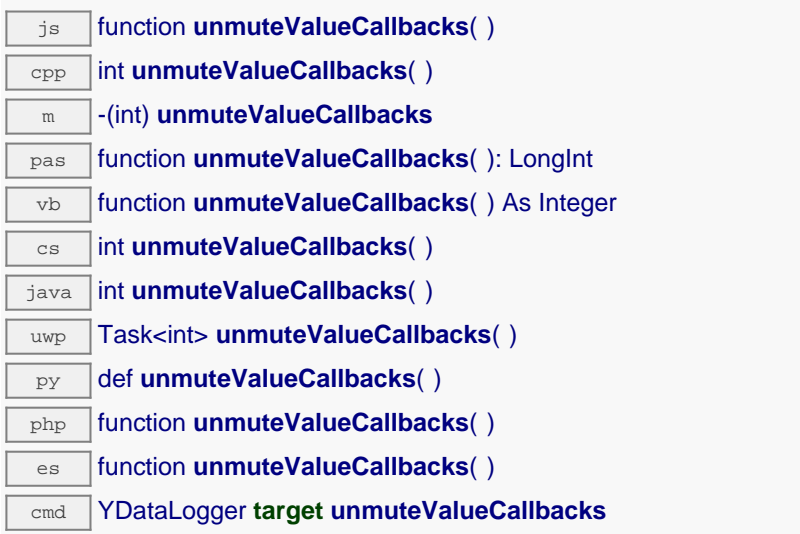

Cette fonction annule un précédent appel à muteValueCallbacks(). N'oubliez pas d'appeler la méthode saveToFlash() du module si le réglage doit être préservé.

### **Retourne :**

YAPI\_SUCCESS si l'opération se déroule sans erreur.

### **datalogger**→**wait\_async() YDataLogger**

Attend que toutes les commandes asynchrones en cours d'exécution sur le module soient terminées, et appelle le callback passé en paramètre.

js function **wait\_async**( **callback**, **context**) es function **wait\_async**( **callback**, **context**)

La fonction callback peut donc librement utiliser des fonctions synchrones ou asynchrones, sans risquer de bloquer la machine virtuelle Javascript.

#### **Paramètres :**

**callback** fonction de callback qui sera appelée dès que toutes les commandes en cours d'exécution sur le module seront terminées La fonction callback reçoit deux arguments: le contexte fourni par l'appelant et l'objet fonction concerné.

**context** contexte fourni par l'appelant, et qui sera passé tel-quel à la fonction de callback

#### **Retourne :**

rien du tout.

# **21.5. Séquence de données enregistrées**

Les objets YDataSet permettent de récupérer un ensemble de mesures enregistrées correspondant à un capteur donné, pour une période choisie. Ils permettent le chargement progressif des données. Lorsque l'objet YDataSet est instancié par la fonction get\_recordedData(), aucune donnée n'est encore chargée du module. Ce sont les appels successifs à la méthode loadMore() qui procèdent au chargement effectif des données depuis l'enregistreur de données.

Un résumé des mesures disponibles est disponible via la fonction get\_preview() dès le premier appel à loadMore(). Les mesures elles-même sont disponibles via la fonction get measures() au fur et à mesure de leur chargement.

Cette classe ne fonctionne que si le module utilise un firmware récent, car les objets YDataSet ne sont pas supportés par les firmwares antérieurs à la révision 13000.

Pour utiliser les fonctions décrites ici, vous devez inclure:

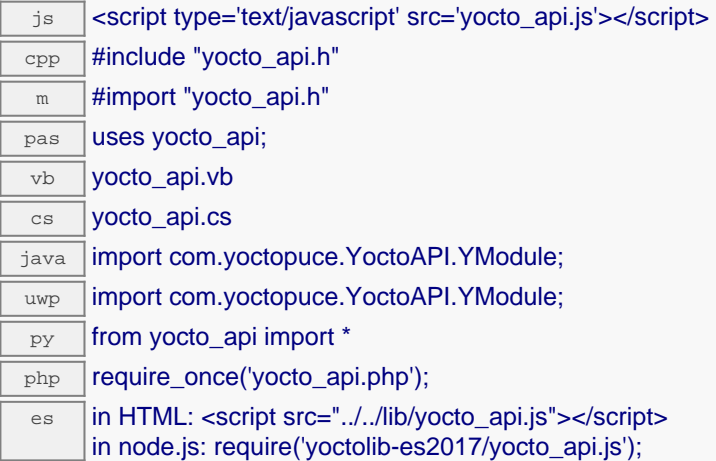

#### **Méthodes des objets YDataSet**

#### **[dataset](#YDataSet.get_endTimeUTC)**[→](#YDataSet.get_endTimeUTC)**[get\\_endTimeUTC](#YDataSet.get_endTimeUTC)**()

Retourne l'heure absolue de la fin des mesures disponibles, sous forme du nombre de secondes depuis le 1er janvier 1970 (date/heure au format Unix).

#### **[dataset](#YDataSet.get_functionId)**[→](#YDataSet.get_functionId)**[get\\_functionId](#YDataSet.get_functionId)**()

Retourne l'identifiant matériel de la fonction qui a effectué les mesures, sans référence au module.

#### **[dataset](#YDataSet.get_hardwareId)**[→](#YDataSet.get_hardwareId)**[get\\_hardwareId](#YDataSet.get_hardwareId)**()

Retourne l'identifiant matériel unique de la fonction qui a effectué les mesures, au format SERIAL.FUNCTIONID.

#### **[dataset](#YDataSet.get_measures)**[→](#YDataSet.get_measures)**[get\\_measures](#YDataSet.get_measures)**()

Retourne toutes les mesures déjà disponibles pour le DataSet, sous forme d'une liste d'objets YMeasure.

#### **[dataset](#YDataSet.get_measuresAt)**[→](#YDataSet.get_measuresAt)**[get\\_measuresAt](#YDataSet.get_measuresAt)**(**measure**)

Retourne les mesures détaillées pour une mesure résumée précédemment retournée par get\_preview().

#### **[dataset](#YDataSet.get_preview)**[→](#YDataSet.get_preview)**[get\\_preview](#YDataSet.get_preview)**()

Retourne une version résumée des mesures qui pourront être obtenues de ce YDataSet, sous forme d'une liste d'objets YMeasure.

#### **[dataset](#YDataSet.get_progress)**[→](#YDataSet.get_progress)**[get\\_progress](#YDataSet.get_progress)**()

Retourne l'état d'avancement du chargement des données, sur une échelle de 0 à 100.

#### **[dataset](#YDataSet.get_startTimeUTC)**[→](#YDataSet.get_startTimeUTC)**[get\\_startTimeUTC](#YDataSet.get_startTimeUTC)**()

Retourne l'heure absolue du début des mesures disponibels, sous forme du nombre de secondes depuis le 1er janvier 1970 (date/heure au format Unix).

#### **[dataset](#YDataSet.get_summary)**[→](#YDataSet.get_summary)**[get\\_summary](#YDataSet.get_summary)**()

Retourne un objet YMeasure résumant tout le YDataSet.

#### **[dataset](#YDataSet.get_unit)**[→](#YDataSet.get_unit)**[get\\_unit](#YDataSet.get_unit)**()

Retourne l'unité dans laquelle la valeur mesurée est exprimée.

#### **[dataset](#YDataSet.loadMore)**[→](#YDataSet.loadMore)**[loadMore](#YDataSet.loadMore)**()

Procède au chargement du bloc suivant de mesures depuis l'enregistreur de données du module, et met à jour l'indicateur d'avancement.

#### **[dataset](#YDataSet.loadMore_async)**[→](#YDataSet.loadMore_async)**[loadMore\\_async](#YDataSet.loadMore_async)**(**callback**, **context**)

Procède au chargement du bloc suivant de mesures depuis l'enregistreur de données du module, de manière asynchrone.

# **dataset**→**get\_endTimeUTC() YDataSet dataset**→**endTimeUTC()**

Retourne l'heure absolue de la fin des mesures disponibles, sous forme du nombre de secondes depuis le 1er janvier 1970 (date/heure au format Unix).

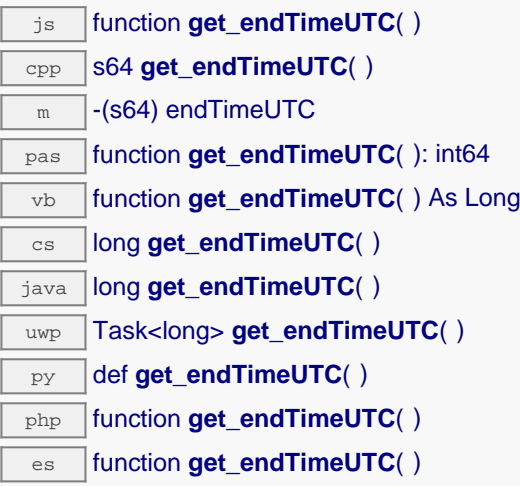

Lorsque l'objet YDataSet est créé, l'heure de fin est celle qui a été passée en paramètre à la fonction get dataSet. Dès le premier appel à la méthode loadMore(), l'heure de fin est mise à jour à la dernière mesure effectivement disponible dans l'enregistreur de données pour la plage spécifiée.

### **Retourne :**

un entier positif correspondant au nombre de secondes écoulées entre le 1er janvier 1970 et la dernière mesure.

# **dataset**→**get\_functionId() YDataSet dataset**→**functionId()**

Retourne l'identifiant matériel de la fonction qui a effectué les mesures, sans référence au module.

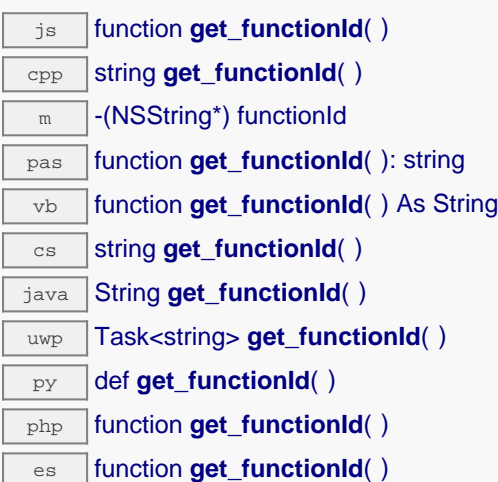

Par example temperature1.

#### **Retourne :**

une chaîne de caractères identifiant la fonction (ex: temperature1)

# **dataset**→**get\_hardwareId() YDataSet dataset**→**hardwareId()**

Retourne l'identifiant matériel unique de la fonction qui a effectué les mesures, au format SERIAL.FUNCTIONID.

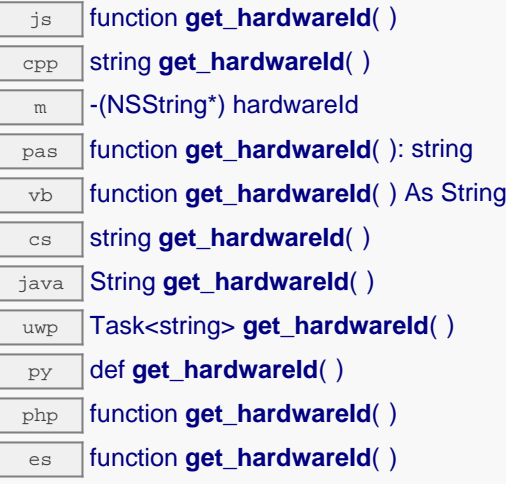

L'identifiant unique est composé du numéro de série du module et de l'identifiant matériel de la fonction (par example THRMCPL1-123456.temperature1).

### **Retourne :**

une chaîne de caractères identifiant la fonction (ex: THRMCPL1-123456.temperature1)

En cas d'erreur, déclenche une exception ou retourne Y\_HARDWAREID\_INVALID.

## **dataset**→**get\_measures() YDataSet dataset**→**measures()**

Retourne toutes les mesures déjà disponibles pour le DataSet, sous forme d'une liste d'objets YMeasure.

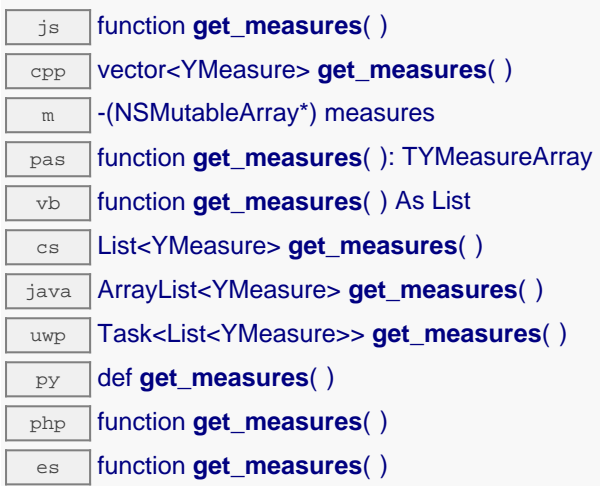

Chaque élément contient: - le moment ou la mesure a débuté - le moment ou la mesure s'est terminée la valeur minimale observée dans l'intervalle de temps - la valeur moyenne observée dans l'intervalle de temps - la valeur maximale observée dans l'intervalle de temps

Avant d'appeler cette méthode, vous devez appeler loadMore() pour charger des données depuis l'enregistreur sur le module. L'appel doit être répété plusieurs fois pour charger toutes les données, mais vous pouvez commencer à utiliser les données disponibles avant qu'elles n'aient été toutes chargées

Les mesures les plus anciennes sont toujours chargées les premières, et les plus récentes en dernier. De ce fait, les timestamps dans la table des mesures sont normalement par ordre chronologique. La seule exception est dans le cas où il y a eu un ajustement de l'horloge UTC de l'enregistreur de données pendant l'enregistrement.

### **Retourne :**

un tableau d'enregistrements, chaque enregistrement représentant une mesure effectuée à un moment précis.

En cas d'erreur, déclenche une exception ou retourne un tableau vide.

## **dataset**→**get\_measuresAt() YDataSet dataset**→**measuresAt()**

Retourne les mesures détaillées pour une mesure résumée précédemment retournée par get\_preview().

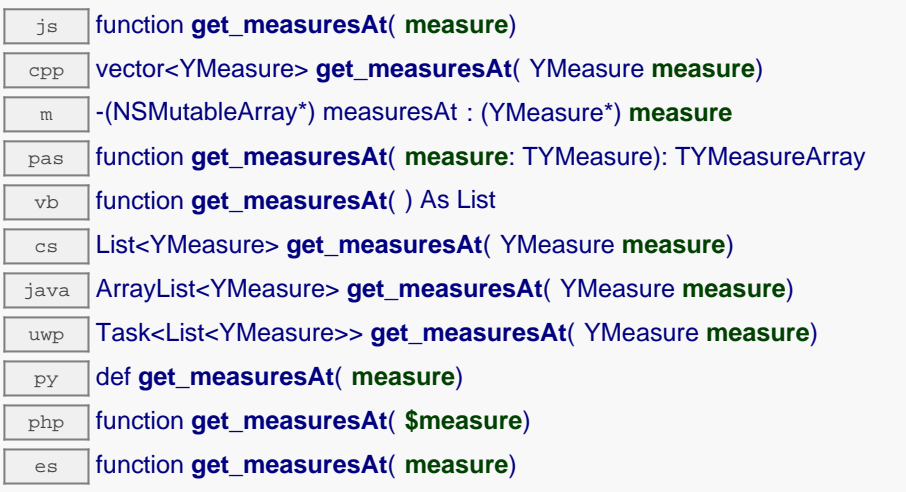

Le résultat est fourni sous forme d'une liste d'objets YMeasure.

### **Paramètres :**

**measure** mesure résumée extraite de la liste précédemment retournée par get\_preview().

#### **Retourne :**

un tableau d'enregistrements, chaque enregistrement représentant les mesures observée durant un certain intervalle de temps.

En cas d'erreur, déclenche une exception ou retourne un tableau vide.

## **dataset**→**get\_preview() YDataSet dataset**→**preview()**

Retourne une version résumée des mesures qui pourront être obtenues de ce YDataSet, sous forme d'une liste d'objets YMeasure.

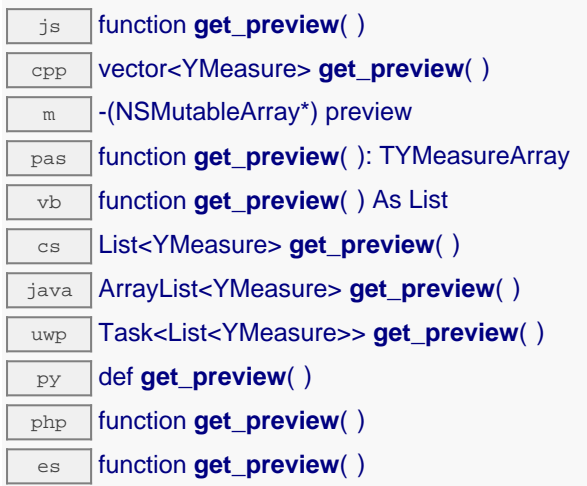

Chaque élément contient: - le début d'un intervalle de temps - la fin d'un intervalle de temps - la valeur minimale observée dans l'intervalle de temps - la valeur moyenne observée dans l'intervalle de temps la valeur maximale observée dans l'intervalle de temps

Le résumé des mesures est disponible dès que loadMore() a été appelé pour la première fois.

#### **Retourne :**

un tableau d'enregistrements, chaque enregistrement représentant les mesures observée durant un certain intervalle de temps.

En cas d'erreur, déclenche une exception ou retourne un tableau vide.

## **dataset**→**get\_progress() YDataSet dataset**→**progress()**

Retourne l'état d'avancement du chargement des données, sur une échelle de 0 à 100.

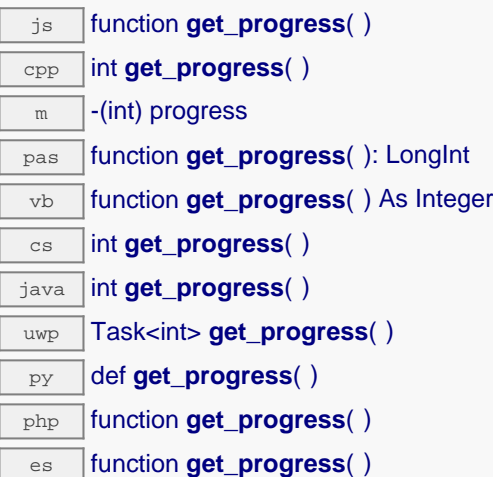

A l'instanciation de l'objet par la fonction get\_dataSet(), l'avancement est nul. Au fur et à mesure des appels à loadMore(), l'avancement progresse pour atteindre la valeur 100 lorsque toutes les mesures ont été chargées.

### **Retourne :**

un nombre entier entre 0 et 100 représentant l'avancement du chargement des données demandées.

## **dataset**→**get\_startTimeUTC() YDataSet dataset**→**startTimeUTC()**

Retourne l'heure absolue du début des mesures disponibels, sous forme du nombre de secondes depuis le 1er janvier 1970 (date/heure au format Unix).

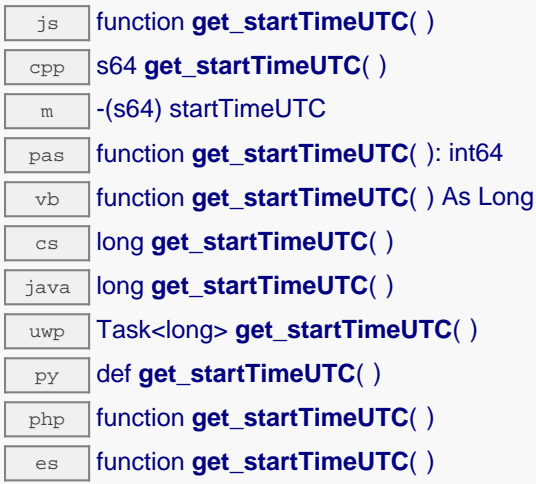

Lorsque l'objet YDataSet est créé, l'heure de départ est celle qui a été passée en paramètre à la fonction get dataSet. Dès le premier appel à la méthode loadMore(), l'heure de départ est mise à jour à la première mesure effectivement disponible dans l'enregistreur de données pour la plage spécifiée.

### **Retourne :**

un entier positif correspondant au nombre de secondes écoulées entre le 1er janvier 1970 et la première mesure enregistrée.

## **dataset**→**get\_summary() YDataSet dataset**→**summary()**

Retourne un objet YMeasure résumant tout le YDataSet.

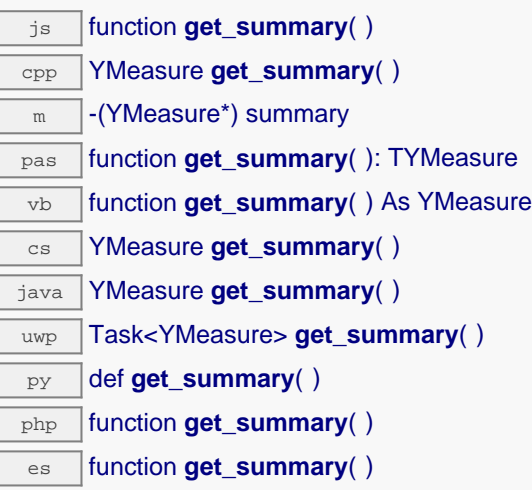

Il inclut les information suivantes: - le moment de la première mesure - le moment de la dernière mesure - la valeur minimale observée dans l'intervalle de temps - la valeur moyenne observée dans l'intervalle de temps - la valeur maximale observée dans l'intervalle de temps

Ce résumé des mesures est disponible dès que loadMore() a été appelé pour la première fois.

**Retourne :** un objet YMeasure

# **dataset**→**get\_unit() YDataSet dataset**→**unit()**

Retourne l'unité dans laquelle la valeur mesurée est exprimée.

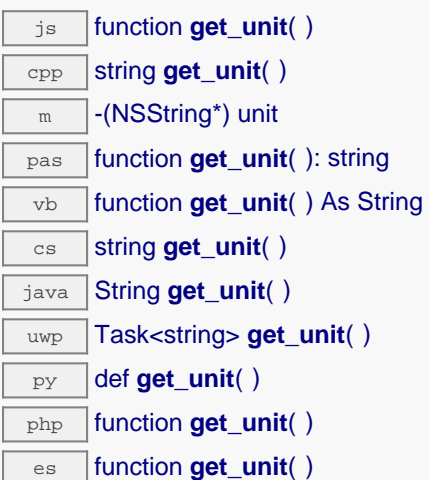

#### **Retourne :**

une chaîne de caractères représentant une unité physique.

En cas d'erreur, déclenche une exception ou retourne Y\_UNIT\_INVALID.

## **dataset**→**loadMore() YDataSet**

Procède au chargement du bloc suivant de mesures depuis l'enregistreur de données du module, et met à jour l'indicateur d'avancement.

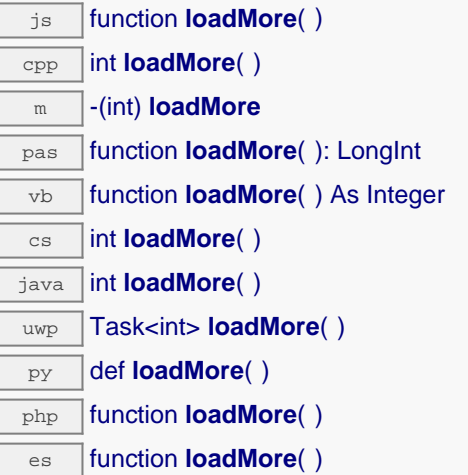

#### **Retourne :**

un nombre entier entre 0 et 100 représentant l'avancement du chargement des données demandées, ou un code d'erreur négatif en cas de problème.
## **dataset**→**loadMore\_async() YDataSet**

Procède au chargement du bloc suivant de mesures depuis l'enregistreur de données du module, de manière asynchrone.

js function **loadMore\_async**( **callback**, **context**)

#### **Paramètres :**

**callback** fonction fournie par l'utilisateur, qui sera appelée lorsque la suite du chargement aura été effectué. La fonction callback doit prendre trois arguments: - la variable de contexte à disposition de l'utilisateur - l'objet YDataSet dont la méthode loadMore\_async a été appelée - le résultat de l'appel: soit l'état d'avancement du chargement (0...100), ou un code d'erreur négatif en cas de problème.

**context** variable de contexte à disposition de l'utilisateur

#### **Retourne :**

rien.

# **21.6. Valeur mesurée**

Les objets YMeasure sont utilisés dans l'interface de programmation Yoctopuce pour représenter une valeur observée un moment donnée. Ces objets sont utilisés en particulier en conjonction avec la classe YDataSet.

Pour utiliser les fonctions décrites ici, vous devez inclure:

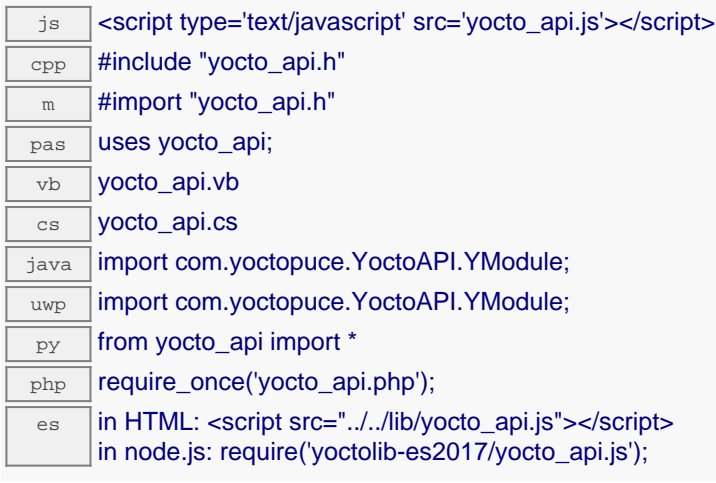

#### **Méthodes des objets YMeasure**

#### **[measure](#YMeasure.get_averageValue)**[→](#YMeasure.get_averageValue)**[get\\_averageValue](#YMeasure.get_averageValue)**()

Retourne la valeur moyenne observée durant l'intervalle de temps couvert par la mesure.

#### **[measure](#YMeasure.get_endTimeUTC)**[→](#YMeasure.get_endTimeUTC)**[get\\_endTimeUTC](#YMeasure.get_endTimeUTC)**()

Retourne l'heure absolue de la fin de la mesure, sous forme du nombre de secondes depuis le 1er janvier 1970 UTC (date/heure au format Unix).

#### **[measure](#YMeasure.get_maxValue)**[→](#YMeasure.get_maxValue)**[get\\_maxValue](#YMeasure.get_maxValue)**()

Retourne la plus grande valeur observée durant l'intervalle de temps couvert par la mesure.

#### **[measure](#YMeasure.get_minValue)**[→](#YMeasure.get_minValue)**[get\\_minValue](#YMeasure.get_minValue)**()

Retourne la plus petite valeur observée durant l'intervalle de temps couvert par la mesure.

#### **[measure](#YMeasure.get_startTimeUTC)**[→](#YMeasure.get_startTimeUTC)**[get\\_startTimeUTC](#YMeasure.get_startTimeUTC)**()

Retourne l'heure absolue du début de la mesure, sous forme du nombre de secondes depuis le 1er janvier 1970 UTC (date/heure au format Unix).

## **measure**→**get\_averageValue() YMeasure measure**→**averageValue()**

Retourne la valeur moyenne observée durant l'intervalle de temps couvert par la mesure.

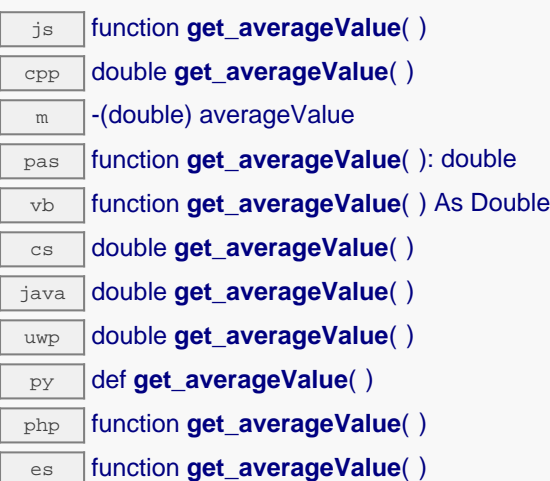

### **Retourne :**

un nombre décimal correspondant à la valeur moyenne observée.

## **measure**→**get\_endTimeUTC() YMeasure measure**→**endTimeUTC()**

Retourne l'heure absolue de la fin de la mesure, sous forme du nombre de secondes depuis le 1er janvier 1970 UTC (date/heure au format Unix).

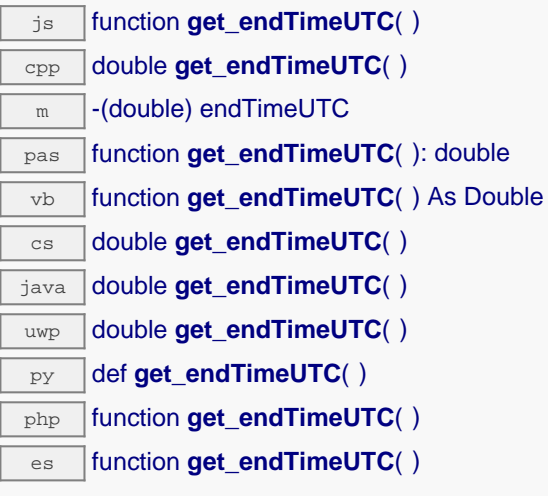

Lors que l'enregistrement de données se fait à une fréquence supérieure à une mesure par seconde, le timestamp peuvent inclurent une fraction décimale.

### **Retourne :**

un nombre réel positif correspondant au nombre de secondes écoulées entre le 1er janvier 1970 UTC et la fin de la mesure.

## **measure**→**get\_maxValue() YMeasure measure**→**maxValue()**

Retourne la plus grande valeur observée durant l'intervalle de temps couvert par la mesure.

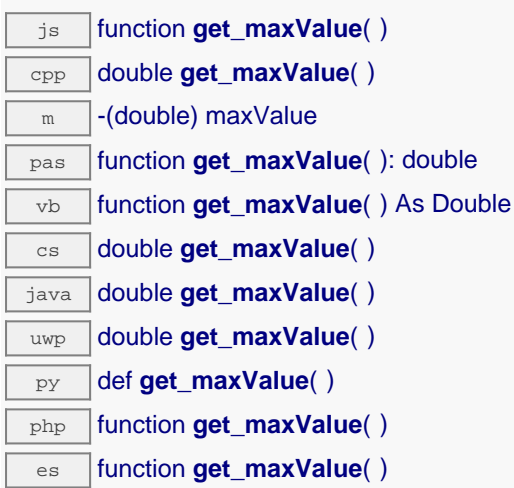

### **Retourne :**

un nombre décimal correspondant à la plus grande valeur observée.

## **measure**→**get\_minValue() YMeasure measure**→**minValue()**

Retourne la plus petite valeur observée durant l'intervalle de temps couvert par la mesure.

js function **get\_minValue**( ) cpp double **get\_minValue**( )  $\sqrt{m}$  -(double) minValue pas function **get\_minValue**( ): double vb function **get\_minValue**( ) As Double cs double **get\_minValue**( ) java double **get\_minValue**( )  $\sqrt{u_{wp}}$  double get minValue() py def **get\_minValue**( ) php function **get\_minValue()** es function **get\_minValue**( )

### **Retourne :**

un nombre décimal correspondant à la plus petite valeur observée.

## **measure**→**get\_startTimeUTC() YMeasure measure**→**startTimeUTC()**

Retourne l'heure absolue du début de la mesure, sous forme du nombre de secondes depuis le 1er janvier 1970 UTC (date/heure au format Unix).

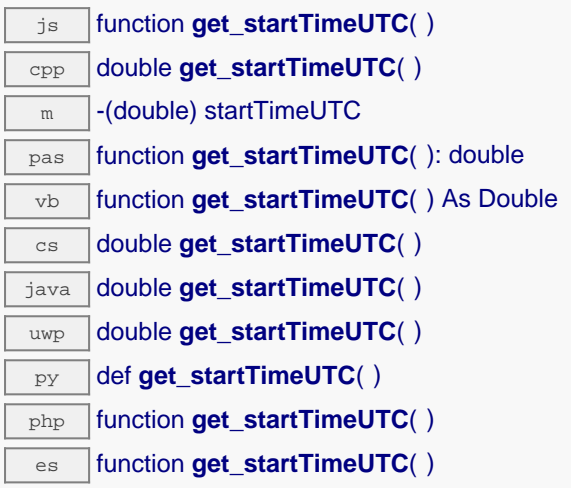

Lors que l'enregistrement de données se fait à une fréquence supérieure à une mesure par seconde, le timestamp peuvent inclurent une fraction décimale.

### **Retourne :**

un nombre réel positif correspondant au nombre de secondes écoulées entre le 1er janvier 1970 UTC et la début de la mesure.

# **22. Problèmes courants**

## **22.1. Par où commencer ?**

Si c'est la première fois que vous utilisez un module Yoctopuce et ne savez pas trop par où commencer, allez donc jeter un coup d'il sur le blog de Yoctopuce. Il y a une section dédiée aux débutants  $1$ . .

## **22.2. Linux et USB**

Pour fonctionner correctement sous Linux la librairie a besoin d'avoir accès en écriture à tous les périphériques USB Yoctopuce. Or, par défaut, sous Linux les droits d'accès des utilisateurs non-root à USB sont limités à la lecture. Afin d'éviter de devoir lancer les exécutables en tant que root, il faut créer une nouvelle règle *udev* pour autoriser un ou plusieurs utilisateurs à accéder en écriture aux périphériques Yoctopuce.

Pour ajouter une règle *udev* à votre installation, il faut ajouter un fichier avec un nom au format "## nomArbitraire.rules" dans le répertoire "/etc/udev/rules.d". Lors du démarrage du système, *udev* va lire tous les fichiers avec l'extension ". rules" de ce répertoire en respectant l'ordre alphabétique (par exemple, le fichier "51-custom.rules" sera interprété APRES le fichier "50-udev-default.rules").

Le fichier "50-udev-default" contient les règles *udev* par défaut du système. Pour modifier le comportement par défaut du système, il faut donc créer un fichier qui commence par un nombre plus grand que 50, qui définira un comportement plus spécifique que le défaut du système. Notez que pour ajouter une règle vous aurez besoin d'avoir un accès root sur le système.

Dans le répertoire udev conf de l'archive du *VirtualHub*<sup>2</sup> pour Linux, vous trouverez deux exemples de règles qui vous éviterons de devoir partir de rien.

### **Exemple 1: 51-yoctopuce.rules**

Cette règle va autoriser tous les utilisateurs à accéder en lecture et en écriture aux périphériques Yoctopuce USB. Les droits d'accès pour tous les autres périphériques ne seront pas modifiés. Si ce scénario vous convient il suffit de copier le fichier "51-yoctopuce all.rules" dans le répertoire "/etc/udev/rules.d" et de redémarrer votre système.

voir: http://www.yoctopuce.com/FR/blog\_by\_categories/pour-les-debutants

<sup>&</sup>lt;sup>2</sup> http://www.yoctopuce.com/EN/virtualhub.php

```
# udev rules to allow write access to all users
# for Yoctopuce USB devices
SUBSYSTEM=="usb", ATTR{idVendor}=="24e0", MODE="0666"
```
## **Exemple 2: 51-yoctopuce\_group.rules**

Cette règle va autoriser le groupe "yoctogroup" à accéder en lecture et écriture aux périphériques Yoctopuce USB. Les droits d'accès pour tous les autres périphériques ne seront pas modifiés. Si ce scénario vous convient il suffit de copier le fichier "51-yoctopuce group.rules" dans le répertoire "/etc/udev/rules.d" et de redémarrer votre système.

```
# udev rules to allow write access to all users of "yoctogroup"
# for Yoctopuce USB devices
SUBSYSTEM=="usb", ATTR{idVendor}=="24e0", MODE="0664", GROUP="yoctogroup"
```
## **22.3. Plateformes ARM: HF et EL**

Sur ARM il existe deux grandes familles d'executables: HF (Hard Float) et EL (EABI Little Endian). Ces deux familles ne sont absolument pas compatibles entre elles. La capacité d'une machine ARM à faire tourner des exécutables de l'une ou l'autre de ces familles dépend du hardware et du système d'exploitation. Les problèmes de compatibilité entre ArmHL et ArmEL sont assez difficiles à diagnostiquer, souvent même l'OS se révèle incapable de distinguer un exécutable HF d'un exécutable EL.

Tous les binaires Yoctopuce pour ARM sont fournis pré-compilée pour ArmHF et ArmEL, si vous ne savez à quelle famille votre machine ARM apartient, essayez simplement de lancer un exécutable de chaque famille.

## **22.4. Les exemples de programmation n'ont pas l'air de marcher**

La plupart des exemples de programmation de l'API Yoctopuce sont des programmes en ligne de commande et ont besoin de quelques paramètres pour fonctionner. Vous devez les lancer depuis l'invite de commande de votre système d'exploitation ou configurer votre IDE pour qu'il passe les paramètres corrects au programme <sup>3</sup> .

## **22.5. Module alimenté mais invisible pour l'OS**

Si votre Yocto-VOC est branché par USB et que sa LED bleue s'allume, mais que le module n'est pas vu par le système d'exploitation, vérifiez que vous utilisez bien un vrai câble USB avec les fils pour les données, et non pas un câble de charge. Les câbles de charge n'ont que les fils d'alimentation.

## **22.6. Another process named xxx is already using yAPI**

Si lors de l'initialisation de l'API Yoctopuce, vous obtenez le message d'erreur "*Another process named xxx is already using yAPI*", cela signifie qu'une autre application est déjà en train d'utiliser les modules Yoctopuce USB. Sur une même machine, un seul processus à la fois peut accéder aux modules Yoctopuce par USB. Cette limitation peut facilement être contournée en utilisant un VirtualHub et le mode réseau <sup>4</sup> .

<sup>3</sup>voir: http://www.yoctopuce.com/FR/article/a-propos-des-programmes-d-exemples

<sup>4</sup>voir: http://www.yoctopuce.com/FR/article/message-d-erreur-another-process-is-already-using-yapi

## **22.7. Déconnexions, comportement erratique**

Si votre Yocto-VOC se comporte de manière erratique et/ou se déconnecte du bus USB sans raison apparente, vérifiez qu'il est alimenté correctement. Evitez les câbles d'une longueur supérieure à 2 mètres. Au besoin, intercalez un hub USB alimenté <sup>56</sup>. .

## **22.8. Module endommagé**

Yoctopuce s'efforce de réduire la production de déchets électroniques. Si vous avez l'impression que votre Yocto-VOC ne fonctionne plus, commencez par contacter le support Yoctopuce par e-mail pour poser un diagnostic. Même si c'est suite à une mauvaise manipulation que le module a été endommagé, il se peut que Yoctopuce puisse le réparer, et ainsi éviter de créer un déchet électronique.

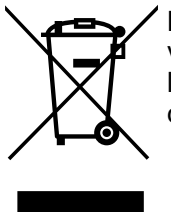

**Déchets d'équipements électriques et électroniques (DEEE)** Si voulez vraiment vous débarasser de votre Yocto-VOC, ne le jetez pas à la poubelle, mais ramenez-le à l'un des points de collecte proposé dans votre région afin qu'il soit envoyé à un centre de recyclage ou de traitement spécialisé.

<sup>5</sup>voir: http://www.yoctopuce.com/FR/article/cables-usb-la-taille-compte

<sup>6</sup>voir: http://www.yoctopuce.com/FR/article/combien-de-capteurs-usb-peut-on-connecter

# **23. Caractéristiques**

Vous trouverez résumées ci dessous les principales caractéristiques techniques de votre module Yocto-VOC

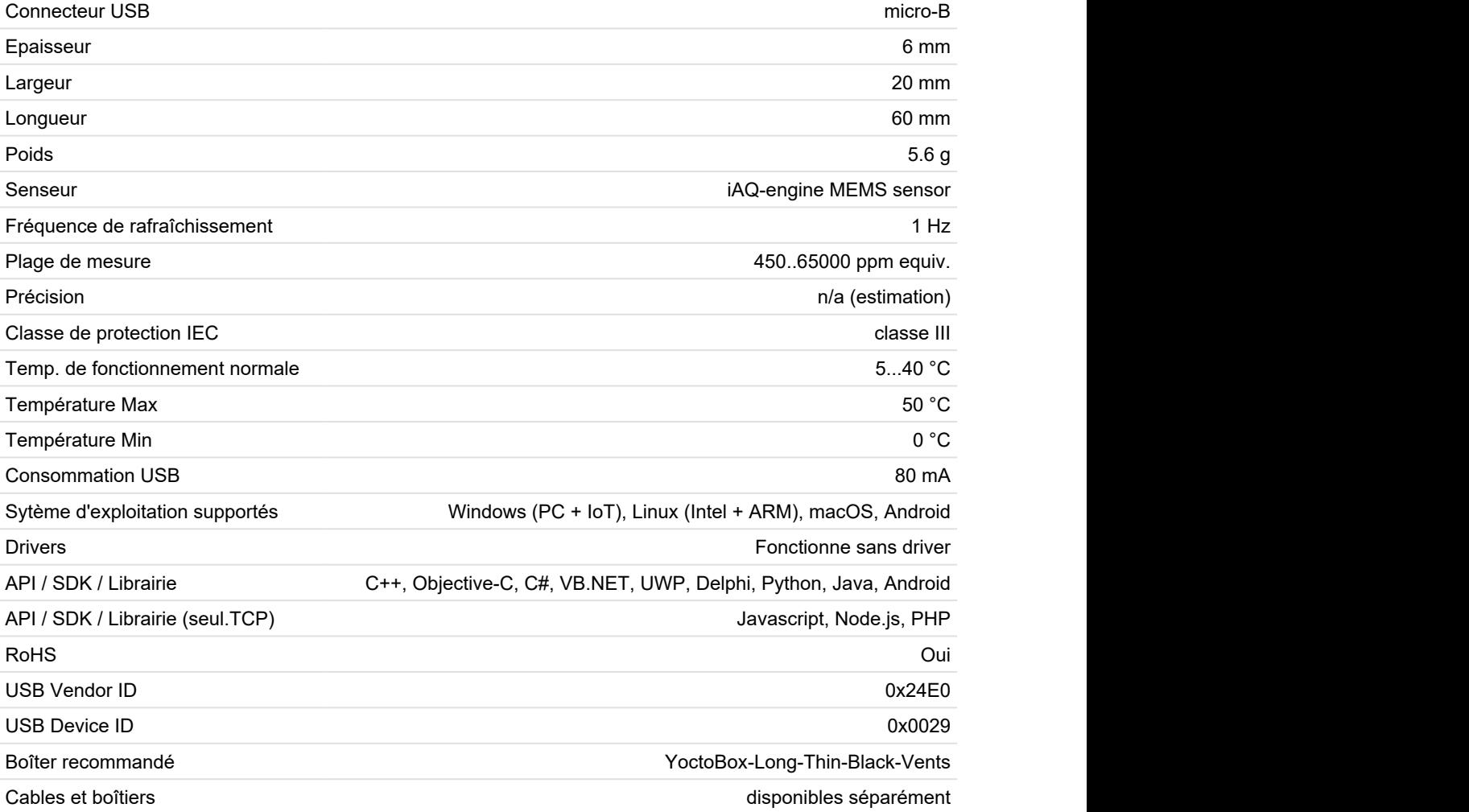

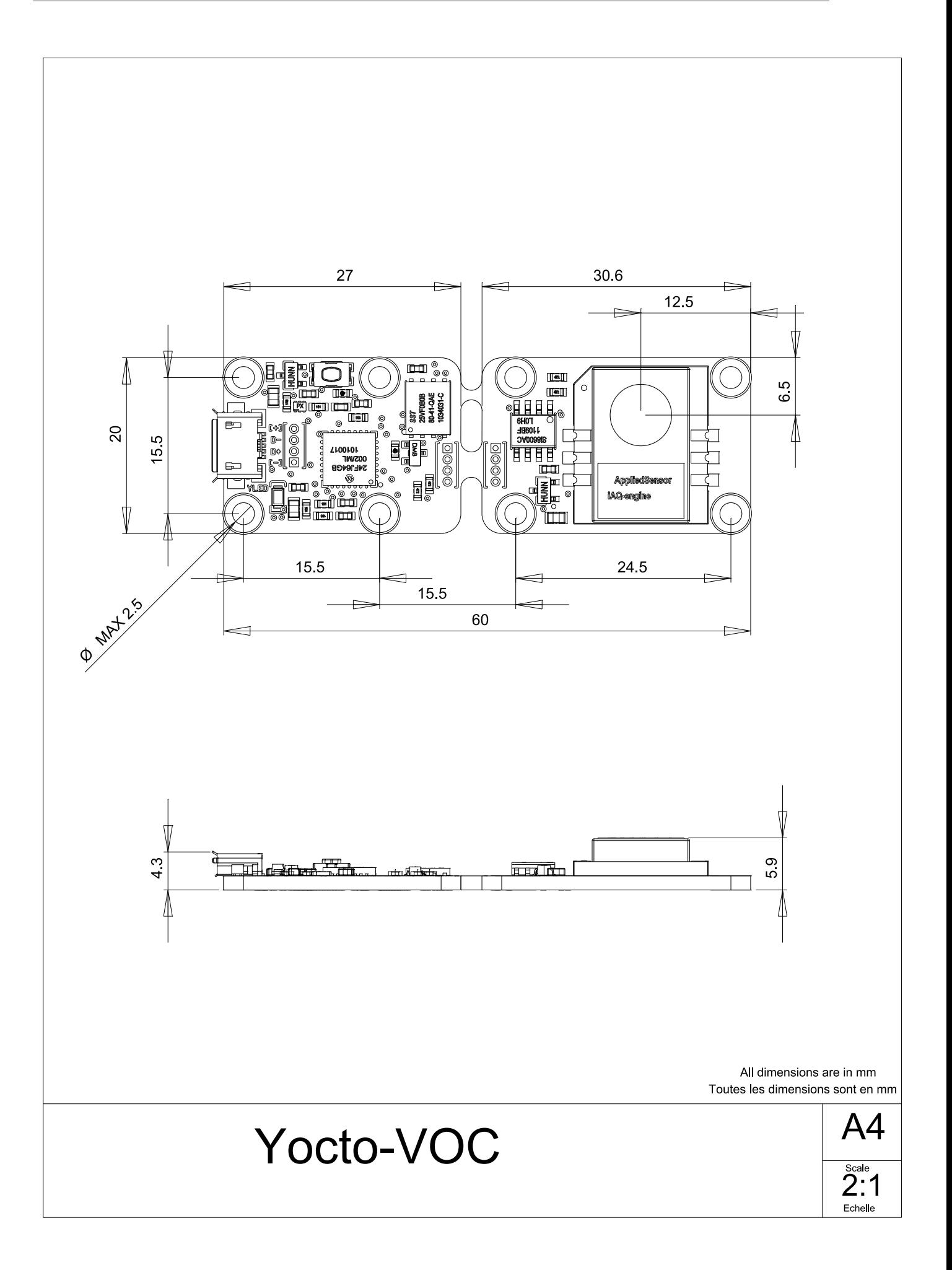